# RSA BSAFE® Crypto-C

**Cryptographic Components for C** 

# **Developer's Guide**

Version 5.2.2

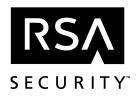

RSA Security Inc. 20 Crosby Drive Bedford, MA 01730 USA Tel (US) 1 877 RSA 4900, +1 781 301 5000 Fax +1 781 301 5170 www.rsasecurity.com RSA Security Ireland Limited Bay 127, Shannon Free Zone Shannon, County Clare, Ireland Tel +353 61 72 5100 Fax +353 61 72 5110 www.rsasecurity.ie

See our Web Site for regional Customer Service telephone and fax numbers.

#### Trademarks

ACE/Server, BSAFE, Genuine RSA Encryption Engine, Keon, RC2, RC4, RC5, RSA, RSA SecurPC, SecurCare, SecurID, SoftID, and WebID are registered trademarks, and RC6, RSA Security, RSA Secured, SecurSight, and The Most Trusted Name in e-Security are trademarks, of RSA Security Inc.

Other product and company names mentioned herein may be the trademarks of their respective owners.

#### License agreement

This software and the associated documentation are proprietary and confidential to RSA Security, are furnished under license, and may be used and copied only in accordance with the terms of such license and with the inclusion of the copyright below. This software and any copies thereof may not be provided or otherwise made available to any other person.

#### Note on encryption technologies

This product may contain encryption technology. Many countries prohibit or restrict the use, import, or export of encryption technologies, and current use, import, and export regulations should be followed when exporting this product.

#### Distribution

Limit distribution of this document to trusted personnel.

#### **RSA Security notice**

The RC5® Block Encryption Algorithm With Data-Dependent Rotations is protected by U.S. Patent #5,724,428 and #5,835,600.

The RC6<sup>™</sup> Encryption Algorithm is the subject of pending U.S. and foreign patent applications.

The DES implementation in this product contains code based on the "libdes" package written by Eric A. Young (eay@pobox.com) and is included with his permission.

Compaq MultiPrime<sup>TM</sup> technology is protected by United States patent 5,848,159 and is the subject of patent applications in other countries.

# Contents

### Preface

| What's New in Version 5.2.2?    xvi      Improved performance.    xvi                                                    |
|----------------------------------------------------------------------------------------------------|
| Hardware support                                                                                                    |
| MultiPrime RSA                                                                                                    |
| Serialization for algorithm objects performing RC4, Diffie Hellman key exchange xv<br>Advanced Encryption Standard (AES) |
| Organization of This Manualxvii                                                                                          |
| Conventions Used in This Manual xviii                                                                                    |
| Terms and Abbreviations xix                                                                                              |
| Related Documents                                                                                                    |
| How to Contact RSA Securityxxii                                                                                          |
| RSA Security Web Site                                                                                                    |
| Getting Support and Service                                                                                              |
| SecurCare® Onlinexxi                                                                                                    |
| Technical Support Telephone Numbersxxii                                                                                  |
| Call Handling and Escalation Processxxi                                                                                  |

### Chapter 1 Introduction

#### 1

XV

| The Crypto-C Toolkit                 | 2 |
|--------------------------------------|---|
| Algorithms                           | 2 |
| Symmetric Ciphers                    | 2 |
| Message Digests                      | 2 |
| Message Authentication               | 2 |
| Random-Number Generation             | 2 |
| Public-Key Algorithms                | 3 |
| Digital Signatures                   | 3 |
| Elliptic Curve Public-Key Algorithms | 3 |
| Secret Sharing                       | 3 |
| Hardware Support                     | 3 |

|           | Cryptographic Standards and Crypto-C           | 4  |
|-----------|------------------------------------------------|----|
|           | PKCS Standards and Crypto-C                    | 4  |
|           | NIST Standards and Crypto-C                    |    |
|           | PKCS Compared with NIST                        |    |
|           | ANSI X9 Standards and Crypto-C                 | 6  |
| Chapter 2 | Quick Start                                    | 7  |
|           | The Six-Step Sequence                          | 8  |
|           | Introductory Example                           | 9  |
|           | Saving the Object State (optional).            | 16 |
|           | Putting It All Together                        | 22 |
|           | Decrypting the Introductory Example            | 26 |
|           | Multiple Updates                               | 29 |
|           | Summary of the Six Steps                       |    |
| Chapter 3 | Cryptography                                   | 35 |
|           | Cryptography Overview                          | 36 |
|           | Symmetric-Key Cryptography                     | 36 |
|           | Ciphers                                        | 36 |
|           | Block Ciphers                                  | 37 |
|           | Padding                                        |    |
|           | Ciphers in Crypto-C                            |    |
|           | DES                                            |    |
|           | Triple DES.                                    |    |
|           | DESX                                           |    |
|           | RC2<br>RC5                                     |    |
|           | RC6                                            |    |
|           | AES                                            |    |
|           | Modes of Operation.                            |    |
|           | Stream Ciphers                                 |    |
|           | Message Digests                                |    |
|           | Message Digests and Pseudo-Random Numbers      |    |
|           | Hash-Based Message Authentication Codes (HMAC) | 49 |
|           | Password-Based Encryption                      |    |
|           | Public-Key Cryptography                        |    |
|           | The RSA Algorithm                              |    |
|           | Digital Envelopes                              | 55 |

|      | Optimal Asymmetric Encryption Padding (OAEP)           | . 55 |
|------|--------------------------------------------------------|------|
|      | Authentication and Digital Signatures                  | . 57 |
|      | Digital Signature Algorithm (DSA)                      | . 60 |
|      | Digital Certificates                                   | . 61 |
|      | Diffie-Hellman Public Key Agreement                    | . 62 |
|      | Elliptic Curve Cryptography                            | . 65 |
|      | Elliptic Curve Parameters.                             | . 66 |
|      | The Finite Field                                       | . 66 |
|      | The Point <i>P</i> and its Order                       | . 69 |
|      | Summary of Elliptic Curve Terminology                  | .71  |
|      | Representing Fields of Even Characteristic             | .72  |
|      | Elliptic Curve Key Pair Generation.                    | .72  |
|      | Creating the Key Pair                                  | . 73 |
|      | ECDSA Signature Scheme                                 | . 73 |
|      | Signing a Message                                      | . 73 |
|      | Verifying a Signature                                  | .74  |
|      | The Math                                               | .74  |
|      | Elliptic Curve Authenticated Encryption Scheme (ECAES) | . 75 |
|      | Encrypting a Message Using the Public Key              | . 76 |
|      | Decrypting a Message Using the Private Key             | . 77 |
|      | Elliptic Curve Diffie-Hellman Key Agreement            | .77  |
|      | Phase 1                                                | . 78 |
|      | Phase 2                                                | .78  |
|      | The Math                                               | . 79 |
|      | Secret Sharing                                         |      |
|      | Working with Keys.                                     |      |
|      | Key Generation                                         | . 81 |
|      | Key Management                                         | . 82 |
|      | Key Escrow                                             | . 82 |
|      | ASCII Encoding and Decoding                            | . 83 |
| Appl | ications of Cryptography                               | 83   |
|      | Local Applications                                     | . 83 |
|      | Point-to-Point Applications                            |      |
|      | Client/Server Applications.                            | . 85 |
|      | Peer-to-Peer Applications                              | . 86 |
| Chor | osing Algorithms                                       | 87   |
| 0    | Public-Key vs. Symmetric-Key Cryptography.             |      |
|      | Stream vs. Block Symmetric-Key Algorithms              |      |
|      | Block Symmetric-Key Algorithms                         |      |
|      | Key Agreement vs. Digital Envelopes                    |      |
|      | Secret Sharing and Key Escrow.                         |      |
|      | 5 1                                                    |      |

| Initialization Vectors and Salts         |     |
|------------------------------------------|-----|
| DES Weak Keys                            |     |
| Stream Ciphers                           |     |
| Timing Attacks and Blinding              |     |
| Choosing Key Sizes                       |     |
| RSA Keys                                 |     |
| Diffie-Hellman Parameters and DSA Keys   |     |
| RC2 Effective Key Bits                   |     |
| RC4 Key Bits                             |     |
| RC5 Key Bits and Rounds                  |     |
| Triple DES Keys                          |     |
| Elliptic Curve Keys                      | 100 |
| ing Crypto-C                             | 101 |
| rithms in Crypto-C                       |     |
| Information Formats Provided by Crypto-C | 102 |
| Basic Algorithm Info Types               |     |
| BER-Based Algorithm Info Types           |     |
| PEM-Based Algorithm Info Types           |     |
| BSAFE1 Algorithm Info Types              |     |
| Summary of Als.                          | 103 |
|                                          | 110 |

 Security Considerations
 91

 Handling Private Keys
 91

 Temporary Buffers
 92

 Pseudo-Random Numbers and Seed Generation
 92

 Choosing Passwords
 93

#### Chapter 4 Using Crypto-C

| Algorithms in Crypto-C                   | 101 |
|------------------------------------------|-----|
| Information Formats Provided by Crypto-C |     |
| Basic Algorithm Info Types               |     |
| BER-Based Algorithm Info Types           |     |
| PEM-Based Algorithm Info Types           |     |
| BSAFE1 Algorithm Info Types              |     |
| Summary of Als                           |     |
| Keys In Crypto-C.                        |     |
| Summary of Kls                           |     |
| System Considerations In Crypto-C        |     |
| Algorithm Choosers                       |     |
| An Encryption Algorithm Chooser          |     |
| An RSA Algorithm Chooser                 |     |
| The Surrender Context                    |     |
| A Sample Surrender Function              |     |
| Saving State                             |     |
| When to Allocate Memory                  |     |
|                                          |     |

| Memory-Management Routines                          |  |
|-----------------------------------------------------|--|
| Memory-Management Routines and Standard C Libraries |  |
| Memory Allocation                                   |  |
| Binary Data                                         |  |
| BER/DER Encoding                                    |  |
| Input and Output                                    |  |
| Symmetric Block Algorithms                          |  |
| The RSA Algorithm                                   |  |
| General Considerations                              |  |
| Key Size                                            |  |
| DES Keys                                            |  |
| RSA Keys                                            |  |
| Using Cryptographic Hardware                        |  |
| Interfacing with a BHAPI Implementation             |  |
| PKCS #11 Support                                    |  |
| Using a PKCS #11 Device with Crypto-C               |  |
| PKCS #11 Support for DSA Key Pair Generation        |  |
| Advanced PKCS #11.                                  |  |
| Random Numbers                                      |  |
| Hardware Issues                                     |  |
|                                                     |  |

### Chapter 5 Non-Cryptographic Operations

| Message Digests                               |     |
|-----------------------------------------------|-----|
| Creating a Digest                             |     |
| BER-Encoding the Digest                       | 155 |
| Saving the State of a Digest Algorithm Object | 156 |
| Saved State                                   | 156 |
| Hash-Based Message Authentication Code (HMAC) | 161 |
| Generating Random Numbers                     |     |
| Generating Random Numbers with SHA1           |     |
| Generating Independent Streams of Randomness  |     |
| Converting Data Between Binary and ASCII      | 172 |
| Encoding Binary Data To ASCII                 |     |
| Decoding ASCII-Encoded Data                   |     |

#### vii

### RSA BSAFE Crypto-C Developer's Guide

| Public-Key Operations                       | 213 |
|---------------------------------------------|-----|
| Performing RSA Operations                   |     |
| Generating a Key Pair                       |     |
| MultiPrime                                  |     |
| What is MultiPrime?                         |     |
| How Many Primes?                            |     |
| Sample                                      | 220 |
| Generating an RSA MultiPrime Key            |     |
| Distributing an RSA Public Key              |     |
| Crypto-C Format                             |     |
| BER/DER Encoding                            |     |
| RSA Public-Key Encryption                   | 226 |
| RSA Private-Key Decryption                  |     |
| Optimal Asymetric Encryption Padding (OAEP) |     |
| Raw RSA Encryption and Decryption           |     |
| RSA Digital Signatures                      |     |
| Computing a Digital Signature               |     |
| Verifying a Digital Signature               |     |
| Performing DSA Operations                   |     |
| Generating DSA Parameters                   |     |
| Generating a DSA Key Pair                   |     |

#### **Chapter 7**

| Block Ciphers             |     |
|---------------------------|-----|
| DES with CBC              |     |
| Decrypting                |     |
| The RC2 Cipher            |     |
| Decrypting                |     |
| The RC5 Cipher            |     |
| Decrypting                |     |
| The RC6 Cipher            |     |
| Decrypting                |     |
| The AES Cipher            |     |
| Password-Based Encryption | 206 |
| Decrypting                |     |

#### **Symmetric-Key Operations Chapter 6**

#### 

|           | Performing Diffie-Hellman Key Agreement        |     |
|-----------|------------------------------------------------|-----|
|           | Generating Diffie-Hellman Parameters           |     |
|           | Distributing Diffie-Hellman Parameters         |     |
|           | Crypto-C Format                                |     |
|           | BER Format                                     |     |
|           | Diffie-Hellman Key Agreement                   |     |
|           | Saving the Object State                        |     |
|           | Performing Elliptic Curve Operations           |     |
|           | Generating Elliptic Curve Parameters           |     |
|           | Retrieving Elliptic Curve Parameters           |     |
|           | Generating an Elliptic Curve Key Pair          |     |
|           | Retrieving an Elliptic Curve Key               |     |
|           | Generating Acceleration Tables                 |     |
|           | Generating a Generic Acceleration Table        |     |
|           | Generating a Public-Key Acceleration Table     |     |
|           | Performing EC Diffie-Hellman Key Agreement     |     |
|           | Performing ECDSA in Compliance with ANSI X9.62 |     |
|           | Generating EC Parameters                       |     |
|           | Generating an EC Key Pair                      |     |
|           | Computing a Digital Signature                  |     |
|           | Verifying a Digital Signature                  |     |
|           | Performing ECDSA with X9.62-Compliant BER      |     |
|           | Generating EC Parameters                       |     |
|           | Generating an EC Key Pair                      |     |
|           | Computing a Digital Signature                  |     |
|           | Verifying a Digital Signature                  |     |
|           | Using ECAES                                    |     |
|           | Using Elliptic Curve Parameters                |     |
|           | Using an EC Key Pair                           |     |
|           | ECAES Public-Key Encryption                    |     |
|           | ECAES Private-Key Decryption                   |     |
| Chapter 8 | Secret Sharing Operations                      | 305 |
|           | Secret Sharing                                 |     |
| Chapter 9 | Putting It All Together: An X9.31 Example      | 313 |
|           | The X9.31 Sample Program                       | 314 |
|           |                                                |     |

| Appendix A | Command-Line Demos             | 327 |
|------------|--------------------------------|-----|
|            | Overview of the Demos          |     |
|            | Command-Line Demo User's Guide |     |
|            | BDEMO                          |     |
|            | Starting BDEMO.                |     |
|            | Specifying User Keys           |     |
|            | Using BDEMO                    |     |
|            | BDEMODSA                       |     |
|            | Running BDEMODSA               |     |
|            | Using BDEMODSA                 |     |
|            | BDEMOEC                        |     |
|            | Running BDEMOEC                |     |
|            | Using BDEMOEC                  |     |
|            | File Reference                 |     |
|            | BSLite                         |     |

### Glossary

339

### Index

349

### List of Figures

| Figure 3-1  | Symmetric-Key Encryption and Decryption                    |
|-------------|------------------------------------------------------------|
| Figure 3-2  | Triple DES Encryption as Implemented in Crypto-C           |
| Figure 3-3  | Electronic Codebook (ECB) Mode 42                          |
| Figure 3-4  | Cipher-Block Chaining (CBC) Mode                           |
| Figure 3-5  | Cipher Feedback (CFB) Mode                                 |
| Figure 3-6  | Output Feedback Mode (OFB) 46                              |
| Figure 3-7  | RC4 Encryption or Decryption                               |
| Figure 3-8  | DES Key and IV Generation for Password Based Encryption 50 |
| Figure 3-9  | Public-Key Cryptography 51                                 |
| Figure 3-10 | Digital Envelope                                           |
| Figure 3-11 | RSA Digital Signature 59                                   |
| Figure 3-12 | The Diffie-Hellman Key Agreement Protocol                  |
| Figure 3-13 | Elliptic Curve Diffie-Hellman Key Agreement                |
| Figure 3-14 | Secret Sharing — Key Share Assignment                      |
| Figure 3-15 | Secret Sharing — Full Key Generation From Shares           |
| Figure 4-1  | Algorithm Object in a Software Implementation              |
| Figure 4-2  | Algorithm Object in a Hardware Implementation              |

### **List of Tables**

| Table 3-1  | Calculation of 8 <sup>27</sup> mod 55  | 54  |
|------------|----------------------------------------|-----|
| Table 3-2  | Elliptic Curve Parameters              | 71  |
| Table 3-3  | DES Weak and Semi-Weak Keys            | 94  |
| Table 3-4  | Summary of Recommended Key Sizes       | 98  |
| Table 4-1  | Message Digests                        | 103 |
| Table 4-2  | Message Authentication                 | 104 |
| Table 4-3  | ASCII Encoding                         | 104 |
| Table 4-4  | Pseudo-Random Number Generation        | 104 |
| Table 4-5  | Symmetric Stream Ciphers               | 104 |
| Table 4-6  | Symmetric Block Ciphers                | 105 |
| Table 4-7  | RSA Public-Key Cryptography            | 107 |
| Table 4-8  | DSA Public-Key Cryptography            | 109 |
| Table 4-9  | Diffie-Hellman Key Agreement           | 110 |
| Table 4-10 | Elliptic Curve Public-Key Cryptography | 110 |
| Table 4-11 | Bloom-Shamir Secret Sharing            | 111 |
| Table 4-12 | Hardware Interface                     | 111 |
| Table 4-13 | Advanced Encryption Standard (AES)     | 112 |
| Table 4-14 | Generic Keys                           | 113 |
| Table 4-15 | Block Cipher Keys                      | 113 |
| Table 4-16 | RSA Public and Private Keys            | 114 |
| Table 4-17 | DSA Public and Private Keys            | 114 |
| Table 4-18 | Elliptic Curve Keys                    | 115 |
| Table 4-19 | Token Keys                             | 115 |
| Table 4-20 | Input Limits for RSA PKCS Encryption   | 127 |
| Table 5-1  | Code Sample: DigestDataSavedState()    | 159 |
| Table A-1  | Demo Program Source Files              | 335 |
|            |                                        |     |

# Preface

Dear Crypto-C Developer:

Congratulations on your purchase of RSA BSAFE® Crypto-C (Crypto-C), the state-ofthe-art in cryptographic software toolkits. Crypto-C provides developers with the most important privacy, authentication, and data integrity routines. Crypto-C contains a full palette of popular cryptographic algorithms. This software development kit enables you to develop applications for a wide range of purposes, including electronic commerce, home banking, Webcasting, and enterprise security.

RSA BSAFE® Crypto-C 5.2.2 is the latest version of RSA Security's cryptographic software for enabling applications to share encrypted information, verify the correspondent's authenticity, and confirm data integrity. RSA Security's general-purpose cryptography software has the flexibility to suit a wide variety of security applications or services. This robust, fully supported product is from the most trusted name in e-security: RSA Security.

Crypto-C is written in C and is intended to be completely portable. It is available on a number of platforms and can be ported to most platforms with a minimum of effort. Crypto-C is a toolkit, not an application; it is intended to be integrated into operating systems, communications systems, and other applications. Therefore, you have a modest amount of work ahead of you. We have tried to make this task as clear as possible without limiting your options. This *User's Manual*, with its code samples and tutorials, is the best place to start.

Thanks, and welcome to the RSA Security family.

Sincerely,

The Crypto-C Development Team RSA Security

# What's New in Version 5.2.2?

Following is a list of RSA BSAFE Crypto-C features that are new in version 5.2.2:

### Improved performance

With the new performance improvements, you'll be able to use RSA BSAFE Crypto-C's algorithms at unprecedented levels of speed and throughput across a wide range of hardware platforms. RSA BSAFE Crypto-C's support for the Intel Itanium<sup>TM</sup> and Pentium<sup>TM</sup>4 processors will allow developers the ability to take advantage of benefits of these powerful processors. Also, RSA Security's implementation of Compaq's patented MultiPrime technology is designed to process encryption/decryption tasks more than two times faster than previous methods. Typical tasks where customers will experience these performance enhancements are for SSL transactions (signing on the server or client side) and non-repudiation operations (verifying on the client side).

## Hardware support

RSA BSAFE Crypto-C products include PKCS #11 hardware support to allow communication with hardware like smart cards (for secure key storage) and cryptographic accelerator cards (for performance improvements). PKCS #11 support is in addition to the BHAPI hardware support offered in previous versions of Crypto-C.

## **MultiPrime RSA**

MultiPrime RSA functionality has been added to Crypto-C v5.2. Use this new function to generate RSA public/private key pairs. RSA MultiPrime key generation follows the same steps as standard RSA key generation with two exceptions: the use of a different AI, AI\_RSAMultiPrimeKeyGen, and a different AM must be passed in during the B\_GenerateInit call: AM\_RSA\_MULTI\_PRIME\_KEY\_GEN.

### Serialization for algorithm objects performing RC4, Diffie Hellman key exchange

A new algorithm information type, AI\_RC4Serialize, has been added to Crypto-C

V5.2. Use this AI to save the internal state of an RC4 encryption or decryption object, or to create a new object from the saved state of a previous RC4 object.

### **Advanced Encryption Standard (AES)**

Crypto-C includes basic AES support for the cutting edge in processor technology: Intel Itanium and Pentium 4.

# **Organization of This Manual**

This manual is organized as follows:

- Chapter 1, "Introduction," introduces the Crypto-C toolkit. It lists the algorithms, cryptographic standards, NIST standards, and ANSI X9 standards used in Crypto-C.
- Chapter 2, "Quick Start," uses a code example to describe the basic encryption and decryption operations in Crypto-C.
- Chapter 3, "Cryptography," presents a brief outline of the basic cryptographic principles and terminology that are used in this manual.
- Chapter 4, "Using Crypto-C," presents a brief description of the Crypto-C algorithm info types and key info types by functionality. It also covers system considerations when using Crypto-C.
- Chapters 5-8 present sample code for the major Crypto-C operations.
- Chapter 9, "Putting it all Together: An X9.31 Example," presents sample code for the steps involved in creating and verifying RSA digital signatures in accordance with the X9.31 standard.
- Appendix A, "Command-Line Demos," describes the three Crypto-C command line demo applications: BDEMO, BDEMODSA, and BDEMOEC.
- Glossary
- Index

# **Conventions Used in This Manual**

The following typographical conventions are used in this manual.

*Italic* is used for:

- new terms where they are introduced
- the names of manuals and books

Lucida Typewriter Sans is used for:

• anything that appears literally in a C program, such as the names of structures and functions supplied by Crypto-C: for example, B\_DecodeInit

Lucida Typewriter Sans Italic is used for:

• function parameters and placeholders that indicate that an item is replaced by some actual value in your own program: for example, *randomAlgorithm* 

Lucida Typewriter Bold is used for:

• text the user types in command line demos and text that is printed to the screen by the demos (Appendix A only)

Structures and routines defined by Crypto-C are boxed. Direct quotes from the *RSA BSAFE Crypto-C Reference Manual* are also boxed:

/\* Structures defined by Crypto-C \*/

#### Crypto-C procedures to use with algorithm object:

B\_EncryptInit, B\_EncryptUpdate, B\_EncryptFinal;

Application code and samples are displayed in a box with a shaded outline:

/\* Application code and samples \*/

Some Crypto-C functions are only available when used with a hardware application that has a BSAFE Hardware API interface (BHAPI). These functions are marked with the icon of a hammer.

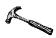

# **Terms and Abbreviations**

The following table lists terms and abbreviations used in this document. Refer to the Glossary for a list of security and cryptographic terms and abbreviations, along with their definitions, that are used throughout the RSA BSAFE Crypto-C documentation set.

| Term or Abbreviation | Definition                                                                                                    |
|----------------------|----------------------------------------------------------------------------------------------------|
| Crypto-C             | RSA BSAFE Crypto-C: Cryptographic software development kit developers use to develop secure applications.                                                                             |
| .doc (file)          | Word for Windows, version 6.x or version 7.x files.                                                                                                    |
| .htm (file)          | Hypertext Markup Language formatted files used for releasing documents on the RSA Security internet site.                                                                             |
| .pdf (file)          | Portable Document Format created by Adobe Acrobat Distiller and read by using Adobe Acrobat Reader.                                                                                   |
| .rtf (file)          | Rich Text Format files that are compatable with Microsoft Word for Windows.                                                                                                    |
| .txt (file)          | Unformatted, cross-platform text files.                                                                                                    |
| РКІ                  | The Public Key Infrastructure that combines private key, trust, and certificate databases for the reserve of needed private keys and certificates for signing or encrypting messages. |
| Public Client API    | The default application programming interface between PKI services and the developer's application.                                                                                   |
| SPI                  | Service provider interfaces that enable customized implementation to augment or replace the default Cert-J functionality.                                                             |
| User Interface       | Any interface that the end user sees or accesses. This includes any HTML browser-based interfaces                                                                                     |

# **Related Documents**

Following is a list of documents referenced in this book and suggested material for further reading.

- 1. *The Public-Key Cryptography Standards (PKCS)*, RSA Laboratories. (http://www.rsasecurity.com/rsalabs/PKCS/)
- 2. Frequently Asked Questions (FAQ) About Today's Cryptography, RSA Laboratories. (http://www.rsasecurity.com/rsalabs/faq/)
- 3. The following Internet Standard documents:
  - RFCs 1421, 1422, 1423, 1424 on Privacy Enhancement for Internet Electronic Mail.
  - RFCs 1319 (MD2), 1321 (MD5).
- 4. The following CCITT Recommendation documents:
  - X.690: Specifications for the Basic Encoding Rules (BER) for Abstract Notation One (ASN.1).
  - X.509: The Directory Authentication Framework.
- 5. Rivest, Shamir, and Adleman, A method for obtaining digital signatures and public-key cryptosystems. *Communications of the ACM*, 21(2):120-126, February 1978.
- 6. A. Shamir, How to share a secret. *Communications of the ACM*, 22(11): 612-613, November 1979.
- 7. W. Diffie and M. E. Hellman, New directions in cryptography. *IEEE Transactions on Information Theory*, IT-22:644-654, 1976.
- 8. *Data Encryption Standard*, FIPS Pub 46-2, National Institute of Standards and Technology. Available from http://www.nist.gov.itl/div897/pubs/index.htm.
- 9. *DES Modes of Operations*, FIPS Pub 81, National Institute of Standards and Technology, 1980.
- 10. Digital Signature Standard and Secure Hashing Algorithm (DSS and SHA):
  - FIPS Pub 180-1
  - X9.30 Part III
- 11. The following reports from RSA Laboratories (http://www.rsasecurity.com/ rsalabs/technotes and http://www.rsasecurity.com/rsalabs/bulletins):
  - Stream Ciphers
  - MD2, MD4, MD5, SHA and Other Hash Functions
  - On Pseudo-collisions in MD5

- Results from the RSA Factoring Challenge
- Recommendations on Elliptic Curve Cryptosystems
- Recent Results for MD2, MD4, and MD5
- 12. The following OAEP specifications:
  - SET Secure Electronic Transaction Specification. Book 3: Formal Protocol Definition, version 1.0. SETCo, 1997. (http://www.setco.org/)
  - *PKCS#1: RSA Cryptography Specifications. Version 2.0.* RSA Security, 1998. (http://www.rsasecurity.com/rsalabs/pkcs/)
- 13. The following ANSI Financial Services Industry documents:
  - X9.31 (RSA signatures, reversible DSA)
  - X9.52 Draft (Triple DES)
  - X9.62 and X9.63 (Elliptic Curves)
- 14. IEEE Standard Specifications for Public-Key Cryptography on http://stdsbbs.ieee.org/groups/1363/index.html.
- 15. B. Schneier, Applied Cryptography, John Wiley & Sons, Inc., New York, 1994.
- 16. G. Simmons, *Contemporary Cryptography*, IEEE Press.
- 17. Alfred J. Menezes, Paul C. van Oorschot, and Scott A. Vanstone. *Handbook of Applied Cryptography*. CRC Press, 1996. Chapter 2 of this book, which covers all aspects of modern cryptography, provides mathematical background on finite fields.
- A. Menezes, I. Blake, X. Gao, R. Mullin, S. Vanstone, and T. Yaghoobian. *Applications of Finite Fields.* Kluwer Academic Publishers, 1993. Provides further reference material on finite fields, including techniques for representing elements.
- 19. A. Menezes, *Elliptic Curve Public Key Cryptosystems*, Kluwer Academic Publishers, 1993.
- Joseph H. Silverman and John Tate, *Rational Points on Elliptic Curves*, Springer-Verlag New York, Inc., 1992.

# **How to Contact RSA Security**

### **RSA Security Web Site**

You can visit the RSA Security Web site at http://www.rsasecurity.com. It contains the latest RSA Security news, security bulletins, and information about coming events.

RSA BSAFE product information is available at http://www.rsasecurity.com/ products/bsafe. RSA Laboratories' Cryptography FAQ can also be found at http://www.rsasecurity.com/rsalabs/faq.

### **Getting Support and Service**

You can get technical support as follows:

### SecurCare® Online

www.rsasecurity.com/securcare/index.html

### **Technical Support Telephone Numbers**

www.rsasecurity.com/support/news/tollfree.html

### **Call Handling and Escalation Process**

www.rsasecurity.com/support/news/escproc.html

### Chapter 1 Introduction

This chapter introduces the Crypto-C toolkit. It lists the algorithms, cryptographic standards, NIST standards, and ANSI X9 standards used in Crypto-C. This chapter is organized as follows:

- The Crypto-C Toolkit
  - Algorithms
  - Hardware Support
- Cryptographic Standards and Crypto-C
  - PKCS Standards and Crypto-C
  - NIST Standards and Crypto-C
  - PKCS Compared with NIST
  - ANSI X9 Standards and Crypto-C

# The Crypto-C Toolkit

Crypto-C provides developers with a state-of-the-art implementation of the most important privacy, authentication, and data integrity routines.

## Algorithms

The following algorithms are implemented in Crypto-C:

### **Symmetric Ciphers**

- AES
- DES
- Triple DES
- DESX
- RC2® block cipher
- RC4® stream cipher
- RC5<sup>™</sup> block cipher
- RC6<sup>TM</sup> block cipher

### **Message Digests**

- MD
- MD2
- MD5
- SHA1

#### **Message Authentication**

• HMAC

#### **Random-Number Generation**

- MD2
- MD5
- SHA1
- X931

### Public-Key Algorithms

- RSA Public Key Cryptosystem
- Diffie-Hellman Key Agreement

### **Digital Signatures**

- DSA
- RSA Digital Signatures

#### **Elliptic Curve Public-Key Algorithms**

- Elliptic Curve Digital Signature Algorithm (ECDSA)
- Elliptic Curve Diffie-Hellman Key Agreement
- Elliptic Curve Authenticated Encryption Scheme (ECAES)

### Secret Sharing

Bloom-Shamir Secret Sharing

### **Hardware Support**

In addition to the cryptographic algorithms listed here, Crypto-C offers a hardware interface that allows vendors of cryptographic hardware to support the Crypto-C API. One such vendor is Intel®, whose Intel hardware security primitives include the Intel Random Number Generator.

For information on using the Intel hardware (when present) with Crypto-C, see the *Intel Security Hardware User's Guide*, included on the Crypto-C CD-ROM. For information about using Crypto-C with other cryptographic hardware, contact the specific hardware vendor.

RSA BSAFE Crypto-C products include PKCS #11 hardware support to allow communication with hardware like smart cards (for secure key storage) and cryptographic accelerator cards (for performance improvements). PKCS #11 support is in addition to the BHAPI hardware support offered in previous versions of Crypto-C.

# **Cryptographic Standards and Crypto-C**

### **PKCS Standards and Crypto-C**

Crypto-C is a general-purpose programming tool that developers can use to write a wide variety of applications. Crypto-C was built to help developers implement the Public-Key Cryptography Standards (PKCS), a series of documents that specify a standard way of performing basic cryptographic operations. Several higher-level standards, such as S/MIME, SET, IPSec, and SSL, require implementation of various PKCS standards. Since Crypto-C complies with PKCS standards, developers should find it fairly easy to integrate Crypto-C into software that implements the PKCS standards.

For copies of the PKCS documents, see the PKCS section of RSA Security's Web site at http://www.rsasecurity.com/rsalabs/pkcs, or contact our sales department for a PKCS diskette.

### **NIST Standards and Crypto-C**

Certain Crypto-C releases may be used to produce applications that are compliant with the Federal Information Processing Standards. Compliance with the FIPS standards is often required by government agencies and contractors. The National Institute of Standards and Technologies (NIST) establishes the FIPS standards, and certifies FIPS-compliant applications.

As changes are made in a new release, RSA Security may need to reapply for NIST certification. If you need to verify whether or not a specific release is compliant with FIPS, contact your sales representative.

#### NIST Approval and Windows 32-bit Platforms

If you require NIST approval for your Windows 32-bit applications, you may benefit from using the FIPS-compliant Crypto-C algorithms listed following this paragraph. NIST may approve the use of these algorithms in your application without requiring further algorithm-level testing of your application, based on the algorithm certificates issued to Crypto-C. For more information, see the algorithm compliance Web site provided by NIST.

Crypto-C includes the following FIPS-compliant algorithms:

- Secure Hash Algorithm (SHA1), as specified in FIPS PUB 180-1, Secure Hash Standard (SHS)
- RSA Digital Signatures (rDSA), as specified in FIPS PUB 186-2
- Digital Signature Algorithm (DSA), as specified in FIPS PUB 186, Digital Signature Standard (DSS)
- Data Encryption Standard (DES), as specified in FIPS PUB 46-2
- DES Modes of Operation, as specified in FIPS PUB 81

#### NIST Approval and Windows NT Platforms

If you require NIST approval for your Windows NT applications, you may benefit from using the "Crypto-C Cryptographic Services Module," a DLL that is compliant with the FIPS 140-1 standard. NIST may approve the use of this module in your application without requiring further testing of your application, based on the NIST certification issued to the Crypto-C module. For more information, see the \FIPS140 folder on the Crypto-C CD-ROM for Windows NT.

### **PKCS Compared with NIST**

In some cases, such as the RSA algorithm, the PKCS standards differ from the NIST standards. In such cases, the standard you choose depends primarily on the scope of your application and how it will be deployed.

As mentioned previously, the PKCS standards, many of which have been in place for a long time, have widespread acceptance and are used as the base for many other higher-level standards (for example, S/MIME, SET, IPSec, and SSL). Therefore, if you are implementing one of these higher-level standards, or if you want compatibility with other applications that use the PKCS standards, you should use the PKCS-based implementation.

However, the United States government may have specific standards requirements for certain government agencies and for government contractors. These are usually the standards as defined by NIST. If you are creating applications for U.S. government use, you should ensure that you are in compliance with any required protocols.

### **ANSI X9 Standards and Crypto-C**

Crypto-C also complies with a number of standards established by the X9 Financial Services Industry committee of the American National Standards Institute (ANSI). If you are writing a financial or government application that must comply with one of the X9 standards, you may benefit by using Crypto-C. This release is fully compliant with the following ANSI X9 standards:

- The ANSI X9.31 Standard, which specifies an implementation of RSA Digital Signatures (rDSA). (Note that this implementation also complies with the NIST standard for rDSA, specified in FIPS PUB 186-2, as mentioned previously.)
- The ANSI X9.62 Standard, which specifies an implementation of the Elliptic Curve Digital Signature Algorithm (ECDSA).

For more information, see the X9 Web site at http://www.x9.org.

# Quick Start

This chapter provides an introduction to using Crypto-C. You are first presented with the Crypto-C model and then you are presented an introductory example. This chapter is organized as follows:

- The Six-Step Sequence
- Introductory Example
- Decrypting the Introductory Example
- Multiple Updates
- Summary of the Six Steps

# **The Six-Step Sequence**

The Crypto-C model generally follows a six-step sequence:

- 1. Create
- 2. Set
- 3. Init
- 4. Update
- 5. Final
- 6. Destroy

In addition, for every application, you must include the necessary header files; we will call this Step 0.

The six-step sequence makes it easier to maintain your code. For example, if you have implemented a message digest routine using MD2 and wish to use SHA1 instead, you simply need to make changes in Steps 2 and 3, Set and Init. The rest of your code can be reused. Similarly, if you originally programmed a routine under the assumption that it would get all the data from a single buffer, and you want to modify it to take data from multiple buffers, you can simply change Step 4, Update.

*Note:* In some cases, an algorithm may not require an Update step.

The sections in this chapter show the following:

- A six-step encryption example
- A six-step decryption example
- An example using multiple Updates
- A summary of the six-step process

# **Introductory Example**

The CD containing the Crypto-C library distribution also includes sample source code to accompany this *Developer's Guide*. One of the files on that CD, introex.c, is an example of converting the Introductory Example into a program. Later in this manual are instructions on writing code for many Crypto-C operations. There are sample programs on the CD to accompany all the topics covered.

With the *RSA BSAFE Crypto-C Reference Manual* handy, we will encrypt the sentence, "Encrypt this sentence." To do this, we will use what is called a *stream cipher*, that is, an encryption method that encrypts data one character at a time, in a single stream. The cipher we will use is called the RC4 cipher. This cipher can take a key size from 1 to 256 bytes. The RC4 cipher creates a "key stream" based on the key and XORs the stream of data with the key stream to create ciphertext.

The example in this section corresponds to the file introex.c.

### Step 0: Include Files

You must include the following header file and the Crypto-C library in every application you write using Crypto-C:

#include "bsafe.h"

When writing a Crypto-C application, include bsafe.h. If you want to use the DEMO\_ALGORITHM\_CHOOSER, see Selecting an Algorithm Chooser on page 15. In addition, you must compile and link in tstdlib.c, which contains the memory management functions called by the Crypto-C library.

**Note:** For backward compatibility, the BSAFE 2.x include file names, global.h and bsafe2.h, are still valid. If your source code contains the older names, you should not have any problems.

### Step 1: Creating an Algorithm Object

Whatever operation Crypto-C performs, it does so from an *algorithm object*. An algorithm object is used to hold information about an algorithm's parameters and to keep a context during a cryptographic operation such as encryption or decryption. For our example, we will build an algorithm object that performs encryption.

You build an algorithm object in Steps 1 to 3. As you go through these steps, you

#### Introductory Example

specify the type of algorithm that is being used, supply any special information or parameters that the algorithm requires, and generate or supply a key for algorithms that need one.

In Step 1, we simply create the object. We do this by declaring a variable to be an algorithm object and calling B\_CreateAlgorithmObject.

In this case, we name our algorithm object *rc4Encrypter* and declare it as follows:

```
B_ALGORITHM_OBJ rc4Encrypter = (B_ALGORITHM_OBJ)NULL_PTR;
```

The data type B\_ALGORITHM\_OBJ is defined in bsafe.h:

typedef POINTER B\_ALGORITHM\_OBJ;

where POINTER is defined in aglobal.h:

typedef unsigned char \*POINTER;

and NULL\_PTR is also defined in aglobal.h:

#define NULL\_PTR ((POINTER)0)

So our variable, *rc4Encrypter*, is a pointer. To prevent problems when the algorithm object is destroyed, it is a good idea to initialize it to NULL\_PTR. See Step 6 for details.

To create an algorithm object, we call B\_CreateAlgorithmObject. Chapter 4 of the *Reference Manual* gives the function prototypes and descriptions of all the Crypto-C calls. For B\_CreateAlgorithmObject, we find:

int B\_CreateAlgorithmObject (
 B\_ALGORITHM\_OBJ \*algorithmObject
);

/\* new algorithm object \*/

Because B\_CreateAlgorithmObject takes a pointer to a B\_ALGORITHM\_OBJ as its argument, we have to pass the address of *rc4Encrypter*. The return value is an int. Most Crypto-C calls return either a 0 (zero), which indicates success, or a non-zero error code. After the call, look at the return value: if it is 0, continue; if not, stop. At RSA Security, the tradition is to name the return value *status*:

```
int status;
do {
    if ((status = B_CreateAlgorithmObject (&rc4Encrypter)) != 0)
        break;
        .
    .
} while (0);
```

Standard RSA Security coding practices use the above do-while construct to make it easy to break out of a sequence when encountering an error. If a Crypto-C function returns a non-zero value, break will exit the do-while, and further code dependent on the offending call will not be executed. However, any clean-up code, such as overwriting sensitive memory with zeroes (see Step 6), can follow the do-while and will always execute, whether or not there was an error.

#### Step 2: Setting the Algorithm Object

The variable *rc4Encrypter* is now an algorithm object, but we have not yet determined what type of operations it can perform. In Step 2, we associate the algorithm object with an algorithm and supply any special information or parameters the algorithm requires. We do this with B\_SetAlgorithmInfo. Chapter 4 of the *Reference Manual* gives this function's prototype and description:

```
int B_SetAlgorithmInfo (
    B_ALGORITHM_OBJ algorithmObject,
    B_INF0_TYPE infoType,
    POINTER info
);
```

The first argument is *rc4Encrypter*. The second argument is an *algorithm info type*, or AI. In Crypto-C, you specify the type of operation an algorithm object performs by setting the object to a particular AI. Chapter 2 of the *Reference Manual* describes the available AIs. Each AI description also lists the information that must accompany that AI when setting an algorithm object. That accompanying information is the third argument of B\_SetAlgorithmInfo.

For our example, we want to choose a stream cipher AI. A stream cipher processes data in a stream of arbitrary length. This is in contrast to another common type of cipher, the block cipher, which processes data in blocks of a fixed size. In Crypto-C,

there is a single stream cipher, the RC4 cipher, and a number of AIs that can be used to implement it. For this example we will use AI\_RC4; we pass this as the second argument to B\_SetAlgorithmInfo.

The third argument is information that is specific to the AI we chose. For complex algorithms, this is input that is required by the algorithm, including parameters for algorithms that require them, "salt" and the desired number of iterations for password-based encryption, or an "initialization vector" for block ciphers. In our example, AI\_RC4 is a simple algorithm that does not require any parameters; its entry in Chapter 2 of the *Reference Manual* states that the format of the *info* supplied to B\_SetAlgorithmInfo is NULL\_PTR.

Thus, we can make the call to B\_SetAlgorithmInfo:

*Note:* Once you have set an algorithm object, do not set it again. If you need an algorithm object to perform another type of operation, create a new one.

#### Step 3: Init

Now that we have created and set our algorithm object, *rc4Encrypter*, it is ready to encrypt. Actually, since we haven't called B\_EncryptInit, it is ready to decrypt as well. In Step 3, we choose the operations our algorithm object can perform by supplying the desired function pointers to the Crypto-C library; we also create and set a key object that will supply the key data the algorithm needs.

*Note:* An algorithm object can be used for either encryption or decryption, but not for both. You should create separate algorithm objects to handle each case.

Look at the entry for AI\_RC4 in Chapter 2 of the *Reference Manual*:

Crypto-C procedures to use with algorithm object: B\_EncryptInit, B\_EncryptUpdate, B\_EncryptFinal; and B\_DecryptInit, B\_DecryptUpdate, and B\_DecryptFinal. You may pass (B\_ALGORITHM\_OBJ)NULL\_PTR for all *randomAlgorithm* arguments.

From this, you can see that AI\_RC4 can be used with encryption or decryption procedures; that is, it can be used to encrypt or to decrypt. We want to encrypt, so in Step 3, we will call B\_EncryptInit to initialize our algorithm object to perform encryption. This call will also associate a key with the algorithm object.

See the description and prototype in Chapter 4 of the *Reference Manual* for B\_EncryptInit:

```
int B_EncryptInit (
    B_ALGORITHM_OBJ algorithmObject,
    B_KEY_OBJ keyObject,
    B_ALGORITHM_CHOOSER algorithmChooser,
    A_SURRENDER_CTX *surrenderContext
);
```

```
/* algorithm object */
/* key object */
/* algorithm chooser */
/* surrender context */
```

As in Step 2, the first argument is the algorithm object; once again, we use *rc4Encrypter*. The next three arguments are new.

#### Step 3a: Creating a Key Object

The second argument is a key object, which is used to hold any key-related information, such as the RC4 key, and to supply this information to functions that require it. Before we can pass a key object as an argument, we must create and set it. Creating a key object is similar to creating an algorithm object. We name our key object *rc4Key* and declare it as follows:

```
B_KEY_OBJ rc4Key = (B_KEY_OBJ)NULL_PTR;
```

where B\_KEY\_OBJ is defined in bsafe.h:

```
typedef POINTER B_KEY_OBJ;
```

Chapter 4 of the *Reference Manual* gives the description and prototype of B\_CreateKeyObject:

int B\_CreateKeyObject (
 B\_KEY\_OBJ \*keyObject
);

/\* new key object \*/

For our example, we use:

```
if ((status = B_CreateKeyObject (&rc4Key)) != 0)
    break;
```

#### Step 3b: Setting a Key Object

We have a key object, but it is not yet distinguished as an RC4 key. To distinguish the

object as an RC4 key, we need to use B\_SetKeyInfo. See Chapter 4 of the *Reference Manual* for this function's description and prototype:

```
int B_SetKeyInfo (
    B_KEY_OBJ keyObject,
    B_INFO_TYPE infoType,
    POINTER info
);
```

```
/* key object */
/* type of key information */
/* key information */
```

This function is similar to B\_SetAlgorithmInfo. The first argument is the key object just created, *rc4Key*. The second argument is a key info type (KI), and the third argument is information that must accompany the given KI. We want to use a KI compatible with RC4 encryption, so we return to the entry for our AI, AI\_RC4, in Chapter 2 of the *Reference Manual*:

**Key info types for** *keyObject* **in** B\_EncryptInit **or** B\_DecryptInit: KI\_Item that gives the address and length of the RC4 key.

Key info types are described in Chapter 3 of the *Reference Manual*. Under the entry for KI\_ITEM we find that the format of *info* supplied to B\_SetKeyInfo is a pointer to an ITEM structure:

```
typedef struct {
    unsigned char *data;
    unsigned int len;
} ITEM;
```

*len* is the length of the key in bytes. The RC4 cipher takes key sizes of 1 to 256 bytes. A 10-byte key is generally sufficient for most applications. *data* is the key data. A real application would use a random number generator to produce 10 bytes for the key (see "Generating Random Numbers" on page 165). For this example, we can simply use:

```
static unsigned char rc4KeyData[] = {
    0x01, 0x02, 0x03, 0x04, 0x05, 0x06, 0x07, 0x08, 0x09, 0x10
};
ITEM rc4KeyItem;
rc4KeyItem.data = rc4KeyData;
rc4KeyItem.len = sizeof(rc4keyData);
```

Now we can complete the call to B\_SetKeyInfo:

As with algorithm objects, once you have set a key object, you should not set it again. If you need another key object, you should create a new one.

**Note:** In a real application, for security reasons, you might want to zeroize and free your key data immediately after setting the key.

Now that we have created and set our key object, *rc4Key*, we can pass it as the second argument to B\_EncryptInit.

#### Selecting an Algorithm Chooser

The third argument to B\_EncryptInit is an *algorithm chooser;* this is a structure that specifies which algorithm methods to link in. An algorithm method (AM) is the underlying code that actually performs the cryptographic operation. Because many AIs can perform more than one cryptographic function (for example, AI\_RC4 can perform encryption and decryption), an application often has a choice of which underlying algorithm methods need to be linked in.

An algorithm chooser lists all the AMs the application will use; only these AMs will be linked in. Crypto-C comes with a demonstration application containing the algorithm chooser DEMO\_ALGORITHM\_CHOOSER. You can use this algorithm chooser in any Crypto-C application as long as the module which defines it (choosc.c) is compiled and linked in. However, DEMO\_ALGORITHM\_CHOOSER will link in all the algorithm methods available, even though an application might use only two or three.

A developer can write an algorithm chooser for the specific application to make the executable image smaller. See "Algorithm Choosers" on page 116 in this manual for

instructions on writing an algorithm chooser. For the purposes of our example, we see that the *Reference Manual* entry for AI\_RC4 states that we should use AM\_RC4\_ENCRYPT in our chooser. Include the following algorithm methods in your chooser:

```
AM_RC4_ENCRYPT for encryption
B_ALGORITHM_METHOD*rc4EncryptChooser[]={
& AM_RC4_ENCRYPT, NULL};
```

#### Surrender Context

The fourth argument of B\_EncryptInit is a *surrender context*, which controls when and how the application surrenders control during time-consuming operations. The application developer can put together an A\_SURRENDER\_CTX structure containing a surrender function and other information. Crypto-C applications call this surrender function at regular intervals.

The surrender function can simply print out information to the user that indicates that the Crypto-C operation is currently executing, or it can provide the user with a means of halting the operation if it is taking too much time. A surrender context is not required; if none is desired, simply pass a properly cast NULL\_PTR. See "The Surrender Context" on page 118 for a more detailed description of the A\_SURRENDER\_CTX structure. For this example, we will use (A\_SURRENDER\_CTX \*)NULL\_PTR.

We can now complete our call to B\_EncryptInit:

#### Saving the Object State (optional)

This step is optional. Refer to "Saving State" on page 120 for information on how to receive a buffer that contains all of the data necessary to reconstruct the object, using the call B\_SetAlgorithmState, to the state it was in at the time of calling the Get routine. This can be done after B\_EncryptInit and B\_EncryptUpdate, or B\_DecryptInit and B\_DecryptUpdate.

#### Step 4: Update

In Steps 1 through 3, we created our algorithm object and initialized it with the

information that it needs to perform RC4 encryption. In Step 4, we can enter the data to encrypt with the B\_EncryptUpdate function. Chapter 4 of the *Reference Manual* provides the following description and prototype:

| <pre>int B_EncryptUpdate (</pre>          |                                  |
|-------------------------------------------|----------------------------------|
| B_ALGORITHM_OBJ algorithmObject,          | /* algorithm object */           |
| unsigned char <i>*partOut</i> ,           | /* output data buffer */         |
| unsigned int                              | /* length of output data */      |
| unsigned int <i>maxPartOutLen</i> ,       | /* size of output data buffer */ |
| unsigned char <i>*partIn</i> ,            | /* input data */                 |
| unsigned int <i>partInLen</i> ,           | /* length of input data */       |
| B_ALGORITHM_OBJ randomAlgorithm,          | /* random byte source */         |
| A_SURRENDER_CTX * <i>surrenderContext</i> | /* surrender context */          |
| );                                        |                                  |

The first argument is our algorithm object, *rc4Encrypter*.

The other arguments call for the plaintext input and encrypted output. Because the output depends on the input, we start with the fifth and sixth arguments, which describe the input.

We name our input *dataToEncrypt* and declare it as follows:

```
static char dataToEncrypt[] = "Encrypt this sentence.";
```

Crypto-C needs to know how many bytes our input is, so we use strlen:

```
unsigned int dataToEncryptLen;
dataToEncryptLen = (unsigned int)strlen (dataToEncrypt) + 1;
```

If your data is not a string — that is, if it does not end with a NULL-terminating character — do not use strlen to determine its length.

The output is described by the second, third, and fourth arguments.

The second argument is described in the prototype as unsigned char \*partOut. This does *not* mean you simply declare a variable to be unsigned char \* and pass it as the argument. The output argument that you pass is a pointer to a buffer of allocated memory. This is an important point; see "Algorithm Choosers" on page 116 for a detailed discussion of this topic.

For now, we declare:

```
unsigned char *encryptedData = NULL_PTR;
```

For a stream cipher, the length of the encrypted (output) data is equal to the length of the input data. So we allocate *dataToEncryptLen* bytes with T\_malloc:

```
encryptedData = T_malloc (dataToEncryptLen);
if ((status = (encryptedData == NULL_PTR)) != 0)
break;
```

The previous code sample uses the Crypto-C routine T\_malloc. Crypto-C supplies its own memory management routines to increase code portability and to meet the special requirements of handling encrypted data. The Crypto-C memory management routines reside in the file tstdlib.c; make sure this file is compiled and linked in. These routines are described in Chapter 4 of the *Reference Manual* and in "Memory-Management Routines" on page 122 of this manual.

In our example, the T\_malloc routine from tstdlib.c returns a pointer to the allocated memory. If, for some reason, it cannot allocate memory (for example, when there is not enough memory available), T\_malloc will return NULL\_PTR. It is imperative to always check the return value of T\_malloc, even if you are allocating only a small number of bytes. T\_malloc also sets an unsigned char \* variable; it is a good idea to initialize this variable to NULL\_PTR. See "Step 6: Destroy" on page 20 for more information.

The third argument to B\_EncryptUpdate is a pointer to an unsigned int. B\_EncryptUpdate returns a value indicating how many bytes it placed into the output buffer. It will place this value at the address specified by the pointer to the unsigned int. Make the proper declaration:

```
unsigned int outputLenUpdate;
```

Crypto-C might not encrypt all the input data during a call to B\_EncryptUpdate. Any unprocessed data will be saved in a buffer inside the algorithm object created by Crypto-C and encrypted during a subsequent call to Update (see "Multiple Updates" on page 29) or during the call to B\_EncryptFinal (see "Step 5: Final" on page 19). This is why it is important to keep track of how many bytes Crypto-C wrote to the output buffer.

The fourth argument to B\_EncryptUpdate is the size of the output buffer. The Update

function must know the size of the buffer. The Update function will not attempt to place data into unallocated memory; instead, it returns an error if it needs to place more bytes into the buffer than are allocated. In our example, we will use *dataToEncryptLen* as our output data size.

The seventh argument is a random algorithm. Recall that in Chapter 2 of the *Reference Manual*, the description of AI\_RC4 states:

You may pass (B\_ALGORITHM\_OBJ)NULL\_PTR for all randomAlgorithm arguments.

That is exactly what we will supply in our example.

For the eighth argument, once again we pass a properly cast NULL\_PTR as the surrender context. When we put this all together, our Update call is:

Note the warning in the *Reference Manual* Chapter 2 entry for AI\_RC4:

Due to the nature of the RC4 algorithm, security is compromised if multiple data blocks are encrypted with the same RC4 key. Therefore, B\_EncryptUpdate cannot be called after B\_EncryptFinal. This is because after a call to B\_EncryptFinal and B\_DecryptFinal, the state of the algorithm object is reset to the state in which it was following the call to B\_EncryptInit and B\_DecryptInit. To begin an encryption operation for a new data block, you must call B\_EncryptInit and supply a new key.

This simply means that you should not use the same key for two different encryption sessions.

#### Step 5: Final

B\_EncryptFinal finalizes the encryption process by encrypting any data that B\_EncryptUpdate could not. See Chapter 4 of the *Reference Manual* for the function's description and prototype:

| int <b>B_EncryptFinal</b> (         |                                  |
|-------------------------------------|----------------------------------|
| B_ALGORITHM_OBJ algorithmObject,    | /* algorithm object */           |
| unsigned char * <i>partOut</i> ,    | /* output data buffer */         |
| unsigned int <i>*partOutLen</i> ,   | /* length of output data */      |
| unsigned int <i>maxPartOutLen</i> , | /* size of output data buffer */ |
| B_ALGORITHM_OBJ randomAlgorithm,    | /* random byte source */         |
| A_SURRENDER_CTX *surrenderContext   | /* surrender context */          |
| );                                  |                                  |

For our example, the first argument is *rc4Encrypter*.

The second argument is a pointer to the output buffer that we created for B\_EncryptUpdate. However, B\_EncryptUpdate has already placed some data into that buffer, so we must pass the address of the next byte that is available *after* the already filled bytes to B\_EncryptFinal. That is the address of the beginning of the buffer plus the number of bytes that B\_EncryptUpdate filled, or *encryptedData* + *outputLenUpdate*.

The third argument is a pointer to an unsigned int; B\_EncryptFinal will set that unsigned int to the number of bytes it encrypted.

The fourth argument is the size of the buffer available to B\_EncryptFinal. Because B\_EncryptUpdate has already written to part of the buffer, this value will be the total size of the buffer minus the number of bytes B\_EncryptUpdate has used, or dataToEncryptLen - outputLenUpdate.

Once again, we can pass properly cast null pointers for the fifth and sixth arguments, which are the random algorithm and surrender context.

Then, for our example, we have:

```
if ((status = B_EncryptFinal
        (rc4Encrypter, encryptedData + outputLenUpdate,
        &outputLenFinal, dataToEncryptLen - outputLenUpdate,
        (B_ALGORITHM_OBJ)NULL_PTR,
        (A_SURRENDER_CTX *)NULL_PTR)) != 0)
break;
```

#### Step 6: Destroy

When you are done with an algorithm or key object, you must destroy it. The Destroy function frees up any memory that was allocated by Crypto-C and zeroizes any sensitive memory. Because you will always want to destroy the objects, place these

function calls after the do-while construct. That way, even if there is an error somewhere and the program breaks out of the do-while before executing all the calls within the do-while, the Destroy functions will execute. In case the error occurs before an object has been created, it is a good idea to initialize objects to NULL\_PTR. If an object is NULL\_PTR, the Destroy function does nothing.

Chapter 4 of the *Reference Manual* gives the description and prototype of the Destroy functions:

```
void B_DestroyKeyObject (
    B_KEY_OBJ *keyObject
);
void B_DestroyAlgorithmObject (
    B_ALGORITHM_OBJ *algorithmObject
);
```

```
/* pointer to key object */
```

/\* pointer to algorithm object \*/

For our example, we use the following:

B\_DestroyKeyObject (&rc4Key); B\_DestroyAlgorithmObject (&rc4Encrypter);

*Note:* Following these calls, rc4Key and rc4Encrypter will be set to NULL if the objects were disposed of properly.

In addition to destroying any objects that you created, any memory you allocated must be freed when you are done with it. This means that each T\_malloc must have a corresponding T\_free. Placing the T\_free after the do-while guarantees that it will be called even if there is an error somewhere. However, there is a concern that if there is an error before the T\_malloc and the program breaks out of the do-while before memory is allocated, then T\_free will be called without a corresponding T\_malloc. That is why it is important to initialize the pointer to NULL\_PTR. If the argument to T\_free is NULL\_PTR, the extra call to T\_free does nothing.

See Chapter 4 of the *Reference Manual* for the T\_free prototype:

```
void T_free (
    POINTER block /* block address */
);
```

For this example, call T\_free as follows:

T\_free (encryptedData);

**Note:** Using T\_free means you can no longer access the data at that address. Do not free a buffer until you no longer need the data it contains. If you will need the data later, you might want to save it to a file first.

You may want to zeroize any sensitive data before you free it. To do this, duplicate the following sequence after the do-while. If there is an error inside the do-while before you zeroize and free, these important tasks will still be performed:

```
if (rc4KeyItem.data != NULL_PTR) {
   T_memset (rc4KeyItem.data, 0, rc4KeyItem.len);
   T_free (rc4KeyItem.data);
   rc4KeyItem.data = NULL_PTR;
   rc4KeyItem.len = 0;
}
```

# **Putting It All Together**

Now we can put Steps 0 through 6 into a program. This program can be found in the file introex.c:

```
#include "bsafe.h"
void PrintBuf PROTO_LIST ((unsigned char *, unsigned int));
void main()
{
    B_KEY_OBJ rc4Key = (B_KEY_OBJ)NULL_PTR;
    B_ALGORITHM_OBJ rc4Encrypter = (B_ALGORITHM_OBJ)NULL_PTR;
    /* The RC4 key is hard-coded in this example. In a real application,
    use a random number generator to produce the key. */
unsigned char rc4KeyData[10] = {
        Ox01, 0x02, 0x03, 0x04, 0x05, 0x06, 0x07, 0x08, 0x09, 0x10
    };
```

```
static char dataToEncrypt[] = "Encrypt this sentence.";
unsigned char *encryptedData = NULL_PTR;
unsigned int dataToEncryptLen, encryptedDataLen;
unsigned int outputLenUpdate, outputLenFinal;
int status;
do {
  dataToEncryptLen = strlen (dataToEncrypt) + 1;
 /* Step 1: Create an algorithm object. */
 if ((status = B_CreateAlgorithmObject (&rc4Encrypter)) != 0)
   break:
 /* Step 2: Set the algorithm to a type that does rc4 encryption.
               AI_RC4 will do. */
  if ((status = B_SetAlgorithmInfo
       (rc4Encrypter, AI_RC4, NULL_PTR)) != 0)
   break;
  /* Step 3a: Create a key object. */
  if ((status = B_CreateKeyObject (&rc4Key)) != 0)
   break:
 /* Step 3b: Set the key object with the 10-byte key. */
  rc4KeyItem.data = rc4KeyData;
  rc4KeyItem.len = rc4KeyDataLen;
  if ((status = B_SetKeyInfo
        (rc4Key, KI_Item, (POINTER)&rc4KeyItem)) != 0)
   break;
  if (rc4KeyItem.data != NULL_PTR) {
   T_memset (rc4KeyItem.data, 0, rc4KeyItem.len);
    T_free (rc4KeyItem.data);
    rc4KeyItem.data = NULL_PTR;
    rc4KeyItem.len = 0;
  }
  /* Step 3: Init */
  if ((status = B_EncryptInit
        (rc4Encrypter, rc4Key, DEMO_ALGORITHM_CHOOSER,
        (A_SURRENDER_CTX *)NULL_PTR)) != 0)
    break;
```

```
/* Step 4: Update */
  encryptedData = T_malloc (dataToEncryptLen);
  if ((status = (encryptedData == NULL_PTR)) != 0)
   break:
  if ((status = B_EncryptUpdate
        (rc4Encrypter, encryptedData, &outputLenUpdate,
        dataToEncryptLen, (unsigned char *)dataToEncrypt,
        dataToEncryptLen, (B_ALGORITHM_OBJ)NULL_PTR,
        (A_SURRENDER_CTX *)NULL_PTR)) != 0)
    break;
  /* Step 5: Final */
  if ((status = B_EncryptFinal
        (rc4Encrypter, encryptedData + outputLenUpdate,
        &outputLenFinal, dataToEncryptLen - outputLenUpdate,
        (B_ALGORITHM_OBJ)NULL_PTR,
        (A_SURRENDER_CTX *)NULL_PTR)) != 0)
    break;
  encryptedDataLen = outputLenUpdate + outputLenFinal;
  printf ("Encrypted data (%u bytes):\n", encryptedDataLen);
  PrintBuf (encryptedData, encryptedDataLen);
} while (0);
/* Done with the key and algorithm objects, so destroy them. */
B_DestroyKeyObject (&rc4Key);
B_DestroyAlgorithmObject (&rc4Encrypter);
   Free up any memory allocated, save it to a file or print it out first
/*
    if you need to save it. */
if (rc4KeyItem.data != NULL_PTR) {
 T_memset (rc4KeyItem.data, 0, rc4KeyItem.len);
 T_free (rc4KeyItem.data);
  rc4KeyItem.data = NULL_PTR;
  rc4KeyItem.len = 0;
}
```

```
if (encryptedData != NULL_PTR){
   T_memset (encryptedData, 0, dataToEncryptLen);
   T_free (encryptedData);
   encryptedData = NULL_PTR;
}
/* end main */
```

You may find it a useful exercise to compile and link this program. Also, it could also be instructive to add some print statements. For instance, what are the values of *outputLenUpdate* and *outputLenFina*?

While it is possible to print the *encryptedData*, it will not be an ASCII string — it is not any kind of string, because there is no NULL-terminating character. The encrypted data is binary data, so it may be more useful to print out the result byte-by-byte in hex-ASCII strings. For an example of a function that does this, see the RSA\_PrintBuf() routine in samples/common/source/demoutil.c. In addition, note that when writing Crypto-C output to (and reading it from) files, it is usually more useful (in some cases, even necessary) to open the files in binary mode.

To run this exercise, first compile introex.c and tstdlib.c. You can find makefiles in the samples/make directory. Then link the object files with bsafe.lib or the equivalent platform-specific library.

# **Decrypting the Introductory Example**

Decrypting data is similar to encrypting. The RC4 cipher uses symmetric-key encryption, which means the key that was used to encrypt will be the key needed for decryption.

The example in this section corresponds to the file dintroex.c.

#### Step 1: Creating an Algorithm Object

First create the algorithm object.

```
B_ALGORITHM_OBJ rc4Decrypter = (B_ALGORITHM_OBJ)NULL_PTR;
if ((status = B_CreateAlgorithmObject (&rc4Decrypter)) != 0)
break:
```

#### Step 2: Setting the Algorithm Object

Use the same AI and parameters as for encryption:

#### Step 3: Init

Use the same key data as for encryption. Once again, we must create and set the key object.

#### Step 3a: Creating the Key Object

As before, we name our key object *rc4Key* and declare it as follows:

B\_KEY\_OBJ rc4Key = (B\_KEY\_OBJ)NULL\_PTR;

Then we allocate space for the key object using B\_CreateKeyObject:

```
if ((status = B_CreateKeyObject (&rc4Key)) != 0)
    break;
```

#### Step 3b: Setting the Key Object

We need to fill our key with the same 10 bytes of data we used for encryption. We must make sure that we use the same key as we used to encrypt. For our sample application, we can simply re-create the key data we had before:

```
static unsigned char rc4KeyData[] = {
     0x01, 0x02, 0x03, 0x04, 0x05, 0x06, 0x07, 0x08, 0x09, 0x10
};
```

Now we can complete the call to B\_SetKeyInfo:

```
if ((status = B_SetKeyInfo
    (rc4Key, KI_Item, (POINTER)&rc4KeyData)) != 0)
break;
```

#### Step 4: Update

Here, we must set the buffer that will store the decrypted data; for the RC4 cipher, it should be the same size as the encrypted data's buffer:

```
unsigned char *decryptedData = NULL_PTR;
decryptedData = T_malloc (encryptedDataLen);
if ((status = (decryptedData == NULL_PTR)) != 0)
break;
if ((status = B_DecryptUpdate
        (rc4Decrypter, decryptedData, &decryptedLenUpdate,
        encryptedDataLenTotal, encryptedData, outputLenTotal,
        (B_ALGORITHM_OBJ)NULL_PTR,
        (A_SURRENDER_CTX *)NULL_PTR)) != 0)
break;
```

#### Step 5: Final

```
if ((status = B_DecryptFinal
        (rc4Decrypter, decryptedData + decryptedLenUpdate,
        &decryptedLenFinal, encryptedDataLen - decryptedLenUpdate,
        (B_ALGORITHM_OBJ)NULL_PTR,
        (A_SURRENDER_CTX *)NULL_PTR)) != 0)
break;
```

In the "Introductory Example" on page 9, the plaintext was a string. Therefore, we can compute the sum of *decryptedLenUpdate* and *decryptedLenFina1* to determine how many characters make up the decryption.

**Note:** For some algorithms, the decrypted data may not be a string — for example, when the NULL-terminating character was not encrypted. In these cases, if you want to print the decrypted data, you will not be able to because the data is in binary form, not ASCII. You could print the binary data using RSA\_PrintBuf(), or you can convert the decrypted data. Crypto-C offers encoding and decoding functions to convert between binary and ASCII. See "Converting Data Between Binary and ASCII" on page 172 for more information.

#### Step 6: Destroy

Always destroy objects when you no longer need them:

```
B_DestroyAlgorithmObject (&rc4Decrypter);
if (decryptedData != NULL_PTR) {
  T_memset (decryptedData, 0, encryptedDataLen);
  T_free (decryptedData);
  decryptedData = NULL_PTR;
}
```

# **Multiple Updates**

An application can do multiple updates before the Final call. For example, suppose you have data from three different files that you want to encrypt into a single buffer. You could do this in three steps: read the contents of the first file into a buffer; read the next file, appending the contents to the end of the existing buffer; then append the contents of the third. But that would be clumsy if the contents of the three files are already in three buffers.

You do not have to put data together into a single buffer to encrypt it. Instead, call B\_EncryptUpdate with the first buffer, call it a second time with the second buffer, and one last time with the third buffer. Then call B\_EncryptFinal once, after you have finished all Updates. Similarly, you can call B\_DecryptUpdate more than once with blocks of encrypted data.

Multiple updates can also be useful for encrypting or decrypting large amounts of data. If you need to process a one-megabyte file, you could allocate a megabyte of memory, put the entire file into that memory buffer, and call Update once. But using such a large amount of memory is impractical or even impossible in some situations. An application is more robust if it allocates a smaller buffer — say, 64, 128 or 1024 bytes — transfers data from the file in increments, and processes each unit with a separate call to Update. Then it can call Final once for all Updates.

Crypto-C does not always encrypt or decrypt an entire block during an Update call. One reason it might not handle the whole block is because of padding. Padding is used with block ciphers to ensure the data satisfies input restrictions and may add bytes to the original data. See "Padding" on page 37 for more information. Padding and pad operations (encrypting or decrypting the padding, or stripping the pad) take place in Final, so Crypto-C may keep the last few bytes of any input to an Update call in a buffer. If there is another call to Update, then the bytes in that buffer were not the last bytes of input, and Crypto-C continues to encrypt or decrypt. If the next call is to Final, the bytes in the buffer are the last bytes of input, so Crypto-C adds the pad and encrypts it, or decrypts the final bytes and strips the pad.

**Note:** The output of a particular update may be larger than the input, because Crypto-C may be processing the current input plus some data in the buffer. Hence, an output buffer of an Update call should always be larger than the input length. For block ciphers, for example, the size of the output buffer may be as large as the length of the input plus the block size.

The following example demonstrates multiple updates. It corresponds to the file multencr.c; a similar example for decryption is in the file multdecr.c. Assume that the subroutine *GetDataFromFile* gets, at most, a specified number of bytes from a file,

#### **Multiple Updates**

places them into the given buffer, and sets a flag indicating whether the bytes returned are the last ones in the file or not. Assume also that the subroutine *AppendDataToFile* appends output data to a file. Finally, assume we have already called B\_CreateAlgorithmObject, B\_SetAlgorithmInfo, and B\_EncryptInit:

```
#define UPDATE SIZE
                            64
#define UPDATE_OUTPUT_SIZE (UPDATE_SIZE + 16)
  FILE *inputFile = (FILE *)NULL_PTR;
  FILE *outputFile = (FILE *)NULL_PTR;
  unsigned char dataToEncrypt[UPDATE_SIZE];
  unsigned char blockOfEncryptedData[UPDATE OUTPUT SIZE];
  unsigned int dataToEncryptLen, totalBytesSoFar;
  unsigned int outputLenUpdate, outputLenFinal;
  unsigned int sizeToUpdate = UPDATE_SIZE;
  int endFlag, status;
  do {
    totalBytesSoFar = 0;
    while ((status = GetDataFromFile
            (inputFile, sizeToUpdate, dataToEncrypt,
             &dataToEncryptLen, &endFlag)) == 0) {
      printf ("dataToEncryptLen = %i \n", dataToEncryptLen);
      PrintBuf (dataToEncrypt, dataToEncryptLen);
      if ((status = B_EncryptUpdate
           (encryptionObject, blockOfEncryptedData,
            &outputLenUpdate, UPDATE_OUTPUT_SIZE, dataToEncrypt,
            dataToEncryptLen, (B_ALGORITHM_OBJ)NULL_PTR,
            (A_SURRENDER_CTX *)NULL_PTR)) != 0)
        break;
      /* Save the encrypted data.
                                    */
      if ((status = AppendDataToFile
           (outputFile, blockOfEncryptedData,
            outputLenUpdate)) != 0)
        break;
      totalBytesSoFar += outputLenUpdate;
      if (endFlag == 1)
        break;
    } /* end while */
```

```
/* If there was an error in the above while loop, break out of the
        do-while construct. */
  if (status != 0)
   break:
  /* Call B_EncryptFinal once after all Updates. */
  if ((status = B_EncryptFinal
       (encryptionObject, blockOfEncryptedData, &outputLenFinal,
       UPDATE_OUTPUT_SIZE, (B_ALGORITHM_OBJ)NULL_PTR,
        (A_SURRENDER_CTX *)NULL_PTR)) != 0)
    break:
  /* Save the encrypted data. */
  if ((status = AppendDataToFile
       (outputFile, blockOfEncryptedData,
       outputLenFinal)) != 0)
    break:
  totalBytesSoFar += outputLenFinal;
} while (0);
/* Free up any memory allocated, save it to a file or print it out first
    if you need to save it. */
T_memset (dataToEncrypt, 0, sizeof (dataToEncrypt));
```

In the preceeding code example, we took *dataToEncryptLen* bytes of data to encrypt and passed them to B\_EncryptUpdate. The number of bytes of output may or may not be *dataToEncryptLen*; check *outputLenUpdate* to see. If fewer than *dataToEncryptLen* bytes were output, the as-yet-unencrypted input waits in a buffer.

Notice that we did not allocate memory but used the stack; we did this by declaring our buffers to be arrays of unsigned char. This means that the operating system will do the allocating and freeing.

Also notice the call to T\_memset, another memory management routine from tstdlib.c. The T\_memset routine sets all the bytes of a buffer to a particular value; in this case, it wrote a 0 to every byte in *dataToEncrypt*. T\_memset is described in Chapter 4 of the *Reference Manual*. When memory is freed, whether by a call to T\_free or automatically by the operating system, the data still exists at that location; the operating system has simply marked that area as available for use. For security, overwrite any memory that held sensitive data when you are done with it. This prevents attackers from reconstructing secrets by examining your computer's memory.

# **Summary of the Six Steps**

A typical implementation uses the six steps as follows:

## Step 0: Include

Include the necessary header files. In addition, make sure that:

- Your compiler can locate the Crypto-C header files.
- Your compiler can locate and link in the Crypto-C library.
- You compile and link in the file containing the definitions for the T\_ functions; an example is provided in tstdlib.c.

### Step 1: Create

Create an algorithm object by declaring a variable to be an algorithm object and calling B\_CreateAlgorithmObject.

## Step 2: Set

Use B\_SetAlgorithmInfo to associate the algorithm object with an algorithm and to supply any special information or parameters the algorithm requires.

## Step 3: Init

Choose the operations the algorithm object can perform by supplying the desired algorithm methods from the Crypto-C library. If the algorithm requires a key, create and set a key object that will supply the key data that the algorithm needs.

# Step 4: Update

Initiate an action. The action depends on the algorithm. Update is the only step that can be performed more than once on the same object. For example:

- For an encryption or decryption algorithm, an Update step encrypts or decrypts all or part of the data. You can use multiple Update steps to encrypt or decrypt data.
- For a message digest, the Update step is used to enter the data to digest.
- For a random number generator, the Update step is used to seed the random number generation.

• For some algorithms, such as generating a public/private key pair, there is no Update step.

### Step 5: Final

Finalize the action initiated in Step 4. Again, the finalization depends on the algorithm; for some algorithms, Final is replaced by Generate. For example:

- For an encryption or decryption algorithm, the Final step encrypts or decrypts the final portion of the data. For some algorithms, this data may need special handling, such as padding, that is different from the Update step.
- For a message digest, the digest action takes place during Final.
- For a random number generator, the Final (or Generate) step generates the random bytes.
- For generating a public/private key pair, the key pair generation takes place in the Generate step.

### Step 6: Destroy

Free any memory allocated in the previous steps and overwrite any sensitive memory with zeroes. The Destroy step is crucial to the security of an application.

# Cryptography

This chapter contains a brief outline of the basic cryptographic principles and terminology used throughout this manual and documentation set. Refer to Terms and Abbreviations on page xix of the Preface for a list of terms and abbreviations used in this documentation set. The publications listed in "Related Documents" on page xx provide more comprehensive discussions of cryptographic functions and operations. This chapter is organized as follows:

- Cryptography Overview
- Applications of Cryptography
- Choosing Algorithms
- Security Considerations

# **Cryptography Overview**

# Symmetric-Key Cryptography

In *symmetric-key cryptography*, as Figure 3-1 shows, the encrypting key is the same as the decrypting key. Using any other key to decrypt will produce incorrect results. Symmetric-key cryptography is also sometimes called secret-key cryptography, because the key used to both encrypt and decrypt must be kept secret.

# Ciphers

There are two categories of symmetric encryption algorithms, *block ciphers* and *stream ciphers*. As the name implies, a block cipher processes data in blocks. A stream cipher, on the other hand, processes a unit of data at a time, where a unit is generally a bit or byte. This allows a stream cipher to take in a variable length stream of data, encrypt it, and output a stream of ciphertext the same length as the input. Crypto-C offers the following block ciphers: DES, Triple DES, DESX, the RC2 cipher, the RC5, the RC6 cipher, and the AES cipher. Crypto-C offers the following stream cipher: the RC4 cipher.

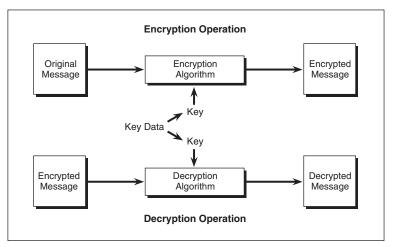

Figure 3-1 Symmetric-Key Encryption and Decryption

## **Block Ciphers**

Block ciphers encrypt data block-by-block. They can encrypt each block separately as in ECB mode, or they can use other modes to make the cipher less vulnerable to attacks based on regular patterns. A mode of operation usually combines the underlying cipher with feedback and other simple operations. The security remains a function of the cipher and not of the mode. See "Modes of Operation" on page 41 for more information.

# Padding

When you encrypt a message using a block cipher, usually your message length will not be a multiple of the block size. Some modes can deal with variable size blocks, but others require the message be a multiple of the block size. For these modes, padding provides a solution to this problem. To pad, you add a regular pattern of bytes to the end of the last block to make it a complete block. With padding, the actual number of bytes encrypted can be as much as one block more than the original data.

# **Ciphers in Crypto-C**

Crypto-C implements the following block ciphers:

- DES
- Triple DES
- DESX
- RC2
- RC5
- RC6
- AES

# DES

The Digital Encryption Standard, DES, is a commercial encryption US standard that has been available for over 15 years. The federal standard document FIPS PUB 46-2 describes the algorithm.

For DES, the block size is eight bytes. Therefore, the input must be a multiple of eight bytes, or else it must be padded to be a multiple of eight bytes for DES to operate in CBC or ECB modes properly. The key consists of 56 random bits and 8 parity bits, forming a 64-bit, or 8-byte, key.

## **Triple DES**

Triple DES executes DES three times, which triples the number of bits in an encryption key. A number of different methods achieve this function. The technique that Crypto-C uses is depicted in Figure 3-2 on page 38.

This technique is known as EDE, or "Encrypt-Decrypt-Encrypt." The decryption process in the middle stage of Triple DES encryption provides compatibility with DES. If the three keys are the same, the Triple DES operation is equivalent to a single DES encryption. That way, an application that has only DES capabilities can still communicate with applications that use Triple DES. If the three keys are different, the decryption in the middle will scramble the message further; it will not decrypt the first stage. Triple DES decryption is the inverse operation of the previous sequence, that is, DES decryption followed by DES encryption and then another DES decryption.

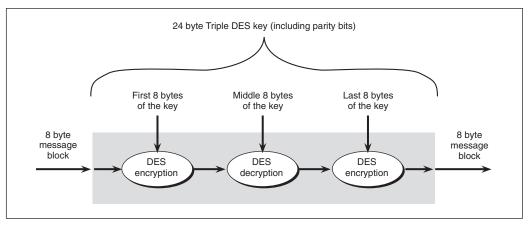

Figure 3-2 Triple DES Encryption as Implemented in Crypto-C

## DESX

DESX is an RSA Security proprietary extension of the DES encryption algorithm that increases the effective number of key bits from 56 to 120 bits. Crypto-C includes DESX for backward compatibility with BSAFE 1.x versions, or as a faster alternative to Triple DES.

#### RC2

The RC2 cipher was developed by Ronald Rivest as an alternative to DES encryption;

it is proprietary to RSA Security. The RC2 cipher has an eight-byte block size. Therefore, the input must be a multiple of eight bytes, or be padded to be a multiple of eight bytes, for the RC2 cipher to operate properly in CBC or ECB modes.

The RC2 input key can be of any length from 1 to 128 bytes. The algorithm uses the input key to generate an *effective key* that is actually used for encryption purposes. Internally, the algorithm builds a key table based on the bits of the key data; the chosen number of effective key bits limits the number of possible key tables. The effective key size is variable and takes values from one bit up to 1024 bits.

**Note:** Control over your effective key size benefits you, because you can generate up to 128 bytes of key data and set the algorithm to use a smaller number of effective bits, such as 80. Then, in the future, if you want to increase the number of effective key bits, you do not have to change the code that generates the key data, only the effective key bit parameter.

#### RC5

The RC5 cipher was developed by Ronald Rivest as an alternative to DES encryption; it is proprietary to RSA Security. It is a block cipher with the block being either 4 bytes, 8 bytes, or 16 bytes, depending on the word size. The input must be a multiple of the block size, or it must be padded to a multiple of the block size for the RC5 cipher to operate properly. The RC5 cipher's speed and security are dependent on input parameters determined by the user. These parameters are:

- word size
- rounds
- key size (in bytes)

*Word size* generally refers to the size of a hardware register. For hardware implementations of the RC5 cipher, developers can take advantage of larger registers to increase speed. On chips with smaller registers, the word size can be emulated in software. Version 1.0 of the RC5 cipher accepts word sizes of 16, 32, or 64 bits. Crypto-C accepts a word size of 32 or 64 bits. The block size is twice the word size. For a word size of 32 bits, the block size is 64 bits, or 8 bytes, the same as for DES and the RC2 cipher. For a word size of 64 bits, the block size is 128 bits, or 16 bytes.

The number of *rounds* is the number of times the operation employs the inner encryption function. Varying the number of rounds allows developers to make a tradeoff between speed and security. The greater the number of rounds, the greater the security, but the slower the execution. The number of rounds can be anywhere from 0 (zero) to 255. For the RC5 cipher with a 32-bit word size, RSA Security recommends at least 16 rounds for applications; while no practical attacks are known

for 12-round RC5-32, recent cryptanalytic work suggests 16 rounds is now a more conservative choice. For the RC5 cipher with a 64-bit word size, RSA Security recommends at least 20 rounds.

The *key size* can be as little as 0 (zero) and as many as 255 bytes. The RC5 cipher uses the secret key bytes to generate an expanded key table during the Init phase. The key table is then used during encryption or decryption. Therefore, key length will have no appreciable effect on algorithm speed.

The RC5 cipher is more formally described as RC5 w/r/b. For instance, the RC5 cipher with a 32-bit word, 16 rounds, and a 10 byte key would be described as RC5 32/16/10.

## RC6

The RC6 cipher was developed by Ronald Rivest and Matthew Robshaw, Ray Sidney, and Lisa Yin of RSA Laboratories West as a candidate for the Advanced Encryption Standard (AES)

The guidelines for the RC6 cipher were aimed at creating a cipher which could take advantage of modern computing power and architecture. These guidelines specify that a submitted algorithm must accept 16-byte blocks (8-byte word). This is in contrast to many previous block ciphers, such as DES and Triple DES, which operate only on 8-byte blocks.

In accordance with these guidelines, RC6 allows a 16-byte block size, which has the following implications:

- When you use RC6 with a feedback mode in Crypto-C, your initialization vector must be 16 bytes.
- If you use RC6 with padding, the resulting output might be as many as 16 bytes more than the input.

The full RC6 algorithm also allows you to specify different levels of security by setting the number of rounds. However, the version submitted for the AES specifies 20 rounds. At 20 rounds, RC6 provides an optimal balance between security and speed. The current implementation of Crypto-C only accepts 20 rounds.

**Note:** At 20 rounds, the fastest known attack on the cipher is a brute-force attack on the key, and encryption and decryption operations are faster than with a higher number of rounds. While fewer rounds would still offer good security, there are attacks that would be faster than a brute-force attack on the key. More than 20 rounds might offer more security, but the fastest attack would still be a brute-force attack on the key, and the increased rounds number

would slow down the encryption and decryption operations. In addition, if the 20-round version of RC6 is accepted as submitted to the AES, a round count other than 20 rounds might not be AES.

#### AES

The National Institute of Standards and Technology (NIST) selected an alogorithm (Rijndael) as the replacement for the Data Encryption Standard (DES) in its Advanced Encryption Standard project. Crypto-C includes basic AES support.

#### **Modes of Operation**

When you use a block cipher to encrypt a message of arbitrary length, you can also choose a *mode of operation*.

Modes of operation can use techniques such as feedback or chaining to make identical plaintext blocks encrypt to different ciphertext blocks. Modes are designed so that they do not weaken the security of the underlying cipher, but they may have properties in addition to those inherent in the basic cipher.

Most of the modes of operation in Crypto-C are *feedback modes*. Feedback modes use the previous block of output to alter the current block of input before encrypting. In this way, encrypting the same block of plaintext twice will virtually never produce the same ciphertext.

A feedback algorithm requires an *initialization vector*, or IV, to alter the first block. The IV has no cryptographic significance. It is used to alter the first block of data before any encryption takes place; therefore, it does not need to be secret. It should be random, though, so that the first block of encrypted data is not predictable. In order to start the decryption process, it is necessary to use the IV that was employed in the encryption process.

#### Four Modes

Crypto-C offers the following four block cipher modes:

- Electronic Codebook (ECB) mode
- Cipher Block Chaining (CBC) mode
- Cipher Feedback (CFB) mode
- Output Feedback (OFB) mode

A brief description of these modes follows. Most cryptography texts, such as Bruce Schneier's *Applied Cryptography* [15], provide full descriptions of the various modes.

#### Electronic Codebook (ECB) Mode

ECB is not a feedback mode; it encrypts each block of input independently of all other blocks. Plaintext patterns are not concealed; instead each identical block of plaintext yields an identical block of ciphertext. This could help an eavesdropper break the code. In addition, the plaintext can be easily manipulated by removing, repeating, or interchanging blocks. The speed of each encryption operation is identical to that of the block cipher. ECB mode is as secure as the underlying block cipher.

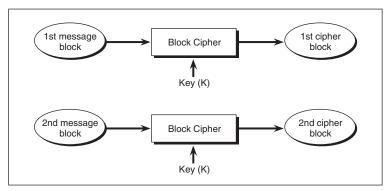

Figure 3-3 Electronic Codebook (ECB) Mode

#### Cipher Block Chaining (CBC) Mode

With CBC mode, each plaintext block is XORed with the previous ciphertext block, then encrypted. CBC mode is as secure as the underlying block cipher against standard attacks. In addition, any patterns in the plaintext are concealed by the XORing of the previous ciphertext block with the plaintext block.

The decryptor follows the same sequence of steps to decrypt, using the same (secret) key and initialization vector (IV).

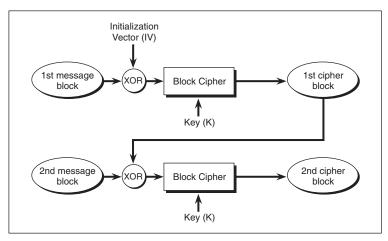

Figure 3-4 Cipher-Block Chaining (CBC) Mode

An initialization vector is added to the beginning of the plaintext before encryption. This gives you something to XOR the first block with and ensures that identical plaintexts encrypt to different ciphertexts.

#### Cipher Feedback (CFB) Mode

In cipher feedback (CFB) mode, the cipher object acts as a byte generator. CFB mode encrypts the previous block of ciphertext and XORs the plaintext with this block to produce ciphertext. For the first block, the initialization vector is encrypted. CFB mode is as secure as the underlying cipher against standard attacks. In addition, any patterns in the plaintext are concealed by XORing the previous ciphertext block with the plaintext block.

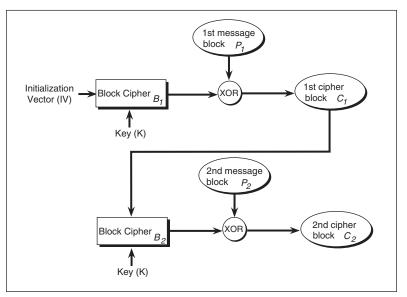

Figure 3-5 Cipher Feedback (CFB) Mode

To encrypt plaintext using CFB mode:

- 1. Generate your key and your IV.
- 2. Encrypt the IV with the key to get a block of output,  $B_1$ .
- 3. XOR  $B_1$  with the first block of your plaintext,  $P_1$ , to get the first block of ciphertext,  $C_1$ .
- 4. Encrypt  $C_1$  with the key to get the second block of output,  $B_2$ .
- 5. XOR  $B_2$  with the second block of your plaintext message,  $P_2$ , to get the second block of ciphertext,  $C_2$ .
- 6. Repeat Steps 4 and 5 until the entire text is encrypted.

To decrypt the ciphertext, the decryptor uses the same (secret) key and initialization vector and follows the same sequence of steps.

CFB mode does not require padding. If your data length is not a multiple of the block size, simply truncate the final block of output to be the same size as the final segment of the data, and then XOR it. You can use CFB mode to encrypt a stream of data.

#### Output Feedback (OFB) Mode

Output feedback mode is similar to CFB mode, except that the quantity XORed with each plaintext block is generated independently of both the plaintext and the ciphertext.

To encrypt a plaintext using OFB, first generate the "output" used for encryption. This is intermediate data that is used in the encryption process. In OFB, the output depends only on the key and the initialization vector.

- 1. Generate your key and your IV.
- 2. Encrypt the IV with the key to get a block of output,  $B_1$ .
- 3. Encrypt  $B_1$  with the key to get the second block of output,  $B_2$ .
- 4. Continue encrypting recursively: encrypt  $B_i$  to get  $B_{i+1}$ .

This process gives you an arbitrarily long sequence of pseudo-random blocks that you can use to encrypt the data. To use the output to encrypt:

5. XOR your plaintext with the output, block by block. The result of the XOR is the ciphertext.

OFB does not require padding. If your data length is not a multiple of the block size, simply truncate the final block of the output to be the same size as the final segment of the data, and then XOR it.

The decryptor can use the same (secret) key and IV to generate the same sequence of output blocks and XOR the sequence with the ciphertext to recover the plaintext.

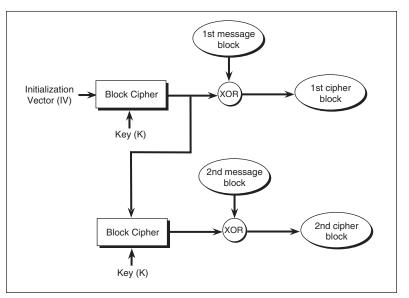

Figure 3-6 Output Feedback Mode (OFB)

#### **Stream Ciphers**

A *stream cipher* processes the input data one unit at a time. A unit of data is generally a byte, or sometimes even a bit. In this way, encryption or decryption can execute on a variable length of input. The algorithm does not have to wait for a specified amount of data to be input before processing, nor does it have to append and encrypt extra bytes.

#### RC4

The RC4 cipher is a symmetric stream-encryption algorithm developed by Ronald Rivest and proprietary to RSA Security. It is actually a keyed pseudo-random sequence. It uses the provided key to produce a pseudo-random number sequence which is then XORed with the input data. This means that the encryption and decryption operations are identical.

The number of key bits is variable and ranges from eight to 2048 bits. Using the RC4 cipher with a key size of less than 40 bits is not recommended.

Because RC4 encryption is an XOR between the message bytes and the pseudorandom byte stream generated from the key, the same key should not be used more than once. Otherwise, if some of the bytes of one input message are known (or easy to guess), an attacker would be able to determine some of the original message bytes by XORing two sets of cipher bytes.

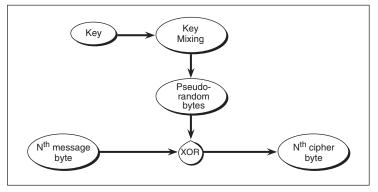

Figure 3-7 RC4 Encryption or Decryption

#### The RC4 algorithm with MAC

The RC4-with-MAC algorithm is an extension of the RC4 cipher. It provides data integrity by using a Message Authentication Code (MAC) with the RC4 encryption algorithm. The authentication code does not provide cryptographic authentication; rather, it provides the equivalent of a checksum that can be used to determine if any errors were introduced within the cipher bytes. The MAC guards against transmission or retrieval errors, but it may not detect deliberate tampering with the data.

# **Message Digests**

A message digest (also sometimes referred to as a one-way hash function) is a fixedlength computationally unique identifier corresponding to a set of data. That is, each unit of data (for example, a file, a string, or a buffer) will map to a particular short block, called a message digest. It is not random: digesting the same unit of data with the same message digest algorithm will always produce the same short block.

A good message digest algorithm possesses the following qualities:

- The algorithm accepts any input data length.
- The algorithm produces a fixed length output for any input data.

#### **Cryptography Overview**

- It is computationally infeasible to produce data that has a specific digest. In other words, given a particular block of the proper size, it will be virtually impossible to determine a unit of data that will digest to that particular block.
- It is computationally infeasible to produce two different units of data that produce the same digest. In other words, given some data, it is virtually impossible to create different data that will digest to the same block as the first. This quality is also called *collision-free*.

Message digests have many uses. They can authenticate data, for instance. To create a digest for authentication, digest the data and save the digest. Later, if you need to see if the data has been altered, digest it again and compare the new digest to the old. If the digests are different, the data is different. Although there will exist other sets of data that will digest to the original value, it is virtually impossible to find them. Minor changes in data will produce very different digests.

Crypto-C includes the MD, MD2, MD5, and SHA1 message digest algorithms. MD is included for backward compatibility with BSAFE 1.x. MD, MD2, and MD5 produce a 16-byte digest for any input message; SHA1 produces a 20-byte digest. MD5 is the fastest message digest algorithm implemented in Crypto-C.

**Note:** Recent cryptanalytic work has discovered a collision in MD2's internal compression function, and there is some chance that the attack on MD2 may be extended to the full hash function. The same attack applies to MD. Another attack has been applied to the compression function on MD5, though this has yet to be extended to the full MD5. RSA Security recommends that before you use MD, MD2, or MD5, you should consult the RSA Laboratories Web site at http://www.rsasecurity.com/rsalabs to be sure that their use is consistent with the latest information. One bulletin that discusses this issue is *Recent Results for MD2, MD4, and MD5*; it can be found at http://www.rsasecurity.com/rsalabs/bulletins/.

#### **Message Digests and Pseudo-Random Numbers**

Random number generation (for software implementation, usually pseudo-random number generation) is a key component of cryptographic operations. Random numbers are usually used as cryptographic keys or as a basis for generating keys. Crypto-C uses message digest algorithms with a random seed for generating random numbers. See "Pseudo-Random Numbers and Seed Generation" on page 92 for a discussion of the security considerations of random number generation.

#### Hash-Based Message Authentication Codes (HMAC)

A hash-based message authentication code (HMAC) combines a secret key with a message digest to create a message authentication code. This method of creating a MAC makes it possible to update the underlying message digest if a new attack makes the original message digest unsecure. Crypto-C provides an HMAC implementation based on SHA1.

Recall that SHA1 produces a 20-byte digest; in addition, we need to know that SHA1 takes input in 64-byte blocks.

Given a message *M* and a key *k*, the HMAC of *M* is computed as follows:

1. Create two different fixed strings that are used in the calculation:

*ipad* = the byte 0x36 repeated 64 times

opad = the byte 0x5C repeated 64 times

- Extend *k* to 64 bytes in length by appending zeros to the end of *k*. For example, if *k* is 25 bytes, append 39 copies of the zero byte 0x00. We will call the extended key *k'*.
- 3. Compute the following:

SHA1(k' XOR opad  $\parallel$  SHA1((k' XOR ipad)  $\parallel$  M))

where  $\parallel$  denotes concatenation.

The same key can be used for multiple authentications, but the key should be replaced periodically. For security considerations, the key should be at least as long as the message digest output. For SHA1, this means an HMAC key should be at least 20 bytes. If the key is "weakly random"—that is, if knowing some of the key bits might help an attacker generate other key bits, then a longer key should be used.

# **Password-Based Encryption**

Password-based encryption (PBE) generates a symmetric key from a password, and encrypts data using that generated key. Usually, though, a password will not have enough effective random bits to qualify as a candidate for a key or even a random seed to generate a key. For example, each character of an 8-byte alphanumeric password that also allows case-sensitive letters has the equivalent of slightly less than six bits of randomness. For eight-character passwords, this is far less than the required key size of a block cipher such as DES.

Therefore, a good PBE implementation not only uses the password, but mixes in a random number, known as a *salt*, to create the key (see Figure 3-8 on page 50).

#### **Cryptography Overview**

Normally, the mixing is a message digest. This makes the task of getting from password to key very time-consuming for an attacker. Digesting a password with a salt helps thwart *dictionary attacks*. An attacker could put together a "dictionary" of keys generated from likely passwords, and try out each key on encrypted data. This would greatly reduce the amount of work necessary to find the key and may make it feasible to recover encrypted material. With a salt, the attacker would have to create a dictionary of keys generated from each password, but each password would then have to have a dictionary of each possible salt.

Crypto-C uses the methods described in PKCS v1.5 to implement password-based encryption. The methods use a message digest algorithm with a specific means of padding to increase the search space for dictionary attacks against the key. The applicable Algorithm Information Types (AIs) are: AI\_MD2WithDES\_\*, AI\_MD2WithRC2\_\*, AI\_MD5WithDES\_\*, AI\_MD5WithRC2\_\*, and AI\_SHA1WithDES\_\*.

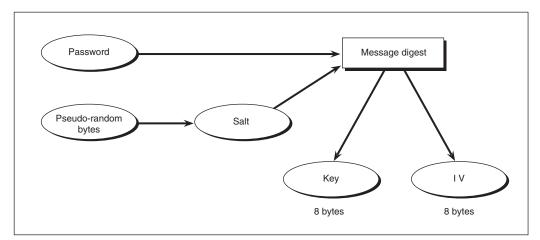

Figure 3-8 DES Key and IV Generation for Password Based Encryption

# **Public-Key Cryptography**

In 1976, Stanford graduate student Whitfield Diffie and Stanford professor Martin Hellman invented *public-key cryptography*. In this system, each person owns a pair of keys, called the public key and the private key. The owner of each key pair publishes the public key and keeps the private key secret.

Suppose Alice wants to send a message to Bob. She finds his public key and encrypts

her message using that public key. Unlike symmetric-key cryptography, the key used for encryption will not decrypt the message. That is, knowledge of Bob's public key will not help an attacker. To decrypt a message, Bob uses his private key. If Bob wants to respond to Alice, he can encrypt his message using her public key.

To understand this idea, think of taking a number to a power. For instance, given values *x* and *y*, compute  $z = x^y$ . To recover *x*, you would not compute  $z^y$ , but rather  $z^{1/y}$ . You end up with the original *x*, because  $z^{1/y} = (x^y)^{1/y} = x^{y \cdot 1/y} = x^1 = x$ . You need two values to perform this exercise: a "public key," *y*, to compute the encrypted value, and the inverse of the public key, or a "private key," 1/y, to recover the original value.

This example, of course, is not practical because if you made *y* public, anyone could easily compute 1/*y* and know your private key. Therefore, a good public-key cryptosystem relies on a key pair for which it is impossible (or at least intractable) to derive the private key from the public key.

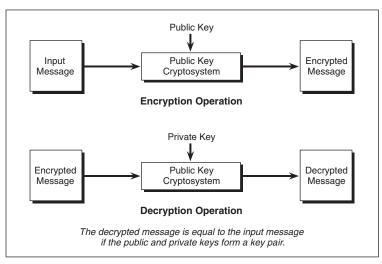

Figure 3-9 Public-Key Cryptography

In practice, public-key algorithms are slow compared to symmetric-key algorithms. Therefore, they are more often used for shorter messages, such as encrypting the symmetric key for a message encrypted with a symmetric cipher, or for encrypting a digest.

### The RSA Algorithm

The RSA algorithm is a public-key cryptosystem for both encryption and

authentication that MIT professors Ronald L. Rivest, Adi Shamir, and Leonard M. Adleman invented in 1977. It is actually similar to the example in the previous section that takes numbers to a power, except that it works in *modular math*.

#### Modular Math

Modular math uses a positive integer as a *modulus*; the only numbers under consideration are the integers from 0 to one less than the modulus. So for mod n, only the integers from 0 to (n-1) are valid operands, and the results of operations will always be numbers from 0 to (n-1). When an operation such as addition or multiplication would give a result that is greater than the modulus, the remainder of the result after division by n is used instead. Therefore, two numbers are equal mod n if and only if their difference is an even multiple of n.

For example, think of military time where the modulus is 2400. For instance, 2200 hours (10:00 P.M.) plus 4 hours is not 2600, but 0200 hours, or 2:00 in the morning. Likewise, if we start at 0, or midnight, 6 times 5 hours (say six 5-hour shifts) is not 3000, but 0600, or 6:00 A.M. the following day.

Another aspect of modular math is the concept of an *inverse*. Two numbers are the inverse of each other if their product equals 1. For instance, 7.343 = 2401, but if our modulus is 2400, the result is  $(7.343) \mod 2400 \equiv 2401 - 2400 = 1 \mod 2400$ .

#### Prime Numbers

The RSA algorithm also employs *prime numbers*, or primes. A prime number is a number that is evenly divisible by only 1 and itself. For example, 10 is not prime because it is evenly divisible by 1, 2, 5, and 10. But 11 is prime, because its only factors are 1 and 11.

#### MultiPrime Numbers

MultiPrime RSA functionality was added to Crypto-C V5.1. This new function allows you to generate RSA public/private key pairs. RSA MultiPrime key generation follows the same steps as standard RSA key generation with only a couple of exceptions: the use of a different AI, AI\_RSAMultiPrimeKeyGen, and a different AM, AM\_RSA\_MULTI\_PRIME\_KEY\_GEN, must be passed in during the B\_GenerateInit call.

#### The RSA Algorithm

The RSA algorithm works as follows: take two large primes, p and q, and find their product n = pq; n will be the modulus. Choose a public value, e (also known as the *public exponent*), that is less than n. There are other constraints on e that are described

below. To compute ciphertext *c* from a plaintext message *m*, find  $c = m^e \mod n$ . To decrypt, determine the private key *d*, the inverse of *e*, and compute  $m = c^d \mod n$ . The relationship between *e* and *d* ensures that the algorithm correctly recovers the original message *m*, because  $c^d = (m^e)^d = m^{ed} \equiv m^1 = m \mod n$ . Only the entity that knows *d* can decrypt.

The security of the system relies on the fact that if you know p, q and e, it is easy to compute d; but if you know only n and e, it is more difficult to determine d. This is due to the following property of the math: the value d is actually not the inverse of  $e \mod n$ , but rather the inverse of  $e \mod (p-1)(q-1)$ . The value you pick for e must be relatively prime to (p-1)(q-1), which means e and (p-1)(q-1) share no common factors, so that there exists d such that  $ed \equiv 1 \mod (p-1)(q-1)$ . Therefore, you find the private value using a modulus of (p-1)(q-1), but when you apply the RSA algorithm to encryption or decryption, you use a modulus of  $n = p \cdot q$ .

Why, if *d* is the inverse of *e* mod (p-1)(q-1), does  $c^d = (m^e)^d = m^{ed} = m^1 = m \mod n$ ? Aren't we mixing moduli? That is the quirk of the math; it may seem counterintuitive, but this mixing of moduli is what makes the algorithm work. A complete proof of this fact is beyond the scope of this chapter, so if you want to learn more about the underlying mathematical principle, find a math book that discusses Euler's phifunction.

Incidentally, in practice, you would generally pick e, the public exponent first, then find the primes p and q, which satisfy the requirement that e be relatively prime to (p-1)(q-1).

Consider the following example with small numbers. Choose public exponent e = 3. Then, let p = 5 and q = 11, which means n = 55 and (p-1)(q-1) = 40. This is a valid p and q combination because 3 is relatively prime to 40. The inverse of 3 mod 40 is 27.

(3.27) = 8181 - (2.40) = 81 - 80 = 1 $3.27 = 1 \mod 40$ 

Apply the RSA algorithm with these parameters to the "plaintext message" m = 2.

 $c = m^e = 2^3 = 8 \mod{55}$ 

This yields an encrypted message of 8.

To decrypt, raise the message to the power of the inverse of 3, which is 27.

 $c^d = 8^{27} \mod{55}$ 

Rather than computing 8<sup>27</sup> directly, a shortcut would be to compute:

 $8^{16+8+2+1} = 8^{16} \cdot 8^8 \cdot 8^2 \cdot 8^1 = 2 \mod{55}$ 

The calculation is shown in Table 3-1:

| <b>8</b> °             |                                                 |                      | 1 mod 55  |
|------------------------|-------------------------------------------------|----------------------|-----------|
| <b>8</b> <sup>1</sup>  |                                                 |                      | 8 mod 55  |
| <b>8</b> <sup>2</sup>  | $8^{1} \cdot 8^{1} = 8 \cdot 8 = 64$            | 64 – 55 = 9          | 9 mod 55  |
| 84                     | $8^2 \cdot 8^2 = 9 \cdot 9 = 81$                | 81 – 55 = 26         | 26 mod 55 |
| 8 <sup>8</sup>         | $8^4 \cdot 8^4 = 26 \cdot 26 = 676$             | 676 – (12 · 55) = 16 | 16 mod 55 |
| <b>8</b> <sup>16</sup> | 8 <sup>8</sup> · 8 <sup>8</sup> = 16 · 16 = 256 | 256 – (4 · 55) = 36  | 36 mod 55 |

Table 3-1 Calculation of 8<sup>27</sup> mod 55

| 8 <sup>1</sup> · 8 <sup>2</sup>                     | 8 · 9 = 72     | 72 – 55 = 17         |           |
|-----------------------------------------------------|----------------|----------------------|-----------|
| (8 <sup>1</sup> · 8 <sup>2</sup> ) · 8 <sup>8</sup> | 17 · 16 = 272  | 272 – (4 · 55) = 52  | 52 mod 55 |
| $(8^1 \cdot 8^2 \cdot 8^8) \cdot 8^{16}$            | 52 · 36 = 1872 | 1872 – (34 · 55) = 2 | 2 mod 55  |

#### Summary

Take two large primes, *p* and *q*, and find their product  $n = p \cdot q$ . Set *n* to be the modulus. Choose a public exponent, *e*, less than *n* and relatively prime to (p-1)(q-1). Find *d*, the inverse of *e* mod (p-1)(q-1), that is,  $ed \equiv 1 \mod (p-1)(q-1)$ . The pair (n,e) is the public key; *d* is the private key (or the private exponent). The primes *p* and *q* must be kept secret or destroyed.

To compute ciphertext *c* from a plaintext message *m*, find  $c = m^e \mod n$ . To recover the original message, compute  $m = c^d \mod n$ . Only the entity that knows *d* can decrypt.

**Note:** In public-key cryptography, it is also possible to encrypt using a private key. In this case, the sender takes the plaintext input and the private key and follows the same steps need to decrypt an encrypted file. This creates a ciphertext that can be read using the public key; to read it, the recipient follows the same steps needed to encrypt with the public key and restores it to the plaintext. This is used in authentication and digital signatures.

#### Security

The security of the RSA algorithm relies on the difficulty of factoring large numbers. In theory, it is possible to obtain the private key *d* from the public key (n,e) by factoring *n* into *p* and *q*. To find *d*, one must know the product (p-1)(q-1). But to find that value, one must know *p* and *q*. For example, in the earlier example, an attacker would know that  $p \cdot q = 55$ , but what is (p-1)(q-1)? Factoring 55 into its component primes is easy: the answer is 5 and 11.

However, for very large numbers, factoring is very difficult. The RSA Laboratories publication, *Frequently Asked Questions About Today's Cryptography* (the *FAQ*), describes the state of the art in factoring. Factoring numbers takes a certain number of steps, and the number of steps increases exponentially as the size of the number increases. Even on supercomputers, the time to execute all the steps is so great that for large numbers it could take years to compute. Within a short period of time, the current threshold of general numbers that can be factored will probably rise to 155 digits, approximately the size of a 512-bit RSA modulus. Currently, the limit to the size of an RSA modulus in Crypto-C is 2048 bits.

#### **Digital Envelopes**

A *digital envelope* is a way of combining the advantages of symmetric-key and publickey cryptography. In general, public-key algorithms are slower than symmetric-key ciphers, and for some applications may be too slow to be of practical use, while for symmetric-key ciphers, there is the problem of transmitting the key. A digital envelope provides a solution to this dilemma. The sender encrypts the message using a symmetric-key encryption algorithm, then encrypts the symmetric key using the recipient's public key. The recipient then decrypts the symmetric key using the appropriate private key and decrypts the message with the symmetric key. In this way, a fast encryption method processes large amounts of data, yet secret information is never transmitted unencrypted.

#### **Optimal Asymmetric Encryption Padding (OAEP)**

Optimal Asymmetric Encryption Padding (OAEP) is a general class of methods for constructing digital envelopes from public-key encryption algorithms. OAEP methods have been proposed for the RSA algorithm. OAEP thwarts the Bleichenbacher attack on PKCS #1 digital envelopes.

Recent research by cryptographer Daniel Bleichenbacher of Bell Labs, the research and development arm of Lucent Technologies, indicates that the combination of PKCS #1 and SSL is potentially vulnerable to a class of attacks known as Adaptive Chosen Ciphertext Attacks. Such a potential attack relies on sending a million carefully constructed messages to a target server and observing the variations in the server's response. The potential attack is detectable by network administrators because of the large number of needed messages. The threat is *only* against digital envelopes; it does *not* affect digital signatures.

OAEP is a pre-processing step that is applied to data before it is encrypted and after it is decrypted. OAEP prevents a wide range of attacks on the envelope format and ensures that the attacker must break the underlying cryptographic algorithm in order

to reveal the contents of a digital envelope.

The main features of OAEP are *redundancy* and *randomization*. The redundancy feature makes it difficult for an attacker to create a new derived message from an existing ciphertext message. The recipient of a derived message checks the redundancy after decrypting the message and rejects redundant messages. The PKCS #1 format has only about 16 bits of redundancy, whereas OAEP formats have 64 to 160 bits of redundancy.

The randomization feature makes each bit of the input to the public key operation dependent on each bit of the message and on 64 to 160 bits of randomness. This makes it difficult for chosen input attacks to work, and it causes ciphertext tampering to change many bits in the decrypted message.

Together, redundancy and randomization create verifiable properties for securing digital envelopes.

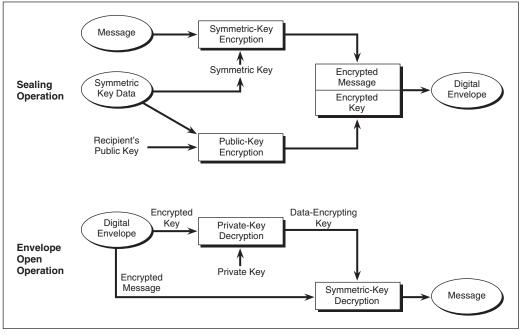

Figure 3-10 Digital Envelope

#### **Authentication and Digital Signatures**

Suppose Alice and Bob are disputing a contract. Alice says that Bob must uphold certain obligations because he agreed to them in a contract. Bob says that this is not the contract he signed. He offers as evidence his copy of the contract and sure enough, it differs from Alice's. One of them has altered their copy of the contract, but who? Or maybe the dispute centers on Bob's assertion that he never signed a contract, that the signature at the bottom is not his. In that case, either Bob is not telling the truth or Alice forged his signature.

If the contract was signed physically, there are ways to determine the truth. Contracts are often filed with government agencies, so comparing Bob's and Alice's copies with the third party's copy reveals who made alterations. Witnesses may also sign the contract and later testify that both parties did sign it, and the signatures are not forgeries. For electronic documents, there is also a method to determine if a document has been altered or if someone truly did sign it. This method is the *digital signature*.

There are two types of signature algorithms. The first is a public-key cryptosystem that can perform block encryption, while the second is only capable of digital signatures. The RSA algorithm is an example of the first type. The Digital Signature Algorithm, DSA, is an example of an algorithm of the second type. Crypto-C includes the RSA and DSA signature methods.

A digital signature uses a public/private key pair to sign a document. First the signer digests the document, as described in "Message Digests" on page 47, then encrypts it with their private key. A good digital signature algorithm possesses the following properties:

- Only the owner of a private/public key pair can generate a signature. Knowledge of the public key does not enable anyone else to forge a signature.
- Knowledge of the public key enables anyone to verify the signature.
- The digital signature guarantees the authenticity of the message and its author. The digital signature is computationally unique for each message and signer. While a normal signature can be imitated, a digital signature is immune to imitation.
- Any altering of the message renders the signature invalid.
- **Note:** If a digital signature is invalid, you cannot be sure it was a deliberate forgery. Transmission errors will also produce errors in a digital signature.

For example, to create a digital signature on a contract:

#### **Cryptography Overview**

- 1. Alice and Bob compose a contract in digital format. The file can be in any form, such as a word processing file or an ASCII file.
- 2. Each party digests the file and encrypts the digest with their private key.
- 3. That encrypted digest is their digital signature.
- 4. The contract now consists of the file and the two copies of the encrypted digest, one using Alice's private key, the other using Bob's private key. Everyone gets copies of this contract.

The digital signature can be used to verify the data at a later time. Suppose that Bob produces a file that is different from Alice's. To discover which copy has been altered:

- 1. Digest the new copy.
- 2. Decrypt each party's encrypted digest with the corresponding public key.
- 3. Compare the new digest to the old one.
- 4. If one of the new digests does not match the old one, that is the altered file.

If a file has been altered, it will produce a different digest, because it is virtually impossible to produce data that will digest to a given value. Even if someone could manipulate the digest, it would be extremely difficult to produce data that has value to anyone.

The digital signature can also be used to verify that a message came from a given person. What if Bob claims Alice forged his digital signature on the original document? He might say her copy of his encrypted digest is not the true version. However, the digest was encrypted using Bob's private key, to which only Bob has access. Therefore, it is unlikely that Alice forged Bob's signature.

The following example shows how to verify a message and its signature. Suppose you have the following information:

- A message
- An entity who claims to have sent the message
- A block of data 96 bytes long that purports to be the encrypted digest

To verify the message and the sender:

- 1. Request the possible sender's 768-bit (96-byte) RSA public key from a certification authority.
- 2. Use that public key to decrypt the 96-byte block of data.
- 3. If the decryption process results in a 16-byte output, you can say it is a message digest. There is a message that will digest to those 16 bytes, but you do not yet know what it is.

- 4. Digest the message file.
- 5. If the digest matches the 16 bytes you obtained from decrypting the original 96byte block, the message is verified. That is, you can assume the 96-byte block is the file's digest encrypted with the RSA private key associated with the public key you used. It would have been computationally infeasible to produce that 96byte block any other way.

There are other uses for a digital signature. Suppose that Bob wishes to buy something from Alice over the Internet. He e-mails her a credit card number. Alice can easily find out from the credit card issuer that the number she received is valid and indeed belongs to Bob. But how does she know that it was Bob who sent the number and not someone posing as Bob? She sends the purchaser a randomly generated message and asks him to digitally sign it with his private key. She then retrieves his public key from a certification authority and verifies the signature. Only the person with access to Bob's private key will be able to generate a digital signature from the message she generated in such a way that Bob's public key will verify it properly. In this way, Alice authenticates Bob's identity.

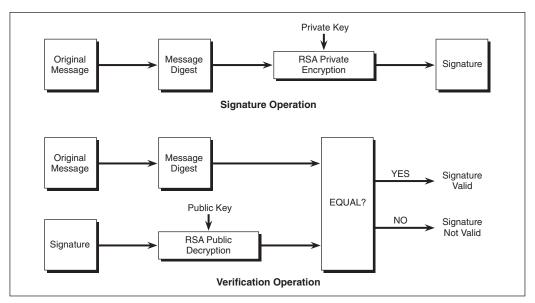

Figure 3-11 RSA Digital Signature

### Digital Signature Algorithm (DSA)

The Digital Signature Algorithm (DSA) is part of the Digital Signature Standard (DSS), published by the National Institute of Standards and Technology (NIST), a division of the US Department of Commerce. It is the digital authentication standard of the US government. The DSS specifies the Secure Hash Algorithm (SHA1) as the message digest to use with DSA when generating a digital signature.

To generate a DSA key pair:

- 1. Find a prime, *p*, at least 512 bits long.
- 2. Find a second prime, q, exactly 160 bits long that satisfies the property  $q \mid (p-1)$ . q is called the *subprime*.
- 3. Generate a random value, *h*, the same length as *p* but less than *p*.
- 4. Compute  $g = h^{(p-1)/q} \mod p$ . *g* is called the *base*.
- 5. Generate another random value, *x*, 160 bits long. *x* is the private value.
- 6. Compute the public value:  $y \equiv g^x \mod p$ .
- *Note:* The three values *p*, *q*, and g (the prime, subprime, and base, respectively) are called the DSA *parameters*. The parameters are public and must be generated before you can sign a message.

To sign a message using DSA:

- 1. Digest the message using SHA1. This yields a 20-byte (160-bit) digest.
- 2. Generate a random value, *k*, 160 bits long and less than *q*.
- 3. Find the following values:

$$k_{inv} = k^{-1} \mod q$$
  

$$r = (g^k \mod p) \mod q$$
  

$$xr = (x \cdot r) \mod q$$
  

$$s = [k_{inv} \cdot (\text{digest} + xr)] \mod q$$

4. Output the signature (*r*,*s*).

To verify a message:

- 1. Digest the message using SHA1.
- 2. From the signature (*r*,*s*), compute:

$$s_{inv} = s^{-1} \mod q$$
  

$$u_1 = (\text{digest} \cdot s_{inv}) \mod q$$
  

$$u_2 = (r \cdot s_{inv}) \mod q$$

 $a = g^{u_1} \mod p$   $b = y^{u_2} \mod p$  $v = (a \cdot b \mod p) \mod q$ 

3. If v = r, the signature is verified. If  $v \neq r$ , the signature is invalid.

#### The Math

To see that this is indeed the signature, consider the following. We have the values:

$$y = g^x \mod p$$

and

 $u_2 = r \cdot s_{inv} \mod q$ 

Make the following algebraic substitutions:

$$a \cdot b \mod p = g^{u_1} \cdot g^{x \cdot u_2} \mod p$$
$$= g^{u_1 + x \cdot u_2} \mod p$$
$$= g^{digest \cdot s_{inv} + x \cdot r \cdot s_{inv}} \mod p$$
$$= g^{s_{inv}(digest + x \cdot r)} \mod p$$
$$= g^k \mod p$$

Recall that:

$$r = (g^k \mod p) \mod q$$

This means that:

$$v = (a \cdot b \mod p) \mod q$$
$$= (g^k \mod p) \mod q$$
$$= r$$

### **Digital Certificates**

Suppose you own an RSA public/private key pair. You must make your public key public so that others can use it to verify your digital signature or to encrypt session keys when creating an RSA envelope. How do you publicize your key?

Probably the best way is to register public keys with a trusted authority. Then, this trusted authority can certify that a particular public key belongs to a particular entity. Currently, such a public key registration infrastructure exists in the form of *digital certificates*.

#### **Cryptography Overview**

A certificate connects an entity to a public key. For instance, it can list an individual's name, address, and public key. When people want to use a person's public key, they look up the certificate associated with that person's name and address. A certificate can contain a wide variety of information on its owner, such as the person's organization or job title. This helps differentiate between people who have the same name. The certificate can also contain information on when it was issued or when the public key expires.

For a certificate system to work, there need to be individuals or organizations that issue and maintain the certificates. These are known as a *certificate authorities*, or CAs. An individual can request a certificate by presenting a CA with a public key and a name and any other identifying information. It is then the CA's responsibility to verify that the entity making the request is indeed the person identified by the information or is authorized to be associated with that key. The level of trust users place in a CA will depend on the level of verification it performs.

When you ask for an individual's public key, the CA sends the certificate and signs it with the digest of the certificate encrypted with the CA's private key. To verify that the certificate is genuine, you must digest the certificate and decrypt the signature using the CA's public key. Compare the two results: if they are the same, you have a proper certificate.

If the CA you deal with does not have a certificate for the individual in question, that CA can communicate with another CA that might have the right certificate. In fact, to find a particular certificate, a CA may have to go through a chain of CAs until it finds one that possesses the desired certificate.

Names that uniquely distinguish users are necessary for digital certificates to be of real use. The CCITT X.500 series of documents offer more discussion regarding naming conventions and related topics.

#### **Diffie-Hellman Public Key Agreement**

The Diffie-Hellman Public Key Agreement, invented by Whitfield Diffie and Martin Hellman in 1976, was the first true public-key algorithm. It provides a method for *key agreement*; that is, it allows two parties to each compute the same secret key without exchanging secret information. Diffie-Hellman key agreement does not provide encryption or authentication.

#### The Algorithm

The Diffie-Hellman algorithm is made up of three parts (see Figure 3-12 on page 63):

Parameter Generation

- Phase 1
- Phase 2

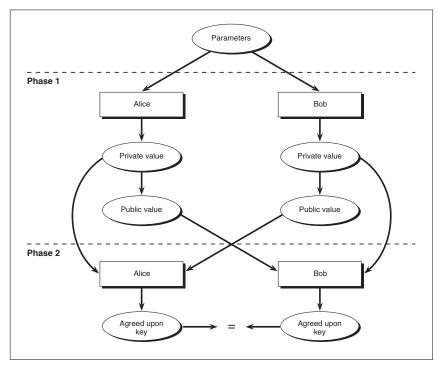

Figure 3-12 The Diffie-Hellman Key Agreement Protocol

#### **Parameter Generation**

A central authority selects a prime number p of length k bytes, and an integer g greater than 0 but less than p, called the *base*. The central authority may optionally select an integer l, the private-value length in bits, that satisfies  $2^{l-1} \le p$ .

#### Phase 1

Each of the two parties executing the Diffie-Hellman protocol does the following:

- 1. Each party, *i*, *i* = 1 or 2, randomly generates a private value, which is a number,  $x_i$ , greater than 0 but less than the prime. If the central authority has specified the length *l*, the private value shall satisfy  $2^{l-1} \le x_i < 2^l$ .
- 2. Each party computes a public value  $y_i = g_i^x \mod p$ .

3. The two parties exchange the public values.

These private and public values correspond to the private and public key components of a key pair. The public value is generated in such a way that computing the private value from the public number is computationally infeasible.

#### Phase 2

Each participant computes the agreed-upon secret key, z, using the other participant's public value, y', their own private value, x, and the prime, p.

 $z = (y')^x \mod p$ 

Even with knowledge of the parameters and both public keys, an outside individual will not be able to determine the secret key. You must have one of the private values to determine the secret key. This means secret information is never sent over unsecure lines.

#### The Math

Even though the two parties involved are making computations using different private values, they will both end up with the same secret key, as illustrated by the following.

*p*: prime *g*: base *x*<sub>1</sub>: 1st party's private value *x*<sub>2</sub>: 2nd party's private value *y*<sub>1</sub>: 1st party's public value *y*<sub>2</sub>: 2nd party's public value *z*: secret key

In Phase 1, each party computes a private value,  $x_n$ , and a public value,  $y_n$ :

$$y_1 = g^{x_1} \mod p$$
$$y_2 = g^{x_2} \mod p$$

In Phase 2, the parties trade public values and compute the same secret key:

$$z = y_2^{x_1} \mod p$$
$$z = y_1^{x_2} \mod p$$

They both compute the same *z*, because:

$$y_2^{x_1} = (g^{x_2})^{x_1} = (g^{x_1})^{x_2} = y_1^{x_2} \mod p$$

#### Security

The security of Diffie-Hellman key agreement relies on the difficulty of computing *n*th roots modulo a prime number. It takes very little time to exponentiate a number modulo a prime, but it takes a great deal of time to compute its roots. This problem in modular arithmetic is called the *discrete logarithm problem*. (Recall that, in the real numbers, if you can compute the logarithm of a number, you can easily compute all of its roots.) The RSA Laboratories publication, *Frequently Asked Questions About Today's Cryptography*, states, "The best discrete log problems have expected running times similar to that of the best factoring algorithms." That is, the time it takes to compute discrete logs modulo a prime of a certain length is approximately equivalent to the time it takes to factor a number of that same length. See "The RSA Algorithm" on page 51 for a discussion of factoring.

#### Multiple-Party Key Agreement

The previous protocol can be extended to more than two parties. For a multiple-party agreement, each individual chooses a private value, then uses the collection of public values from other parties to generate a common secret key.

# **Elliptic Curve Cryptography**

Elliptic curves are mathematical constructs that have been studied by mathematicians for over 100 years. The application of elliptic curves to cryptosystems is more recent; in 1985, Neal Koblitz and Victor Miller independently devised a public-key system using a group of points on an elliptic curve.

The core of elliptic curve cryptosystems rests on the difficulty of a particular type of calculation. For some public-key algorithms, such as Diffie-Hellman key agreement, the security is based in part on the fact that given a modulus n, a number g, and  $g^k \mod n$ , it is difficult to determine k. This is called the discrete logarithm problem. Elliptic curve cryptosystems rest on a similar problem: given an elliptic curve E and two points on the curve, P and Q, such that  $Q = k \cdot P$  for some number k, it is difficult to determine k. This is called the *elliptic curve discrete logarithm problem*. (See the next subsection, Elliptic Curve Parameters, for a discussion of these terms.) Many algorithms that are based on the discrete logarithm problem can be translated to analogous algorithms based on the elliptic curve discrete log problem.

Elliptic curves can be used for a variety of public-key cryptosystems. Crypto-C supports the following elliptic curve features:

- Generation of elliptic curve parameters
- Elliptic curve key pair generation

- Elliptic Curve Signature Schemes (ECDSA)
- Elliptic Curve Authenticated Encryption Scheme (ECAES)
- Elliptic Curve Diffie-Hellman key agreement (ECDH)

Crypto-C also allows you to generate precomputed acceleration tables to speed up certain elliptic curve operations. For more information, see the example "Generating a Public-Key Acceleration Table" on page 277.

# **Elliptic Curve Parameters**

A number of parameters are necessary for elliptic curve cryptosystems. These parameters must be generated before you generate a key pair, create an acceleration table, initiate encryption, or perform key agreement with these systems. You can use the same parameters to generate more than one key. These parameters include:

- The finite field,  $F_q$ , over which the elliptic curve is defined.
- Two elements of *F<sub>q</sub>*, *a* and *b*, which define the elliptic curve; *a* and *b* are also called the coefficients of the curve.
- A point **P** of prime order on the elliptic curve E.
- The order, n, of P.
- The cofactor  $h = \#E(F_q)/n$ . Here,  $E(F_q)$  means the set of points on the elliptic curve and  $\#E(F_q)$  means the number of points in that set. See "The Order of an Elliptic Curve" on page 70 for more information.
- *Note:* In all discussions of elliptic curves, the upper case letters *P* and *Q* are used to denote points on an elliptic curve. The lower case letter *p* is used to denote a prime.

The next section discusses these terms in detail. We will try to give enough of the math to give you a feel for what the underlying concepts are without going too deeply into the details. A full discussion of elliptic curve cryptography is far beyond the scope of this manual. For background on elliptic curves, see the book by J. Silverman and J. Tate, *Rational Points on Elliptic Curves* [20]. For more information on elliptic curves in cryptography, see the ANSI X9.62 and X9.63 standards [13], the IEEE *Standard Specifications for Public-Key Cryptography* [14], and A. Menezes's book, *Elliptic Curve Public Key Cryptosystems* [19].

### The Finite Field

The elliptic curves used in cryptography are always defined over a *finite field*, denoted  $F_q$ . There are two choices for this field:

- An odd prime field,  $F_p$ , where p is an odd prime.
- A field of even characteristic, *F*<sub>2<sup>m</sup></sub>.

For more information about finite fields, see the book by A. Menezes, I. Blake, X. Gao, R. Mullin, S. Vanstone, and T. Yaghoobian, *Applications of Finite Fields* [18] and also Chapter 2 of Alfred J. Menezes, Paul C. van Oorschot, and Scott A. Vanstone' s book, *Handbook of Applied Cryptography* [17].

#### **Odd Prime Fields**

The *odd prime field*  $F_p$  is simply  $Z_p$ , the integers mod p. Modular math is described in the section "The RSA Algorithm" on page 51. Recall that in modular math, we have addition and multiplication, with the additional twist that the numbers loop around, so that, for example,  $p+1 = 1 \mod p$ .

Although you don't need it to use the cryptosystem, a little background may help. Because *p* is prime,  $F_p$  has an interesting property that not all modular math systems have: except for 0, every number in  $F_p$  has a multiplicative inverse. That is, given any number *c* between 1 and *p*–1, there is another number *d* in the same range such that  $cd = 1 \mod p$ . This is the crucial property that distinguishes  $F_p$  from other modular math systems and makes it a field.

Not all moduli will give you a field. For instance, our earlier example, arithmetic mod 55, is not a field. You can see this by looking at the number 5 in this system. The first ten multiples of 5 are: 5, 10, 15, 20, 25, 30, 35, 40, 45, and 50. When we multiply 5 by 11, we get 55, which is just 0 mod 55. Now, when we multiply 5 by 12, we just fall back down to  $60 = 60-55 = 5 \mod 55$ . In fact, no matter by what we multiply 5, we will just get a multiple of 5, which will reduce back down to the ten numbers listed above. There is no way we can get to 1 as a multiple of 5 in this particular modular system.

In fact, the only numbers that will give a field in modular arithmetic are the primes. So you can see that fields are fairly special. The crucial thing to remember is:

An odd prime field,  $F_p$ , is just modular arithmetic, where the modulus p is prime.

#### Fields of Even Characteristic

The fields of *even characteristic*, also known as characteristic 2, are more complicated. If you were looking for a field of that size, you might start with the integers mod  $2^m$ . However, it turns out that integers mod  $2^m$  cannot be a field for any m>1.

Why is this? Remember, we said every element in a field, except 0, has a multiplicative inverse. But, for example,  $2^{m-1}$  cannot be invertible in the integers mod  $2^m$  (except for m = 1). To see this, consider the product  $2 \cdot 2^{m-1} = 2^m \equiv 0 \mod 2^m$ . If  $2^{m-1}$  did have an inverse, *I*, then we would have:

 $0 = 0 \cdot I$ =  $(2 \cdot 2^{m-1}) \cdot I \mod 2^m$ =  $2 \cdot (2^{m-1} \cdot I)$ =  $2 \cdot 1 \mod 2^m$ = 2

Instead, we create the field  $F_{2^m}$  in a completely abstract manner. We start by letting the elements of the finite field  $F_{2^m}$  be the bit strings of bit-length m. Mathematicians have shown that it is possible to create an addition and a multiplication that make these strings, called m-tuples, into a field.

Addition is easy to define: to add two strings, just XOR them. This is the same as adding them bit by bit, with no carry. Notice that with this field addition rule, for every x in  $F_{2^m}$ , we have that x + x = 0. That is already very different from addition in the integers mod  $2^m$ .

**Note:** If you look closely, you will see that we are trying to create a system where 2 can equal 0. In fact, it is because of this property — that the number 1 added to itself two times gives us 0 — that we say this is a field of "characteristic 2" or "even characteristic."

Multiplication is even more difficult to define. When you multiply two m-tuples, you can't just multiply them bit-by-bit, or else you would never be able to invert any string that had a 0 in it somewhere. Instead, multiplication in  $F_{2^m}$  is a complicated operation involving ordinary multiplication and addition of cross terms.

The mathematics underlying the construction of  $F_{2^m}$  is deep, but it is very wellunderstood by mathematicians. For an in-depth discussion of this field, refer to "Related Documents" on page xx.

An elliptic curve, *E*, can be thought of as a particular type of equation. Elliptic curves look slightly different in the two different cases.

#### **Coefficients Over an Odd Prime Field**

An elliptic curve E over an odd prime field  $F_p$  is all the pairs of points (*x*,*y*) that satisfy the equation:

$$y^2 = x^3 + ax + b$$

In this equation, x and y are elements of  $F_p$ , and so are a and b. The whole equation is evaluated over  $F_p$ . For computational reasons, there is also a "point at infinity", O, that is included as well.

The numbers *a* and *b* are called the *coefficients* of the elliptic curve; they are part of the

elliptic curve parameters.

#### **Coefficients Over a Field of Even Characteristic**

An elliptic curve E over a field of even characteristic  $F_{2^m}$  is all the pairs of points (*x*,*y*) that satisfy the equation:

 $y^2 + xy = x^3 + ax^2 + b$ 

In this equation, *x* and *y* are elements of  $F_{2^m}$ , and so are *a* and *b*. The whole equation is evaluated over  $F_{2^m}$ . For computational reasons, there is also a "point at infinity", O, that is included as well.

The numbers *a* and *b* are called the *coefficients* of the elliptic curve; they are part of the elliptic curve parameters.

**Note:** Note that the equation over  $F_{2^m}$  is different from the equation over  $F_p$ . Over  $F_{2^m}$  there is a quadratic term,  $ax^2$ , instead of the linear term ax in the odd prime case, as well as a new cross-term, xy. The differences in the equation arise because of the differences in arithmetic between the two types of fields.

### The Point *P* and its Order

Obviously, you can't create a cryptosystem out of just any equation. The elliptic curve equation is important because it has special properties. One of these properties is that it is possible to set up an addition system that lets you add one point on the elliptic curve to another. The addition is complex and non-obvious, but it is possible to set up a system of equations that determine the sum of two points. Adding two points on an elliptic curve involves several operations in the underlying field,  $F_q$ , including multiplications, additions, and the computation of inverses. The complexity of the addition is what makes elliptic curve cryptosystems work — if you add a point P to itself k times to get kP, there is no known fast way to get k.

To implement an elliptic curve cryptosystem, we need to specify a point P on our curve that has some special properties. To understand these properties, we need some more concepts: the points on a curve, the order of a curve, and the order of a point on the curve.

#### The Points of an Elliptic Curve

For our field,  $F_q$ , and our elliptic curve E, determined by a and b, we can consider all the pairs (x,y) in  $F_q$  that satisfy the elliptic curve equation. Each such pair is called a *point* of the elliptic curve. The collection of all the points that satisfy the equation, along with the special point O mentioned earlier, is called the points of E over  $F_q$ ; this

is written  $E(F_q)$ .

#### The Order of an Elliptic Curve

The addition system that makes the points on the elliptic curve into what is called a group has a number of properties. First, there can only be a finite number of points on the curve. If every possible pair (x,y) were on the curve, there would be only  $p^2$  or  $(2^m)^2 = 2^{2m}$  possibilities of pairs. The total number of points, including the point O, is called the *order* of the elliptic curve. The order is written as  $\#E(F_q)$ .

The special point O plays the role of the additive identity, zero, in the group of the elliptic curve.

#### The Order of a Point

Given any point on the curve, P, the addition rule lets you add that point to itself. Then you can add your new point to the old point, and so on. When you add a point to itself a number of times, it is called *scalar multiplication*. Although this is not multiplication in the usual sense — it is an iteration of point addition k times — it still has the usual math properties like commutativity and associativity over addition. Adding a point P to itself k times gives another point denoted kP.

No matter what *P* is, there is always some *n* such that nP = 0. The smallest *n* that works for a given *P* is called the *order* of *P*. Not only does *n* exist, but it is always true that *n* evenly divides the order of the elliptic curve,  $#E(F_q)$ .

The order n of P is important because it means that when we use P as the starting point of our calculations, we can apply the rules of arithmetic modulo n. That is, we have the following important fact:

 $r = r' \mod n$  if and only if rP = r'P

#### A Point of Prime Order

Now that we have those concepts, we can go on to the next parameter. Given our elliptic curve, E, defined over our finite field,  $F_q$ , we want to fix a special point that will be used to mask the private key in a public/private key pair. The properties of P are important to the security of our system. Not just any point will do: we need a point P whose order n is prime; the larger the prime, the more secure the cryptosystem.

Remember, *P* is of the form P = (x,y) where *x* and *y* satisfy the elliptic curve equation. To show that *x* and *y* are specific to *P*, we usually write them as  $x_P$  and  $y_P$ . Therefore, the special point *P* gives us two parameters:

• A point  $P = (x_P, y_P)$  of prime order

• The order *n* of *P* 

*P* is sometimes called the *base point*.

#### The Cofactor

We mentioned previously that the prime number *n* that is the order of *P* must evenly divide the order of the elliptic curve. That is, we know that the number  $h = #E(F_q)/n$  is an integer. We call *h* the *cofactor*, and set it as our last parameter:

• The cofactor  $h = \#E(F_q)/n$ 

### Summary of Elliptic Curve Terminology

Table 3-2 lists the elliptic curve parameters and gives a short description of each parameter. For a brief description, refer to the previous sections in this chapter; for a detailed discussion, see [13], [14], and [19] in "Related Documents" on page xx.

| Notation | Name                                     | Description                                                                                                    |
|----------|------------------------------------------|----------------------------------------------------------------------------------------------------|
| Fq       | base field                               | Either:                                                                                                    |
|          |                                          | <i>F<sub>p</sub></i> : {0,1,,p–1} with arithmetic mod p<br>or<br><i>F<sub>2<sup>m</sup></sub></i> : strings of m bits. Addition is bitwise XOR,<br>multiplication exists, but has no quick description |
| a, b     | coefficients of the curve                | <i>a</i> and <i>b</i> are elements of <i>F</i> <sub>q</sub> . They determine an equation, which depends on the base field:                                                                             |
|          |                                          | For $F_p: y^2 = x^3 + ax + b$                                                                                                    |
|          |                                          | For $F_{2m}: y^2 + xy = x^3 + ax^2 + b$                                                                                                    |
| Р        | point of prime order<br>or<br>base point | ( <i>x<sub>B</sub>y<sub>P</sub></i> )                                                                                                    |
|          |                                          | The pair $x_{P} y_{P}$ satisfies the curve equation.                                                                                                    |
| п        | order of <i>P</i>                        | The smallest nonzero number such that <i>P</i> added to itself <i>n</i> times is the zero point, O, on the curve.                                                                                      |
|          |                                          | <i>n</i> is prime.                                                                                                    |
| h        | cofactor                                 | The order of the curve divided by the order of <i>P</i> :                                                                                                    |
|          |                                          | #E(F <sub>q</sub> )/n                                                                                                    |

#### Table 3-2 Elliptic Curve Parameters

#### **Representing Fields of Even Characteristic**

For fields of even characteristic (fields of the form  $F_{2^m}$ ), Crypto-C allows you to choose how you want the field to be represented. The representation you choose is internal to Crypto-C and affects how field arithmetic is performed. The choice of representation is also one of the formal elliptic curve parameters that must be transmitted along with the public key. Some representations lead to more efficient implementations in hardware or software.

When we talk about representations of  $F_{2^m}$ , we use the term *basis* to reflect the original mathematics underlying the construction of  $F_{2^m}$ . From our point of view, it is most important to know that a different basis corresponds to a different representation in Crypto-C. Crypto-C offers two types of representation for fields of even characteristic:

- *Polynomial basis:* this representation closely reflects how the field was originally constructed by mathematicians. Every field of even characteristic has a polynomial basis representation.
- *Optimal normal basis (ONB):* this representation is constructed to optimize certain multiplicative operations. Not all fields have an ONB representation; it can be constructed only for certain values of *m*.

The difference in the choice of basis shows up most clearly in how multiplication is defined. For example, for any polynomial basis representation, the multiplicative identity is represented as (000...01). For any optimal normal basis, the multiplicative identity is (111...11).

**Note:** Although arithmetic looks different when you choose a different representation, the field is still the same. Just as you can represent "normal" arithmetic using a hexadecimal or a decimal system, you can represent  $F_{2^m}$  inmore than one way.

# **Elliptic Curve Key Pair Generation**

Elliptic curve parameters can be used to generate a public/private key pair. Elliptic curve parameters can either be common to several key pairs or specific to one key pair. The elliptic curve parameters can be public; the security of the system does not rely on these parameters being secret.

#### **Creating the Key Pair**

To compute a public/private key pair:

- 1. Generate a random value, d, between 1 and n-1.
- Compute the elliptic curve point *dP*, that is, *P* added to itself *d* times. Call this point *Q*; it is a pair of field elements (*x<sub>Q</sub>*,*y<sub>Q</sub>*).

The key pair is (Q,d): Q is the public key, d is the private key. As previously mentioned, even if you know P and Q, you cannot easily calculate d.

# **ECDSA Signature Scheme**

Once you have generated elliptic curve parameters and created a public/private key pair, you can use this information to create an elliptic curve analogue of the Digital Signature Algorithm (DSA).

### Signing a Message

The holder of the private key can sign a message as follows:

- 1. Digest the outgoing message using SHA1. This yields a 20-byte (160-bit) digest, *e*.
- 2. Compute a random value, *k*, between 1 and *n*–1.
- 3. Compute the elliptic curve point  $k\mathbf{P} = (x_1, y_1)$ .
- 4. Currently, the first coordinate,  $x_1$ , is an element of the finite field. To perform further calculations, we must convert  $x_1$  to an integer, called  $\overline{x_1}$ . We do this as follows:

For  $F_p$ ,  $x_1$  is an integer  $\alpha$  in the range 0 to p–1. Let  $\overline{x_1} = \alpha$ . (Essentially, no conversion is required.)

For  $F_{2^m}$ ,  $x_1$  is a bit string of length *m* bits:  $s_1s_2...s_m$ . Because  $F_{2^m}$  has a very strange arithmetic, we need a way to think of its elements as integers. To do this, let the integer  $\overline{x_1}$  be a weighted sum of the bits of  $x_1$ :

$$\overline{x_1} = \sum_{i=1}^{m} 2^{(m-i)} \cdot s_i$$

In either case, once you have calculated  $\overline{x_1}$ , set  $r = \overline{x_1}$ . If r is zero, go back to step 2.

**Note:** Although this lets you take a member of the field  $F_{2^m}$  and represent it as an integer, it has some limitations. If you perform any arithmetic operations on

 $\overline{x_1}$ , you will be using regular arithmetic. This is so different from arithmetic in  $F_{2m}$  that, for example,  $\overline{x_1 + x_2} \neq \overline{x_1} + \overline{x_2}$ . However, if you convert two field elements and perform operations on them that show they are equal after conversion, then they were equal before conversion.

5. Compute  $s = k^{-1}(e+dr) \mod n$ . Again, you must check that *s* is nonzero.

The signature for this message is the pair *r* and *s*. Notice that, as with DSA, the signature depends on both the message and the private key. This means no one can substitute a different message for the same signature.

**Note:** The previous equation is merely an outline. For cryptographic purposes, it is necessary to verify that certain numbers are nonzero, or that they satisfy other conditions. Crypto-C makes the appropriate verifications when it generates your key pair.

### Verifying a Signature

When a message is received, the recipient can verify the signature using the received signature values and the signer's public key, Q. Because the pair (r,s) that has been received may not actually be a valid signature pair, it is customary to call the received pair (r',s') instead.

To verify a signature:

- 1. First verify that *r*′ and *s*′ are between 1 and *n*-1. If they are not, the output is invalid.
- 2. Digest the received message using SHA1. This yields a 20-byte (160-bit) digest, *e*.
- 3. Compute  $c = (s')^{-1}$ . Remember, s' is an integer mod n, so its inverse is also an integer mod n.
- 4. Compute  $u_1 = ec \mod n$  and  $u_2 = r'c \mod n$ .
- 5. Compute the elliptic curve point  $(x_1, y_1) = u_1 P + u_2 Q$ .
- 6. Convert  $x_1$  to an integer,  $\overline{x_1}$ . See Step 5 on page 74 for details.
- 7. Compute  $v = \overline{x_1} \mod n$

If v = r', the signature is verified. If they are different, the signature is invalid.

#### The Math

The ECDSA algorithm depends in part on the fact that if  $r = r' \mod n$ , then rP = r'P. (See "The Point P and its Order" on page 69.)

The following calculations are really just a series of substitutions that can be made by looking back at the definition. You may find it more convincing to go through the substitution steps yourself, by glancing back at the preceding sections Creating the Key Pair, Signing a Message, and Verifying a Signature.

If the message has been signed correctly, then s = s'. Expanding the elliptic curve point  $(x_1,y_1) = u_1P + u_2Q$  calculated by the recipient, we see that:

$$u_1 \mathbf{P} + u_2 \mathbf{Q} = es^{-1} \mathbf{P} + rs^{-1} \mathbf{Q}$$
$$= s^{-1} (e\mathbf{P} + r\mathbf{Q})$$

Recall that Q = dP, so:

$$u_1 P + u_2 Q = s^{-1} (eP + rQ)$$
  
=  $s^{-1} (eP + rdP)$   
=  $s^{-1} (e + rd)P$   
=  $s^{-1} (e + dr)P$ 

Now recall that  $s = k^{-l}(e+dr) \mod n$ , so:

$$u_1 P + u_2 Q = s^{-1} (e + dr) P$$
  
=  $[k^{-1} (e + dr)]^{-1} (e + dr) P$   
=  $(k^{-1})^{-1} (e + dr)^{-1} (e + dr) P$   
=  $k P$ 

This is the point calculated by the recipient. But this is also the point generated by the sender. The recipient then checks that the *x*-coordinate of the calculated point is in fact the *x*-coordinate that was received.

# Elliptic Curve Authenticated Encryption Scheme (ECAES)

You can use elliptic curves to create an authenticated encryption scheme with a public/private key pair.

As always with elliptic curves, we assume that the elliptic curve parameters have been defined in advance. Suppose Bob has a key pair based on these parameters. The pair is ( $Q_{k_2}$ ), where  $Q = k_2 P$ , where P is the base point of prime order specified in the elliptic curve parameters. The point Q is the public value and the number  $k_2$  is the private value.

#### **Encrypting a Message Using the Public Key**

Anyone who wishes to send Bob an encrypted message can do so using the elliptic curve parameters and Q. To encrypt a message M, where the length (in bytes) of the message is f, another party follows these steps:

- 1. Compute a random value,  $k_1$ , between 1 and n 1.
- 2. Compute the elliptic curve point  $Q_1 = k_1 P$ . This will be transmitted along with the encrypted message.
- 3. Compute the elliptic curve point  $S_1 = k_1 Q$ .  $S_1$  is a pair  $(x_1, y_1)$ . This is the secret information the sender uses to encode the message.
- 4. Compute a one time pad, *otp*, of length *f*, from  $x_1$  using a key derivation function (KDF). *otp* is a concatenation of a series of hashes; it is constructed using *f*,  $x_1$ , and SHA1. *otp* is described below. The description uses the following notation: (1)  $\parallel$  denotes the concatenation of two numbers, (2) for a number *a*, [*a*] denotes the integer part of *a*. In particular, [*f*/160] denotes the integer part of *f*/160.
  - a. Initiate a 32-bit, big-endian bit string *counter*. In hex, *counter* is initialized to  $00000001_{16}$ .
  - b. For i = 1 to [f/160], create a series of hashes, as follows:

Compute  $Hash_i = SHA1(x_1 \parallel counter)$ , that is, the SHA1 hash of the concatenation of  $x_1$  and *counter*.

Increment counter.

Increment *i*.

c. We want the length of the pad to be exactly the same as the length, f, of the message M. If f/160 is not an integer, we need to truncate the last hash to make the lengths equal. Therefore, we define  $Hash'_{[f/160]}$  as follows:

 $Hash'_{[f/160]} = \begin{cases} Hash_{[f/160]} & \text{if } f/160 \text{ is an integer} \\ \text{the } [f/160] - (160 \times [f/160]) & \text{if } f/160 \text{ is not an integer} \\ \text{leftmost bits of } Hash_{[f/160]} & \text{if } f/160 \text{ is not an integer} \end{cases}$ 

d. Set *otp* to be the concatenation of the series of hashes:

 $otp = Hash_1 \parallel Hash_2 \parallel \dots \parallel Hash_{[f/160]-1} \parallel Hash'_{[f/160]}$ 

5. Compute M' = otp XOR M.

- 6. Compute an authentication tag,  $tag = SHA1 (x_1 \parallel M')$ . That is, tag is the SHA1 hash of concatenation of the *x*-coordinate of the secret point  $k_1Q$  and the message M'. Since tag is an SHA1 hash, tag is 20 bytes long.
- 7. Transmit the ciphertext  $c = (Q_1, M', tag)$ . The total length of c in bytes is:  $21+2 \cdot$  (the length of a field element in bytes) + f.

### Decrypting a Message Using the Private Key

A message that had been encrypted in the previous example can be decrypted using the private key as follows:

- 1. Parse the received ciphertext  $c = (Q_1, M', tag)$  into its components,  $Q_1, M'$ , and tag.
- 2. Use the private key  $k_2$  to compute the elliptic curve point  $S_2 = k_2 Q_1$ .  $S_2$  is a pair  $(x_2, y_2)$ . If the message was transmitted correctly and encoded with the correct public key,  $S_2$  is equal to  $S_1$ .
- 3. To verify that  $S_2$  is equal to  $S_1$ , compute tag' = SHA1 ( $x_2 \parallel M'$ ). If tag' is different from *tag*, output an error and stop.
- 4. Compute a one time pad, *otp*', of length *f*, from  $x_2$  using the key derivation function outlined in Step 4 on page 76. Use  $x_2$  instead of  $x_1$ . Since  $x_1 = x_2$ , *otp*' = *otp*.
- 5. Compute M = otp XOR M'.

# **Elliptic Curve Diffie-Hellman Key Agreement**

It is possible to construct a version of the Diffie-Hellman key agreement that uses elliptic curves. (For more information on Diffie-Hellman key agreement, see "Diffie-Hellman Public Key Agreement" on page 62.) Like Diffie-Hellman, EC Diffie-Hellman provides for key agreement, but not encryption or authentication.

The elliptic curve Diffie-Hellman key agreement algorithm provides a method for two parties to each compute the same secret key without exchanging secret information. The algorithm is made up of two parts: Phase 1 and Phase 2. Before they begin, the two parties must agree on the elliptic curve parameters: a base field, an elliptic curve over the base field, and point P of prime order, along with its order n. See the section "Elliptic Curve Parameters" on page 66 for details. See Figure 3-13 on page 79 for an illustration of Elliptic Curve Diffie-Hellman key agreement.

### Phase 1

The first party randomly generates a private value, a number  $k_1$ , greater than 0 but less than n. Similarly, the second party generates a random private value,  $k_2$ .

Each party then computes a public value. To do this, they each compute  $R_i = k_i P$ . For each party, this is an elliptic curve point. The two parties exchange their public values.

These private and public values correspond to the private and public key components of a key pair. The public value is generated in such a way that computing the private value from the public value is computationally infeasible.

### Phase 2

Each participant computes the agreed-upon secret key, z, from the other's public value,  $R_j$ , and their own private value,  $k_i$ . The parties compute  $k_i R_j$  to get the elliptic curve point S. This is a pair, ( $x_S, y_S$ ). They then use the first coordinate of S,  $x_S$ , as their secret value.

Even with knowledge of the parameters and both public keys, an outside individual will not be able to determine the secret key. One must have one of the private values to determine the secret key. This means secret information is never sent over unsecure lines.

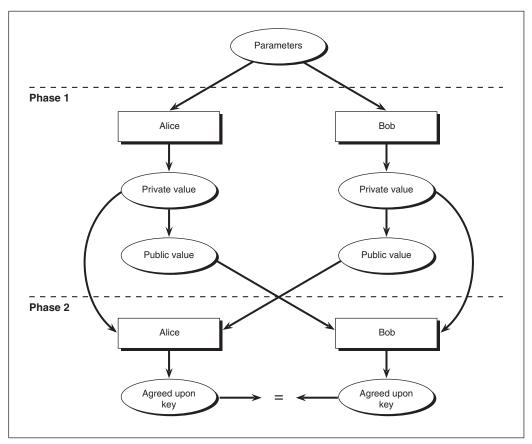

Figure 3-13 Elliptic Curve Diffie-Hellman Key Agreement

### The Math

Even though the two parties involved are making computations using different private values, they will both end up with the same secret key, as illustrated by the following.

*P*: point on the elliptic curve k<sub>1</sub>: 1st party's private value
k<sub>2</sub>: 2nd party's private value *R*<sub>1</sub>: 1st party's public value

 $R_2$ : 2nd party's public value  $x_S$ : secret key

In phase 1, each party computes a private value,  $k_i$ , and then a public value,  $R_i$ :

$$R_1 = k_1 P$$
$$R_2 = k_2 P$$

In phase 2, the parties trade public values and compute the same elliptic curve point *S*:

$$S = k_1 R_2 = k_1 k_2 P$$
$$S = k_2 R_1 = k_2 k_1 P$$

The first coordinate of S,  $x_S$ , is their agreed-upon secret key.

# **Secret Sharing**

*Secret sharing*, also known as a *threshold scheme*, takes a message or other data and divides it up into pieces in such a way that while each piece means nothing individually, some or all of the pieces can be assembled to retrieve the secret. Typically, the secret is a key used for encrypting sensitive data.

A good secret-sharing algorithm allows an application to share the secret among a variable number of shares. It should also be possible to set how many of the shares are needed to recover the secret. That is, if the total number of shares is N, you should be able to decide in advance that any K of them can recover the secret. The number K, the required number of shares, is known as the *threshold*.

With secret sharing, access can be split among several individuals, with reconstruction requiring a threshold number of shares. In this way, if one or more of the individuals are not available, it is still possible to recover the data. In addition, secret sharing contains some level of checks and balances: no one can recover data without at least one other individual knowing about it.

The algorithm used in Crypto-C is Bloom-Shamir secret sharing.

Figure 3-14 and Figure 3-15 show the schema for secret sharing and recovery.

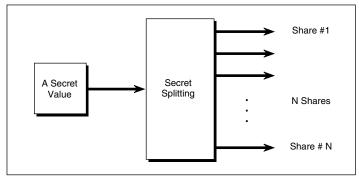

Figure 3-14 Secret Sharing — Key Share Assignment

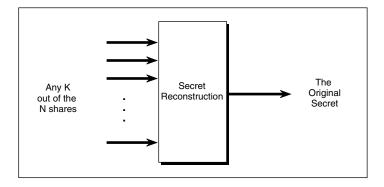

Figure 3-15 Secret Sharing — Full Key Generation From Shares

# Working with Keys

#### **Key Generation**

The techniques for generating public/private key pairs and symmetric keys are quite different. Symmetric-key algorithms generally require an arbitrary random-byte sequence, while a public/private key pair must satisfy a mathematical formula. Key generation depends on the availability of a good random number generator, and the security of a random number generator depends on the seed. See "Pseudo-Random Numbers and Seed Generation" on page 92 for more information.

### Key Management

The term *key management* refers to the collection of processes and methods for assigning the right keys to communication sessions, providing the right keys to the right persons, and making sure unauthorized personnel cannot gain access to keys. Key management is the most difficult security problem. To manage keys properly, an application must address the following issues:

- Generating keys
- Choosing appropriate values for the keys
- Guarding the privacy of keys transmitted between nodes
- Verifying the authenticity of keys transmitted between nodes
- Using keys in a software environment in an open system
- Keeping backup keys
- Dealing with compromised keys
- Destroying old keys
- Changing keys

Often, the bulk of a security application's focus will be on key management. Crypto-C provides a rich suite of cryptographically secure algorithms, but it is up to the application designer to carefully consider how to manage the keys.

### **Key Escrow**

*Key escrow* allows a designated authority or authorities to recover keys belonging to someone else. This can be a desirable feature when users lose access to their keys because they leave an organization or simply forget a password. Key escrow can be implemented through secret sharing or by encrypting keys with a security officer's RSA public key and storing the encrypted copy. To recover the escrowed key, you must either assemble the necessary shares or have the security officer decrypt the encrypted key using the appropriate RSA private key.

Key escrow is never automatic with Crypto-C. There is no Crypto-C encryption method that offers key escrow as part of the algorithm; the developer must make key escrow part of the application. Crypto-C offers the techniques to implement key escrow, but it is the developer's responsibility to decide whether it will be part of the application, and if so, how it will be executed.

# **ASCII Encoding and Decoding**

ASCII encoding and decoding is required when you need to send encrypted or signed data using communication protocols that allow transmission of printable characters only. In this case, the application must convert the encrypted 8-bit values to a string of printable characters. Crypto-C uses the Internet RFC1113 method for implementing ASCII-encoding. The Internet Draft RFC1113 is a publication that describes this system.

# **Applications of Cryptography**

Crypto-C offers application developers the tools to add privacy and authentication features to software and hardware systems. This section discusses a number of areas where such features are useful.

Historically, *privacy* has been the main use of cryptographic techniques. In these applications, cryptography is used to hide critical information from attackers or unauthorized personnel. Crypto-C provides algorithms and methods for encrypting data in a variety of applications.

*Authentication* is a cornerstone of the forever-pursued paperless office. Authentication enables users to prove authenticity and authorship of messages and non-tampering of data.

Cryptography can be useful in any of the following situations:

- Local applications, to control access and prevent tampering
- Point-to-point applications, to protect the privacy of communications
- Client/server applications, to control access and provide authentication
- Peer-to-peer applications, to protect privacy between nodes

# **Local Applications**

One of the most basic applications of cryptography is local file encryption. There are many reasons why one would find it useful to encrypt files even if they are not being transmitted. For example, you can use cryptographic techniques to:

• Save files in encrypted form to protect against unauthorized access.

- Ensure file integrity and protect against tampering. Cryptographic techniques can be used to guarantee that only authorized personnel can modify or install certain files.
- Archive important data so that it can be accessed only by authorized personnel.
- Protect intellectual property.

# **Point-to-Point Applications**

Applications that require establishing a secure link between two nodes are very common and may have different topologies. However, their similarities allow them to be treated in a comparable manner. Secure point-to-point communication is needed if:

- Communication takes place between exactly two nodes.
- The primary security consideration is to allow the two nodes to communicate privately and to prevent others from eavesdropping on the traffic.

Here are some applications that require secure point-to-point data communication:

- Computer hardware links connecting two nodes
- Satellite or cellular communications
- A single transaction between two nodes in a larger network

Here is a typical scenario for implementing applications in this class, using key agreement with stream-cipher encryption.

1. Compute the Diffie-Hellman parameters for both nodes. This must be done before a communication session is established. When a link is requested, the parameters should be waiting for the nodes.

A new Diffie-Hellman parameter set is not necessary each time you generate a session key; it is safe to use one set of Diffie-Hellman parameters for many keyagreement sessions. In addition, either of the nodes can generate the parameters and transmit the values over any channel.

- 2. Establish an agreed-upon secret value using Phase 1 and Phase 2 of the Diffie-Hellman key-agreement protocol. See "Diffie-Hellman Public Key Agreement" on page 62 for an overview of this process.
- 3. Compute an RC4 key for the session using the agreed-upon secret value. The RC4 key may be shorter than a Diffie-Hellman secret value. The application must determine the procedure for extracting the required bits. A single Diffie-Hellman agreement may also be used to generate multiple RC4 keys.

4. Perform the encryption and decryption using the RC4 cipher with the established key. If the application requires multiple session keys, use a message digest on the agreed-upon secret value and a counter to generate a new key.

There is an attack against this kind of protocol known as "man-in-the-middle." Someone could intercept all messages between the two parties and pose as each individual's other participant. For example, if Alice wants to communicate with Bob, she sends a message to initiate a session. The man-in-the-middle intercepts Alice's message, builds a secure session with Alice, and initiates his own session with Bob. Now, all messages Alice sends to Bob go through the attacker. The man-in-the-middle decrypts Alice's messages based on the session he created with Alice and saves the results to examine later. He then re-encrypts the message based on the session he created with Bob. If a particular application is vulnerable to such an attack, it is advisable to use a peer-to-peer protocol (see page 86) instead.

# **Client/Server Applications**

A client/server application is distinguished by one central server node that provides services to several client nodes. Many client/server applications have a need for cryptographic tools. For example:

- *Network applications*: Any network that connects several computer nodes to one central server, such as a local or wide area network, can use cryptography to establish secure communications between the clients and the server. The network can also employ authentication to guarantee that intruders do not have access to the network.
- *Database applications:* Multiple clients in this case, database queries need access to a server the database. To ensure that not all fields in the database are accessible to all clients, restricted fields can be encrypted or signed. In addition, by distributing secret shares among authorized personnel, you can ensure that very sensitive data can be accessed only according to the security rules.
- *Cryptographic smart cards:* Here, you must authenticate users to service providers such as banks. A smart card holds the individual private keys and includes a processor that runs the cryptographic algorithms needed to achieve the appropriate authentication level.

In all these applications, the server generates a public/private key pair for use with all clients requiring secure communications. The server uses the private key to sign digital certificates for all nodes that require access to the server and its resources.

It also starts a public key table to register client RSA public keys. Each client computes an RSA public/private key pair when it is first established as a secure client. The

#### Applications of Cryptography

public key is communicated to the server and an entry is made in the table maintained by the server for the public keys.

As an alternative, the server can certify the public keys of the client nodes by generating a digital certificate to be signed by the server's private key. In this case, the server only trusts messages from previously-certified keys. There is no table to maintain because the digital certificate can be used to verify the identity of a node each time a connection or request is needed.

There are two approaches to establishing a link between a client and the server.

In the first approach, the server and a client determine a session key using a Diffie-Hellman key agreement protocol. The Diffie-Hellman parameters are established once at the initial setup of the server, and communicated publicly to each client when a secure connection is requested. The session key is used for bulk-data encryption; the established client RSA key pair is used for authentication or for envelope communications. Any block or stream cipher can be used for encryption with the session key. For stream ciphers, a new key should be computed for each session; this prevents attacks that compare blocks of data encrypted with the same key.

In the second approach, the server uses the client's RSA public key (contained in the digital certificate) to generate a digital envelope for the encrypted data sent from the server to the client. Likewise, the client uses the server's public key (known to all nodes) to create a digital envelope. In addition, each message contains digital signatures to authenticate the originator.

### **Peer-to-Peer Applications**

Unlike a client/server application, a peer-to-peer network application provides each node with access to any other node in the network. For example, users may wish to communicate privately with other known or unknown users through secure email. In a peer-to-peer situation, no single node is capable of authenticating other client nodes.

Digital signatures can be used to provide proof of authorship to any recipient. Each node must generate its public/private key pair and obtain a digital certificate from some approved central authority. VeriSign can provide details about how to obtain a digital certificate.

Each message between any two or more nodes can be authenticated by attaching the originator's digital certificate to the message. The recipient can verify the authenticity of the message and the originator by verifying the validity of the certificate.

Nodes on peer-to-peer applications can encrypt using digital envelopes. To do so, the sender obtains the digital certificate of each recipient and extracts the public key.

# **Choosing Algorithms**

In some cases, an application's constraints determine the algorithm. In other cases, the developer can choose among a number of algorithm options and still produce a viable PKI solution. This section presents suggestions to help you determine the best choice.

# Public-Key vs. Symmetric-Key Cryptography

Because symmetric-key encryption algorithms are much faster than public-key algorithms, they are most suited for bulk data encryption.

Public-key encryption should not be used for encrypting large amounts of data. It is best used to encrypt keys for either a digital envelope method or for key escrow applications.

# Stream vs. Block Symmetric-Key Algorithms

Crypto-C has only one stream encryption algorithm, the RC4 cipher. The RC4 cipher produces an encrypted output the same size as the original input message and is significantly faster than block-encryption algorithms. However, once a key has been used to encrypt a particular message, it should not be used again. Hence, employing the RC4 cipher requires using many keys. If managing many keys is difficult, the RC4 cipher may not provide the easiest solution.

Some applications do not save keys outside of the session. For these applications, the RC4 cipher will generally be a good choice. For instance, in encrypted phone conversations, the symmetric key is a session key. It encrypts for one call; once the session is over, the key is discarded. Another example would be an email application where the session key is encrypted with an RSA public key and is a part of the data package.

The RC4 cipher has a variable length key. If you set the key to be long enough, the RC4 cipher offers greater security than DES.

Block-encryption algorithms are best used for applications that require repeated encryptions without changing the value of the key. In addition, DES is a standard used by many applications. If an application must be able to communicate with other applications, DES is a safe choice for universal support.

# **Block Symmetric-Key Algorithms**

The following considerations may help when choosing between DES, DESX, Triple DES, and the RC2, RC5, and RC6 algorithms.

DES is a standard algorithm in use by many applications. Using DES ensures widespread connectivity. However, DES is limited to an effective key size of 56 bits. The cryptography community expects that, because of the continued increase in computing power, within a few years, DES will not be strong enough to withstand attacks. Triple DES is gaining in acceptance as a substitute for DES to counter this problem.

DESX is viewed as a fast and secure alternative to Triple DES.

The RC2 algorithm is faster in software than DES and Triple DES and has gained momentum in the marketplace, although it is not as widely implemented as DES. In addition, the RC2 algorithm employs a variable key size, which allows you to increase the security beyond that supplied by DES or Triple DES.

The RC5 algorithm is even faster than the RC2 algorithm; its speed and security can be increased or decreased through the word size, rounds, and key length parameters. In the years since it was developed, RC5 has received a lot of attention from the cryptographic community. No serious weaknesses have been discovered during this time, and RC5 is considered secure.

The RC6 algorithm is faster than the RC2 algorithm, and is also faster than the RC5 algorithm on most hardware. Like the RC5 algorithm, the RC6 algorithm has a variable number of rounds, which has the potential to allow tradeoffs between speed and security. Although the RC6 algorithm is fairly new, as a submission to the Advanced Encryption System process, the algorithm has been made public and has been subjected to intense scrutiny by the cryptographic community.

Unless communication with other applications that do not support the RC algorithms is an issue, the RC2 and RC5 algorithms offer greater security and are much faster in software than DES.

# Key Agreement vs. Digital Envelopes

Both key agreement and digital envelopes allow two nodes communicating over an unsecure medium to establish a secret symmetric-encryption key. Key agreement is easier and faster when the two nodes are in current contact, such as in a phone conversation. Crypto-C employs the Diffie-Hellman key agreement algorithm and the implementation requires an interactive session.

Digital envelopes are more convenient when the contact between nodes is not interactive, such as email. One node can send a message to another without waiting for the other node to respond.

To thwart man-in-the-middle attacks, authentication by digital signatures should be built into any communication system.

# **Secret Sharing and Key Escrow**

Also known as *emergency access*, secret sharing and key escrow both allow for recovery of keys by parties other than the owner. Without some form of emergency access, data that is encrypted using a session key that is itself protected by password-based encryption is inaccessible or even lost if the owner forgets the password or is unavailable.

To enable recovery using key escrow, you can encrypt all session keys with a security officer's RSA public key. Any time access is required, the officer can decrypt the session key with the appropriate RSA private key. This method is the easiest to implement and execute. However, it requires trust in the security officer not to abuse this power, and it requires that a single individual be available.

With secret sharing, access can be split among several individuals, with reconstruction requiring a threshold number of shares. In this way, if one or more of the individuals are not available, it is still possible to recover the data. In addition, secret sharing contains some level of checks and balances: no one can recover data without at least one other individual knowing about it.

# **Elliptic Curve Algorithms**

Elliptic curve cryptosystems have recently come into strong consideration, particularly by standards developers, as alternatives to established standard cryptosystems such as the RSA cryptosystem, Diffie-Hellman, and DSS. Elliptic curve cryptosystems have a number of interesting properties, which may make them appropriate tools for meeting security requirements in some cases, and not in others.

From a cryptographic perspective, the primary motivation for development of elliptic curve cryptosystems is that they are based on a different hard mathematical problem than established systems, and appear to have a reasonable expectation of security, without significant additional cost. In particular, in certain applications, elliptic curve cryptosystems can provide security where other systems currently do not fit. However, the range of applications where they make a significant difference is

#### **Choosing Algorithms**

limited. In typical applications of cryptography, public-key operations are employed in combination with other techniques. In particular, public-key operations often represent only a minor overhead in the total processing, whether in storage or in computation time. A "faster" or "smaller" public-key technique thus may have little overall impact in many applications.

Elliptic curve cryptosystems have, at this point, relatively fewer cryptanalytic results than established systems. It could be that the systems are stronger, or it could be that they are just not that well understood. In either case, this is an observation that calls for further study.

In conclusion, RSA Security is currently recommending that elliptic curve cryptosystems continue to be studied as additional tools in the public-key repertoire, and that they be considered as near-term solutions in the particular cases where the alternative would be to have no security at all.

For more information about elliptic curve cryptosystems, see the RSA Laboratories technical note, *Recommendations on Elliptic Curve Cryptosystems*, at http://www.rsasecurity.com/rsalabs/technotes/.

### Interoperability

Elliptic curve public-key methods can be constructed in a number of ways. Parameters can be chosen over odd prime fields or fields of even characteristic. The underlying mathematics of these implementations is different enough that a successful implementation of only one of these approaches could not handle another implementation. In essence, this means that one could build two different cryptosystems, both using elliptic curve cryptography, but unable to interoperate with each other.

The two main interoperability issues for elliptic curve cryptosystems are the choice of finite field over which the elliptic curve is defined and the representation of elements in the finite field.

There are two types of finite fields: finite fields with p elements, where p is an odd prime, denoted  $F_{pr}$  and called "odd prime fields", and a finite field with  $2^m$  elements for some integer m, denoted  $F_m$ , and called "even characteristic." It is not possible to convert between the two types of finite field, so the choice of finite field is critical to interoperability.

The even characteristic implementations offer greater gains in hardware implementation. However, the odd prime implementations can use the same specialpurpose circuitry that is available for implementations such as RSA encryption. This can make the odd characteristic a better choice for situations where RSA hardware is already in place, or where a hardware developer wants to be able to provide a platform that supports both RSA and elliptic curve encryption.

For the even characteristic finite field,  $F_{2^m}$ , there is also a choice of representation. For these fields, elements can be represented using a polynomial basis, a normal basis, or some other basis. For some values of m, elements can also be represented in an optimal normal basis, which is generally more efficient than an ordinary normal basis. In order for systems that use different bases to communicate, they need to convert from one representation to another. Each representation has advantages and disadvantages, including efficiency and potential patent coverage, so in current elliptic curve standards the choice is typically left to the implementation.

### **Elliptic Curve Standards**

The elliptic curve algorithms in Crypto-C are compliant with the ANSI X9.62 standard. The elliptic curve implementation is also based on the IEEE P1363 draft standard.

# **Security Considerations**

This section discusses security considerations when using public-key cryptography. The following issues are discussed: handling private keys, temporary buffers, pseudo-random numbers and seed generation, choosing passwords, initialization vectors and salts, DES weak keys, stream ciphers, timing attacks and blinding, and choosing key sizes.

# Handling Private Keys

In public-key cryptography, only the owner of a private key can create a digital signature or open digital envelopes. However, if someone other than the owner is able to obtain the private key, the security fails. To ensure that no one other than the owner has access to a private key, it should be stored encrypted, generally with a password-based encryption method. An application will decrypt the private key when it is needed. Always overwrite the memory that held a private key with zeroes or random bytes immediately after the key has performed its function.

Operating systems will frequently use the hard disk space as virtual memory, so an unencrypted private key may, through no intention of a user, end up on a hard disk. Hence, for key buffers, an application should use the operating system's mechanisms

that ensure allocation of core memory, and not of virtual memory.

It is a good idea to generate new public/private key pairs every so often to thwart long-term factoring attacks. Material encrypted using the old key pair should be reencrypted with the new. However, an application may not have access to all material protected by an old key pair, so it may be necessary to retain old key pairs in a secure environment.

# **Temporary Buffers**

Even though a temporary buffer may not contain a private key, it still may hold sensitive data, such as a message to be encrypted or a symmetric key. Such temporary buffers require the same security as private-key buffers. After using the data, overwrite the buffer with zeroes or random bytes. Make sure the operating system uses core memory and not hard disk virtual memory.

### **Pseudo-Random Numbers and Seed Generation**

Crypto-C uses pseudo-random number algorithms for generating both symmetric keys and public/private key pairs. The random number generation algorithms are the same as the message digest algorithms, and are verified to have very high degree of randomness.

Any method that is employed to generate random values begins with a random seed. The security issue then becomes one of making sure that an attacker cannot determine the seed. Generally, any random number generator will produce pseudo-random numbers, given any seed. Therefore, to generate a random number, you do not need to start with a seed that is itself random. However, the seed should be "unrepeatable." That is, no one should be able to apply some sort of algorithm that can "guess" the seed in a reasonable amount of time.

For instance, suppose that a message was encrypted using the RC2 cipher with 80 effective key bits from 10 bytes of key data, but that the key data was generated using an MD5 random byte-generating algorithm with a 4-byte seed. An attacker could try every possible 10-byte key combination to crack the message, or could try every 4-byte seed combination to generate 10 bytes of key data. Further, suppose that 4-byte seed was the time of day. Now the attacker has an even smaller range of possible seeds to test before finding the right one.

The seed should contain at least as many unrepeatable bits as the key. If the seed is based on a user's typing a series of letters and characters on the keyboard, then an

attacker can predict two or three of the bits in each seed byte. Bit 7, for instance, will always be 0. Furthermore, many of the keystrokes can be predicted: they will probably be lowercase letters that alternate between the left and right hand. Analysis of this issue has determined that there is only one bit of entropy from each keystroke (think of the term "entropy" as "unrepeatability"). When using keystrokes, use at least one for each bit of key size.

There are other schemes for finding seed bytes, including tracking mouse movements, timing keystrokes, "listening" to hardware noise, or capturing machine state information. Many schemes will provide more than one bit of entropy per byte of seed; however, it is an easy-to-remember rule of thumb to use as many bytes of seed data as bits of key.

Whatever the scheme, it may seem unusual to expend more effort to produce a seed than it will take to produce the random key data itself. Why not simply use the seed data in the key? The strength of cryptography relies on key data that is random or pseudo-random. If an attacker knows that the key data is not random, cracking the cipher becomes easier. The seed will almost certainly not be random. The attacker may not be able to repeat the seed gathering process exactly, but non-random key data leaves a cipher algorithm as a whole open to various attacks. Hence, use a large unrepeatable seed to generate pseudo-random data.

### **Choosing Passwords**

In almost any security application, users are required to have passwords that indicate authorized access to the system. Often, when given a choice, users choose the same password for various applications. For instance, they may use their login password to encrypt a private key. Many times, users will choose passwords an attacker can easily deduce. Therefore, it is a good idea for developers to build good password protocols into their applications. Following is a list of possible guidelines for choosing passwords.

- Enforce a minimum password length, generally eight characters.
- Inform users to avoid easy to guess passwords, such as common names or birthday dates.
- Check an entered password against a dictionary.
- Require a combination of numeric, special, and upper- and lower-case alphabetic characters.
- Include support for password expiration dates to limit the available searching time an attacker has to break into the system.

### **Initialization Vectors and Salts**

Although IVs and salts are not secret information, it is still a good idea to use random values. If a salt is not random, an attacker will have much fewer precomputations to make in generating keys from possible password/salt combinations.

An IV should also be used for only one message. Using the same IV with the same key on two separate messages may provide an attacker with useful information.

### **DES Weak Keys**

Researchers over the years have found that some DES keys are more susceptible to attack than others. Some of these keys are known as "weak"; others, when used in pairs, are called "semi-weak." Using a weak key or a semi-weak pair may not necessarily pose a security risk; it could depend on the mode of DES. However, it is simply easier to avoid these keys (listed in Table 3-3) altogether.

#### Table 3-3 DES Weak and Semi-Weak Keys

0101010101010101 FEFEFEFEFEFEFE 1F1F1F1F1F1F1F1F1F E0E0E0E0E0E0E0E0 01FE01FE01FE01FE 1FE01FE00EF10EF1 01E001E001F101F1 1FFE1FFE0EFE0EFE 011F011F010E010E E0FEE0FEF1FEF1FE FE01FE01FE01FE01 E01FE01FF10EF10E E001E001F101F101 FE1FFE1FFE0EFE0E 1F011F010E010E01 FEE0FEE0FEF1FEF1

# **Stream Ciphers**

A stream cipher (such as the RC4 cipher) will create a stream of pseudo-random bytes based on the secret key; this is known as the key stream. To encrypt, you XOR the plaintext with the key stream, byte by byte. The XOR operation has the property that the ciphertext XORed with the same key stream decrypts, restoring the plaintext. This also means that an XOR operation between the plaintext and the ciphertext will reproduce the key stream. Hence, knowing or guessing part of the plaintext allows an attacker to determine the corresponding part of the key stream. This still will not enable the attacker to deduce the entire key or any more of the key stream, but this does pose a threat if the same key is used in two different messages.

The same key always produces the same key stream. Therefore, if two messages use the same key, knowing part of the key stream in one message means knowing the same part of the key stream in the second message. An attacker can thus determine some of the plaintext in the second message. That is why you should never use the same stream cipher key twice.

Incidentally, this attack does not work on block ciphers. Knowledge of part of the plaintext does not automatically grant to the attacker knowledge of the key.

Another stream cipher attack involves a dictionary of key streams. Suppose you had kept the key size to 40 bits. An attacker could create a dictionary of the first eight bytes of the key stream from every possible 40-bit (5-byte) key. Then, the attacker "decrypts" the first eight bytes of an intercepted message with each possible key stream, until one produces a reasonable result. The key that generated the stream that worked is the right one.

To thwart this attack, you can implement salting. Design the application to use an 80bit (10-byte) key, but send 40 bits in the clear. That 40 bits in the clear is known as a salt. For example, in an email application, encrypt the message using the RC4 cipher with a 10-byte key. Then encrypt the first five bytes of the key using the recipient's RSA public key. Now the RSA digital envelope consists of the public-key-encrypted five secret bytes, five salt bytes sent in the clear and the RC4-encrypted message. In this way, the attacker's dictionary is rendered useless. That dictionary is valid for 40bit keys, but the message used an 80-bit key. Still, only 40 bits are kept secret. A dictionary of 80-bit key streams is not feasible — it would require  $2^{80}$  entries. That is about  $1.2 \cdot 10^{24}$ , or 1.2 times one trillion times one trillion.

# **Timing Attacks and Blinding**

If the time it takes to execute a cryptographic operation varies based on the input

#### **Security Considerations**

parameters, then in theory, an attacker with access to accurate timings can determine unknown values. This is the case for RSA, Diffie-Hellman, and DSA operations. For instance, in an RSA signing operation, purportedly an attacker who knows the message being signed and exactly how long it takes to create the digital signature can determine the signer's RSA private key.

Currently, there is no known successful implementation of such a procedure. Proposed algorithms under scrutiny either require several absolutely exact timings or thousands of inexact (but still accurate to the millisecond) timings to succeed. However, there are two simple ways to guard against this attack. One is to equalize private key operations, by padding shorter transactions with a few extra milliseconds to make sure that all times are the same. The second method is known as *blinding*.

For a timing attack to succeed, the eavesdropper must know that the input being processed is only altered before the operation is performed and that the true answer is recovered after the operation by reversing the alteration procedure.

For example, in an RSA signature operation, the input is the BER-encoding of the digest of the data to sign and some pad bytes. To blind the attacker, that input is modular multiplied by a secret random number. Then the product, not the input, is modular exponentiated. To produce the actual signature, the result is modular multiplied by the inverse of the random number.

In mathematical terms, instead of performing the usual RSA encryption process:

$$sig = m^d \mod n$$

pick a random value *r* and compute:

$$m' = mr^e \mod n$$

where *e* is the public exponent. Now find:

$$s = (m')^d \mod n$$

Then to compute the actual signature, find:

 $sig = (r^{-1}) \cdot s \mod n$ 

In this way, the timing attack fails because the attacker does not know what value was exponentiated.

To see that the signature is the same in both cases, note that:

$$r(mr^{e})^{d} \mod n = (r^{-1})(m)^{d}(r^{e})^{d}$$
  
=  $(r)(r^{ed})(m^{d})$ 

$$= (r^{-1})(r)(m^d)$$
  
= (1)(m^d) mod m

Crypto-C offers both blinding and non-blinding RSA private operations through separate algorithm methods. It currently offers no blinding technique in Diffie-Hellman or DSA operations.

Crypto-C uses MD5 random number generation to produce the random value *r*. The seed is the following digest:

```
MD5(p \parallel padP \parallel MD5(q \parallel padQ \parallel m))
```

where p and q are the two primes, padP and padQ are paddings of zeros to make sure the length is a multiple of 64 bytes, and the symbol || means concatenation. An attacker will not know what r is without knowing what the seed is, and will not know what the seed is without knowing what p and q are. An attacker who knows p and q is not going to implement a timing attack to determine the private key, because knowledge of p and q is equivalent to knowledge of the private key already.

# **Choosing Key Sizes**

In cryptography, security is measured in key size: the bigger the key, the greater the security. Key size, in turn, is measured in bits. However, that bit number might not describe the entire key.

For instance, a DES key is 56 bits. However, that size refers to its cryptographic size, not its "physical" size. To build a DES key, you need 64 bits, but because eight of those bits are "parity bits," that is, bits that are known, out of the 64, you really only get 56 secret bits. Hence, a DES key, while consisting of 64 bits of data, is only 56 cryptographic bits large.

An RSA key pair measurement describes the modulus length. When cryptographers talk about a "768-bit RSA key pair," what they really mean is that the modulus is 768 bits long. The security of an RSA key pair is tied up in how big the modulus is; hence, the measurement used is the bit size of the modulus. The actual keys themselves will contain more information than the modulus, so the "physical" size will be much larger.

In choosing a key size, if larger keys offer greater security, why not simply always choose the largest possible key? Larger RSA, Diffie-Hellman, DSA, and elliptic curve keys can slow down cryptographic operations.

For the RC2, RC4, and RC5 ciphers, larger keys generally do not significantly degrade performance. However, larger keys do require more management.

#### **Security Considerations**

Table 3-4 gives a summary of the recommended key sizes for the algorithms supported in Crypto-C. These recommendations were current at the time this manual went to press. Please note, however, that such recommendations are always provisional and can be affected by changes in the cryptographic state of the art.

| Algorithm         | User Key                               | Organizational or<br>Long-Term Key                         | Root Key         |
|-------------------|----------------------------------------|------------------------------------------------------------|------------------|
| AES               | 128 (192 or 256 is also<br>acceptable) |                                                            |                  |
| Diffie-Hellman    | 768-bit prime                          | 1024-bit prime                                             | 2048-bit prime   |
| DSA               | 768-bit prime                          | 1024-bit prime                                             | 2048-bit prime   |
| ECAES             | 160-170-bit modulus                    | Not recomr<br>at this t                                    | lionaoa          |
| EC Diffie-Hellman | 160-170-bit modulus                    | Not recomr<br>at this t                                    |                  |
| ECDSA             | 160-170-bit modulus                    | Not recomr<br>at this t                                    |                  |
| RC2               |                                        |                                                            |                  |
| RC4               |                                        | 80-128 key bits                                            |                  |
| RC5               | 16 round                               | 80-128 key bits with<br>Is for 32-bit word or 20 rounds fo | or 64-bit word   |
| RC6               |                                        | — 80-128 key bits with 20 round                            | ls               |
| RSA               | 768-bit modulus                        | 1024-bit modulus                                           | 2048-bit modulus |

| Table 3-4 | Summary | of | <b>Recommended Key Sizes</b> |
|-----------|---------|----|------------------------------|
|-----------|---------|----|------------------------------|

### **RSA Keys**

The security of the RSA algorithm is based on the difficulty of factoring large integers. Therefore, the choice for the key size depends on the efficiency of integer-factoring algorithms. Because users will probably want a key pair to last a few years, it is advisable to choose a size that will not only remain secure against current state of the art factoring, but will probably defeat improved factoring attempts of the future. The RSA Laboratories publication, *"Frequently Asked Questions About Today's Cryptography,"* describes current factoring capabilities.

For normal user data, RSA Security recommends a modulus size of 768 bits. For organization keys or for long-term applications, a 1024-bit modulus is advisable. For root keys, RSA Security recommends a 2048-bit modulus. This safeguards against

progress in factoring algorithms and improvements in computing power.

### **Diffie-Hellman Parameters and DSA Keys**

The security of the Diffie-Hellman algorithm and DSA are both dependent on the complexity of computing logarithms modulo a prime number. Generally, this is equivalent to the complexity of the factoring problem, because modern factoring algorithms generally apply to the discrete logarithm problem. Therefore, the designer is advised to use similar sizes for the Diffie-Hellman parameters and DSA keys as for RSA operations: a 768-bit prime for user keys, 1024-bit prime for organizational keys and a 2048-bit prime for root keys.

*Note:* The Digital Signature Standard lists a maximum of 1024 bits for DSA, but the algorithm does not have an inherent limit. Crypto-C's implementation allows up to 2048-bit DSA keys.

### **RC2 Effective Key Bits**

A key with 80 to 128 effective key bits is sufficient for most applications using the RC2 algorithm.

### RC4 Key Bits

An 80- to 128-bit key is sufficient for most applications using the RC4 cipher.

### **RC5 Key Bits and Rounds**

An 80- to 128-bit key is sufficient for most applications using the RC5 cipher. Note also that the security of the RC5 cipher is dependent on the number of rounds. For the RC5 cipher with a 32-bit word size, RSA Security recommends at least 16 rounds for applications; while no practical attacks are known for 12-round RC5-32, recent cryptanalytic work suggests 16 rounds is now a more conservative choice. For the RC5 cipher with a 64-bit word size, RSA Security recommends at least 20 rounds.

### Triple DES Keys

It is possible to implement Triple DES with one, two, or three keys. One key in EDE mode (encrypt-decrypt-encrypt) is equivalent to DES, and is used to provide compatibility with applications that only understand DES. There are known attacks against Triple DES using two keys, so RSA Security recommends using three keys.

### **Elliptic Curve Keys**

For prototyping and evaluation, RSA Security recommends setting the order of the base point to be between 160 and 170 bits. Currently, RSA Security does not recommend using elliptic curve cryptography for long-term applications.

# Using Crypto-C

# **Algorithms in Crypto-C**

Whatever algorithm Crypto-C performs, it does so from an algorithm object. An algorithm object is used to hold information about an algorithm's parameters and to keep a context during cryptographic operations.

To build an algorithm object, create an empty object with B\_CreateAlgorithmObject. Then, use B\_SetAlgorithmInfo to fill the object with the information necessary to distinguish it as an object performing the desired operation. The information for B\_SetAlgorithmInfo consists of two elements: an Algorithm Info Type, or AI, and its specific accompanying *info*. This chapter gives a brief summary of the AIs categorized by function.

Chapter 2 of the *Reference Manual* gives a complete listing of AIs in alphabetical order. Each entry in the *Reference Manual* contains a description of information that must accompany the AI, including keys and algorithm methods.

## **Information Formats Provided by Crypto-C**

There are four types of AIs in Crypto-C. These AIs differ in the format in which they provide information:

- Basic algorithm info types provide information in Crypto-C's internal format.
- BER-based algorithm info types provide information in a format that complies with Open Systems Interconnection's Basic Encoding Rules.
- PEM-based algorithm info types provide information in a format that complies with the Privacy Enhanced Mail draft standard.
- BSAFE1 algorithm info types provide information in a format that is backward-compatible with BSAFE 1.x.

### **Basic Algorithm Info Types**

The basic algorithm is used to start a new process because its *info* (the accompanying information specific to the AI) is the simplest to format.

### **BER-Based Algorithm Info Types**

BER-based algorithms are algorithms that comply with Basic Encoding Rules, as defined in ANSI X.690. BER-based algorithms are necessary because the format of the *info* in a basic AI is not standard. Much of the data in cryptography is passed between two or more individuals. Not every cryptographic application uses Crypto-C, and other packages may not organize the necessary information the same way. When one person needs to tell another person which algorithm was used to encrypt, for instance, there needs to be a standard way to present the information. The standard description of information is known as Basic Encoding Rules, or BER, which is a product of Open Systems Interconnection and is defined in ANSI X.690.

BER-based algorithms end with the letters BER. Such AIs will read in or output information according to the BER.

Unfortunately, BER is often complicated, and it is difficult to determine the proper BER encoding without a translator. Therefore, it is simpler to use B\_SetAlgorithmInfo to define algorithm objects with the basic algorithm AI, get the information in BER format using B\_GetAlgorithmInfo, and send the BER-encoding to those who need the information. The recipient will translate the BER information into something they can understand.

When a Crypto-C application receives information in BER format, it can set using the BER AI and build an algorithm object to match that information.

### **PEM-Based Algorithm Info Types**

The Privacy Enhanced Mail (PEM) draft standard is a product of the Internet Activities Board, Network Working Group (see RFC 1421-1424). It defines the proper formatting of information passed between entities in electronic mail. Formatting information to follow this standard is fairly simple.

### **BSAFE1 Algorithm Info Types**

The fourth kind of AI ends with BSAFE1. These algorithm info types are only for backward compatibility with applications using the BSAFE 1.x formats.

# **Summary of Als**

This section lists all of the algorithm info types offered in RSA BSAFE Crypto-C. A typical application supplies an algorithm information type as the *infoType* argument to B\_SetAlgorithmInfo. Algorithm info types are grouped by function into the following tables.

| Algorithm Info Type | Description                                                                     | Standards      | BER | PEM |
|---------------------|---------------------------------------------------------------------------------|----------------|-----|-----|
| AI_MD2              | MD2 message digest                                                              | RFC 1319       |     |     |
| AI_MD2_BER          | MD2 message digest; BER-encoded algorithm identifier                            | RFC 1319       | ~   |     |
| AI_MD2_PEM          | MD2 message digest with PEM                                                     | RFC 1423       |     | ~   |
| AI_MD5              | MD5 message digest                                                              | RFC 1321       |     |     |
| AI_MD5_BER          | MD5 message digest; BER-encoded algorithm identifier                            | RFC 1321       | ~   |     |
| AI_MD5_PEM          | MD5 message digest, PEM-encoded<br>algorithm identifier                         | RFC 1423       |     | ~   |
| AI_MD               | Supplied for backward compatibility with the BSAFE 1.x message digest algorithm | none           |     |     |
| AI_SHA1             | SHA1 message digest                                                             | FIPS PUB 180-1 |     |     |
| AI_SHA1_BER         | SHA1 message digest; BER-<br>encoded algorithm identifier                       | FIPS PUB 180-1 |     |     |

#### Table 4-1 Message Digests

#### **Algorithms in Crypto-C**

Note: Not all message digests are recommended. See "Message Digests" on page 47 for details.

| Algorithm Info Type | Description                                                                                  | Standards |
|---------------------|----------------------------------------------------------------------------------------------|-----------|
| AI_MAC              | BSAFE 1.x message authentication code; supplied for<br>backward compatibility with BSAFE 1.x |           |
| AI_HMAC             | Hash-Based Message Authentication Code                                                       | SET Draft |

#### Table 4-2 Message Authentication

#### Table 4-3 ASCII Encoding

| Algorithm Info Type | Description             | Standards                             |
|---------------------|-------------------------|---------------------------------------|
| AI_RFC1113Recode    | ASCII/binary conversion | RFC1113/RFC1421; RFC1521; MIME Base64 |

#### Table 4-4 Pseudo-Random Number Generation

| Algorithm Info Type | Description                                                                                                    |
|---------------------|----------------------------------------------------------------------------------------------------|
| AI_MD2Random        | MD2 pseudo-random number generator                                                                                                    |
| AI_MD5Random        | MD5 pseudo-random number generator                                                                                                    |
| AI_SHA1Random       | Identical to AI_X962Random_V0. For forward compatibility, we recommend that you use AI_X962Random_V0.                                                     |
| AI_X931_Random      | Generates pseudo-random numbers for RSA key generation in conformance with ANSI X9.31 standard. This AI is intended for use with AI_RSAStrongKeyGen only. |
| AI_X962Random_V0    | SHA1 pseudo-random number generator based on X9.62                                                                                                    |

#### Table 4-5 Symmetric Stream Ciphers

Some stream ciphers include message authentication codes to detect tampering with the data stream.

| Algorithm Info Type | Description | BER MAC  |
|---------------------|-------------|----------|
| AI_RC4              | RC4         |          |
| AI_RC4_BER          | RC4         | <b>v</b> |

#### Table 4-5 Symmetric Stream Ciphers

Some stream ciphers include message authentication codes to detect tampering with the data stream.

| Algorithm Info Type | Description                                                               | BER | MAC |
|---------------------|---------------------------------------------------------------------------|-----|-----|
| AI_RC4WithMAC       | RC4 with message authentication code                                      |     | ~   |
| AI_RC4WithMAC_BER   | RC4 with message authentication code;<br>BER-encoded algorithm identifier | ~   | ~   |

#### Table 4-6 Symmetric Block Ciphers

| Algorithm Info Type            | Description                                                                    | Padding  | BER | PEM |
|--------------------------------|--------------------------------------------------------------------------------|----------|-----|-----|
| General Purpose                |                                                                                |          |     |     |
| AI_FeedbackCipher              | DES, Triple DES, DESX, RC2, or RC5 in<br>ECB, CBC, CFB, or OFB feedback modes  |          |     |     |
| DES                            |                                                                                |          |     |     |
| AI_DES_CBC_IV8                 | DES-CBC, 8-byte IV                                                             | none     |     |     |
| AI_DES_CBCPadIV8               | DES-CBC, 8-byte IV                                                             | PKCS #5  |     |     |
| AI_DES_CBCPadBER               | DES-CBC, 8-byte IV, BER-encoded algorithm identifier                           | PKCS #5  | ~   |     |
| AI_DES_CBCPadPEM               | DES-CBC, 8-byte IV, PEM-encoded algorithm identifier                           | RFC 1423 |     | •   |
| AI_DES_CBC_BSAFE1              | DES-CBC, 8-byte IV, padding optional;<br>backward compatibility with BSAFE 1.x |          |     |     |
| Triple DES                     |                                                                                |          |     |     |
| All 3DES algorithms in Crypto- | C use the encrypt-decrypt-encrypt (EDE) sec                                    | luence.  |     |     |
| AI_DES_EDE3_CBC_IV8            | 3DES-CBC                                                                       |          |     |     |
| AI_DES_EDE3_CBCPadIV8          | 3DES-CBC, 8-byte IV                                                            | PKCS #5  |     |     |
| AI_DES_EDE3_CBCPadBER          | 3DES-CBC, 8-byte IV, BER-encoded algorithm identifier                          | PKCS #5  | •   |     |

#### DESX

| AI_DESX_CBC_IV8   | DESX-CBC, 8-byte IV |         |
|-------------------|---------------------|---------|
| AI_DESX_CBCPadIV8 | DESX-CBC, 8-byte IV | PKCS #5 |

#### **Algorithms in Crypto-C**

| Algorithm Info Type   | Description                                                                                                    | Padding  | BER | PEM |
|-----------------------|----------------------------------------------------------------------------------------------------|----------|-----|-----|
| AI_DESX_CBCPadBER     | DESX-CBC, 8-byte IV, BER-encoded algorithm identifier                                                               | PKCS #5  | ~   |     |
| AI_DESX_CBC_BSAFE1    | DESX-CBC, 8-byte IV, padding optional;<br>backward compatibility with BSAFE 1.x                                     |          |     |     |
| RC2                   |                                                                                                    |          |     |     |
| AI_RC2_CBC            | RC2-CBC, 8-byte IV                                                                                                  |          |     |     |
| AI_RC2_CBCPad         | RC2-CBC, 8-byte IV                                                                                                  | PKCS #5  |     |     |
| AI_RC2_CBCPadBER      | RC2-CBC, 8-byte IV, BER-encoded algorithm identifier                                                                | PKCS #5  | •   |     |
| AI_RC2_CBCPadPEM      | RC2-CBC, 8-byte IV, PEM-encoded algorithm identifier                                                                | RFC 1423 |     | ~   |
| AI_RC2_CBC_BSAFE1     | RC2-CBC, 8-byte IV, padding optional;<br>backward compatibility with BSAFE 1.x                                      |          |     |     |
| RC5                   |                                                                                                    |          |     |     |
| AI_RC5_CBC            | RC5-CBC, 8-byte IV                                                                                                  |          |     |     |
| AI_RC5_CBCPad         | RC5-CBC, 8-byte IV                                                                                                  | PKCS #5  |     |     |
| Initialization Vector |                                                                                                    |          |     |     |
| AI_CBC_IV8            | Resets the IV in a CBC algorithm during<br>an Update or a Final for all CBC Als<br>except AI_FeedbackCipher         |          |     |     |
| AI_RESET_IV           | Resets the IV in a CBC algorithm during<br>an Update or a Final for all CBC<br>implementations of AI_FeedbackCipher |          |     |     |

#### Table 4-6 Symmetric Block Ciphers (Continued)

#### **Password-Based Encryption**

These composite algorithms generate a symmetric key by digesting a password with a salt, then using the key for block cipher encryption.

Not all message digests are recommended. See "Message Digests" on page 47 for details.

| AI_MD2WithDES_CBCPad    | MD2 digest followed by DES-CBC                                      | PKCS #5   |
|-------------------------|---------------------------------------------------------------------|-----------|
| AI_MD2WithDES_CBCPadBER | MD2 digest followed by DES-CBC,<br>BER-encoded algorithm identifier | PKCS #5 🖌 |
| AI_MD2WithRC2_CBCPad    | MD2 digest followed by RC2-CBC                                      | PKCS #5   |

\_

| Algorithm Info Type      | Description                                                                       | Padding       | BER | PEM |
|--------------------------|-----------------------------------------------------------------------------------|---------------|-----|-----|
| AI_MD2WithRC2_CBCPadBER  | MD2 digest followed by RC2-CBC,<br>BER-encoded algorithm identifier               | PKCS #5       | ~   |     |
| AI_MD5WithDES_CBCPad     | MD5 digest followed by DES-CBC                                                    | PKCS #5       |     |     |
| AI_MD5WithDES_CBCPadBER  | MD5 digest followed by DES-CBC,<br>BER-encoded algorithm identifier               | PKCS #5       | ~   |     |
| AI_MD5WithRC2_CBCPad     | MD5 digest followed by RC2-CBC                                                    | PKCS #5       |     |     |
| AI_MD5WithRC2_CBCPadBER  | MD5 digest followed by RC2-CBC,<br>BER-encoded algorithm identifier               | PKCS #5       | ~   |     |
| AI_MD5WithX0R            | MD5 digest followed by XOR for<br>encryption                                      | not<br>needed |     |     |
| AI_MD5WithXOR_BER        | MD5 digest followed by XOR for<br>encryption, BER-encoded algorithm<br>identifier | not<br>needed | ~   |     |
| AI_SHA1WithDES_CBCPad    | SHA1 digest followed by DES-CBC                                                   | PKCS #5       |     |     |
| AI_SHA1WithDES_CBCPadBER | SHA1 digest followed by DES-CBC,<br>BER-encoded algorithm identifier              | PKCS #5       | ~   |     |

| Table 4-6 | Symmetric | Block ( | Ciphers | (Continued) |
|-----------|-----------|---------|---------|-------------|
|-----------|-----------|---------|---------|-------------|

| Algorithm Info Type       | Description                                                                                                    | Pad                | BER | PEM |
|---------------------------|----------------------------------------------------------------------------------------------------|--------------------|-----|-----|
| Key Generation            |                                                                                                    |                    |     |     |
| AI_RSAKeyGen              | Key generation for RSA key pair                                                                                                    |                    |     |     |
| AI_RSAStrongKeyGen        | Key generation for RSA key pair; the<br>generated moduli are in accordance with<br>the strength criteria of the FIPS X9.31<br>standard |                    |     |     |
| AI_RSAMultiPrimeKeyGen    | Key generation for a MultiPrime RSA<br>public/private key pair in accordance with<br>PKCS #1                                           |                    |     |     |
| Encryption and Decryption |                                                                                                    |                    |     |     |
| AI_PKCS_0AEP_RSAPrivate   | RSA private-key encryption/decryption<br>with OAEP in accordance with PKCS #1                                                          | PKCS #1<br>v2 OAEP |     |     |

#### Algorithms in Crypto-C

| Table 4-7 | RSA Public-Ke | y Cryptography | (Continued) |
|-----------|---------------|----------------|-------------|
|-----------|---------------|----------------|-------------|

| Algorithm Info Type        | Description                                                                                                    | Pad                | BER | PEM |
|----------------------------|----------------------------------------------------------------------------------------------------|--------------------|-----|-----|
| AI_PKCS_0AEP_RSAPrivateBER | RSA private-key encryption/decryption<br>with OAEP in accordance with PKCS #1,<br>BER-encoded algorithm identifier | PKCS #1<br>v2 OAEP | ~   |     |
| AI_PKCS_OAEP_RSAPublic     | RSA public-key encryption/decryption with<br>OAEP in accordance with PKCS #1                                       | PKCS #1<br>v2 OAEP |     |     |
| AI_PKCS_0AEP_RSAPublicBER  | RSA public-key encryption/decryption with<br>OAEP in accordance with PKCS #1,<br>BER-encoded algorithm identifier  | PKCS #1<br>v2 OAEP | ~   |     |
| AI_SET_OAEP_RSAPrivate     | RSA private-key encryption with OAEP in accordance with the SET v1 protocol                                        | SET v1<br>OAEP     |     |     |
| AI_SET_OAEP_RSAPublic      | RSA public-key encryption with OAEP in accordance with the SET v1 protocol                                         | SET v1<br>OAEP     |     |     |
| AI_PKCS_RSAPrivate         | RSA private-key encryption/decryption<br>according to PKCS #1                                                      | PKCS #1<br>v1.5    |     |     |
| AI_PKCS_RSAPrivateBER      | RSA private-key encryption/decryption<br>according to PKCS #1, BER-encoded<br>algorithm identifier                 | PKCS #1<br>v1.5    | •   |     |
| AI_PKCS_RSAPrivatePEM      | RSA private-key encryption/decryption<br>according to PKCS #1, PEM-encoded<br>algorithm identifier                 | PKCS #1<br>v1.5    |     | •   |
| AI_PKCS_RSAPublic          | RSA public-key encryption/decryption<br>according to PKCS #1                                                       | PKCS #1<br>v1.5    |     |     |
| AI_PKCS_RSAPublicBER       | RSA public-key encryption/decryption<br>according to PKCS #1, BER-encoded<br>algorithm identifier                  | PKCS #1<br>v1.5    | ~   |     |
| AI_PKCS_RSAPublicPEM       | RSA public-key encryption/decryption<br>according to PKCS #1, PEM-encoded<br>algorithm identifier                  | PKCS #1<br>v1.5    |     | ~   |
| AI_RSAPrivate              | Raw RSA private-key encryption;<br>input must be a multiple of word size                                           | none               |     |     |
| AI_RSAPublic               | Raw RSA public-key encryption;<br>input must be a multiple of word size                                            | none               |     |     |
| AI_RSAPrivateBSAFE1        | BSAFE 1.x RSA private-key encryption,<br>padding optional                                                          |                    |     |     |
| AI_RSAPublicBSAFE1         | BSAFE 1.x RSA public-key encryption                                                                                |                    |     |     |

| Algorithm Info Type                      | Description                                                                            | Pad              | BER       | PEM    |
|------------------------------------------|----------------------------------------------------------------------------------------|------------------|-----------|--------|
| Digital Signatures                       |                                                                                        |                  |           |        |
| Composite operations for signing or RSA. | data: digest the data, then encrypt the BEF                                            | R encoding of th | ne digest | t with |
| <b>-</b> .                               | r 16-bit digests (MD2, MD5); min. RSA mod<br>r 20-byte digests (SHA1); min. RSA modulu |                  | -         |        |
| AI_MD2WithRSAEncryption                  | MD2 digest with RSA encryption                                                         | PKCS #1          |           |        |
| AI_MD2WithRSAEncryptionBER               | MD2 digest with RSA encryption,<br>BER-encoded algorithm identifier                    | PKCS #1          | ~         |        |
| AI_MD5WithRSAEncryption                  | MD5 digest with RSA encryption                                                         | PKCS #1          |           |        |
| AI_MD5WithRSAEncryptionBER               | MD5 digest with RSA encryption,<br>BER-encoded algorithm identifier                    | PKCS #1          | ~         |        |
| AI_SHA1WithRSAEncryption                 | SHA1 digest with RSA encryption                                                        | PKCS #1          |           |        |
| AI_SHA1WithRSAEncryptionBER              | SHA1 digest with RSA encryption,<br>BER-encoded algorithm identifier                   | PKCS #1          | ~         |        |

#### Table 4-7 RSA Public-Key Cryptography (Continued)

#### Table 4-8 **DSA Public-Key Cryptography**

| Algorithm Info Type  | Description                                                           | BER |
|----------------------|-----------------------------------------------------------------------|-----|
| Parameter Generation |                                                                       |     |
| AI_DSAParamGen       | DSA parameter generation                                              |     |
| Key Generation       |                                                                       |     |
| AI_DSAKeyGen         | DSA key generation                                                    |     |
| Digital Signatures   |                                                                       |     |
| AI_DSA               | DSA sign/verify a 20-byte input                                       |     |
| AI_DSAWithSHA1       | SHA1 digest with DSA sign/verify                                      |     |
| AI_DSAWithSHA1_BER   | SHA1 digest with DSA sign/verify,<br>BER-encoded algorithm identifier | ~   |

#### Table 4-9 Diffie-Hellman Key Agreement

| Algorithm Info Type  | Description                                                       | BER |
|----------------------|-------------------------------------------------------------------|-----|
| Parameter Generation |                                                                   |     |
| AI_DHParamGen        | Diffie-Hellman parameter generation                               |     |
| Key Agreement        |                                                                   |     |
| AI_DHKeyAgree        | Diffie-Hellman key agreement                                      |     |
| AI_DHKeyAgreeBER     | Diffie-Hellman key agreement, BER-encoded<br>algorithm identifier | ~   |

#### Table 4-10 Elliptic Curve Public-Key Cryptography

| Algorithm Info Type           | Description                                                                         |
|-------------------------------|-------------------------------------------------------------------------------------|
| Parameter Generation          |                                                                                     |
| AI_ECParamGen                 | EC parameter generation                                                             |
| AI_ECParameters               | EC parameter use and access                                                         |
| AI_ECParametersBER            | EC BER parameter use and access                                                     |
| Acceleration Tables           |                                                                                     |
| AI_ECAcceleratorTable         | Acceleration table use and access                                                   |
| AI_ECBuildAcceleratorTable    | Generates auxiliary data to speed EC operations                                     |
| AI_ECBuildPubKeyAccelTable    | Generates auxiliary data to speed EC operations, including ECDH-specific operations |
| AI_ECPubKey                   | Generates auxiliary data to speed EC operations for a specific public-key           |
| AI_ECPubKeyBER                | Specifies public key and underlying EC parameters to build an acceleration table    |
| Key Generation                |                                                                                     |
| AI_ECKeyGen                   | EC key pair generation                                                              |
| Elliptic Curve Diffie-Hellman |                                                                                     |
| AI_EC_DHKeyAgree              | Two-phase EC Diffie-Hellman key agreement                                           |

| Algorithm Info Type             | Description                                          |  |
|---------------------------------|------------------------------------------------------|--|
| Elliptic Curve DSA              |                                                      |  |
| AI_EC_DSA                       | Raw ECDSA signature/verification                     |  |
| AI_EC_DSAWithDigest             | SHA1 digest followed by ECDSA signature/verification |  |
| Elliptic Curve Authenticated En | cryption System                                      |  |
| AI_EC_ES                        | EC Authenticated Encryption System                   |  |

#### Table 4-10 Elliptic Curve Public-Key Cryptography (Continued)

#### Table 4-11 Bloom-Shamir Secret Sharing

| Algorithm Info Type | Description                 |
|---------------------|-----------------------------|
| AI_BSSecretSharing  | Bloom-Shamir secret sharing |

#### Table 4-12 Hardware Interface

For use with hardware devices, when present. For information on the Intel hardware security primitives, see the Intel Security Hardware User's Guide, available on the Crypto-C CD. For information on other hardware devices, see the documentation from your hardware manufacturer.

| Algorithm Info Type   | Description                                                                                                    |
|-----------------------|----------------------------------------------------------------------------------------------------|
| AI_HW_Random          | Provides access to random bytes generated by a hardware device                                                  |
| AI_KeypairTokenGen    | Generates the token form of an RSA or DSA public/private key pair                                               |
| AI_SymKeyTokenGen     | Generates the token form of a DES, RC2, RC4, RC5, or TDES symmetric key                                         |
| AI_PKCS_0AEPRecode    | RSA raw or hardware encryption/decryption with OAEP according to PKCS #1                                        |
| AI_PKCS_OAEPRecodeBER | RSA raw or hardware encryption/decryption with OAEP<br>according to PKCS #1<br>BER-encoded algorithm identifier |

| Algorithm Info Type | Description                                                |
|---------------------|------------------------------------------------------------|
| AI_AES_CBC          | AES encryption or decryption in CBC mode. No padding.      |
| AI_AES128_CBC       | AES encryption or decryption in CBC mode. No padding.      |
| AI_AES192_CBC       | AES encryption or decryption in CBC mode. No padding.      |
| AI_AES256_CBC       | AES encryption or decryption in CBC mode. No padding.      |
| AI_AES_CBCPad       | AES encryption or decryption in CBC mode. PKCS #5 padding. |
| AI_AES128_CBCPad    | AES encryption or decryption in CBC mode. PKCS #5 padding. |
| AI_AES192_CBCPad    | AES encryption or decryption in CBC mode. PKCS #5 padding. |
| AI_AES256_CBCPad    | AES encryption or decryption in CBC mode. PKCS #5 padding. |
| AI_AES_ECB          | AES encryption or decryption in EBC mode.                  |
| AI_AES128_ECB       | AES encryption or decryption in EBC mode.                  |
| AI_AES192_ECB       | AES encryption or decryption in EBC mode.                  |
| AI_AES256_ECB       | AES encryption or decryption in EBC mode.                  |
| AI_AES_CFB          | AES encryption or decryption in CFB mode.                  |
| AI_AES128_CFB       | AES encryption or decryption in CFB mode.                  |
| AI_AES192_CFB       | AES encryption or decryption in CFB mode.                  |
| AI_AES256_CFB       | AES encryption or decryption in CFB mode.                  |
| AI_AES128_CBCPadBER | Similar to AI_AES128_CBCPad but uses ASN.1 BER format.     |
| AI_AES192_CBCPadBER | Similar to AI_AES192_CBCPad but uses ASN.1 BER format      |
| AI_AES256_CBCPadBER | Similar to AI_AES256_CBCPad but uses ASN.1 BER format      |
| AI_AES128_ECB_BER   | Similar to AI_AES128_ECB but uses ASN.1 BER format         |
| AI_AES192_ECB_BER   | Similar to AI_AES192_ECB but uses ASN.1 BER format         |
| AI_AES256_ECB_BER   | Similar to AI_AES256_ECB but uses ASN.1 BER format         |
| AI_AES128_CFB_BER   | Similar to AI_AES128_CFB but uses ASN.1 BER format         |
| AI_AES192_CFB_BER   | Similar to AI_AES192_CFB but uses ASN.1 BER format         |
| AI_AES256_CFB_BER   | Similar to AI_AES256_CFB but uses ASN.1 BER format         |

Table 4-13 Advanced Encryption Standard (AES)

# **Keys In Crypto-C**

The key object is used to hold any key-related information and to supply this information to functions that require it. To build a key, create an empty key object with B\_CreateKeyObject. Then, use B\_SetKeyInfo to fill it with the information necessary to distinguish it as the desired key. That information for B\_SetKeyInfo is made up of two items, a Key Info Type (KI) and its specific accompanying *info*.

Chapter 3 of the *Crypto-C Reference Manual* (RM) gives a complete listing of KIs in alphabetical order. Each entry in the *Reference Manual* contains a description of the information that must accompany the KI.

# Summary of KIs

Refer to the following tables, organized by function, for a list of Crypto-C KIs.

| Key Information Type | Description                 |
|----------------------|-----------------------------|
| KI_8Byte             | Generic 8-byte key          |
| KI_16Byte            | Generic 16-byte key         |
| KI_24Byte            | Generic 24-byte key         |
| KI_32Byte            | Generic 32-byte key         |
| KI_Item              | Generic variable-length key |

Table 4-14 Generic Keys

| Table 4-15 | Block | Cipher | Keys |
|------------|-------|--------|------|
|------------|-------|--------|------|

| Key Information Type | Description                                                                   |
|----------------------|-------------------------------------------------------------------------------|
| KI_DES8              | 8-byte DES key satisfying DES parity requirement                              |
| KI_DES8Strong        | 8-byte DES key satisfying DES parity requirement;<br>checks for weak DES keys |
| KI_24Byte            | 24-byte 3DES key                                                              |
| KI_DES24Strong       | 24-byte 3DES key; checks for weak 3DES keys                                   |
| KI_DES_BSAFE1        | 8-byte DES in BSAFE1.x format                                                 |
| KI_DESX              | DESX key                                                                      |
| KI_DESX_BSAFE1       | DESX key in BSAFE 1.x format                                                  |

#### Keys In Crypto-C

| Table 4-15 | Block | Cipher | Keys |
|------------|-------|--------|------|
|------------|-------|--------|------|

| Key Information Type   | Description                                            |
|------------------------|--------------------------------------------------------|
| KI_RC2_BSAFE1          | RC2 key in BSAFE 1.x format                            |
| KI_RC2WithBSAFE1Params | RC2 key with additional parameters in BSAFE 1.x format |

#### Table 4-16 RSA Public and Private Keys

| Key Information Type         | Description                                                             | BER |
|------------------------------|-------------------------------------------------------------------------|-----|
| KI_PKCS_RSAMultiPrimePrivate | PKCS #1-compatible RSA private key                                      |     |
| KI_PKCS_RSA_Private          | PKCS #1-compatible RSA private key                                      |     |
| KI_PKCS_RSA_PrivateBER       | BER encoding of an RSA private key of type PKCS #8<br>PrivateKeyInfo    | V   |
| KI_RSAPrivate                | RSA private key                                                         |     |
| KI_RSAPrivateBSAFE1          | RSA private key in BSAFE 1.x format                                     |     |
| KI_RSA_CRT                   | RSA key with Chinese Remainder Theorem (CRT) parameters                 |     |
| KI_RSAPublic                 | RSA public key                                                          |     |
| KI_RSAPublicBER              | BER encoding of an RSA public key of type X.509<br>SubjectPublicKeyInfo | •   |
| KI_RSAPublicBSAFE1           | RSA public key in BSAFE 1.x format                                      |     |

#### Table 4-17 DSA Public and Private Keys

| Key Information Type | Description                                                                                                    | BER |
|----------------------|----------------------------------------------------------------------------------------------------|-----|
| KI_DSA_Private       | DSA private key                                                                                                    |     |
| KI_DSA_PrivateBER    | BER-encoding of a DSA private key of type PKCS #8                                                                          | ~   |
| KI_DSA_Public        | DSA public key                                                                                                    |     |
| KI_DSA_PublicBER     | BER-encoding of a DSA private key of type X.509<br>SubjectPublicKeyInfo                                                    | ~   |
| KI_DSAPrivateX957BER | BER encoding of a DSA private key of type ANSI<br>X9.57 PrivateKeyInfo that contains an RSA Security<br>DSAPrivateKey type | ~   |
| KI_DSAPublicX957BER  | the encoding of a DSA public key that is encoded as ANSI X9.57 SubjectPublicKeyInfo type.                                  | •   |

#### Table 4-18 Elliptic Curve Keys

| Key Information Type     | Description                                             |
|--------------------------|---------------------------------------------------------|
| KI_ECPrivate             | EC private key and underlying EC parameters             |
| KI_ECPrivateBER          | BER-encoded EC private key and underlying EC parameters |
| KI_ECPrivateComponent    | Private component of an EC private key                  |
| KI_ECPrivateComponentBER | Private component of a BER-encoded EC private key       |
| KI_ECPublic              | EC public key and underlying EC parameters              |
| KI_ECPublicBER           | BER-encoded EC public key and underlying EC parameters  |
| KI_ECPublicComponent     | Public component of an EC public key                    |
| KI_ECPublicComponentBER  | Public component of a BER-encoded EC public key         |

Table 4-19 **Token Keys** For use with hardware devices, when present.

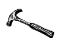

| Key Information Type | Description                                                        |
|----------------------|--------------------------------------------------------------------|
| KI_ExtendedToken     | Software-based token form of symmetric keys                        |
| KI_KeypairToken      | Software-based token forms of RSA or DSA public and private keys   |
| KI_Token             | Hardware-based token forms of symmetric and public/private<br>keys |

# System Considerations In Crypto-C

# **Algorithm Choosers**

When you use an AI, it in turn calls one or more algorithm methods. An algorithm method (or AM) is the underlying code that will actually perform the cryptography. Because many AIs can perform more than one cryptographic function (for instance, both encryption and decryption, as with AI\_FeedbackCipher), an application will often have a choice of which underlying cryptographic code to link in. An algorithm chooser lists all the AMs the application can use. That is, it chooses in advance which AMs to link in.

Crypto-C comes with a demonstration application containing the algorithm chooser DEMO\_ALGORITHM\_CHOOSER. You can use this algorithm chooser in any Crypto-C application as long as the module that defines it (choosc.c) is compiled and linked in. However, DEMO\_ALGORITHM\_CHOOSER will link in all the algorithm methods available, even though an application may use only two or three. A developer can write an algorithm chooser tailored for the specific application to make the executable image smaller.

The section "Defining an Algorithm Chooser" in the *Reference Manual* says: "An algorithm chooser is an array of pointers to B\_ALGORITHM\_METHOD values. The last element of the array must be (B\_ALGORITHM\_METHOD \*)NULL\_PTR."

From this we see that an algorithm chooser is a pointer to an array. This array contains pointers to algorithm methods, which are the AMs the application will use.

To determine which AMs to include in your algorithm chooser, you need to know which AIs you will use in your application. Next, for each AI, find the Chapter 2 entry in the *Reference Manual* and look at the AMs listed under the heading "Algorithm methods to include in application's algorithm chooser." Finally, based on how your application uses the given AI, decide which of those AMs you need to include in your algorithm chooser.

### An Encryption Algorithm Chooser

The section "Introductory Example" on page 9 describes a program that encrypted data and did nothing else. It did not decrypt data, generate random numbers, execute the Diffie-Hellman key agreement protocols, or use elliptic curve cryptography. Therefore, the only cryptographic tools the program needed was encryption code. And the only kind of encryption code it needed was RC4 encryption, not DES, RC2,

RC5, or RSA encryption. So we could have built an algorithm chooser that included only one AM, the one we used for RC4 encryption.

To find the AM we need, look at the *Reference Manual*, Chapter 2, for the entry on the AI in use. We used AI\_RC4. The *Reference Manual* states that for this AI, the possible AMs are AM\_RC4\_ENCRYPT for encrypting and AM\_RC4\_DECRYPT for decrypting. Because we did not decrypt, our algorithm chooser only needs to include AM\_RC4\_ENCRYPT:

```
B_ALGORITHM_METHOD *INTRODUCTORY_CHOOSER[] = {
   &AM_RC4_ENCRYPT,
   (B_ALGORITHM_METHOD *)NULL_PTR
};
```

The last entry of an algorithm chooser must be (B\_ALGORITHM\_METHOD \*)NULL\_PTR.

As an argument in a Crypto-C function call, it would look like this.

### An RSA Algorithm Chooser

In this example, we will build an algorithm chooser for the example in "Performing RSA Operations" on page 214. We want to include all the AMs for generating an RSA key pair, encrypting, and decrypting. We need the following: a random number generator, a key pair generator, an RSA public encryption algorithm, and an RSA private decryption algorithm. (Although the example doesn't directly include a random-number generator, it calls on the one from "Generating Random Numbers" on page 165.)

The AIs used in the example are: AI\_X962Random\_V0 (also known as AI\_SHA1Random), AI\_RSAKeyGen, AI\_PKCS\_RSAPublic, and AI\_PKCS\_RSAPrivate.

**Note:** AI\_SHA1Random is identical to AI\_X962Random\_V0. The name AI\_SHA1Random is used in the demo applications; however, AI\_SHA1Random may change in future versions of Crypto-C. For forward compatibility, we recommend that you do *not* use the name AI\_SHA1Random in your applications; use AI\_X962Random\_V0 instead.

From the corresponding entries in Chapter 2 of the *Reference Manual*, you can construct the following algorithm chooser. Note that you should reference the

description of AI\_X962Random\_V0 instead of AI\_SHA1Random:

```
B_ALGORITHM_METHOD *RSA_SAMPLE_CHOOSER[] = {
   &AM_SHA_RANDOM,
   &AM_RSA_KEY_GEN,
   &AM_RSA_ENCRYPT,
   &&AM_RSA_CRT_DECRYPT,
   (B_ALGORITHM_METHOD *)NULL_PTR
};
```

**Note:** The previous algorithm chooser lists AM\_RSA\_CRT\_DECRYPT. This AM will not perform blinding (see "Timing Attacks and Blinding" on page 95). If you want your application to perform blinding, use AM\_RSA\_CRT\_ENCRYPT\_BLIND or AM\_RSA\_CRT\_DECRYPT\_BLIND.

### **The Surrender Context**

Some Crypto-C functions are time-consuming. When an application calls one of these functions, it can appear as if the computer has crashed or frozen. A lengthy Crypto-C function can tie up the computer, forcing other applications or programs to wait until the Crypto-C function is finished to continue their execution. The surrender context is a way for an application to allow Crypto-C to surrender control.

In general, it is a good idea to include a surrender context whenever a function takes several seconds to execute. The following functions are extremely time-consuming:

- Functions for parameter generation
- Functions for key generation
- Functions for creating acceleration tables

Other functions are less time-consuming and might not need a surrender context in your application. These include many of the block-cipher and stream-cipher symmetric-key operations as well as message digests.

**Note:** Using a surrender context with private-key operations (such as signing or opening a digital envelope) makes your key more susceptible to a timing attack. You may want to pass in a NULL surrender context for private key operations for security reasons.

The surrender context information is contained in an A\_SURRENDER\_CTX structure. The file aglobal.h gives the definition; this is described in Chapter 1 of the *Reference Manual*:

```
typedef struct {
    int (*Surrender) (POINTER);
    POINTER handle;
    POINTER reserved;
} A_SURRENDER_CTX;
```

```
/* surrender function callback */
/* application-specific information */
/* reserved for future use */
```

Chapter 1 also gives the form that a surrender function must have:

```
int (*Surrender) (
    POINTER handle
);
```

/\* application-specific information \*/

If you define a surrender function within the surrender context, Crypto-C functions will call it at regular intervals during execution. Depending on the application, the surrender function can perform one of a number of operations.

For example, a surrender function can:

- Notify the user of the current status of execution, either once at the beginning or once every second, for instance.
- Allow the user to cancel the operation.
- Suspend the Crypto-C function to allow other operations to execute.

Even when you do not need a surrender function to manage lengthy function calls, you can create one to perform other tasks. For example, you could use a surrender function to allow other applications to cut into a Crypto-C routine, no matter how quickly the routine executes. A surrender context is a potent debugging tool as well.

### A Sample Surrender Function

As an example, we will construct a surrender function that announces the start of a Crypto-C function, and prints out a dot on the screen every second.

```
#include <time.h>
int GeneralSurrenderFunction (handle)
POINTER handle;
{
  static time_t currentTime;
  time_t getTime;
```

```
if ((int)*handle == 0) {
    printf ("\nSurrender function ...\n");
    *handle = 1;
    time (&currentTime);
}
else {
    time (&getTime);
    if (currentTime != getTime) {
        printf " .");
        currentTime = getTime;
    }
    }
    return (0);
}
```

A routine that calls Crypto-C functions would use the above surrender function as follows:

For this surrender function, the *handle* contains a flag passed from the user. If *handle* is 0, this is the first time the surrender function has been called by the particular Crypto-C routine currently executing. Then the surrender function will reset the flag and the next time it is called, it will skip the if clause and execute the else clause.

The coding examples in this manual use the example in this section as their surrender context. The examples also note when a routine is lengthy enough to warrant use of a surrender context. When a surrender context is not necessary, you can pass a properly cast NULL\_PTR.

### **Saving State**

Crypto-C v5.1 offers two new functions: B\_GetAlgorithmState and B\_SetAlgorithmState. Use these functions to "serialize" (create and use) an algorithm

object. When you call B\_GetAlgorithmState, you receive a buffer that contains all of the data necessary to reconstruct the object, using the call B\_SetAlgorithmState, to the state it was in at the time of calling the Get routine (B\_GetAlgorithmState).

This is useful in SSL, for example. The SSL protocol at one point requires the user to finish digesting data (B\_DigestFinal), yet retain the digest state so that it is possible to continue as if the final digesting had never taken place. With these two new function calls, you can get the state, call the Final routine, and then create a new object with the saved value and continue on as if the Final routine never took place. You can use this feature when performing message digests, RC4, or in Diffie-Hellman key agreement.

The state value for Diffie-Hellman is actually the BER encoding following this ASN.1 definition.

```
SEQUENCE {
  OBJECT IDENTIFIER dhOID,
  INTEGER prime,
  INTEGER base,
  INTEGER maxExponentBits,
  INTEGER publicValue,
  INTEGER privateValue }
```

### When to Allocate Memory

Whenever you use Crypto-C, you will produce output. The output might be encrypted or decrypted data, or information you are retrieving concerning keys or algorithms. This output must go somewhere; there must be memory that is allocated to hold it. If memory is not allocated for a particular output, the computer will still try to put the output somewhere, possibly in a location that already contains other data or programs. When is it the application's responsibility to allocate memory and when will Crypto-C do the allocating?

The application must allocate memory whenever a Crypto-C function produces output and the prototype indicates that the output argument is a pointer (for instance, POINTER or unsigned char \*). In this situation, Crypto-C asks for a pointer and places the output at the address indicated by the pointer. It is the application's responsibility to make sure that the pointer points to allocated memory.

Crypto-C allocates memory whenever a function produces output and the prototype indicates the output argument is a pointer to a pointer (for instance, POINTER \*). Here, Crypto-C asks for the address of a pointer. Crypto-C goes to that address and deposits a pointer there. If the application goes to where the pointer points, it will find the

information it is looking for. This information, though, belongs to Crypto-C; subsequent Crypto-C calls can alter or erase it. If an application needs to save the information, it should copy it into its own buffer or allocated space. See "Distributing Diffie-Hellman Parameters" on page 253 for an example.

**Note:** Crypto-C will sometimes call for an unsigned int argument and other times an unsigned int \*. For unsigned int, Crypto-C is expecting a number; for unsigned int \*, Crypto-C will supply the number, so you just supply the address of an int variable.

### **Memory-Management Routines**

Crypto-C uses the following memory-management routines:

- T\_malloc
- T\_realloc
- T\_free
- T\_memset
- T\_memcpy
- T\_memmove
- T\_memcmp

Sample implementations of these routines reside in the memory management file, tstdlib.c, supplied with Crypto-C. See the final section of Chapter 4 in the *Reference Manual* for descriptions and prototypes of these routines. You can also write your own versions of these routines to satisfy the needs of your operating system or application. It is a good idea to examine tstdlib.c before writing your own code.

Supplying memory management routines with Crypto-C provides several advantages:

- Reduced dependency on standard C libraries
- Increased control over memory allocation
- Increased ability to handle binary data

### **Memory-Management Routines and Standard C Libraries**

The memory-management routines in tstdlib.c organize the arguments to the standard call to best suit Crypto-C's purposes. They do type checking and verify that the arguments follow the Crypto-C conventions. This helps you to keep your code portable, because any call to these routines will behave uniformly, regardless of platform. This uniform behavior best suits the needs of Crypto-C.

Some applications may need to be completely autonomous; that is, they should have no need to link in any external libraries. As far as possible, the Crypto-C library is autonomous, but Crypto-C does need the functionality of certain standard C library routines, such as malloc. For Crypto-C to remain autonomous, the user must supply these routines.

The routines in tstdlib.c do call the standard C library routines, so to use tstdlib.c you must still link in the standard C library. If your application does not need to be autonomous, you can use these supplied versions of the T\_ routines. If, however, your application will eventually require autonomy, you can supply versions of the T\_ routines that do not call the standard C library.

If a particular platform and compiler offers an optimized version or simply a platform-specific version of one or more of the memory management routines, Crypto-C can call that routine without requiring a change in the source code. You only have to modify the module containing the memory management routines.

### **Memory Allocation**

For security reasons, it is often important that space be allocated from core memory, not a hard disk virtual memory. If an application makes a call to the standard malloc or alloc, the operating system may decide to use virtual memory. The T\_malloc call can be made to guarantee core memory allocation and never virtual memory.

## **Binary Data**

Remember that the C calls beginning with str, such as strlen and strcpy, operate on strings. Length is not a necessary input argument; instead, the function acts on everything from the beginning of the string to the NULL-terminating character. However, the output from a Crypto-C call is a block of memory, not a string. Even if the data to encrypt is a string, the encrypted data is not. Similarly, data that has been decrypted will not be a properly terminated string unless the NULL-terminating character was encrypted as well.

The mem routines supplied with Crypto-C, such as T\_memcpy and T\_memset, address this problem. They operate on blocks of memory and need to know how many bytes to act on. Whether or not there is a NULL-terminating character in the block of memory does not matter.

# **BER/DER Encoding**

Much of the data in cryptographic applications needs to be passed between two or

more individuals. For example, users may need to transmit a public key, elliptic curve parameters, or an algorithm name. Not everyone uses Crypto-C, and how information is processed in Crypto-C may be different from another company's package. There needs to be a standard for describing certain information. BER/DER is such a standard.

Open Systems Interconnection (OSI, described in ANSI's X.200) is an internationally standardized architecture that governs the interconnection of computers from the physical layer up to the user-application layer. OSI's method of specifying abstract objects is called ASN.1 (Abstract Syntax Notation One, defined in X.680), and one set of rules for representing such objects as strings of ones and zeros is called BER (Basic Encoding Rules, defined in X.680). There is generally more than one way to BER-encode a given value, so another set of rules, called the Distinguished Encoding Rules (DER), which is a subset of BER, gives a unique encoding to each ASN.1 value. The PKCS document includes "A Layman's Guide to a Subset of ASN.1, BER and DER," which is more accessible than the actual standard.

If your application must transfer information to another computer or software package, you may need to convert the data into BER-encoded format before you send it. Crypto-C offers a way to get information into DER format, using B\_GetAlgorithmInfo or B\_GetKeyInfo with the BER version of the AI or KI used to set the algorithm or key object.

The following example corresponds to the file berder.c.

In the "Introductory Example" on page 9, we set the algorithm object to AI\_RC4. The *Reference Manual* Chapter 2 entry on this AI reports that a compatible representation is AI\_RC4BER. That AI provides the BER-encoded algorithm identifier for the RC4 algorithm. Look up the *Reference Manual* Chapter 4 entry for B\_GetAlgorithmInfo. This function takes three arguments: an address for Crypto-C to deposit a pointer to the *info*, the algorithm object from which we are getting the *info* and the info type.

The *Reference Manual* Chapter 2 entry on AI\_RC4BER tells us that the *info* returned by B\_GetAlgorithmInfo is a pointer to an ITEM. The type ITEM is defined in aglobal.h as:

```
typedef struct {
    unsigned char *data;
    unsigned int len;
} ITEM;
```

We will declare a variable to be a pointer to an ITEM and use its address as the *info* argument. The prototype calls for the address of a POINTER, not the address of a pointer to an ITEM, so type casting is necessary.

Crypto-C returns a pointer to the location where we can find the *info*, not the *info* itself. When we destroy the object, that *info* will disappear. If we want to save it, we have to copy it over into our own buffer, the memory for which we must allocate.

```
ITEM *getInfoBER;
ITEM infoBER;
infoBER.data = NULL_PTR;
if ((status = B_GetAlgorithmInfo
        ((POINTER *)&getInfoBER, encryptionObject,
        AI_RC4_BER)) != 0)
break;
infoBER.len = getInfoBER->len;
infoBER.data = T_malloc (infoBER.len);
if ((status = (infoBER.data == NULL_PTR)) != 0)
break;
T_memcpy (infoBER.data, getInfoBER->data, infoBER.len);
```

Remember to use T\_free to free any memory you allocated with T\_malloc when you are done with it.

Now, if we need to let anyone know what algorithm we used to encrypt, we can send the BER-encoded algorithm identifier.

For additional examples that use BER, see "Distributing an RSA Public Key" on page 223 and "Distributing Diffie-Hellman Parameters" on page 253.

- **Note:** BER-encoding does not put data into an ASCII string; it is simply a standard way of describing certain universal objects. To convert binary data to and from an ASCII string (to e-mail it, for example) see "Converting Data Between Binary and ASCII" on page 172.
- **Note:** Conversion into BER or DER is known as BER-encoding or DER-encoding; the conversion between binary and ASCII is known as encoding and decoding. This may get confusing, but the word *encoding*, without a BER in front of it, generally means binary to ASCII. If the encoding is BER- or DER-encoding, the BER or DER should be explicitly stated.

# **Input and Output**

Some of the AI entries in the *Reference Manual* include the categories "Input Constraints" and "Output Considerations":

- Input constraints generally describe the input requirements of the algorithm specified by the AI.
- Output considerations warn you that there may be more (or fewer) output bytes than input bytes.

Two algorithm types that typically have input constraints or output considerations are symmetric block algorithms and the RSA algorithm.

## Symmetric Block Algorithms

Symmetric block algorithms may have both input constraints and output considerations.

#### Input constraints

• In symmetric block-encryption algorithms, the total number of input bytes must be a multiple of the block size. That does *not* mean the input to each call to an Update function must be a multiple of the block size, just the total.

For instance, with the RC2 algorithm, the block size is eight bytes. You can pass 23 bytes in the first call to Update, then 18, then 7, for a total of 48.

#### **Output considerations**

• For a symmetric block-encryption algorithm, the output from each Update call may be different from the input size.

In the previous example, the RC2 algorithm was able to process 16 of the first 23 bytes but saved 7 in a buffer. The input was 23, but the output was 16. During the second call to Update, Crypto-C had the 18 new input bytes plus the old 7, or 25 bytes to work with. It could process 24 (and save 1). Hence, the input was 18, but the output was 24 bytes long. The last 7 input bytes combined with the saved 1 byte make up the final 8-byte block. It is important to allow for this difference in length between output and input in your application.

• In addition to the difference in size during Updates, the overall data size can differ between input and output.

Crypto-C offers padding for the symmetric block-encryption algorithms, which have no restrictions on the total input length. Padding means that the total length of the encrypted data can be as many as eight bytes more than the total length of the input.

**Note:** For algorithm info types that supply padding, Crypto-C will pad even if the input is a multiple of the block size. This way, when decrypting, Crypto-C knows that the last byte is guaranteed to be a pad byte. For AIs that use PKCS #5 padding, the last byte, when decrypted, will be a number: the number of pad bytes Crypto-C should strip.

## The RSA Algorithm

The second common input constraint is the RSA algorithm. Recall that this algorithm uses modular math.

#### Input constraints

The following input restrictions apply:

- Whenever modular math is used a calculation, the values passed must be less than the RSA modulus *n*. For example, if the modulus is 55, the input must be from zero to 54; the number 57 is invalid.
- For RSA encryption that is PKCS v1.5-compatible, the input to encryption or decryption must be no more than *k* 11 bytes long, where *k* is the modulus length in bytes. For example, with a 768-bit modulus, the input can be no more than 85, or 96 11, bytes. This is because the padding scheme needs at least an 11-byte area to work. The output will be the same size as the modulus.

For the most common key sizes, Table 4-20, which follows, shows the maximum number of bytes you can encrypt using the RSA algorithm with PKCS padding.

| Key Size in Bits | Modulus Length ( <i>k</i> ) in<br>Bytes | Maximum Number of Bytes<br>That Can Be Encrypted ( <i>k</i> -11) |
|------------------|-----------------------------------------|------------------------------------------------------------------|
| 512              | 64                                      | 53                                                               |
| 768              | 96                                      | 85                                                               |
| 1024             | 128                                     | 117                                                              |
| 2048             | 256                                     | 245                                                              |

#### Table 4-20 Input Limits for RSA PKCS Encryption

This applies to PKCS #1 v1.5 block 02 padding. Set OAEP or PKCS #12 OAEP have different requirements. Refer to the RSA BSAFE Crypto-C Reference Manual for the corresponding algorithm information type (AI) to obtain more information.

• For raw RSA encryption and decryption, the application must divide the encryption or decryption input into blocks. Each block must have the same number of bits as the RSA modulus and, when interpreted as an integer with the most significant byte first, must be numerically less than the modulus. In addition, the size of the total input must be a multiple of the size of the modulus. That is, if the modulus is *k* bits long, each block of input must be *k* bits long, and the total input must be a multiple of *k* bits.

For example, if the modulus is 768 bits (96 bytes) long, the input must be divided into blocks of 96 bytes, and the total input must be a multiple of 96 bytes. See "Raw RSA Encryption and Decryption" on page 231 for more information on how to pass data properly.

The output of raw RSA encryption and decryption is the same size as the input.

In general, there should be no need for raw RSA encryption or decryption. We do not recommend using raw RSA encryption and decryption unless you are familiar with the issues involved.

#### **General Considerations**

In general, Crypto-C has mechanisms to keep you aware of input constraints and output considerations. If your input does not meet these constraints, Crypto-C will return an error message.

For output, Crypto-C requires that you pass the size of the output buffer. In this way, Crypto-C will determine whether there is enough space available before trying to store output. If your buffer is not big enough, Crypto-C will return an error.

Most important of all, when it comes to output, Crypto-C tells you how many bytes it placed into the output buffer. That argument is unsigned int \*partOutLen in the Update and Final function prototypes. Pass an address to an unsigned int and Crypto-C will go to that address and drop a value there. That value is the number of bytes Crypto-C placed into the output buffer. After the call to Crypto-C, you can look at that value to determine how many bytes were processed. It may not be the same number as the input length. It might be more; it might be less. It may even be zero.

# Key Size

In cryptography, security is measured in key size: the bigger the key, the greater the security. Key size, in turn, is measured in bits. However, a bit number does not necessarily describe the entire key.

# **DES Keys**

A DES key is 56 bits. However, that size refers to its cryptographic size, not its physical size. To build a DES key, you need 64 bits, but because eight of those bits are "parity bits," which are known, you really only get 56 secret bits. Therefore, a DES key, while consisting of 64 bits of data, is only 56 cryptographic bits in length.

# RSA Keys

An RSA key-pair measurement describes the modulus length. When cryptographers talk about a "768-bit RSA key pair," what they really mean is that the modulus is 768 bits long. Because the security of an RSA key pair depends on how big the modulus is, the measurement used is the bit-size of the modulus. However, the actual keys themselves contain more information than the modulus, so the physical size is much larger.

#### Public Key Size

A public key consists of a modulus and a public exponent. To store that public key requires space for both of those components; so for a 768-bit public key, you need more than 768 bits of storage space.

Many people who use the RSA algorithm use  $F_4$  as the public exponent.  $F_4$  is one of a sequence of prime numbers with a special binary representation, which is 10....01.  $F_4$  is short for Fermat 4, first described by the 17th-century mathematician Pierre de Fermat. Fermat believed that there are infinite prime numbers of the form  $2^{(2^n)} + 1$ . Now it is believed that n = 4 is the last prime number in the sequence.

Because of their special representation, using these numbers speeds up the public key operations of RSA encryption and RSA signature verification.  $F_4$  has been analyzed by RSA Labs and others, and has been found to be secure.

 $F_4 = 01\ 00\ 01$  in hexadecimal notation (65,537 in decimal), and it is 17 bits long. If you use  $F_4$ , you need 785 bits of space to store a 768-bit public key and its public exponent. Of course, storage space comes only in bytes, so you actually need 99 bytes of space.

In addition, when you access the public key, you need to know where the modulus

ends and the public exponent begins. It would be a good idea to put identifying marks on the data to make it easier to parse. BER/DER encoding standardizes such identifying marks as an industry standard so that people using different software packages can still trade information. Hence, with Crypto-C, the user has the option of storing a 768-bit public key simply as a modulus and public exponent (99 bytes), or in its DER-encoded format, which requires 126 bytes.

#### Private Key Size

At its most basic form, the private key consists of a modulus and a private exponent. The modulus for the private key is the same as the modulus for the public key. The private exponent is the truly private part of the private key. The private value is usually the same size as the modulus, or 1 bit smaller. Therefore, to store a 768-bit private key, one needs at least 1536 bits (192 bytes) of storage space.

To perform private key operations, you require only the modulus and private exponent. However, the computations can be much faster if you have access to more information.

Recall that, in RSA encryption, the modulus is actually the product of two prime numbers. The private exponent is derived from the two primes and the public exponent. Given only the modulus and the public exponent, an attacker cannot deduce the private exponent.

When computing the key pair, you can find two suitable primes, multiply them together to get the modulus, use the primes to determine the private exponent, and then throw the primes away. Or you can use the primes to compute two prime exponents and a Chinese Remainder Theorem (CRT) coefficient, and save all this information. Then, when executing private key operations with the extra information, you can use the Chinese Remainder Theorem to make the appropriate computations much more quickly.

So when saving a 768-bit private key, you actually need to save the following:

- The modulus: 96 bytes
- The public exponent it is small and there are advantages to having it saved with the private key: 3 bytes
- The private exponent: 96 bytes
- Two primes: 2 × 48 bytes
- Two prime exponents: 2 × 48 bytes
- A CRT coefficient: 48 bytes
- The identifying marks for DER encoding

• Total: 484 bytes

In addition, when the most significant bit of the most significant byte of a value is set, DER calls for a prepended 0 byte, so that it is not interpreted as a negative 2's complement number.

For example, converting the decimal number 3,260,571,825 into hex yields 0xC25860B1. As a byte string, it would be:

C2 58 60 B1

which is four bytes long. But is that a negative or positive number? Is the sign bit set, or is this an unsigned value? To avoid confusion, we prepend a 0 byte, as follows:

00 C2 58 60 B1

Our string is now five bytes long.

For a 768-bit key pair, the most significant bit of the most significant byte of the modulus *and* both primes should always be set. So three of the private key's values will have a prepended 0 byte. This increases the total key size to 487 bytes. Sometimes the most significant bit of the most significant byte of the private exponent, prime exponents and CRT coefficient will be set, sometimes not. So the total bytes could be as many as 491.

*Note:* If the public exponent is  $F_4$  (01 00 01), do not prepend a 0 byte to that value.

All of this means that when you generate your RSA key pair, you do not know in advance how big it is going to be when you store it in DER format. You know the approximate size, but not the exact length.

Crypto-C has the tools to let you know the exact length of your encoded key. When you call B\_GetKeyInfo with a KI\_\* that specifies that DER-encoded data should be output, you pass the address of a pointer nto an ITEM structure. Crypto-C drops off a pointer at that address. If you go to the address indicated by the pointer, you will find the key information, which includes the key's length in the len field of the ITEM. Use that value to find the exact length of your key.

# **Using Cryptographic Hardware**

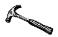

Crypto-C lets you enhance the security and speed of cryptographic operations by exploiting cryptographic hardware that supplies an interface to Crypto-C via the BSAFE Hardware Application Programming Interface (BHAPI). Capabilities include a hardware algorithm method for random number generation and key token types that encapsulate RSA, DSA, and symmetric keys inside of hardware.

For an example of a hardware implementation using Crypto-C, see the *Intel Security Hardware User's Guide*, available on the Crypto-C CD.

# Interfacing with a BHAPI Implementation

When you Create, Set, and Init an algorithm object in a Crypto-C software application, you set an algorithm info type (AI) and the parameters required by that AI. You also choose which algorithm methods to use via the software chooser. The AI itself doesn't perform any cryptographic operations; rather, it is used to store information, allocate space, and to create the necessary points of contact with the underlying Crypto-C functions. Figure 4-1 shows the relation between the algorithm object and the Crypto-C software library.

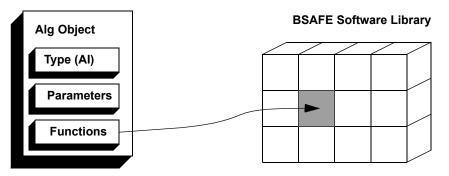

Figure 4-1 Algorithm Object in a Software Implementation

A hardware manufacturer can associate a hardware function with a Crypto-C AM (algorithm method) and provide these methods to the software developer. You then access the hardware by using B\_CreateSessionChooser to create a hardware-based chooser, for example, FIXED\_HARDWARE\_CHOOSER, that lists the available required hardware methods. This substitution is made at link time, and does not change once

the application has been compiled.

If more than one hardware method is present for the same AM — for example, if the application includes hardware methods implementing RSA encryption from two different manufacturers — B\_CreateSessionChooser includes all available hardware methods. When an object's methods are instantiated at initialization, Crypto-C loads the object with the first compatible method from the session chooser. Figure 4-2 shows how an algorithm object operates with a hardware interface.

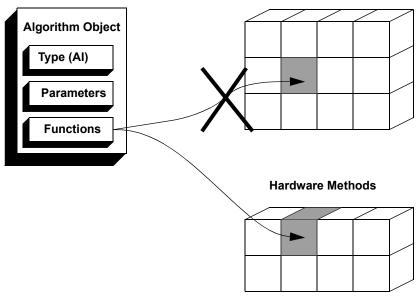

**BSAFE Software Library** 

Figure 4-2 Algorithm Object in a Hardware Implementation

During the call to B\_CreateSessionChooser, Crypto-C tests for the presence of the hardware; if hardware is present, the hardware method is included in the session chooser. If no hardware is present, then the application defaults to the Crypto-C software AM or to a software emulation if one is included in the chooser.

To extend the functionality of the BHAPI interface to include key-token operations, Crypto-C supplies some AIs that are only available when B\_CreateSessionchooser is used. These AIs have software-emulated versions, but can only be accessed via inclusion in the hardware chooser.

# **PKCS #11 Support**

PKCS #11 support has been added to Crypto-C v5.1. The routine will allow you to create a new algorithm chooser from an existing chooser. It uses the hwInfoType to determine which of the AM's in the currentChooser are to be supplemented with hardware functionality. Then it uses this information to create a new AM. The routine then creates a new chooser that contains all the AM's in currentChooser plus any new AM's created. If the user passes in *swReplacements*, and the function is unable to create the hardware versions of the methods, the software versions will be used instead. The new chooser is deposited at the address specified by newChooser.

```
B_ALGORITHM_METHOD *RSA_GEN_HW_CHOOSER[] = {
  &AM_PKCS11_RSA_KEY_GEN,
  (B_ALGORITHM_METHOD *)NULL_PTR
};
B_ALGORITHM_METHOD *RSA_GEN_SW_CHOOSER[] = {
  &AM_RSA_KEY_GEN,
  (B_ALGORITHM_METHOD *)NULL_PTR
};
B_ALGORITHM_CHOOSER *hwChooser =
             (B_ALGORITHM_CHOOSER)NULL_PTR;
if ((status = B_CreateHardwareChooser
     (RSA_GEN_HW_CHOOSER, &hwChooser, RSA_GEN_SW_CHOOSER,
      HI_PKCS11Session, (POINTER)&p11Session)) != 0)
  break;
if ((status = B_GenerateInit (rsaGen, hwChooser, (A_SURRENDER_CTX*)NULL_PTR))
  break;
```

The call to the B\_CreateHardwareChooser routine will create a brand new chooser. It will contain all the AM's in the original chooser, plus the new ones created. If the function cannot create a hardware version of the desired AM, it will find a software version in RSA\_GEN\_SW\_CHOOSER. If the software chooser is NULL\_PTR or does not contain an AM that can be used as a replacement for the desired hardware AM, the function will return an error. To see what was actually used (hardware or software), check the device field of the input info structure.

# Using a PKCS #11 Device with Crypto-C

If you want to have Crypto-C use a PKCS #11 device to perform the crypto, you must first build a hardware chooser. To do that, call, B\_CreateHardwareChooser.

```
B_ALGORITHM_METHOD *RSA_GEN_HW_CHOOSER[] = {
  (B_ALGORITHM_METHOD *)&AM_PKCS11_RSA_KEY_GEN,
  (B_ALGORITHM_METHOD *)NULL_PTR
};
B_ALGORITHM_METHOD *RSA_GEN_SW_CHOOSER[] = {
  &AM_RSA_KEY_GEN,
  (B_ALGORITHM_METHOD *)NULL_PTR
};
B_ALGORITHM_CHOOSER *hwChooserGen =
             (B_ALGORITHM_CHOOSER)NULL_PTR;
B_PKCS11_SESSION p11Session;
unsigned char passPhrase[8] = {
  'p', 'a', 's', 's', 'w', 'o', 'r', 'd'
}:
p11Session.sessionHandle = 0;
pllSession.passPhrase.data = passPhrase;
p11Session.passPhrase.len = 8;
p11Session.cryptokiFunctions = NULL_PTR;
p11Session.libraryName = (char *)"p11DLLName";
pllSession.tokenLabel.data = (unsigned char *)"myToken";
p11Session.tokenLabel.len =
  T_strlen ((char *) p11Session.tokenLabel.data);
pllSession.surrenderContext = (A_SURRENDER_CTX *)NULL_PTR;
if ((status = B_CreateHardwareChooser
     (RSA_GEN_HW_CHOOSER, &hwChooserGen,
      RSA_GEN_SW_CHOOSER, HI_PKCS11Session,
      (POINTER)&p11Info)) != 0)
  break;
```

The call to the B\_CreateHardwareChooser routine will create a brand new chooser. It will contain all the AMs in the original chooser, plus new ones created "on-the-fly" that will call down to the desired PKCS #11 token. If the function cannot create a hardware version of the desired AM, it will find a software version in RSA\_GEN\_SW\_CHOOSER. If the software chooser is NULL\_PTR or does not contain an AM that can be used as a replacement for the desired hardware AM, the function will return an error.

In this example, we passed 0 for *sessionHandle* and NULL\_PTR for *cryptokiFunctions*. This means we want Crypto-C to load up the library (whose shared library name, *p11DLLName*, is given in the *libraryName* field), do the necessary initializations, find the appropriate token (if installed) using the given *tokenLabe1*, then log on using the given *passPhrase* and create a session. After the call to B\_CreateHardwareChooser, if we examined *p11Session.sessionHandle*, it would have a non-zero number there. Likewise, *p11Session.cryptoki*Functions would have an address there. Crypto-C created a session and collected the function list. If you want to examine them now, you can, if not, ignore them.

The token label is defined by the manufacturer, the user, or both. A manufacturer would probably give each token a unique label. Most likely, there will also be tools that accompany the token that allow you to find the label and possibly change it. If you can label your token, the label can be up to 32 characters in length. Use unique names for all your tokens. Incidentally, Cryptoki says a label is 32 characters, no more no less. If the name is not 32 characters, then the rest of the label is blank spaces. NULL-terminating characters (such as 0) are not allowed. If you pass to Crypto-C a label that is not 32 characters or contains zeroes (as in the example above), the Crypto-C code will strip the zeroes and pad with the blank spaces.

Crypto-C will try to find the token with the same label you pass in. If you pass NULL\_PTR for tokenLabe1.data, Crypto-C will use the first token it finds. Upon return, the tokenLabe1.data field will point to the label of the token Crypto-C found. The len field will be its length. If you have only one token, this could save you a tremendous amount of time normally spent typing the token label.

The function list, by the way, is a way to isolate hardware dependencies. Different operating systems have different ways of accessing functions in a shared library. For instance, with Windows, you must call the routine GetProcAddress to get the address of the routine, then "invoke that address." Every time you want to call a PKCS #11 function then, it would seem, you have to write platform-specific code. This makes porting a little more difficult.

But with PKCS #11, you can make one platform-specific call to get the address of the routine C\_GetFunctionList, then use that routine to get the list of function addresses. Now all future PKCS #11 calls are made from this list, so you have no more platform-specific calls to make.

The last field in the data struct is the surrender context. If you want your operations later on to use a surrender context, you must pass it in at this time. PKCS #11 associates a surrender context with a session (Crypto-C alternatively associates a surrender context with an individual function call). So we must register the surrender context right at the beginning. If you do not want the operation later on to use a

surrender context (private key operations are more susceptible to a timing attack when you use a surrender context, for instance), you must pass in NULL\_PTR. If you want one operation to use a surrender context and another not to, you must create two choosers.

When, later on, you call the Crypto-C function that will actually call down to the token (such as B\_GenerateKeypair or B\_SignFinal), Crypto-C will ignore any *surrenderContext* argument you pass at that time. PKCS #11 does not allow you to have a surrender context associated with an individual function.

Suppose we were going to sign with the private key created.

```
B_ALGORITHM_METHOD *RSA_SIGN_HW_CHOOSER[] = {
  &AM_MD5,
  (B_ALGORITHM_METHOD *)&AM_PKCS11_RSA_PRIVATE_SIGN,
  (B_ALGORITHM_METHOD *)NULL_PTR
};
B_ALGORITHM_METHOD *RSA_SIGN_SW_CHOOSER[] = {
  &AM_RSA_CRT_ENCRYPT,
  (B_ALGORITHM_METHOD *)NULL_PTR
};
B_ALGORITHM_CHOOSER *hwChooserSign =
             (B_ALGORITHM_CHOOSER)NULL_PTR;
if ((status = B_CreateHardwareChooser
     (RSA_SIGN_HW_CHOOSER, &hwChooserSign,
      RSA_SIGN_SW_CHOOSER, HI_PKCS11Session,
      (POINTER)&p11Session)) != 0)
  break;
```

We are passing in the same B\_PKCS11\_SESSION struct. This time, though, it has a *sessionHandle* and a pointer to the cryptokiFunctions (set by Crypto-C during the last call to B\_CreateHardwareChooser) Now, Crypto-C will not load the library, initialize or create a session. We could have reset the *sessionHandle* field to 0 but leave the *cryptokiFunctions* field to the address given. In that case, Crypto-C would have used the same token, but created a new session.

Both the generating chooser (*hwChooserGen*) and the signing chooser (*hwChooserSign*) must be destroyed later. You should destroy choosers in the reverse order that they were created. It will not be necessary in every situation, but there can be cases when it is required. So it is simply a good idea always to destroy them in reverse order.

In both choosers, we have software backups. That is, if Crypto-C cannot create the hardware chooser (for example, if the token is not in its slot), it will examine the software replacement argument and see if there is a suitable AM in that array. If you

want to create a hardware chooser only, and if you want to do the task in hardware, or if you can't you don't want to do it at all, then pass in a (B\_ALGORITHM\_CHOOSER)NULL\_PTR as the *swReplacement* argument.

Note that often a software backup is not necessarily possible. A token may possess the signing key and does not allow it to leave the device. If you can not do the task in hardware, you can not do it in software, since you do not have the key. On the other hand, if the token is simply an accelerator, maybe it is possible to have a software backup. If you have the key data and you can give it to the token or the Crypto-C software, either "device" will be able to do the job. If the hardware is there, you get the accelerator. If the hardware is not there, you still get the job done.

Now that we have our choosers our code does not need to change.

The code looks just the same as non-PKCS #11 code. This will work with the PKCS #11 hardware. However, there is a new key generating AI that allows you to include key attributes. PKCS #11 (and other hardware interfaces) defines key attributes that specify more about the key than just the key data. For instance, you may want your private key to be a token key (the data resides on the token) and private (it is not allowed to leave the token). You may want to define the key as signing only (it is not allowed to be used to open a digital envelope). In this case, use AI\_KeypairGen.

```
B_KEYPAIR_GEN_PARAMS keypairGenParams;
keypairGenParams.privateKeyAttributes.keyUsage =
                                    CF_DIGITAL_SIGNATURE;
keypairGenParams.privateKeyAttributes.tokenFlag =
                                              TF_PRIVATE;
keypairGenParams.privateKeyAttributes.start = 0;
keypairGenParams.privateKeyAttributes.end = 0;
keypairGenParams.publicKeyAttributes.keyUsage =
                                    CF_DIGITAL_SIGNATURE;
keypairGenParams.publicKeyAttributes.tokenFlag =
                                      TF_RESIDE_ON_TOKEN;
keypairGenParams.publicKeyAttributes.start = 0;
keypairGenParams.publicKeyAttributes.end = 0;
keypairGenParams.keypairGenInfoType = AI_RSAKeyGen;
keypairGenParams.keypairGenInfo = (POINTER)&keyGenParams;
if ((status = B_SetAlgorithmInfo
     (rsaGen, AI_KeypairGen,
      (POINTER)&keypairGenParams)) != 0)
  break;
```

This AI has an associated info data struct that allows you to set attributes. See the *Reference Manual* for complete lists of valid flags. To set more than one attribute, OR them together.

Notice the start and end attributes. Those are for when you want to have a validity period on your key. If you want to require the user to generate a new key every so often, set the start and end dates. If not, pass in 0. The value to pass in is the number of seconds since 12:00 AM GMT, January 1, 1970. This is generally the result of the system call T\_Time (or some such name). It is generally a 32-bit integer. We define it as RSA\_TIME\_T which is typedef'd to a 32-bit unsigned int. In the future, some platforms may decide to use a 64-bit integer for time. For those platforms, RSA\_TIME\_T will be typedef'd to a 64-bit integer.

If you do not use this AI to generate your key pair, Crypto-C will allow the token to decide what the attributes will be. That is, PKCS #11 defines some default attributes and defines what is the default for each token attribute that PKCS #11 does not define. However, some tokens still may not allow such a scheme. For instance, PKCS #11 defines an attribute CKA\_TOKEN as false by default. If you set the token flag to TF-RESIDE\_ON\_TOKEN, you are overriding the default value. But if you do not specify any attributes, the token must create a non-token key pair. Some manufacturers may not allow this, so a token may not be able to perform the default behavior. Therefore, you

may need to set the attributes manually for the token to work.

You can use this AI for any key pair generation, not just RSA. If you use this AI for software key pair generation, the attributes will be ignored.

After setting the algorithm object to generate a key pair, initialize.

```
ITEM deviceName;
if ((status = B_GenerateInit
      (rsaGen, hwChooserGen, NULL_SURR)) != 0)
      break;
if ((status = B_GetDevice (&deviceName, rsaGen)) != 0)
      break;
```

Notice the new subroutine call, B\_GetDevice, which you call to see if key pair generation will be performed by hardware or software. Pass in an ITEM (a pointer to an ITEM that you create) and Crypto-C will set the *data* and *len* fields with a pointer and length of a description of the device. The name will be a NULL-terminated string. If software is used, the result will be the word "software." The memory is owned by Crypto-C, so do not overwrite it or free it.

Now generate.

```
if ((status = B_GenerateKeypair
      (rsaGen, pubKey, priKey, random, NULL_SURR)) != 0)
    break;
```

In this example, we pass in a random object, because we have specified a software backup. If the generation will be done in hardware, the random object will be ignored. If you know the generation will be done in hardware, in fact, you could pass in NULL\_PTR for the random object.

We have passed in a NULL surrender context as well. If you pass in a valid surrender context, Crypto-C will ignore it, because PKCS #11 demanded the surrender context when we created the session.

Crypto-C sets the key objects to some value. If a key is a token key (the key resides on the token), it was set with KI\_Token. If a key does not reside on a token or is not private (a public key can reside on a token but can never be private), it was set with KI\_PKCS\_RSAMultiPrimePrivate or KI\_RSAPublic. It may have been set with both key

info types if it is a key that resides on the token and is not private.

```
KI_TOKEN_INFO *priKeyToken = (KI_TOKEN_INFO *)NULL_PTR;
ITEM *pubKeyInfo = (ITEM *)NULL_PTR;
if ((status = B_GetKeyInfo
        ((POINTER *)&priKeyToken, priKey, KI_Token)) != 0)
break;
if ((status = B_GetKeyInfo
        ((POINTER *)&pubKeyInfo, pubKey,
        KI_RSAPublicBER)) != 0)
break;
```

Now you can send the public key to whomever you want. You can also save the private key token info. If you give that token info (which consists of a manufacturer's ID and a key handle) to Crypto-C again, you can use the key on the token. Incidentally, the key handle is the internalKey field of the KI\_TOKEN\_INFO and for the PKCS #11 interface, Crypto-C uses the key class, key type and digest of the modulus as the handle. Crypto-C sets the CKA\_ID attribute of the token key with the digest of the modulus. See the "*Advanced PKCS 11"* section for more information.

Now that we have a key pair, we can sign.

```
if ((status = B_CreateAlgorithmObject (&signer)) != 0)
break;
if ((status = B_SetAlgorithmInfo
    (signer, AI_MD5WithRSAEncryption, NULL_PTR)) != 0)
break;
if ((status = B_SignInit
    (signer, priKey, hwChooserSign, NULL_SURR)) != 0)
break;
if ((status = B_SignUpdate
    (signer, dataToSign, dataToSignLen, NULL_SURR)) != 0)
break;
if ((status = B_SignFinal
    (signer, signature, &sigLen, sizeof (signature),
    NULL_RAND, NULL_SURR)) != 0)
break;
```

This code looks just like regular code. Whether you are signing with software or hardware, it looks the same. See the sample files in the sample\pkcs11 directory.

We are using the hardware chooser we created. To perform RSA signatures (with MD5) we need to include AM\_MD5 in our chooser. Our original chooser contained AM\_MD5 and AM\_PKCS11\_RSA\_PRIVATE\_SIGN. The new hardware chooser contains all the AMs from the original chooser, plus, because of the PKCS 11 AM and HI (arguments to the call B\_CreateHardwareChooser), it can perform the signing using hardware.

Remember, there is the original chooser, containing all the AMs you will need plus an inactive hardware AM. There is the software replacement chooser, containing only those AMs that can be used as substitutes for hardware. And finally, there is the hardware chooser Crypto-C created. It contains everything the original chooser did, plus it will have a new AM (created "on-the-fly") that looks a lot like the inactive AM, except it is connected to the hardware. We do not make the "inactive" AM active, because a regular chooser is static: it is created when you link the application. You do not link in the token at link time. You connect to the hardware token at run time, so that is the only time possible to create an AM.

You must destroy what you create. Remember, we created two choosers, we recommend that you destroy them in the reverse order that they were created.

```
B_DestroyHardwareChooser (&hwChooserSign);
B_DestroyHardwareChooser (&hwChooserGen);
B_DestroyAlgorithmObject (&rsaGen);
B_DestroyAlgorithmObject (&signer);
B_DestroyKeyObject (&pubKey);
B_DestroyKeyObject (&priKey);
```

When Crypto-C destroys *hwChooserSign*, it will not close the session or log off of the token. Remember, when we created that hardware chooser, we had a session already established. Crypto-C will not close a session or log off unless it opened the session or logged on. When Crypto-C destroys *hwChooserGen*, it will close the session and log off.

Incidentally, the following is code similar to how Crypto-C initalizes, creates a session, and logs in to a Cryptoki device in a Windows environment. (It is not the actual code, but you can get a sense of how it works.)

```
CK_RV rv;
  CK_SESSION_HANDLE sessionHandle;
  HINSTANCE libHandle;
  GetFunctionList GetList:
  CK_FUNCTION_LIST_PTR fnctList;
  /* Load the library if possible. */
  libHandle = LoadLibrary (p11Info->session.libraryName);
  if (libHandle == (HINSTANCE)NULL_PTR)
    return (BE_HARDWARE);
  /* Get the PKCS 11 function C_GetFunctionList. With this
       function, we can get the function list (pointers to
       all PKCS 11 functions) with one call.
   */
  GetList = (GetFunctionList)GetProcAddress
                        (libHandle, "C_GetFunctionList");
  if (GetList == (GetFunctionList)0)
    return (BE_HARDWARE);
  if ((rv = GetList (&fnctList)) != 0)
    return (BE_HARDWARE);
  /* We have to initialize PKCS 11.
  */
  if ((rv = fnctList->C_Initialize
       ((CK_VOID_PTR)NULL_PTR)) != 0)
    return (BE_HARDWARE);
  /* Now we need to open a session and log in.
                                                 */
  if ((rv = fnctList->C_OpenSession
       ((CK_SLOT_ID)(session->slotID),
        CKF_RW_SESSION | CKF_SERIAL_SESSION,
        (CK_VOID_PTR)&(p11Info->surrenderCtx),
        (CK_NOTIFY)HI_PKCS11Notify, &sessionHandle)) != 0)
    return (BE_HARDWARE);
if ((rv = fnctList->C_Login
       (sessionHandle, CKU_USER,
        (CK_CHAR_PTR)(session->passPhrase.data),
        (CK_ULONG)(session->passPhrase.len))) != 0)
    return (BE_HARDWARE);
```

# **PKCS #11 Support for DSA Key Pair Generation**

This section describes how to generate a DSA key pair using a PKCS #11 device. You will need some DSA parameters, since PKCS #11 does not specify a way to generate parameters. If you do not already have them, use Crypto-C to generate some DSA parameters.

```
B_ALGORITHM_METHOD *DSA_PARAM_GEN_CHOOSER[] = {
  &AM_DSA_PARAM_GEN,
  (B_ALGORITHM_METHOD *)NULL_PTR;
};
B_ALGORITHM_OBJ dsaParamGen = (B_ALGORITHM_OBJ)NULL_PTR;
B_DSA_PARAM_GEN_PARAM dsaParamGenParams;
dsaParamGenParams.primeBits = 1024;
if ((status = B_CreateAlgorithmObject (&dsaParamGen)) != 0)
  break;
if ((status = B_SetAlgorithmInfo
     (dsaParamGen, AI_DSAParamGen,
      (POINTER)&dsaParamGenParams)) != 0)
  break;
if ((status = B_GenerateInit
     (dsaParamGen, DSA_PARAM_GEN_CHOOSER, NULL_SURR)) != 0)
  break;
```

At this point, you will call B\_GenerateParameters. The resulting parameters need to be stored somewhere. They will be stored in an algorithm object. A limitation in Crypto-C is that you cannot store them in an object from which you simply extract the parameters. You must store them in an object that will be used to generate a key pair. Then you must generate a key pair to extract the parameters.

```
B_ALGORITHM_METHOD *DSA_KEY_GEN_CHOOSER[] = {
  &AM_DSA_KEY_GEN,
  (B_ALGORITHM_METHOD *)NULL_PTR;
};
B_ALGORITHM_OBJ dsaKeyGen = (B_ALGORITHM_OBJ)NULL_PTR;
B_KEY_OBJ pubKey = (B_KEY_OBJ)NULL_PTR;
B_KEY_OBJ priKey = (B_KEY_OBJ)NULL_PTR;
if ((status = B_CreateAlgorithmObject (&dsaKeyGen)) != 0)
  break:
if ((status = B_CreateKeyObject (&pubKey)) != 0)
  break:
if ((status = B_CreateKeyObject (&priKey)) != 0)
  break;
if ((status = B_GenerateParameters
     (dsaParamGen, dsaKeyGen, randomObject,
      NULL_SURR)) != 0)
  break:
if ((status = B_GenerateInit
     (dsaKeyGen, DSA_KEY_GEN_CHOOSER, NULL_SURR)) != 0)
  break;
if ((status = B_GenerateKeypair
     (dsaKeyGen, pubKey, priKey, random, NULL_SURR)) != 0)
  break;
```

Now that you have a key pair, extract the public key, part of the public key is a struct containing the parameters.

```
A_DSA_PUBLIC_KEY *pubKeyData;
if ((status = B_GetKeyInfo
        ((POINTER *)&pubKeyData, pubKey, KI_DSAPublic)) != 0)
break;
```

Remember, the data in the A\_DSA\_PUBLIC\_KEY struct belongs to the key object, once you destroy that object, the data disappears. So either use the data before

destroying, or copy it into your own buffer. Since you generated the key pair only to be able to extract the parameters, you will almost certainly want to simply throw away the generated keys.

Once you have the parameters, you can generate a key pair using PKCS #11. This will look just like RSA key pair generation, except instead of using AM\_PKCS11\_RSA\_KEY\_GEN, you will use AM\_PKCS11\_DSA\_KEY\_GEN. Also, when you use AI\_KeypairGen, you will fill the keypairGenInfoType field of the B\_KEYPAIR\_GEN\_PARAMS input data struct with AI\_DSAKeyGen.

```
B_ALGORITHM_OBJ p11DSAKeyGen = (B_ALGORITHM_OBJ)NULL_PTR;
B_KEYPAIR_GEN_PARAMS p11KeyGenParams;
pl1KeyGenParams.privateKeyAttributes.tokenFlag =
                                            TF_PRIVATE;
p11KeyGenParams.privateKeyAttributes.keyUsage =
                                  CF_DIGITAL_SIGNATURE;
pl1KeyGenParams.privateKeyAttributes.start = 0;
pl1KeyGenParams.privateKeyAttributes.end = 0;
pl1KeyGenParams.publicKeyAttributes.tokenFlag = 0;
p11KeyGenParams.publicKeyAttributes.keyUsage =
                                  CF_DIGITAL_SIGNATURE;
pl1KeyGenParams.privateKeyAttributes.start = 0;
pl1KeyGenParams.privateKeyAttributes.end = 0;
pl1KeyGenParams.keypairGenInfoType = AI_DSAKeyGen;
p11KeyGenParams.keypairGenInfo =
                        (POINTER)&(pubKeyData->params);
if ((status = B_CreateAlgorithmObject
     (&p11DSAKeyGen)) != 0)
  break;
if ((status = B_SetAlgorithmInfo
     (p11DSAKeyGen, AI_KeypairGen,
      (POINTER)&p11KeyGenParams)) != 0)
  break;
```

# Advanced PKCS #11

This chapter earlier described *internalKey* as the collection of three items: CKA\_CLASS, CKA\_TYPE and the digest of the modulus. A more rigorous description would be CKA\_CLASS, CKA\_TYPE and CKA\_ID. When Crypto-C generates a key pair, it uses the SHA-1 digest of the modulus as the CKA\_ID.

| CKA_CLASS          | CKA_TYPE                 | CKA_ID            |  |
|--------------------|--------------------------|-------------------|--|
| For an RSA private | e key, it would be this. |                   |  |
| CKO_PRIVATE_KEY    | Ć CKK_RSA                | <digest></digest> |  |
| 00 00 00 03 0      | 00 00 00 00 66 a9 4      | 7 2d 80 5a        |  |

Suppose you have a generated key pair already, it has a CKA\_ID already set, and you want Crypto-C to be able to use it. Just create a buffer that looks like the previous example, making sure you use the right value for the class and type. Then the next part of the buffer will be your CKA\_ID. Now create a KI\_TOKEN\_INFO struct with the manufacturer's ID and the new buffer you created as the internal key. Crypto-C will find it.

When Crypto-C asks for the key with the appropriate attributes, it receives in return a key handle. This handle is valid only during the active session. If you get a key handle for a particular key one day, the next day the handle for that very same key may be different. Suppose you have that handle for the active session. You could give Crypto-C the previously defined *internalKey* and Crypto-C would ask the token to return a handle for that key. In other words, you searched for the key once, got a handle, and now Crypto-C will search again. And it will probably get a new handle.

You could also pass in CKO\_VENDOR\_DEFINED | CKO\_PRIVATE\_KEY for the class, CKK\_RSA for the type, and then the rest would be the handle. It might look like this.

80 00 00 03 00 00 00 00 00 00 02

In this case, Crypto-C will recognize the most significant bit of the class set (the 8 in the 80000003) and know that the value which would normally be the CKA\_ID is actually the key handle. It would then use that key handle. That is what VENDOR\_DEFINED means, the class is vendor-defined. We are the vendor, so we are defining it to mean "private key class key handle," not just "private key."

In real life, you may never have to use this feature. Mostly you will retrieve the *internalKey* from your database, use it, close out the session and be done. But if there is some odd case where you have the key handle and want to pass it to Crypto-C, this is the way to do it.

#### **Random Numbers**

In our sample, we say the random object you create will not be used. If random numbers are needed, the token will use its own random number generator. But you do have the option of seeding that generator. For some tokens, seeding may do nothing. But for others, if you want to add your own seed, you can. You do this through the PKCS #11 API.

```
CK_RV rv;
rv =
 ((CK_FUNCTION_LIST_PT)(p11Session.cryptokiFunctions))->
 C_SeedRandom
 ((CK_SESSION_HANDLE)(p11Session.sessionHandle),
 (CK_BYTE_PTR)seedBuffer,
 (CK_ULONG)seedLen);
```

This is not a Crypto-C API. You called on Crypto-C to create a session. In return, you received a session handle and a pointer to an array of functions. One of those functions is a seeding routine. This is the most basic information you need to know about PKCS #11 seeding. There is certainly more to learn about seeding, and the other Cryptoki functions, in the PKCS #11 specification.

# **Hardware Issues**

Working with hardware devices introduces new issues that must be addressed. A cryptographic key on a hardware device might never leave the device; this is part of the security. For instance, suppose you want to produce a digital envelope. You might use a hardware accelerator to perform DES encryption of the bulk data, then want to encrypt the DES key with the recipient's public key. However, when you make the call to retrieve the key, the hardware might return a handle to the key, rather than the key itself. This enhances security, because the key never appears "in public."

To implement this, the hardware accelerator might require you to call its keywrapping routines to build a digital envelope. When you request the key in order to store it for later use, the hardware could return a handle to the key. But if you give that data to another cryptographic package, the key will mean nothing.

So, once you build a key (symmetric or private) on a hardware device, it is possible that only that hardware device will be able to use that key. Therefore, you should use hardware accelerators only if you thoroughly understand their use.

# Chapter 5 **Non-Cryptographic Operations**

Crypto-C supplies a number of non-cryptographic algorithms that are necessary for cryptographic applications. These include:

- Message Digests
- Random-number generators
- ASCII-to-binary and binary-to-ASCII encoding

# **Message Digests**

A message digest is a fixed-length, statistically-unique identifier that corresponds to a set of data. That is, each unit of data — such as a file, string, or buffer — maps to a particular byte sequence (usually 16 or 20 bytes long). A digest is not random: digesting the same unit of data with the same message-digest algorithm will always produce the same byte sequence.

Digests are used in random-number generation, password-based encryption, and digital signatures.

# **Creating a Digest**

The example in this section corresponds to the file mdigest.c.

## Step 1: Creating An Algorithm Object

Declare a variable to be B\_ALGORITHM\_OBJ. As defined in the function prototype in Chapter 4 of the *Reference Manual*, its address is the argument for B\_CreateAlgorithmObject:

```
B_ALGORITHM_OBJ digester = (B_ALGORITHM_OBJ)NULL_PTR;
if ((status = B_CreateAlgorithmObject (&digester)) != 0)
break;
```

## Step 2: Setting The Algorithm Object

Crypto-C offers four message digest algorithms: MD, MD2, MD5, and SHA1.

**Note:** Recent cryptanalytic work has discovered a collision in MD2's internal compression function, and there is some chance that the attack on MD2 may be extended to the full hash function. The same attack applies to MD. Another attack has been applied to the compression function on MD5, though this has yet to be extended to the full MD5. RSA Security recommends that before you use MD, MD2, or MD5, you should consult the RSA Laboratories Web site to be sure that their use is consistent with the latest information.

The AI for SHA1 is AI\_SHA1; the *Reference Manual* Chapter 2 entry for this AI states that the format of *info* supplied to B\_SetAlgorithmInfo is NULL\_PTR:

```
if ((status = B_SetAlgorithmInfo
      (digester, AI_SHA1, NULL_PTR)) != 0)
break;
```

## Step 3: Init

To initialize a message digest, call B\_DigestInit. The *Reference Manual* Chapter 4 entry on B\_DigestInit shows that it requires four arguments. The first argument is the algorithm object. The second is a key object. All Crypto-C message digest AIs call for a properly cast NULL\_PTR as the key object; Crypto-C provides this argument for algorithms, like HMAC, that require keys. The third argument is an algorithm chooser. The fourth is a surrender context; this is a fast function, so it is reasonable to pass a properly cast NULL\_PTR:

```
B_ALGORITHM_METHOD *DIGEST_CHOOSER[] = {
   &AM_SHA,
    (B_ALGORITHM_METHOD *)NULL_PTR
};
if ((status = B_DigestInit
      (digester, (B_KEY_OBJ)NULL_PTR, DIGEST_CHOOSER,
      (A_SURRENDER_CTX *)NULL_PTR)) != 0)
break;
```

Refer to "Saving State" on page 120 for a discussion of how to save the state of the algorithm object for future use.

## Step 4: Update

Use B\_DigestUpdate to enter the data to digest. If you have separate units of data (for example, two or more files or several strings), make a call to B\_DigestUpdate for each unit. Message digesting is quick, so unless you are digesting an extremely large amount of data (a megabyte or more), it is reasonable to pass a properly cast NULL\_PTR for the surrender context.

#### **Message Digests**

Your call will be the following:

```
/* The variable dataToDigest should already point to allocated
  memory and contain the data, dataToDigestLen should
  already be set to the number of bytes to digest. */
unsigned char *dataToDigest;
unsigned int dataToDigestLen;
if ((status = B_DigestUpdate
    (digester, dataToDigest, dataToDigestLen,
        (A_SURRENDER_CTX *)NULL_PTR)) != 0)
break;
```

#### Step 5: Final

An MD2 or MD5 digest is always 16 bytes; an SHA1 digest is always 20 bytes. Because you are using SHA1, create a 20-byte buffer to hold the output and call B\_DigestFinal. The *Reference Manual* gives the prototype for this function in Chapter 4.

The first argument is the algorithm object. The second is the buffer where Crypto-C will deposit the digest. The third is an address for Crypto-C to return the number of bytes in the digest. Because this value should always be 20, you can use this as a check on the algorithm if you like. The fourth argument is the size of the output buffer. If Crypto-C needs a bigger buffer, this function will return an error. The fifth argument is the surrender context; this is a fast function, so there should be no problem with using a properly cast NULL\_PTR:

```
#define DIGEST_LEN 20
unsigned char digestedData[DIGEST_LEN];
unsigned int digestedDataLen;
if ((status = B_DigestFinal
        (digester, digestedData, &digestedDataLen, DIGEST_LEN,
        (A_SURRENDER_CTX *)NULL_PTR)) != 0)
break;
```

### Step 6: Destroy

Remember to destroy all objects when you are done with them:

```
B_DestroyAlgorithmObject (&digester);
```

# **BER-Encoding the Digest**

If you want to send your digest to someone, you should BER-encode the algorithm identifier and the digest. The Crypto-C function B\_EncodeDigestInfo offers a way to put together a string containing your information in BER format.

The example in this section corresponds to the file mdber.c.

The *Reference Manual* Chapter 4 entry for B\_EncodeDigestInfo shows that this function takes six arguments:

```
int B_EncodeDigestInfo (
  unsigned char *digestInfo,
                                                  /* encoded output buffer */
                                               /* length of encoded output */
  unsigned int *digestInfoLen,
  unsigned int maxDigestInfoLen,
                                              /* size of digestInfo buffer */
                *algorithmID,
                                    /* message digest algorithm identifier */
  ITEM
  unsigned char *digest,
                                                   /* message digest value */
  unsigned int
                 digestLen
                                                       /* length of digest */
);
```

The first argument is an address where Crypto-C can drop the BER-encoded digest information. You will have to allocate the space for this buffer. This buffer will contain the algorithm identifier and the 16- or 20-byte digest, the total for MD2 and MD5 digests is 34; for a SHA1 digest, it is 35 bytes. If you want to be safe, you can make the buffer larger.

The second argument is the address of an unsigned int; Crypto-C will place the final length of the BER encoding at that address. The third argument is the buffer size. The fourth is a pointer to an ITEM containing the DER encoding of the message digest algorithm; you obtain the DER encoding by calling B\_GetAlgorithmInfo with the appropriate AI with BER encoding. The fifth argument is the digest itself; the sixth is the length of the digest.

#### **Message Digests**

The following example BER-encodes the preceeding sample digest:

```
#define DIGEST_LEN 20
#define ALG_ID_LEN DIGEST_LEN + 18
ITEM *shalAlgInfoBER;
unsigned char digestInfoBER[ALG_ID_LEN];
unsigned int digestInfoBERLen;
if ((status = B_GetAlgorithmInfo
        ((POINTER *)&shalAlgInfoBER, digester, AI_SHA1_BER)) != 0)
break;
if ((status = B_EncodeDigestInfo
        (digestInfoBER, &digestInfoBERLen, ALG_ID_LEN, shalAlgInfoBER,
        digestedData, digestedDataLen)) != 0)
break;
```

To decode BER-encoded information, call B\_DecodeDigestInfo. Simply pass the addresses you need; Crypto-C will fill the ITEMs for you:

```
ITEM retrievedAlgorithmID;
ITEM retrievedDigest;
if ((status = B_DecodeDigestInfo
        (&retrievedAlgorithmID, &retrievedDigest, digestInfoBER,
        digestInfoBERLen)) != 0)
break;
```

**Note:** When you create an RSA digital signature as specified in PKCS #1, the digestInfo is the data which is encrypted with the RSA private key.

# Saving the State of a Digest Algorithm Object

#### **Saved State**

The sample program in samples/hashalg/mdigsv.c demonstrates various ways to go about digesting data. As shown in "Creating a Digest" on page 152, one could collect the data to digest in one buffer and present it with one call to B\_DigestUpdate() and a call to B\_DigestFinal() to retrieve the digest. The DigestDataAll helper function in mdigsv.c shows this scenario. Alternatively, multiple calls could be made to

B\_DigestUpdate before calling B\_DigestFinal(). This is useful when an application is called upon to digest large amounts of data. It will feed "bite-sized" pieces of data to the algorithm object instead of having to fit the entire input data into memory at one time. The DigestDataMultipleUpdates helper function in mdigsv.c shows this scenario. Another possibility, if an application needs to be able to save and restore an algorithm object, is to take advantage of B\_GetAlgorithmState and B\_SetAlgorithmState. Remember that a B\_ALGORITHM\_OBJ is an opaque pointer to buffers controlled by the Crypto-C library; you cannot just save a B\_ALGORITHM\_OBJ value to a file and expect to use it later.

In mdigsv.c, we demonstrate the serialization of an algorithm object by digesting a file 100 bytes at a time, saving and restoring the algorithm object before each call to B\_DigestUpdate. Note that we begin by obtaining the initial state of the digest algorithm object after calling B\_DigestInit.

```
ITEM initialState = {NULL, 0};
if ((status = B_GetAlgorithmState (&initialState, digestObj)) != 0)
break;
```

Since the buffer in initialState belongs to Crypto-C, we need to make our own local copy, since subsequent calls to Crypto-C can change the data pointed to by initialState.

```
ITEM stateInfo = {NULL, 0};
stateInfo.len = initialState.len;
stateInfo.data = T_malloc (stateInfo.len);
if (stateInfo.data == NULL) {
status = RSA_DEMO_E_ALLOC;
break;
}
T_memcpy (stateInfo.data, initialState.data, stateInfo.len);
```

The DigestDataSavedState() function takes in the given state info in order to restore the algorithm object and continue with a call to B\_DigestUpdate. We make a call to this helper function for each block of data that we read from the file. Note that stateInfo is both an input and output argument; on input, it contains the algorithm object state that will be used to restore the object and is later updated to contain the

#### **Message Digests**

state of the algorithm object following the call to B\_DigestUpdate. The digestAI argument is simply the AI\_\* that we used in the original B\_SetAlgorithmInfo call. This is required because each AI\_\* has a routine associated with it internally, which it uses to interpret the data in the given state info. The dataToDigest argument contains the block to digest.

Table 5-1 Code Sample: DigestDataSavedState()

```
int DigestDataSavedState (ITEM *stateInfo, B_INFO_TYPE digestAI,
                          ITEM *dataToDigest)
{
  int status = 0;
  B_ALGORITHM_OBJ digestObj = NULL;
  ITEM newStateInfo = {NULL, 0}, bsfStateInfo = {NULL, 0};
  do {
    if ((status = B_CreateAlgorithmObject (&digestObj)) != 0)
      break;
    if ((status = B_SetAlgorithmState (digestObj, digestAI, stateInfo,
                                       DIGEST_CHOOSER)) != 0)
     break;
    if ((status = B_DigestUpdate (digestObj, dataToDigest->data,
                                  dataToDigest->len, NULL)) != 0)
      break;
    if ((status = B_GetAlgorithmState (&bsfStateInfo, digestObj)) != 0)
      break;
    /* Make a copy of the information pointed to by bsfStateInfo for local
       use, since the info pointed to by bsfStateInfo could be changed or
       reclaimed by the Crypto-C library during subsequent calls. */
    newStateInfo.len = bsfStateInfo.len;
    newStateInfo.data = T_malloc (newStateInfo.len);
    if (newStateInfo.data == NULL) {
      status = RSA DEMO E ALLOC;
      break;
    }
```

```
T_memcpy (newStateInfo.data, bsfStateInfo.data, newStateInfo.len);
} while (0);

if (status != 0)
    RSA_PrintError ("DigestDataSavedState", status);
else {
    /* update stateInfo so the caller can have an updated algorithm object */
    T_memset (stateInfo->data, 0, stateInfo->len);
    T_free (stateInfo->data);
    stateInfo->data = newStateInfo.data;
    stateInfo->len = newStateInfo.len;
}
B_DestroyAlgorithmObject (&digestObj);
return status;
} /* end DigestDataSavedState */
```

This routine can be called until all of the data blocks have been digested. We can then restore the algorithm object and call B\_DigestFinal() to obtain the message digest. Note that following a call to B\_\*Final, the algorithm object is restored to the state it was in following the previous B\_\*Init call.

The mdigsv.c program shows that digesting a file using all three methods produce the same result.

# Hash-Based Message Authentication Code (HMAC)

A hash-based message authentication code (HMAC) combines a secret key with a message digest to create a message authentication code. See "Hash-Based Message Authentication Codes (HMAC)" on page 49 for a description of the algorithm.

Crypto-C provides an HMAC implementation based on SHA1. Recall that SHA1 produces a 20-byte digest and takes input in 64-byte blocks.

The example in this section corresponds to the file hmac.c.

### Step 1: Creating an Algorithm Object

Declare a variable of type B\_ALGORITHM\_OBJ. As defined in the function prototype in Chapter 4 of the *Reference Manual*, its address is the argument for B\_CreateAlgorithmObject:

```
B_ALGORITHM_OBJ HMACDigester = (B_ALGORITHM_OBJ)NULL_PTR;
if ((status = B_CreateAlgorithmObject (&HMACDigester)) != 0)
break;
```

### Step 2: Setting the Algorithm Object

There is only one AI for hash-based message authentication codes, AI\_HMAC. The *Reference Manual* Chapter 2 entry for AI\_HMAC states that the format of *info* supplied to B\_SetAlgorithmInfo is a pointer to a B\_DIGEST\_SPECIFIER structure:

typedef struct {
 B\_INFO\_TYPE digestInfoType;
 POINTER digestInfoParams;
} B\_DIGEST\_SPECIFIER;

The only choice for *digestInfoType* in Crypto-C is AI\_SHA1. In the case of AI\_SHA1, *digestInfoParams* should be set to NULL\_PTR:

```
B_DIGEST_SPECIFIER hmacInfo;
hmacInfo.digestInfoType = AI_SHA1;
hmacInfo.digestInfoParams = NULL_PTR;
if ((status = B_SetAlgorithmInfo
        (HMACDigester, AI_HMAC, (POINTER)&hmacInfo)) != 0)
break;
```

### Step 3: Init

For hash-based message authentication, you need a key before you can initialize the object.

#### Step 3a: Creating the Key Object

Create the key object:

```
#define KEY_SIZE 24
B_KEY_OBJ HMACKey = (B_KEY_OBJ)NULL_PTR;
unsigned char *keyData;
/* Create a key object */
if ((status = B_CreateKeyObject (&HMACKey)) != 0)
break;
```

#### Step 3b: Setting the Key Object

Generate a random 24-byte key using KI\_24Byte:

```
ITEM keyDataItem = {NULL,0};
keyData = T_malloc (KEY_SIZE);
if ((status = (keyData == NULL_PTR)) != 0)
break;
```

```
/* Complete Steps 1-4 of Generating Random Numbers */
/* Generate KEY_SIZE bytes of random data for the key. */
if ((status = B_GenerateRandomBytes
        (randomAlgorithm, keyData, KEY_SIZE,
        (A_SURRENDER_CTX *)NULL_PTR)) != 0)
      break;
keyDataItem.data = keyData;
keyDataItem.len = key_Size;
/* Set the key object */
if ((status = B_SetKeyInfo (HMACKey, KI_Item, (pointer) & keyDataItem)) != 0)
      break;
```

Once you have properly initialized the key object, you can call B\_DigestInit. The *Reference Manual* Chapter 4 entry on B\_DigestInit shows that it requires four arguments. The first argument is the algorithm object; the second is the key object. The third is an algorithm chooser. The fourth is a surrender context; this is a fast function, so it is reasonable to pass a properly cast NULL\_PTR:

```
B_ALGORITHM_METHOD *HMAC_CHOOSER[] = {
   &AM_SHA,
   &AM_SHA_RANDOM,
   (B_ALGORITHM_METHOD *)NULL_PTR
};
if ((status = B_DigestInit
    (HMACDigester, HMACKey, HMAC_CHOOSER,
    (A_SURRENDER_CTX *)NULL_PTR)) != 0)
break;
```

### Step 4: Update

Once you have set the algorithm object, you can create the message authentication code by calling B\_DigestUpdate for all of the data to digest:

```
unsigned char dataToDigest[] = "Digest this sentence.";
unsigned int dataToDigestLen = strlen (dataToDigest);
if ((status = B_DigestUpdate
    (HMACDigester, dataToDigest, dataToDigestLen,
        (A_SURRENDER_CTX *)NULL_PTR)) != 0)
break;
```

### Step 5: Final

After the data to digest has been processed by calls to B\_DigestUpdate, call B\_DigestFinal. You need to pass a pointer to the location where B\_DigestFinal can store the output. In the case of AI\_HMAC using SHA1, you need 20 bytes to store the result.

```
unsigned char *digestedData;
unsigned int digestedDataLen;
digestedData = T_malloc (20);
if ((status = (digestedData == NULL_PTR)) != 0)
break;
if ((status = B_DigestFinal
    (HMACDigester, digestedData, &digestedDataLen,
        20, (A_SURRENDER_CTX *)NULL_PTR)) != 0)
break;
```

### Step 6: Destroy

Once you have generated the message authentication code, destroy any objects you used, and free up any memory you allocated:

```
B_DestroyKeyObject (&HMACKey);
B_DestroyAlgorithmObject (&randomAlgorithm);
B_DestroyAlgorithmObject (&HMACDigester);
if (digestedData != NULL_PTR) {
  T_memset (digestedData, 0, 20);
  T_free (digestedData);
  digestedData = NULL_PTR;
  digestedDataLen = 0;
}
```

# **Generating Random Numbers**

In the "Introductory Example" on page 9, we hard-coded the DES key. In an actual application, you would use randomly-generated values. Crypto-C allows you to generate a pseudo-random sequence of bytes using a pseudo-random number generator (PRNG). These PRNGs are based on the message digests MD2, MD5, and SHA1. This section shows how to use AI\_X962Random\_V0, a SHA1-based pseudo-random number generator. Its implementation can also be used as a model for the MD2 and MD5 random number generators. This model should be used for most random-number generation methods.

**Note:** There is also AI\_X931Random, which is a SHA1-based pseudo-random number generator that allows multiple streams of randomness. It is intended primarily for use with AI\_RSAStrongKeyGen, and should not be used for general-purpose random-number generation. For an example of how to use AI\_X931Random, see "Putting It All Together: An X9.31 Example" on page 313.

# **Generating Random Numbers with SHA1**

The example in this section corresponds to the file genbytes.c. This example, which uses AI\_X962Random\_V0, can easily be modified to use the PRNGs based on MD2 and MD5, AI\_MD2Random and AI\_MD5Random, respectively.

### Step 1: Creating An Algorithm Object

Declare a variable to be B\_ALGORITHM\_OBJ. As defined in the function prototype in Chapter 4 of the *Reference Manual*, its address is the argument for B\_CreateAlgorithmObject:

```
B_ALGORITHM_OBJ randomAlgorithm = (B_ALGORITHM_OBJ)NULL_PTR;
if ((status = B_CreateAlgorithmObject (&randomAlgorithm)) != 0)
break;
```

### Step 2: Setting The Algorithm Object

You need to supply an appropriate algorithm info type (AI) and the proper associated *info* to B\_SetAlgorithmInfo. For random-number generation, you have a choice between AI\_MD2Random, AI\_MD5Random, AI\_X962Random\_V0 (also known as AI\_SHA1Random), and AI\_X931Random, based on the message digest algorithms MD2, MD5, and SHA1 described earlier. For this example, choose AI\_X962Random\_V0.

**Note:** AI\_SHA1Random is identical to AI\_X962Random\_V0; the name AI\_SHA1Random is used in the demo applications. However, AI\_SHA1Random may change in future versions of Crypto-C. For forward compatibility, we recommend that you do *not* use the name AI\_SHA1Random in your applications; use AI\_X962Random\_V0 instead.

Recent cryptanalytic work has discovered a collision in MD2's internal compression function, and there is some chance that the attack on MD2 may be extended to the full hash function. The same attack applies to MD. Another attack has been applied to the compression function on MD5, though this has yet to be extended to the full MD5. RSA Security recommends that before you use MD, MD2, or MD5, you should consult the RSA Laboratories Web site to be sure that their use is consistent with the latest information.

The entry for AI\_SHA1Random in Chapter 2 of the *Reference Manual* refers you to AI\_X962Random\_V0; the entry for this second AI states that the *info* supplied to B\_SetAlgorithmInfo is NULL\_PTR. So the proper way to set your random algorithm object is:

```
if ((status = B_SetAlgorithmInfo
          (randomAlgorithm, AI_SHA1Random, NULL_PTR)) != 0)
break;
```

### Step 3: Init

Initialize *randomAlgorithm* with B\_RandomInit. The prototype of this function in Chapter 4 of the *Reference Manual* indicates that it takes three arguments: the algorithm object, the algorithm chooser, and the surrender context. The first argument is randomAlgorithm. For the second argument, build an algorithm chooser that contains the AMs listed in the *Reference Manual* Chapter 2 entry for AI\_X962Random\_V0. B\_RandomInit is a fast function, so it is reasonable to use a properly cast NULL\_PTR for the surrender context as the third argument.

```
B_ALGORITHM_METHOD *RANDOM_CHOOSER[] = {
   &AM_SHA_RANDOM,
    (B_ALGORITHM_METHOD *)NULL_PTR
};
if ((status = B_RandomInit
      (randomAlgorithm, RANDOM_CHOOSER,
      (A_SURRENDER_CTX *)NULL_PTR)) != 0)
break;
```

Refer to "Saving State" on page 120 for a discussion of how to save the state of the algorithm object for future use.

### Step 4: Update

The B\_RandomUpdate function mixes in a random seed to the algorithm object. The function prototype in Chapter 4 of the *Reference Manual* shows that B\_RandomUpdate takes four arguments: an algorithm object, a random seed, the length of the random seed, and a surrender context. So before you can call B\_RandomUpdate, you need to procure a random seed.

#### Step 4a: The Random Seed

The purpose of random number generation is to produce an unpredictable and unrepeatable sequence of bytes. If you do not update a random algorithm object with a random seed, you will generate a default sequence of pseudo-random bytes. In addition, if someone else updates their random algorithm object with the same seed that you used, they will generate the same sequence you did. Because unrepeatability depends on the random seed, you want an unrepeatable seed.

Generating a seed that cannot be predicted or repeated is especially important in cryptography. There are a number of sources for unrepeatable seeds. The best source may be a hardware noise generator. The BSAFE Hardware API (BHAPI) offers a way to interface with a hardware random number generator. One such implementation interfaces with Intel's Random Number Generator; see the *RSA BSAFE Crypto-C Intel Security Hardware User's Manual* for more information. Other seed-gathering methods involve tracking mouse movement or timing keystrokes, system time, or processor-elapsed time. There may be other schemes you can devise that do not depend on someone entering a value from the keyboard.

The seed does not necessarily have to be random, but its value must be difficult to

predict or reproduce. Once you have seeded the random algorithm, the algorithm can produce a sequence of random bytes; these bytes are "more random" and are generated more quickly than the seed. See "Pseudo-Random Numbers and Seed Generation" on page 92 for more information.

Before you get your seed, you need to set aside memory to hold it. In this example, you will allocate 256 bytes for your seed:

```
POINTER randomSeed = NULL_PTR;
unsigned int randomSeedLen;
randomSeedLen = 256;
randomSeed = T_malloc (randomSeedLen);
if ((status = (randomSeed == NULL_PTR)) != 0)
break;
```

Now get the random seed. The exact method you use to get the seed will depend on your application and how the seed is generated. Here is a quick method for getting keyboard input. This method is not recommended for an actual application; it is supplied for illustrative purposes only:

```
puts ("Enter a random seed");
if ((status =
      (NULL_PTR ==
        (unsigned char *)gets ((char *)randomSeed))) != 0)
break;
```

**Note:** Another method for acquiring a seed would be to use a hardware random number generator, if available, such as the Intel Random Number Generator described in the *Crypto-C Intel Security Hardware User's Guide*. However, even if you have access to random numbers from hardware, you will still want to have a fallback method of seed collection, in case the hardware random number generator is not available or fails for some reason.

Here you are using a 256-byte buffer. When the space was allocated, the contents of the buffer were simply whatever happened to be in that memory location at the time. In this case, when you enter a seed at the keyboard (the gets function), you overwrite the first few bytes in the buffer, one byte for each keystroke. Now, the first bytes in the buffer are the input from the keyboard; the rest of the 256 bytes are untouched.

**Note:** If you want to guarantee a repeatable seed (for example, if you are testing and want to be able to reproduce your data), set the buffer with T\_memset.

Now that you have a random seed, you can call B\_RandomUpdate. The length argument tells Crypto-C how many bytes from the random seed buffer to use. See "Pseudo-Random Numbers and Seed Generation" on page 92 for a discussion on how many seed bytes to use. In this example, you will use all 256 bytes from the buffer, even though you probably entered fewer than 256 characters at the keyboard. Once again, it is reasonable to pass a NULL\_PTR for the surrender context, because B\_RandomUpdate is a fast function:

```
if ((status = B_RandomUpdate
        (randomAlgorithm, randomSeed, randomSeedLen,
        (A_SURRENDER_CTX *)NULL_PTR)) != 0)
break;
```

Call B\_RandomUpdate as many times as you wish with different seeds each time to increase the unrepeatability of your random number generator. After each Update, you may want to overwrite and free your seed immediately.

### Step 5: Generate

When generating random bytes, you call B\_GenerateRandomBytes instead of a Final function. The function prototype in Chapter 4 of the *Reference Manual* calls for the following arguments: a random algorithm object, an output buffer, the number of bytes to generate, and a surrender context. You need to prepare a buffer before calling B\_GenerateRandomBytes:

```
#define NUMBER_OF_RANDOM_BYTES 64
unsigned char *randomByteBuffer = NULL_PTR;
randomByteBuffer = T_malloc (NUMBER_OF_RANDOM_BYTES);
if ((status = (randomByteBuffer == NULL_PTR)) != 0)
break;
```

Now you can generate some random bytes. Generating 64 bytes is quick, so you are still safe in using a NULL\_PTR for the surrender context.

```
if ((status = B_GenerateRandomBytes
    (randomAlgorithm, randomByteBuffer, NUMBER_OF_RANDOM_BYTES,
    (A_SURRENDER_CTX *)NULL_PTR)) != 0)
break;
```

### Step 6: Destroy

Remember to destroy all objects when done with them. You must also call T\_free once for each call to T\_malloc. For security reasons, overwrite the seed buffer with zeros as well:

```
B_DestroyAlgorithmObject (&randomAlgorithm);
T_memset (randomSeed, 0, randomSeedLen);
T_free (randomSeed);
T_free (randomByteBuffer);
```

# **Generating Independent Streams of Randomness**

AI\_X931Random is a SHA1-based pseudo-random number generator that allows you to generate multiple streams of randomness. This means that the Crypto-C implementation of the X9.31 random algorithm is somewhat different from the implementation of the other PRNGs in Crypto-C. This section describes the modifications you would have to make to the previous example to use AI\_X931Random. These modifications take place at Step 2, Set and Step 3, Init.

The example in this section corresponds to the file x931rand.c.

### Step 1: Create

This step is identical to the previous example.

### Step 2: Set

Setting the X9.31 random algorithm object is the main difference working with the other random algorithms. AI\_X931Random requires you to pass in a structure describing the number of independent streams of randomness and a seed which will be divided between the streams.

For this example, you will specify six streams of randomness, and provide a seed stored in an ITEM structure, *randomSeed*. The amount of seed data passed in the A\_X931\_RANDOM\_PARAMS structure must greater than or equal to 20 \* (number of streams) bytes and less than or equal to 64 \* (number of streams) bytes. With six streams, this means the seed size must be between 120 bytes and 384 bytes. If the amount of seed data is outside this range, Crypto-C will return a BE\_ALGORITHM\_INFO error.

In addition, Crypto-C checks the seed value for the amount of entropy. For example, a constant seed (all zeros or all ones) will return an error.

```
ITEM randomSeed;
A_X931_RANDOM_PARAMS x931Params;
x931Params.numberOfStreams = 6;
x931Params.seed.data = randomSeed.data;
x931Params.seed.len = randomSeed.len;
if ((status = B_SetAlgorithmInfo
        (randomAlgorithm, AI_X931Random, (POINTER)&x931Params)) != 0)
break;
```

### Step 3: Init

Once the structure has been passed in, the Init is essentially the same as in the previous example. The only difference is that AM\_X931\_RANDOM appears in the chooser.

```
B_ALGORITHM_METHOD *RANDOM_CHOOSER[] = {
   &AM_X931_RANDOM,
    (B_ALGORITHM_METHOD *)NULL_PTR
};
if ((status = B_RandomInit
      (randomAlgorithm, RANDOM_CHOOSER,
      (A_SURRENDER_CTX *)NULL_PTR)) != 0)
break;
```

### Steps 4, 5, 6

These steps are identical to the previous example.

# Converting Data Between Binary and ASCII

If you have data in binary format, yet need it in ASCII, or vice versa, Crypto-C offers functions to encode and decode according to the RFC1113 standard.

The example in this section corresponds to the file encdec.c.

# **Encoding Binary Data To ASCII**

### Step 1: Creating An Algorithm Object

Declare a variable to be B\_ALGORITHM\_OBJ. As defined in the function prototype in Chapter 4 of the *Reference Manual*, its address is the argument for B\_CreateAlgorithmObject:

```
B_ALGORITHM_OBJ asciiEncoder = (B_ALGORITHM_OBJ)NULL_PTR;
```

```
if ((status = B_CreateAlgorithmObject (&asciiEncoder)) != 0)
    break;
```

### Step 2: Setting The Algorithm Object

There is only one ASCII encoding or decoding AI, AI\_RFC1113Recode. The *Reference Manual* Chapter 2 entry for this AI states that the format of *info* supplied to B\_SetAlgorithmInfo is NULL\_PTR:

```
if ((status = B_SetAlgorithmInfo
          (asciiEncoder, AI_RFC1113Recode, NULL_PTR)) != 0)
break;
```

### Step 3: Init

To initialize ASCII encoding, call B\_EncodeInit. This function takes only one argument, the algorithm object:

```
if ((status = B_EncodeInit (asciiEncoder)) != 0)
    break;
```

### Step 4: Update

Enter the data to encode through B\_EncodeUpdate. The application is responsible for allocating the space for the output of this routine. When encoding, for each three bytes of input there are four bytes of output. So when allocating space, multiply the input size by 4/3 and round up. If memory is not an issue, you can make the output buffer twice the size of the input length.

Given pre-existing binary input, your calls to the Update functions would be as follows:

```
/* We are assuming binaryData already points to allocated
    space and contains the data to encode into ASCII.
    */
unsigned char *binaryData;
unsigned int binaryDataLen;
unsigned char *asciiEncoding = NULL_PTR;
unsigned int asciiEncodingLenUpdate;
/* Allocate a buffer twice the size of the binary data */
asciiEncoding = T_malloc (binaryDataLen * 2);
if ((status = (asciiEncoding == NULL_PTR)) != 0)
break;
if ((status = B_EncodeUpdate
    (asciiEncoder, asciiEncoding, &asciiEncodingLenUpdate,
        (binaryDataLen * 2), binaryData, binaryDataLen)) != 0)
break;
```

### Step 5: Final

Finalize the encoding process, writing out any remaining bytes:

```
unsigned int asciiEncodingLenFinal;
if ((status = B_EncodeFinal
        (asciiEncoder, asciiEncoding + asciiEncodingLenUpdate,
        &asciiEncodingLenFinal,
        (binaryDataLen * 2) - asciiEncodingLenUpdate)) != 0)
break;
```

### Step 6: Destroy

Remember to destroy all objects and free up any memory allocated when done:

```
B_DestroyAlgorithmObject (&asciiEncoder);
T_free (asciiEncoding);
```

# **Decoding ASCII-Encoded Data**

### Step 1: Creating An Algorithm Object

Declare a variable to be B\_ALGORITHM\_OBJ. As defined in the function prototype in Chapter 4 of the *Reference Manual*, its address is the argument for B\_CreateAlgorithmObject:

```
B_ALGORITHM_OBJ asciiDecoder = (B_ALGORITHM_OBJ)NULL_PTR;
if ((status = B_CreateAlgorithmObject (&asciiDecoder)) != 0)
break:
```

### Step 2: Setting The Algorithm Object

There is only one ASCII-encoding or decoding AI, AI\_RFC1113Recode. The *Reference Manual* Chapter 2 entry on this AI states that the format of *info* supplied to B\_SetAlgorithmInfo is NULL\_PTR:

```
if ((status = B_SetAlgorithmInfo
          (asciiDecoder, AI_RFC1113Recode, NULL_PTR)) != 0)
          break;
```

### Step 3: Init

To initialize decoding, call B\_DecodeInit. This function takes only one argument, the algorithm object:

```
if ((status = B_DecodeInit (asciiDecoder)) != 0)
    break;
```

### Step 4: Update

Enter the data to decode through B\_DecodeUpdate. The application is responsible for allocating the space for the output of this routine. When decoding, there will be three bytes of output for every four bytes of input. If memory is a concern, you may want to determine the exact number of bytes you will need. If memory is not a concern, make the output size equal to the input length.

Given your pre-existing ASCII input, your call to the Update function would be as follows:

```
/* We are assuming asciiEncoding already points to allocated
    space and contains the data to decode into binary. Also,
    asciiEncodingLenTotal is already set with the length of
    the asciiEncoding.
    */
    unsigned char *asciiEncoding;
    unsigned int asciiEncodingLenTotal;
    unsigned char *binaryDecoding = NULL_PTR;
    unsigned int binaryDecodingLenUpdate;
    /* Allocate a buffer the same size as the ascii data. */
    binaryDecoding = T_malloc (asciiEncodingLenTotal);
    if ((status = (binaryDecoding == NULL_PTR)) != 0)
        break;
```

### Step 5: Final

Finalize the decoding process, writing out any bytes remaining:

```
unsigned int binaryDecodingLenFinal;
if ((status = B_DecodeFinal
        (asciiDecoder, binaryDecoding + binaryDecodingLenUpdate,
        &binaryDecodingLenFinal,
        asciiEncodingLenTotal - binaryDecodingLenUpdate)) != 0)
break;
```

### Step 6: Destroy

When you are done, remember to destroy all objects and free up any memory that has been allocated:

```
B_DestroyAlgorithmObject (&asciiDecoder);
T_free (binaryDecoding);
```

# **Symmetric-Key Operations**

Recall that the RC4 algorithm of the "Introductory Example" on page 9 is called symmetric-key encryption because the encryption key used is the same the decryption key. Crypto-C offers two types of symmetric-key encryption operations: stream ciphers and block ciphers. The RC4 cipher, the only stream cipher in Crypto-C, was used in the "Introductory Example" on page 9. This chapter gives examples of the RC2, RC5, RC6 and DES block ciphers.

For an example of public-key encryption, see "Performing RSA Operations" on page 214.

# **Block Ciphers**

# **DES** with CBC

The example in this section corresponds to the file descbc.c.

### Step 1: Creating an Algorithm Object

Declare a variable to be a B\_ALGORITHM\_OBJ. As defined in the function prototype in Chapter 4 of the *Reference Manual*, its address is the argument for B\_CreateAlgorithmObject:

```
B_ALGORITHM_OBJ encryptionObject = (B_ALGORITHM_OBJ)NULL_PTR;
if ((status = B_CreateAlgorithmObject (&encryptionObject)) != 0)
break;
```

### Step 2: Setting the Algorithm Object

There are a number of DES AIs from which to choose. See Table 4-6 on page 105 for a summary. For this example, choose AI\_FeedbackCipher. AI\_FeedbackCipher is a general-purpose AI that allows you to choose different block cipher methods, such as DES, the RC2 cipher, and the RC5 cipher. It also allows you to choose different feedback methods for your cipher. This makes updating your program to use a different block cipher or feedback method easy: you simply have to replace the arguments.

See "Block Ciphers" on page 37 of this manual for an overview of block cipher algorithms and feedback methods. We will implement DES in CBC mode using the padding scheme defined in PKCS V#5.

The description of AI\_FeedbackCipher in Chapter 2 of the *Reference Manual* says that the format of the *info* supplied to B\_SetAlgorithmInfo is a pointer to a B\_BLK\_CIPHER\_W\_FEEDBACK\_PARAMS structure:

| typedef struct {                             | . (* evennles inslude "des" "nsF" */    |
|----------------------------------------------|-----------------------------------------|
| unsigned char *encryptionMethodNam           |                                         |
| POINTER encryptionParams;                    | /* e.g., RC5 parameters */              |
| unsigned char * feedbackMethodName;          |                                         |
| POINTER <i>feedbackParams</i> ;              | /* Points at init vector ITEM */        |
| ,                                            | /* for all feedback modes except cfb */ |
| unsigned char * <i>paddingMethodName</i> ;   |                                         |
| POINTER paddingParams;                       | /* Ignored for now, but may be used */  |
|                                              | /* for new padding schemes */           |
| <pre>} B_BLK_CIPHER_W_FEEDBACK_PARAMS;</pre> |                                         |

*encryptionMethodName* is the block cipher that you will use; for this example, use "des". The information in the *Reference Manual* indicates that you do not need to supply any parameters for the DES encryption algorithm, so set *encryptionParams* to NULL\_PTR.

Use Cipher Block Chaining (CBC) for your feedback method. For this method, the *Reference Manual* says that *feedbackParams* is an ITEM structure containing the initialization vector:

typedef struct {
 unsigned char \*data;
 unsigned int len;
} ITEM;

See "Block Ciphers" on page 37 for an explanation of initialization vectors. Use a random number generator to produce an IV. Remember, the IV is not secret and will not assist anyone in breaking the encryption, but you should use a different IV for different messages. The size of the IV is eight bytes, because DES encrypts blocks of eight bytes. The size of the IV is always related to the size of the block, not the key:

unsigned char \*ivBytes[BLOCK\_SIZE]; B\_BLK\_CIPHER\_W\_FEEDBACK\_PARAMS fbParams;

ITEM ivItem;

#### **Block Ciphers**

```
/* Complete steps 1 - 4 of Generating Random Numbers, then */
/* call B_GenerateRandomBytes. */
if ((status = B_GenerateRandomBytes
    (randomAlgorithm, ivBytes, 8,
        (A_SURRENDER_CTX *)NULL_PTR)) != 0)
break;
ivItem.data = ivBytes;
ivItem.len = 8;
```

You must also indicate that you want to use the standard CBC padding which is defined in PKCS#5; do this by setting *fbParams.paddingMethodName* to "pad". You do not need to pass in any padding parameters for this padding scheme. Again, "Block Ciphers" on page 37 explains padding.

Now set up the B\_BLK\_CIPHER\_W\_FEEDBACK\_PARAMS structure:

```
fbParams.encryptionMethodName = (unsigned char *)"des";
fbParams.encryptionParams = NULL_PTR;
fbParams.feedbackMethodName = (unsigned char *)"cbc";
fbParams.feedbackParams = (POINTER)&ivItem;
fbParams.paddingMethodName = (unsigned char *)"pad";
fbParams.paddingParams = NULL_PTR;
if ((status = B_SetAlgorithmInfo
        (encryptionObject, AI_FeedbackCipher,(POINTER)&fbParams)) != 0)
        break;
```

### Step 3: Init

You need a key before you can initialize the object for encryption. You will need to first create the key object, and then set the key object.

#### Step 3a: Creating the Key Object

```
B_KEY_OBJ desKey = (B_KEY_OBJ)NULL_PTR;
if ((status = B_CreateKeyObject (&desKey)) != 0)
break;
```

#### Step 3b: Setting the Key Object

You want to use a KI compatible with DES encryption, so return to the entry for AI\_FeedbackCipher in Chapter 2 of the *Reference Manual*:

| <b>Key info types for</b> keyObject <b>in</b> B_EncryptInit <b>or</b> B_DecryptInit: Depends on cipher type, as follows: |                                                   |
|----------------------------------------------------------------------------------------------------|---------------------------------------------------|
| Cipher                                                                                                    | Kis                                               |
| DES                                                                                                    | <pre>KI_Item,KI_DES8,KI_DES8Strong,KI_8Byte</pre> |

See "Summary of KIs" on page 113 of this manual for a discussion of the KIs. For this example, you will use KI\_DES8Strong. Its entry in the *Reference Manual* states:

**Format of** *info* **supplied to** B\_SetKeyInfo: pointer to an unsigned char array which holds the 8-byte DES key. The key is DES parity-adjusted when it is copied to the key object.

Use a random number generator to produce eight bytes for the key:

```
unsigned char keyData[8];

/* Complete steps 1 - 4 of Generating Random Numbers, */

/* then call B_GenerateRandomBytes. */

if ((status = B_GenerateRandomBytes

        (randomAlgorithm, keyData, 8,

        (A_SURRENDER_CTX *)NULL_PTR)) != 0)

        break;

if ((status = B_SetKeyInfo

        (desKey, KI_DES8Strong, (POINTER)keyData)) != 0)

        break;
```

#### **Block Ciphers**

Now that you have a key, you need an algorithm chooser and a surrender context. This is a speedy function, so you can use a properly cast NULL\_PTR for the surrender context; but you do want to build a chooser:

```
B_ALGORITHM_METHOD *DES_CBC_CHOOSER[] = {
    &AM_CBC_ENCRYPT,
    &AM_DES_ENCRYPT,
    &AM_SHA_RANDOM,
    (B_ALGORITHM_METHOD *)NULL_PTR
};
if ((status = B_EncryptInit
      (encryptionObject, desKey, DES_CBC_CHOOSER,
      (A_SURRENDER_CTX *)NULL_PTR)) != 0)
break;
```

### Step 4: Update

Enter the data to encrypt with B\_EncryptUpdate. The *Reference Manual* Chapter 2 entry for AI\_FeedbackCipher states that you may pass (B\_ALGORITHM\_OBJ)NULL\_PTR for all *randomAlgorithm* arguments. Once you have your input, call B\_EncryptUpdate.

Remember that DES is a block cipher and requires input that is a multiple of eight bytes. Because you set *fbParams.paddingMethodName* to "pad" (see page 180), Crypto-C will pad to make the input a multiple of eight bytes. That means that the output buffer should be at least eight bytes longer than the input length. DES is a fast algorithm, so for small amounts of data it is reasonable to pass a properly cast NULL\_PTR for the surrender context. If you want to pass a surrender context, refer to the following code sample:

```
static char *dataToEncrypt = "Encrypt this sentence.";
unsigned char *encryptedData = NULL_PTR;
unsigned int outputBufferSize;
unsigned int outputLenUpdate, outputLenFinal;
unsigned int encryptedDataLen;
encryptedDataLen = dataToEncryptLen + 8;
encryptedData = T_malloc (encryptedDataLen);
if ((status = (encryptedData == NULL_PTR)) != 0)
break;
```

```
if ((status = B_EncryptUpdate
        (encryptionObject, encryptedData, &outputLenUpdate,
        encryptedDataLen, (unsigned char *)dataToEncrypt,
        dataToEncryptLen, (B_ALGORITHM_OBJ)NULL_PTR,
        (A_SURRENDER_CTX *)NULL_PTR)) != 0)
break;
```

### Step 5: Final

```
if ((status = B_EncryptFinal
    (encryptionObject, encryptedData + outputLenUpdate,
    &outputLenFinal, encryptedDataLen - outputLenUpdate,
    (B_ALGORITHM_OBJ)NULL_PTR,
    (A_SURRENDER_CTX *)NULL_PTR)) != 0)
break;
```

### Step 6: Destroy

Remember to destroy all objects that you created and free up any memory that you allocated:

```
B_DestroyKeyObject (&desKey);
B_DestroyAlgorithmObject (&encryptionObject);
B_DestroyAlgorithmObject (&randomAlgorithm);
T_free (encryptedData);
```

**Note:** Using T\_free means you can no longer access the data at that address. Do not free a buffer until you no longer need the data it contains. If you will need the data later, you might want to save it to a file first.

### Decrypting

As in the "Introductory Example" on page 9, decrypting is similar to encrypting. Use the same AI, IV, and key data. Use the proper decryption AM and call B\_DecryptInit, B\_DecryptUpdate, and B\_DecryptFinal.

# The RC2 Cipher

The RC2 cipher is a variable-key-size block cipher. Whereas a DES key requires eight bytes — no more, no less — an RC2 key can be anywhere between one and 128 bytes. The larger the key, the greater the security. The RC2 cipher is called a block cipher because it encrypts 8-byte blocks. Recall that DES also is a block cipher that encrypts 8-byte blocks. That means the RC2 cipher can serve as a drop-in replacement for DES. The steps for using AI\_FeedbackCipher with the RC2 cipher are almost identical to those for DES.

The example in this section corresponds to the file rc2.c.

### Step 1: Creating An Algorithm Object

Declare a variable to be B\_ALGORITHM\_OBJ. As defined in the function prototype in Chapter 4 of the *Reference Manual*, its address is the argument for B\_CreateAlgorithmObject:

```
B_ALGORITHM_OBJ rc2Encrypter = (B_ALGORITHM_OBJ)NULL_PTR;
if ((status = B_CreateAlgorithmObject (&rc2Encrypter)) != 0)
break;
```

### Step 2: Setting The Algorithm Object

There are a number of RC2 AIs from which to choose. Table 4-6 on page 105 gives a summary of AIs. Choose AI\_FeedbackCipher; as in the previous example, the format of the *info* supplied to B\_SetAlgorithmInfo is a pointer to a B\_BLK\_CIPHER\_W\_FEEDBACK\_PARAMS structure:

```
typedef struct {
  unsigned char *encryptionMethodName;
                                          /* examples include "des", "rc5" */
  POINTER
                 encryptionParams;
                                                    /* e.g., RC5 parameters */
  unsigned char *feedbackMethodName;
                 feedbackParams;
                                             /* Points at init vector ITEM */
  POINTER
                                      /* for all feedback modes except cfb */
  unsigned char *paddingMethodName;
  POINTER
                 paddingParams;
                                       /* Ignored for now, but may be used */
                                                /* for new padding schemes */
} B_BLK_CIPHER_W_FEEDBACK_PARAMS;
```

Once again, *encryptionMethodName* is the block cipher that you will use; in this example, use "rc2". All the other parameters are the same as for DES, except *encryptionParams*. For the RC2 cipher, the *Reference Manual* indicates that you need to supply an A\_RC2\_PARAMS structure for the RC2 encryption algorithm:

```
typedef struct {
    unsigned int effectiveKeyBits; /* effective key size in bits */
} A_RC2_PARAMS;
```

There is a distinction between key size and effective key bits. The RC2 algorithm begins by building a 128-byte table based on the key. The total number of possible tables is limited by the number of effective key bits. Using 80 effective key bits is generally sufficient for most applications.

Use Cipher Block Chaining (CBC) for your feedback method. Once again, for this method, you need an initialization vector; use a random number generator to produce one. Remember, the IV is not secret and will not assist anyone in breaking the encryption. Its size will be eight bytes, because the RC2 cipher encrypts blocks of eight bytes. The *Reference Manual* says that *feedbackParams* is an ITEM structure containing the initialization vector:

```
typedef struct {
    unsigned char *data;
    unsigned int len;
} ITEM;
```

Now you can set your algorithm object as follows:

```
ITEM ivItem;
unsigned char initVector[BLOCK_SIZE];
A_RC2_PARAMS rc2Params;
B_BLK_CIPHER_W_FEEDBACK_PARAMS fbParams;
/* Complete steps 1 - 4 of Generating Random Numbers,
then call B_GenerateRandomBytes. */
if ((status = B_GenerateRandomBytes
        (randomAlgorithm, (unsigned char *)initVector, 8,
        (A_SURRENDER_CTX *)NULL_PTR)) != 0)
break;
```

```
rc2Params.effectiveKeyBits = 80;
ivItem.data = initVector;
ivItem.len = BLOCK_SIZE;
fbParams.encryptionMethodName = (unsigned char *)"rc2";
fbParams.feedbackMethodName = (unsigned char *)"cbc";
fbParams.feedbackParams = (POINTER)&ivItem;
fbParams.paddingMethodName = (unsigned char *)"pad";
fbParams.paddingMethodName = NULL_PTR;
if ((status = B_SetAlgorithmInfo
        (rc2Encrypter, AI_FeedbackCipher, (POINTER)&fbParams)) != 0)
        break;
```

## Step 3: Init

You need a key before you can initialize the algorithm object for encryption.

### Step 3a: Creating a Key Object

```
B_KEY_OBJ rc2Key = (B_KEY_OBJ)NULL_PTR;
if ((status = B_CreateKeyObject (&rc2Key)) != 0)
break
```

### Step 3b: Setting the Key Object

You are using 80 effective key bits. That does not mean you need exactly ten bytes of key data, although for security reasons, it is important to use at least ten bytes. You can generate 24 bytes (192 bits) of key data and the algorithm will still work at 80 effective bits. Thus, in the future, if you want to increase the effective key bits, you do not have to change the code that generates key data, only the effective key bit parameter.

Key generation is almost the same as with DES, but you will use a different KI. In the *Reference Manual* Chapter 2 entry for AI\_FeedbackCipher, you see you have a choice of KIs. Because your key is going to be 24 bytes, you cannot use KI\_8Byte, so choose KI\_Item. Looking up KI\_Item in Chapter 3 of the *Reference Manual*, you find that the *info* you supply to B\_SetKeyInfo is a pointer to an ITEM struct, which is:

```
typedef struct {
    unsigned char *data;
    unsigned int len;
} ITEM;
```

Use a random number generator to come up with 24 bytes.

```
ITEM rc2KeyItem;
rc2KeyItem.len = 24;
rc2KeyItem.data = T_malloc (rc2KeyItem.len);
if ((status = (rc2KeyItem.data == NULL_PTR)) != 0)
break;
/* Complete steps 1 - 4 of Generating Random Numbers, then
        call B_GenerateRandomBytes. */
if ((status = B_GenerateRandomBytes
        (randomAlgorithm, rc2KeyItem.data, rc2KeyItem.len,
        (A_SURRENDER_CTX *)NULL_PTR)) != 0)
break;
if ((status = B_SetKeyInfo
        (rc2Key, KI_Item, (POINTER)&rc2KeyItem)) != 0)
break;
```

It is a good idea to zeroize any sensitive data after leaving the do-while. In fact, you may want to zeroize the memory and free it up immediately after setting the key. To do so, first free the memory using T\_free, then reset *rc2KeyItem.data* to NULL\_PTR, duplicating the following sequence after the do-while. If there is an error inside the do-while, you will still zeroize and free sensitive data; if there is no error, you have reset to NULL\_PTR, and the code after the do-while will not create havoc.

```
if (rc2KeyItem.data != NULL_PTR) {
   T_memset (rc2KeyItem.data, 0, rc2KeyItem.len);
   T_free (rc2KeyItem.data);
   rc2KeyItem.data = NULL_PTR;
   rc2KeyItem.len = 0;
}
```

#### **Block Ciphers**

You need an algorithm chooser and a surrender context. This is a speedy function, so it is reasonable to use a properly cast NULL\_PTR for the surrender context. However, you do want to build a chooser:

```
B_ALGORITHM_METHOD *RC2_CHOOSER[] = {
    &AM_CBC_ENCRYPT,
    &AM_RC2_ENCRYPT,
    &AM_SHA_RANDOM,
    (B_ALGORITHM_METHOD *)NULL_PTR
};
if ((status = B_EncryptInit
        (rc2Encrypter, rc2Key, RC2_CHOOSER,
        (A_SURRENDER_CTX *)NULL_PTR)) != 0)
break;
```

### Step 4: Update

Enter the data to encrypt through B\_EncryptUpdate. From the *Reference Manual* Chapter 2 entry on AI\_FeedbackCipher, you see that you can pass (B\_ALGORITHM\_OBJ)NULL\_PTR for all *randomAlgorithm* arguments. Once you have your input, call B\_EncryptUpdate.

Remember that the RC2 cipher is a block cipher and requires that the input be a multiple of eight bytes. Because you set *fbParams*.paddingMethodName to "pad" (see page 184), Crypto-C will pad to make the input a multiple of eight bytes. That means that the output buffer should be at least eight bytes larger than the input length.

The RC2 cipher is a fast algorithm, so for small amounts of data it is reasonable to pass a properly cast NULL\_PTR for the surrender context. If you want to pass a surrender context, you can:

```
if ((status = (encryptedData == NULL_PTR)) != 0)
break;

if ((status = B_EncryptUpdate
        (rc2Encrypter, encryptedData, &outputLenUpdate,
        encryptedDataLen, dataToEncrypt, dataToEncryptLen,
        (B_ALGORITHM_OBJ)NULL_PTR,
        (A_SURRENDER_CTX *)NULL_PTR)) != 0)
break;
```

### Step 5: Final

```
unsigned int outputLenFinal;
if ((status = B_EncryptFinal
        (rc2Encrypter, encryptedData + outputLenUpdate,
        &outputLenFinal, encryptedDataLen - outputLenUpdate,
        (B_ALGORITHM_OBJ)NULL_PTR,
        (A_SURRENDER_CTX *)NULL_PTR)) != 0)
break;
```

### Step 6: Destroy

Remember to destroy all objects created and free up any memory allocated:

```
B_DestroyKeyObject (&rc2Key);
B_DestroyAlgorithmObject (&rc2Encrypter);
B_DestroyAlgorithmObject (&randomAlgorithm);
if (encryptedData != NULL_PTR) {
  T_memset (encryptedData, 0, encryptedDataLen);
  T_free (encryptedData);
  encryptedData = NULL_PTR;
}
if (rc2KeyItem.data != NULL_PTR) {
  T_memset (rc2KeyItem.data, 0, rc2KeyItem.len);
  T_free (rc2KeyItem.data);
  rc2KeyItem.data = NULL_PTR;
  rc2KeyItem.len = 0;
}
```

## Decrypting

As with the "Introductory Example" on page 9, decrypting is similar to encrypting. Use the same AI, IV, and key. Use the proper decrypting AM and call B\_DecryptInit, B\_DecryptUpdate, and B\_DecryptFinal.

# The RC5 Cipher

The RC5 cipher is more properly known as RC5 w/r/b, where w stands for word-size, r stands for rounds, and b stands for key size in bytes.

The word size parameter is designed to take advantage of variable hardware word sizes. A hardware implementation can choose a 16-, 32-, or 64-bit word size, depending on how many bits make up a register, or word. Software implementations of the RC5 cipher can emulate any word size, regardless of the size of the machine's register size. Crypto-C implements word sizes of 32 or 64 bits; the 64-bit implementation has not been optimized.

The next feature of the RC5 cipher is the rounds parameter. Increasing the number of rounds increases security, but slows down the operation. This allows the application developer to establish a desired trade-off between security and speed. The RC5 cipher allows round counts from 0 to 255 rounds. RSA Security recommends using at least 16 rounds for the 32-bit word implementation. Analysis indicates that, in theory, the RC5 cipher may be susceptible to various attacks for values less than 16.

The last feature is the variable key size. Whereas a DES key requires eight bytes, an RC5 key can be anywhere between zero and 255 bytes. The larger the key, the greater the security. Key size has no appreciable effect on speed.

The RC5 cipher is a block cipher; the size of the blocks is twice the word size. For RC5 32/r/b, the block size is 64 bits or 8 bytes; for RC5 64/r/b, the block size is 128 bits or 16 bytes.

The example in this section corresponds to the file rc5.c.

### Step 1: Creating An Algorithm Object

Declare a variable to be B\_ALGORITHM\_OBJ and as defined in the function prototype in Chapter 4 of the *Reference Manual*, its address is the argument for B\_CreateAlgorithmObject.

```
B_ALGORITHM_OBJ rc5Encrypter = (B_ALGORITHM_OBJ)NULL_PTR;
if ((status = B_CreateAlgorithmObject (&rc5Encrypter)) != 0)
break;
```

### Step 2: Setting The Algorithm Object

There are a number of RC5 AIs from which to choose. Table 4-6 on page 105 describes the AIs. For this example, you will use a different cipher from AI\_FeedbackCipher. Choose AI\_RC5\_CBCPad. The *Reference Manual* Chapter 2 entry for this AI indicates that the format of *info* supplied to B\_SetAlgorithmInfo is:

```
typedef struct {
    unsigned int version;
    unsigned int rounds;
    unsigned int wordSizeInBits;
    unsigned char *iv;
} A_RC5_CBC_PARAMS;
```

```
/* currently 1.0 defined 0x10 */
/* number of rounds (0 - 255) */
/* AI_RC5_CBCPad requires 32 */
    /* initialization vector */
```

As a provision for future revisions of the RC5 algorithm, Crypto-C includes a version number. So that the version number can be one byte, it is two hex digits. Version 1.0 is therefore 0x10. Version 3.8, if there ever is one, would be 0x38. The hex number 0x10 is the decimal number 16. Both are valid, but it is probably better to use 0x10 because it is easier to see as a version number.

For this example, you will use 12 rounds with a word size of 32.

Because you have chosen an AI that uses Cipher Block Chaining (CBC), you need an initialization vector. Use a random number generator to produce an IV. Because the word size is 32, the block size is 64 bits or eight bytes, and your IV must be eight bytes long. Remember, the IV is not secret and will not assist anyone in breaking the encryption. Its size will be eight bytes, because the RC5 cipher encrypts blocks of eight bytes. Remember, the IV is related to the block, not the key:

#### **Block Ciphers**

```
unsigned char initVector[8];
A_RC5_CBC_PARAMS rc5Params;
/* Complete steps 1 - 4 of Generating Random Numbers,
    then call B_GenerateRandomBytes. */
if ((status = B_GenerateRandomBytes
        (randomAlgorithm, (unsigned char *)initVector, 8,
        (A_SURRENDER_CTX *)NULL_PTR)) != 0)
    break;
rc5Params.version = 0x10;
rc5Params.rounds = 12;
rc5Params.wordSizeInBits = 32;
rc5Params.iv = (unsigned char *)initVector;
if ((status = B_SetAlgorithmInfo
        (rc5Encrypter, AI_RC5_CBCPad, (POINTER)&rc5Params)) != 0)
    break;
```

### Step 3: Init

You need a key before you can initialize the algorithm object for encryption. You will first create a key object, then set the key object.

### Step 3a: Creating A Key Object

```
B_KEY_OBJ rc5Key = (B_KEY_OBJ)NULL_PTR;
if ((status = B_CreateKeyObject (&rc5Key)) != 0)
break;
```

### Step 3b: Setting The Key Object

For this example, you will use 10 key bytes (80 bits). In the *Reference Manual* Chapter 2 entry for AI\_RC5\_CBCPad, you see you must use KI\_Item. Looking up KI\_Item in Chapter 3 of the *Reference Manual*, you find that the *info* you supply to B\_SetKeyInfo is a pointer to an ITEM struct, defined in algobal.h:

```
typedef struct {
    unsigned char *data;
    unsigned int len;
} ITEM;
```

Use a random number generator to create 10 bytes:

```
ITEM rc5KeyItem;
rc5KeyItem.data = NULL_PTR;
rc5KeyItem.len = 10;
rc5KeyItem.data = T_malloc (rc5KeyItem.len);
if ((status = (rc5KeyItem.data == NULL_PTR)) != 0)
break;
if ((status = B_GenerateRandomBytes
    (randomAlgorithm, rc5KeyItem.data, rc5KeyItem.len,
        (A_SURRENDER_CTX *)NULL_PTR)) != 0)
break;
if ((status = B_SetKeyInfo
        (rc5Key, KI_Item, (POINTER)&rc5KeyItem)) != 0)
break;
```

It is a good idea to zeroize any sensitive data after leaving the do-while. In fact, you may want to zeroize the memory and free it up immediately after you set the key. To do so, first free the memory using T\_free, then reset rc5KeyItem.data to NULL\_PTR and duplicate the following sequence after the do-while. If there is an error inside the do-while before you zeroize and free, you will still perform this important task; if there is no error, by resetting to NULL\_PTR, you ensure that the code after the do-while will not create havoc:

```
if (rc5KeyItem.data != NULL_PTR) {
   T_memset (rc5KeyItem.data, 0, rc5KeyItem.len);
   T_free (rc5KeyItem.data);
   rc5KeyItem.data = NULL_PTR;
   rc5KeyItem.len = 0;
};
```

#### **Block Ciphers**

Now that you have a key, you need an algorithm chooser and a surrender context. This is a speedy function, so you can use a properly cast NULL\_PTR for the surrender context; but you do want to build a chooser:

```
B_ALGORITHM_METHOD *RC5_CHOOSER[] = {
   &AM_RC5_CBC_ENCRYPT,
    (B_ALGORITHM_METHOD *)NULL_PTR
};
if ((status = B_EncryptInit
    (rc5Encrypter, rc5Key, RC5_CHOOSER,
    (A_SURRENDER_CTX *)NULL_PTR)) != 0)
break;
```

### Step 4: Update

Enter the data to encrypt through B\_EncryptUpdate. From the *Reference Manual* Chapter 2 entry on AI\_RC5\_CBCPad, you learn that you may pass (B\_ALGORITHM\_OBJ)NULL\_PTR for all randomAlgorithm arguments. Assuming you have some input, call B\_EncryptUpdate.

Remember that the RC5 cipher is a block cipher and requires input that is a multiple of eight bytes. Because you are using AI\_RC5\_CBCPad, Crypto-C will pad to make the input a multiple of eight bytes. That means that the output buffer should be at least eight bytes larger than the input length.

The RC5 cipher is a fast algorithm, so for small amounts of data it is reasonable to pass a properly cast NULL\_PTR for the surrender context. If you want to pass a surrender context, you can:

```
encryptedDataLen = dataToEncryptLen + 8;
encryptedData = T_malloc (encryptedDataLen);
if ((status = (encryptedData == NULL_PTR)) != 0)
break;
if ((status = B_EncryptUpdate
        (rc5Encrypter, encryptedData, &outputLenUpdate,
        encryptedDataLen, dataToEncrypt, dataToEncryptLen,
        (B_ALGORITHM_OBJ)NULL_PTR,
        (A_SURRENDER_CTX *)NULL_PTR)) != 0)
break;
```

#### Step 5: Final

```
unsigned int outputLenFinal;
if ((status = B_EncryptFinal
        (rc5Encrypter, encryptedData + outputLenUpdate,
        &outputLenFinal, dataToEncryptLen + 8 - outputLenUpdate,
        (B_ALGORITHM_OBJ)NULL_PTR,
        (A_SURRENDER_CTX *)NULL_PTR)) != 0)
break;
```

## Step 6: Destroy

Remember to destroy all objects that you created and free up any memory that you allocated.

```
B_DestroyKeyObject (&rc5Key);
B_DestroyAlgorithmObject (&rc5Encrypter);
B_DestroyAlgorithmObject (&randomAlgorithm);
if (rc5KeyItem.data != NULL_PTR) {
  T_memset (rc5KeyItem.data, 0, rc5KeyItem.len);
  T_free (rc5KeyItem.data);
  rc5KeyItem.data = NULL_PTR;
  rc5KeyItem.len = 0;
}
```

```
if (encryptedData != NULL_PTR) {
   T_memset (encryptedData, 0, encryptedDataLen);
   T_free (encryptedData);
   encryptedData = NULL_PTR;
}
```

## Decrypting

As in the "Introductory Example" on page 9, decrypting is similar to encrypting. Use the same AI, IV, and key data. Use the proper decrypting AM and call B\_DecryptInit, B\_DecryptUpdate, and B\_DecryptFinal.

# The RC6 Cipher

The RC6 cipher was developed by Ronald Rivest and Matthew Robshaw, Ray Sidney, and Lisa Yin of RSA Laboratories West as a candidate for the Advanced Encryption Standard (AES). RC6 allows for a variable number of rounds; however, the implementation in this version of Crypto-C fixes the number of rounds at 20. Later versions of Crypto-C may extend this value.

The example in this section corresponds to the file rc6.c, which uses AI\_RC6\_CBCPad. AI\_FeedbackCipher also supports the RC6 symmetric block cipher. AI\_FeedbackCipher is useful if your application has a need to support block cipher modes other than CBC. See the rc6fb.c sample program for more information.

## Step 1: Create

Declare a variable to be B\_ALGORITHM\_OBJ and as defined in the function prototype in Chapter 4 of the *Reference Manual*, its address is the argument for B\_CreateAlgorithmObject.

```
B_ALGORITHM_OBJ rc6Encrypter = (B_ALGORITHM_OBJ)NULL_PTR;
if ((status = B_CreateAlgorithmObject (&rc6Encrypter)) != 0)
break;
```

## Step 2: Set

For this example, you will perform an RC6 operation in CBC mode using PKCS V#5 padding. To do this, use AI\_RC6\_CBCPad in the call to B\_SetAlgorithmInfo. Notice

that, as specified in the *Reference Manual* entry for AI\_RC6\_CBCPad, this AI requires an initialized A\_RC6\_CBC\_PARAMS structure, which is defined as follows:

typedef struct {
 unsigned int rounds;
 unsigned char \*iv;
} A\_RC6\_CBC\_PARAMS;

As mentioned previously, the number of rounds must be 20.

CBC mode requires an initialization vector, so assume that you have the following buffer containing arbitrary bytes to use as the IV. Note that this information must be made available to the entity which decrypts the message. The IV is not secret information and may be sent in the clear with the ciphertext.

#define BLOCK\_SIZE 16
unsigned char initVector[BLOCK\_SIZE];

Now fill in an A\_RC6\_CBC\_PARAMS structure and call B\_SetAlgorithmInfo. As noted previously, the only supported value for *rc6Params.rounds* is 20.

In this example, you can use AI\_RC6\_CBCPad for PKCS V#5 padding for simplicity. This AI automatically pads the message to be a multiple of the block size, so that you don't have to worry about the length of the data to encrypt.

**Note:** There is another AI, AI\_RC6\_CBC, which can be used to perform raw RC6 encryption. However, as is the case when doing raw encryption with any block cipher, the length of the data to encrypt must be a multiple of the block size. In the case of AI\_RC6\_CBC, the length of the data to encrypt must be a multiple of 16 bytes. These AIs for performing raw encryption are useful if you want to use your own padding scheme, instead of PKCS V#5.

## Step 3: Init

The next step is to make a call to B\_EncryptInit. To do this, you need a key object. You will first create a key object, and then set the key data.

Step 3a: Creating a Key Object

```
B_KEY_OBJ rc6Key = (B_KEY_OBJ)NULL_PTR;
if ((status = B_CreateKeyObject (&rc6Key)) != 0)
break;
```

#### Step 3b: Setting the Key Data

Now you need to set the key size and pass the bytes of key data. According to the *Reference Manual* entry for AI\_RC6\_CBCPad, the compatible KI type is KI\_Item. A key anywhere from 1-255 bytes is supported. Here, you can use a random 24-byte key. For most applications, a 128-bit key should be sufficient.]

```
#define KEY_SIZE 24 /* number of bytes in the key */
ITEM rc6KeyItem = {NULL, 0};
/* Step 3b: Set the key object with a random RC6 key */
rc6KeyItem.len = KEY_SIZE;
rc6KeyItem.data = T_malloc (rc6KeyItem.len);
if ((status = (rc6KeyItem.data == NULL_PTR)) != 0)
break;
```

At this point, you can write the key data to *rc6KeyItem.data*. In the sample code, we fill *rc6KeyItem.data* with random bytes:

Once you have passed in the key data, dispose of *rc6KeyItem*, because it is no longer necessary. Crypto-C has already initialized the key object with the necessary data.

```
if (rc6KeyItem.data != NULL_PTR) {
   T_memset (rc6KeyItem.data, 0, rc6KeyItem.len);
   T_free (rc6KeyItem.data);
   rc6KeyItem.data = NULL_PTR;
   rc6KeyItem.len = 0;
}
```

To call B\_EncryptInit, we also need an algorithm chooser. The *Reference Manual* entry for AI\_RC6\_CBCPad gives us the AMs necessary. Because you will use this chooser for decryption also, you should also include those AMs:

```
B_ALGORITHM_METHOD *RC6_CHOOSER[] = {
   &AM_RC6_CBC_ENCRYPT,
   &AM_RC6_CBC_DECRYPT,
   (B_ALGORITHM_METHOD *)NULL_PTR
};
```

Once you have passed in the key data and created the chooser, you are ready to make the call to B\_EncryptInit:

## Step 4: Update

Enter the data to encrypt through B\_EncryptUpdate. From the *Reference Manual* Chapter 2 entry on AI\_RC6\_CBCPad you learn that you may pass (B\_ALGORITHM\_OBJ)NULL\_PTR for all *randomAlgorithm* arguments. Assuming you have some input, call B\_EncryptUpdate.

Remember that the RC6 cipher is a block cipher. The current version requires input that is a multiple of sixteen bytes. Because you are using AI\_RC5\_CBCPad, Crypto-C will pad to make the input a multiple of sixteen bytes. That means that the output buffer should be at least sixteen bytes larger than the input length.

The RC6 cipher is a fast algorithm, so it is reasonable to pass a properly cast NULL\_PTR

#### **Block Ciphers**

for the surrender context:

```
unsigned char *dataToEncrypt = (unsigned char *)"Encrypt this sentence.";
unsigned int dataToEncryptLen;
unsigned char *encryptedData = NULL_PTR;
unsigned int outputLenUpdate, outputLenFinal, outputLenTotal;
unsigned int encryptedDataLen;
dataToEncryptLen = T_strlen ((char *)dataToEncrypt) + 1;
RSA_PrintBuf ("Data To Encrypt", dataToEncrypt, dataToEncryptLen);
encryptedDataLen = dataToEncryptLen + BLOCK_SIZE;
encryptedData = T malloc (encryptedDataLen);
if ((status = (encryptedData == NULL_PTR)) != 0) {
 status = RSA DEMO E ALLOC;
 break;
}
if ((status = B_EncryptUpdate
                (rc6Encrypter, encryptedData, &outputLenUpdate,
                 encryptedDataLen, dataToEncrypt, dataToEncryptLen,
                 (B_ALGORITHM_OBJ)NULL_PTR,
                 (A_SURRENDER_CTX *)NULL_PTR)) != 0)
 break;
```

## Step 5: Final

## Step 6: Destroy

Remember to destroy any objects that you created and to free up any memory that has

been allocated:

```
B_DestroyAlgorithmObject (&rc6Encrypter);
if (rc6KeyItem.data != NULL_PTR) {
  T_memset (rc6KeyItem.data, 0, rc6KeyItem.len);
  T_free (rc6KeyItem.data);
  rc6KeyItem.data = NULL_PTR;
  rc6KeyItem.len = 0;
}
```

## Decrypting

As in the "Introductory Example" on page 9, decrypting is similar to encrypting. Use the same AI, IV, and key data. Use the proper decrypting AM and call B\_DecryptInit, B\_DecryptUpdate, and B\_DecryptFinal.

# The AES Cipher

The AES Cipher, Rijndael, is the replacement for the Data Encryption Standard (DES). The example in this section corresponds to the file aes.c.

## Step 1: Create

Declare a variable to be B\_ALGORITHM\_OBJ and as defined in the function prototype in Chapter 4 of the *Reference Manual*, its address is the argument for B\_CreateAlgorithmObject.

```
/* Create an algorithm object. */
if ((status = B_CreateAlgorithmObject (&aesEncrypter)) != 0)
break;
```

## Step 2: Set

For this example, you will perform an AES operation in CBC mode using PKCS V#5 padding. To do this, use AI\_AES\_CBCPad in the call to B\_SetAlgorithmInfo. Notice that, as specified in the *Reference Manual* entry for AI\_AES\_CBCPad, this AI requires an initialization vector. This is due to using CBC. This AI requires an unsigned char \*iv as its parameters.

unsigned char \*aesParams

CBC mode requires an initialization vector, so assume that you have the following buffer containing arbitrary bytes to use as the IV. Note that this information must be made available to the entity which decrypts the message. The IV is not secret information and may be sent in the clear with the ciphertext.

#define BLOCK\_SIZE 16
unsigned char initVector[BLOCK\_SIZE];

Now fill in an A\_AES\_CBC\_PARAMS structure and call B\_SetAlgorithmInfo. As noted previously, the only supported value for *rc6Params.rounds* is 20.

In this example, you can use AI\_AES\_CBCPad for PKCS V#5 padding for simplicity. This AI automatically pads the message to be a multiple of the block size, so that you don't have to worry about the length of the data to encrypt.

**Note:** There is another AI, AI\_AES\_CBC, which can be used to perform raw AES encryption. However, as is the case when doing raw encryption with any block cipher, the length of the data to encrypt must be a multiple of the block size. In the case of AI\_AES\_CBC, the length of the data to encrypt must be a multiple of 16 bytes. These AIs for performing raw encryption are useful if you want to use your own padding scheme, instead of PKCS V#5.

## Step 3: Init

The next step is to make a call to B\_EncryptInit. To do this, you need a key object. You will first create a key object, and then set the key data.

Step 3a: Creating a Key Object

```
/* Create a key object */
if ((status = B_CreateKeyObject (&aesKey)) != 0)
break;
```

#### Step 3b: Setting the Key Data

Now you need to set the key size and pass the bytes of key data. According to the *Reference Manual* entry for AI\_AES\_CBCPad, the compatible KI type is KI\_Item. A key anywhere from 1-255 bytes is supported. Here, you can use a random 24-byte key. For most applications, a 128-bit key should be sufficient.]

```
#define KEY_SIZE 24 /* number of bytes in the key */
ITEM aesKeyItem = {NULL, 0};
/* Step 3b: Set the key object with a random AES key */
aesKeyItem.len = KEY_SIZE;
aesKeyItem.data = T_malloc (rc6KeyItem.len);
if ((status = (aesKeyItem.data == NULL_PTR)) != 0)
break;
```

At this point, you can write the key data to *aesKeyItem.data*. In the sample code, we fill *aesKeyItem.data* with random bytes:

Once you have passed in the key data, dispose of *aesKeyItem*, because it is no longer necessary. Crypto-C has already initialized the key object with the necessary data.

```
if (aesKeyItem.data != NULL_PTR) {
   T_memset (aesKeyItem.data, 0, aesKeyItem.len);
   T_free (aesKeyItem.data);
   aesKeyItem.data = NULL_PTR;
   aesKeyItem.len = 0;
}
```

To call B\_EncryptInit, we also need an algorithm chooser. The *Reference Manual* entry for AI\_AES\_CBCPad gives us the AMs necessary. Because you will use this chooser for decryption also, you should also include those AMs:

```
B_ALGORITHM_METHOD *AES_CHOOSER[] = {
  &AM_AES_CBC_ENCRYPT,
   &AM_AES_CBC_DECRYPT,
   (B_ALGORITHM_METHOD *)NULL_PTR
};
```

Once you have passed in the key data and created the chooser, you are ready to make the call to B\_EncryptInit:

break;

## Step 4: Update

Enter the data to encrypt through B\_EncryptUpdate. From the *Reference Manual* Chapter 2 entry on AI\_AES\_CBCPad you learn that you may pass (B\_ALGORITHM\_OBJ)NULL\_PTR for all *randomAlgorithm* arguments. Assuming you have some input, call B\_EncryptUpdate.

Remember that the AES cipher is a block cipher. The current version requires input that is a multiple of sixteen bytes. Because you are using AI\_AES\_CBCPad, Crypto-C will pad to make the input a multiple of sixteen bytes. That means that the output buffer should be at least sixteen bytes larger than the input length.

The AES cipher is a fast algorithm, so it is reasonable to pass a properly cast NULL\_PTR for the surrender context:

```
unsigned char *dataToEncrypt = (unsigned char *)"Encrypt this sentence.";
unsigned int dataToEncryptLen;
unsigned char *encryptedData = NULL_PTR;
unsigned int outputLenUpdate, outputLenFinal, outputLenTotal;
unsigned int encryptedDataLen;
dataToEncryptLen = T_strlen ((char *)dataToEncrypt) + 1;
RSA_PrintBuf ("Data To Encrypt", dataToEncrypt, dataToEncryptLen);
encryptedDataLen = dataToEncryptLen + BLOCK_SIZE;
encryptedData = T_malloc (encryptedDataLen);
if ((status = (encryptedData == NULL_PTR)) != 0) {
 status = RSA_DEMO_E_ALLOC;
 break;
}
if ((status = B_EncryptUpdate
                (aesEncrypter, encryptedData, &outputLenUpdate,
                 encryptedDataLen, dataToEncrypt, dataToEncryptLen,
                 (B_ALGORITHM_OBJ)NULL_PTR,
                 (A_SURRENDER_CTX *)NULL_PTR)) != 0)
 break;
```

## Step 5: Final

## Step 6: Destroy

Remember to destroy any objects that you created and to free up any memory that has been allocated:

```
B_DestroyAlgorithmObject (&rc6Encrypter);
if (aesKeyItem.data != NULL_PTR) {
  T_memset (aesKeyItem.data, 0, aesKeyItem.len);
  T_free (aesKeyItem.data);
  aesKeyItem.data = NULL_PTR;
  aesKeyItem.len = 0;
}
```

## **Password-Based Encryption**

In previous encryption methods, you used a random number generator to produce a key. In password-based encryption (PBE), you will use a message digest algorithm to derive a key from a password. See "Message Digests" on page 47 for information on that topic.

For encryption, enter a password, append a salt to the password (see Step 2), and digest that quantity. Extract the required number of bytes from the digest and you have a key. Use that key to encrypt data using DES or the RC2 algorithm.

For decryption, enter a password, append the same salt, and then digest. Extract the required number of bytes from the digest and use them as a key to decrypt. If you entered the same password that you used to encrypt, you will obtain the same digest and hence the same key, and the encrypted data will decrypt to the original data.

Crypto-C will automatically append the salt, digest the data, and extract the key.

The example in this section corresponds to the file pbe.c.

## Step 1: Creating An Algorithm Object

Declare a variable to be B\_ALGORITHM\_OBJ. As defined in the function prototype in Chapter 4 of the *Reference Manual*, its address is the argument for B\_CreateAlgorithmObject:

```
B_ALGORITHM_OBJ pbEncrypter = (B_ALGORITHM_OBJ)NULL_PTR;
```

```
if ((status = B_CreateAlgorithmObject (&pbEncrypter)) != 0)
    break;
```

## Step 2: Setting The Algorithm Object

There are a number of PBE AIs from which to choose (see "Summary of AIs" on page 103 for a more detailed description). For now, choose AI\_MD5WithRC2\_CBCPad. In Chapter 2 of the *Reference Manual*, the description of this AI indicates the format of *info* supplied to B\_SetAlgorithmInfo is:

```
typedef struct {
    unsigned int effectiveKeyBits;
    unsigned char *salt;
    unsigned int iterationCount;
    B_RC2_PBE_PARAMS;
    /* effective key size in bits */
    /* pointer to 8 byte salt value */
    iteration count */
}
```

The section "RC2" on page 38 contains an explanation of effective key bits. The salt is a value that provides security against dictionary attacks or precomputation. An attacker could precompute the digests of thousands of possible passwords, creating a "dictionary" of likely keys. But recall that when you digest, changing input data even a little changes the resulting digest. By digesting the password with a "salt", the attacker's dictionary is rendered useless. The attacker would have to create a dictionary of the keys that were generated from each password; then each password would have to have a dictionary of each possible salt. The salt is not secret; knowing the salt will not help anyone without the password to decrypt the data.

To produce the salt, create an eight-byte buffer and then employ a random number generator to generate eight bytes. The iteration count is the number of times Crypto-C will digest. If that value is one, digest the password and salt once; if it is two, digest the password and salt, then digest the digest, and so on. Each iteration will increase an attacker's task greatly. Five is generally sufficient for most applications:

```
#define SALT_LEN 8
```

```
B_RC2_PBE_PARAMS rc2PBEParams;
unsigned char saltData[SALT_LEN];
/* Complete steps 1 - 4 of Generating Random Numbers,
   then call B_GenerateRandomBytes.*/
if ((status = B_GenerateRandomBytes
        (randomAlgorithm, saltData, SALT_LEN,
        (A_SURRENDER_CTX *)NULL_PTR)) != 0)
break;
```

#### **Block Ciphers**

## Step 3: Init

You need a key before you can initialize the algorithm object for encryption. In PBE, the password is the key. Simply enter the password data as the key data; Crypto-C will generate the symmetric key from the password and salt.

#### Step 3a: Creating A Key Object

```
#define MAX_PW_LEN 20
B_KEY_OBJ pbeKey = (B_KEY_OBJ)NULL_PTR;
if ((status = B_CreateKeyObject (&pbeKey)) != 0)
    break;
```

#### Step 3b: Setting The Key Object

In the *Reference Manual* Chapter 2 entry for AI\_MD5WithRC2\_CBCPad, you see you have only one choice for a KI: KI\_Item. Looking up KI\_Item in Chapter 3 of the *Reference Manual*, you find that the *info* you supply to B\_SetKeyInfo is a pointer to an ITEM structure, which is:

```
typedef struct {
    unsigned char *data;
    unsigned int len;
} ITEM;
```

The data portion of the struct is the password. For this example, we will use the following method to enter the password. This method for entering a password is *not* 

secure; it is used for illustrative purposes only. It is not for duplication:

You should zeroize any sensitive data after leaving the do-while. In fact, you might want to zeroize the memory immediately after you set the key:

T\_memset (pbeKeyItem.data, 0, MAX\_PW\_LEN);

Now that you have a key, you need an algorithm chooser and a surrender context. This is a speedy function, so it is reasonable to use a properly cast NULL\_PTR for the surrender context. You do want to build a chooser:

```
B_ALGORITHM_METHOD *PBE_CHOOSER[] = {
    &AM_MD5,
    &AM_RC2_CBC_ENCRYPT,
    (B_ALGORITHM_METHOD *)NULL_PTR
};
if ((status = B_EncryptInit
        (pbEncrypter, pbeKey, PBE_CHOOSER,
        (A_SURRENDER_CTX *)NULL_PTR)) != 0)
break;
```

## Step 4: Update

Enter the data to encrypt through B\_EncryptUpdate. The *Reference Manual* Chapter 2 entry on AI\_MD5WithRC2\_CBCPad states that you can pass (B\_ALGORITHM\_OBJ)NULL\_PTR for all randomAlgorithm arguments. Assuming you have some input data, call B\_EncryptUpdate. Remember that the RC2 cipher is a block cipher and requires the input to be a multiple of eight bytes. But because you are using AI\_MD5WithRC2\_CBCPad, Crypto-C will pad to make the input a multiple of eight bytes. That means, though, that the output buffer should be at least eight bytes larger than the input length.

PBE with MD5 and the RC2 cipher is a fast algorithm, so for small amounts of data, you can pass a properly cast NULL\_PTR for the surrender context. If you want to pass a surrender context, you can:

```
/* Assume dataToEncrypt points to already set data and
     dataToEncryptLen has been set to the number of bytes
     in dataToEncrypt. */
#define BLOCK LEN 8
unsigned char *dataToEncrypt;
unsigned char *encryptedData = NULL_PTR;
unsigned int dataToEncryptLen;
unsigned int encryptedDataLen;
unsigned int outputLenUpdate;
encryptedDataLen = dataToEncryptLen + BLOCK_LEN;
encryptedData = T_malloc (encryptedDataLen);
if ((status = (encryptedData == NULL_PTR)) != 0)
  break;
if ((status = B_EncryptUpdate
     (pbEncrypter, encryptedData, &outputLenUpdate,
      encryptedDataLen, dataToEncrypt, dataToEncryptLen,
      (B_ALGORITHM_OBJ)NULL_PTR,
      (A_SURRENDER_CTX *)NULL_PTR)) != 0)
  break;
```

## Step 5: Final

```
unsigned int outputLenFinal;
if ((status = B_EncryptFinal
        (pbEncrypter, encryptedData + outputLenUpdate,
        &outputLenFinal, encryptedDataLen - outputLenUpdate,
        (B_ALGORITHM_OBJ)NULL_PTR,
        (A_SURRENDER_CTX *)NULL_PTR)) != 0)
break;
```

## Step 6: Destroy

Remember to destroy all objects and free up any allocated memory:

```
B_DestroyKeyObject (&pbeKey);
B_DestroyAlgorithmObject (&pbEncrypter);
B_DestroyAlgorithmObject (&randomAlgorithm);
if (pbeKeyItem.data, 0, MAX_PW_LEN) {
   T_memset (pbeKeyItem.data, 0, MAX_PW_LEN);
   T_free (pbekeyItem.data);
    pbeKeyItem.data = NULL_PTR;
}
if (encryptedData != NULL_PTR) {
   T_memset (encryptedData, 0, encryptedDataLen);
   T_free (encryptedData);
   encryptedData = NULL_PTR;
}
```

## Decrypting

As in the "Introductory Example" on page 9, decrypting is similar to encrypting. Use the same AI, password, and salt. Use the proper decrypting AM and call B\_DecryptInit, B\_DecryptUpdate, and B\_DecryptFinal.

# Chapter 7 Public-Key Operations

In public-key cryptography, two associated keys are necessary: one to encrypt, and the other to decrypt. The sender encrypts a message using the recipient's public key. Once a message is encrypted, it can be decrypted only with the recipient's private key. This is in contrast to algorithms like DES and the RC2, RC4, and RC5 algorithms, which are called symmetric-key encryption algorithms because the key used to encrypt is the same key needed to decrypt.

In public-key cryptography, it is also possible to encrypt using a private key. In this case, the sender takes the plaintext input and the private key and follows the same steps needed to decrypt an encrypted file. This creates a ciphertext that can be read using the public key. To read it, the recipient follows the same steps needed to encrypt with the public key and restores it to the plaintext. Private-key encryption with public-key decryption is used for digital signatures and verification. See "RSA Digital Signatures" on page 233 and "DSA Signatures" on page 243 for more information.

Crypto-C supplies a number of public-key algorithms. These include:

- RSA encryption and decryption
- DSA signatures
- Diffie-Hellman key agreement
- Elliptic curve public-key operations

# **Performing RSA Operations**

The RSA algorithm is a public-key algorithm that relies on the difficulty of factoring a number that is the product of two large primes. If you are not familiar with the RSA algorithm and terminology, you may want to read "The RSA Algorithm" on page 51 before you continue.

The algorithm chooser used throughout the sections concerning executing the RSA algorithm can be found in "Algorithm Choosers" on page 116.

The example in this section corresponds to the file rsapkcs.c.

**Note:** For an example of how to perform RSA operations in conformance with the ANSI X9.31 standard, see Chapter 9, "Putting It All Together: An X9.31 Example" on page 313. The example in Chapter 9 is similar to this one; however, due to the additional constraints required by X9.31, some of the operations are more time-consuming.

## **Generating a Key Pair**

Before you can encrypt and decrypt, you need a key pair. The key pair consists of a private key and its associated public key. Generating a key pair is not trivial. The RSA algorithm relies on very large prime numbers, which are produced during key pair generation. This could be fairly time-consuming, so we recommend you use a surrender context. The surrender context used below is the one in "The Surrender Context" on page 118.

Most Crypto-C operations follow the six-step procedure outlined in the "Introductory Example" on page 9. Generating a key pair needs only five of the steps; there is no Update call.

## Step 1: Creating An Algorithm Object

Declare a variable to be B\_ALGORITHM\_OBJ. As defined in the function prototype in Chapter 4 of the *Reference Manual*, its address is the argument for B\_CreateAlgorithmObject:

```
B_ALGORITHM_OBJ keypairGenerator = (B_ALGORITHM_OBJ)NULL_PTR;
if ((status = B_CreateAlgorithmObject (&keypairGenerator)) != 0)
break;
```

## Step 2: Setting the Algorithm Object

For this example, use AI\_RSAKeyGen to generate an RSA key pair. The *Reference Manual* Chapter 2 entry for AI\_RSAKeyGen states that the *info* for B\_SetAlgorithmInfo is a pointer to an A\_RSA\_KEY\_GEN\_PARAMS structure, defined as:

/\* size of modulus in bits \*/
 /\* fixed public exponent \*/

where ITEM is:

```
typedef struct {
    unsigned char *data;
    unsigned int len;
} ITEM;
```

The size of the modulus in bits can be any number from 256 to 2048; the larger the modulus, the greater the security. Unfortunately, the larger the modulus, the longer it takes to generate key pairs and to encrypt and decrypt. RSA Security recommends 768 bits or more for applications. In testing and learning, though, it is safe to choose a smaller modulus to save time. For this exercise, choose 512.

The public exponent is usually one of two values:  $F_0 = 3$  or  $F_4 = 65537$ . Recall that the algorithm requires a public exponent that has no common divisor with (p-1)(q-1). With  $F_0$  or  $F_4$ , it is easier to find primes p and q that meet that requirement.  $F_4$  is also a good choice for a public exponent because it is large, prime, and of low weight. Weight here refers to the number of 1's in the binary representation: in hex,  $F_4$  is 01 00 01. The F in  $F_0$  and  $F_4$  stands for Pierre de Fermat, the 17th-century mathematician who first described the special properties of these and other numbers. For more information on  $F_4$  (and other Fermat numbers), see ITU-T X.509, Annex D.

For this example, choose F<sub>4</sub>:

A\_RSA\_KEY\_GEN\_PARAMS keygenParams; static unsigned char f4Data[3] = {0x01, 0x00, 0x01};

## Step 3: Init

Look up the description and prototype for B\_GenerateInit in Chapter 4 of the *Reference Manual*. For this example, you can use the following:

Here, you use NULL\_PTR for the surrender context because B\_GenerateInit is a speedy function. B\_GenerateKeypair in Step 5 is the time-consuming function.

## Step 4: Update

There is no Step 4 in generating a key pair.

## Step 5: Generate

Find the description and prototype for B\_GenerateKeypair in Chapter 4 of the *Reference Manual*. This function takes five arguments. The first is the algorithm object: for this example, it is *keypairGenerator*. The second and third are key objects. For this call, all you have to do is create the key objects; they will be set by B\_GenerateKeypair. The fourth argument is a random algorithm. For this, complete Steps 1 through 4 of "Generating Random Numbers" on page 165. You do not need random bytes, only an algorithm that can generate them. The algorithm chooser you are using (defined in "Algorithm Choosers" on page 116) contains the AM for SHA1 random number generation.

The last argument is the surrender context. This function call can take a while, although the amount of time is not uniform. On slower machines, it may take over two or three minutes to generate a 512-bit key pair, or it may take only 17 seconds.

Crypto-C needs to find two primes of the proper size. To find a prime, Crypto-C

generates a candidate and tests to see if it is prime. If the candidate passes the test, Crypto-C has one of the primes; if not, Crypto-C builds a new number. If you are lucky, two early numbers Crypto-C creates will pass the test. Sometimes, though, Crypto-C has to try many numbers before it finds a pair.

**Note:** The numbers Crypto-C produces are not provably prime. They are numbers for which the probability is very low that they are not prime. This does not affect the accuracy of the algorithm and will not appreciably decrease security.

When you generate a key pair, it can look as if your program has stopped or as if the machine has frozen up. To help allay fears of disaster, use the surrender function outlined in "The Surrender Context" on page 118. It will print out a dot every second to let you know the program is running properly. If the dots do not appear, then you know something is wrong:

## Step 6: Destroy

When you are done with your objects, remember to destroy them:

```
B_DestroyAlgorithmObject (&randomAlgorithm);
B_DestroyAlgorithmObject (&keypairGenerator);
B_DestroyKeyObject (&publicKey);
B_DestroyKeyObject (&privateKey);
```

# **MultiPrime**

This section provides an overview of the MulitPrime enhancement to Crypto-C including information on how to generate an RSA MultiPrime key.

# What is MultiPrime?

In classic RSA, you create a modulus (called "n") by multiplying two large primes together. The public and private exponents are then "e" (generally a Fermat number such as 3, 17, or 65,537) and

 $d = e^{-1} mod(\phi(n))$ 

where

φ

is the Euler "phi-function".

One problem with RSA has always been performance of private-key operations. One advance in performance was to use an algorithm based on the "Chinese Remainder Theorem" (or "CRT") to perform the private key operations. This required performing modular exponentiation with the primes as moduli instead of "n". It is faster to do two modular exponentiations with smaller moduli (and exponents) than one modular exponentiation with a large modulus (and exponent).

Recently, Compaq acquired a patent on MultiPrime RSA. Under this scheme, a modulus is the product of three (or more) primes. The public and private keys are computed as before.

Now when performing private key operations, it is possible to use the Chinese Remainder Theorem to make three modular exponentiations using the three primes. Since each of the primes is smaller than each of the two primes of classic RSA, the overall time is reduced.

For example, using 1024-bit RSA key pairs on a 450 MHz Pentium processor, the following table illustrates the performance gains of CRT over non-CRT and MultiPrime (using three primes) over 2-prime.

| (milliseconds) | Private non-CRT | CRT | public (expo = 3) |
|----------------|-----------------|-----|-------------------|
|----------------|-----------------|-----|-------------------|

| Two-Prime RSA   | 48.8 | 17.5 | 0.8 |  |
|-----------------|------|------|-----|--|
| Three-Prime RSA | 48.8 | 10.9 | 0.8 |  |

This means 3-prime private operations can be about 38% faster than 2-prime operations. Or with 2-prime RSA, you can perform about 57 signatures per second, but with 3-prime RSA, you can perform about 91 signatures per second.

## **How Many Primes?**

Using three primes is faster than using two primes. Is 4-prime RSA faster than 3prime? Yes, but there is a security tradeoff. One way to break RSA is to factor the modulus. Current technology (machinery and factoring algorithms) are such that a 1024-bit modulus is safe from attack and will be safe for many years to come. However, the more primes that make up a number, the easier it is to factor using what is known as the Elliptic Curve Method (ECM).

Currently, no one trying to factor a 2-prime RSA modulus would use the ECM, since there is another method, known as Number Field Sieve (NFS), that is faster. With NFS, the number of primes does not matter; factoring will always take the same amount of time.

What this means is that the attacker will decide which method to use, NFS or ECM, based on the number of primes that make up the modulus. With fewer primes, NFS will be used; with more primes, ECM will be used.

However, there is one more issue to think about: key size. The longer the modulus, the harder it is to factor. The difficulty of ECM increases more than the difficulty of NFS with modulus size. That means the longer the key, the safer it is to use more primes. For instance, with two primes at 768 bits, NFS is faster than ECM. But with three primes at 768 bits, ECM is faster. Using three primes to build a 768-bit RSA key pair means you have less security than two primes. It does not necessarily mean you do not have enough security; it just means you have less.

On the other hand, with two primes or three primes at 1024 bits, NFS is faster than ECM. With four primes at 1024 bits, ECM is faster. So if your 1024-bit RSA key pair is made up of three primes, you have the same level of security as with two primes. Since with three primes private key operations are faster, you might as well use three primes. At 1024 bits, you don't start sacrificing security until you use four primes. At what point is it safe to use four primes? Some researchers say 4096 bits; others say 1536 bits.

Starting with Crypto-C 5.1, we have taken a more conservative approach. The toolkit

#### **MultiPrime**

does not allow you to generate an RSA key pair if the number of primes is more than three. Furthermore, the toolkit will not allow you to generate 3-prime RSA key pairs of less than 1024 bits. In the future, as more research is published, we may adjust these limits and allow you to generate key pairs of more than three primes at more key lengths.

## Sample

MultiPrime RSA differs from classic 2-prime RSA in only two areas: key pair generation and the makeup of the private key. Once you generate your key pair, signing and verification is exactly the same as before. It's just that the private key looks different.

In the following example, key pair generation is similar to regular key-pair generation, except you use a different AI and the info passed in is a different struct. Notice that the chooser contains the same AM you used when generating two-prime RSA key pairs.

Once you have the key objects, signing, verifying, encrypting, and decrypting is the same. If you want to save the private key, you can get the key data out of the object using the existing BER KI. If you decoded the BER encoding, you would find three primes instead of two, three prime exponents instead of two, and two CRT coefficients instead of one.

If you set a key object using the BER KI, Crypto-C will recognize whether it is made up of two primes or three, and will build the object appropriately.

There is a new KI that separates the components: KI\_PKCS\_RSAMultiPrimePrivate. Using this KI, you can see the individual primes without having to bother with the BER encoding.

```
B_ALGORITHM_METHOD *RSA_GEN_CHOOSER[] = {
  &AM_RSA_KEY_GEN,
  (B_ALGORITHM_METHOD *)NULL_PTR
};
A_RSA_MULTI_PRIME_KEY_GEN_PARAMS genParams;
ITEM *privateKeyBER = (ITEM *)NULL_PTR;
unsigned char expo[1] = \{
  3
};
do {
  if ((status = B_CreateKeyObject (&pubKey)) != 0)
      break;
  if ((status = B_CreateKeyObject (&priKey)) != 0)
    break;
  if ((status = B_CreateAlgorithmObject (&rsaGen)) != 0)
    break:
  genParams.modulusBits = 1024:
  genParams.numberOfPrimes = 3;
  genParams.publicExponent.data = expo;
  genParams.publicExponent.len = sizef (expo);
  if ((status = B_SetAlgorithmInfo
       (rsaGen, AI_RSAMultiPrimeKeyGen,
        (POINTER)&genParams)) != 0)
    break:
  if ((status = B GenerateInit
       (rsaGen, RSA_GEN_CHOOSER, NULL_SURR)) != 0)
    break;
  if ((status = B_GenerateKeypair
       (rsaGen, pubKey, priKey, rand, NULL_SURR)) != 0)
    break;
  if ((status = B_GetKeyInfo
       ((POINTER *)&privateKeyBER, priKey,
        KI_PKCS_RSAPrivateBER)) != 0)
  break;
} while (0);
```

# **Generating an RSA MultiPrime Key**

Refer to the RSA\_CreateMultiPrimeRSAKeypair routine defined in the samples/pkalg/ rsa/rsautil.c file for an example that shows the use of AI\_RSAMultiPrimeKeyGen to generate an RSA public/private key pair. This routine is called by the rsamultp.c sample.

RSA MultiPrime key generation follows the same steps as standard RSA key pair generation with a couple of exceptions. The differences are that AI\_RSAMultiPrimeKeyGen must be used instead of AI\_RSAKeyGen. Also, as indicated in the *Reference Manual* entry for the appropriate AI, the algorithm chooser passed in during the B\_GenerateInit call must include AM\_RSA\_MULTI\_PRIME\_KEY\_GEN.

## Step 1: Prepare A\_RSA\_MULTI\_PRIME\_KEY\_GEN\_PARAMS Structure

To use AI\_RSAMultiPrimeKeyGen in the call to B\_SetAlgorithmInfo, we must first prepare an A\_RSA\_MULTI\_PRIME\_KEY\_GEN\_PARAMS structure, which is defined as follows:

typedef struct {
 unsigned int modulusBits;
 unsigned int numberOfPrimes;
 ITEM publicExponent;
} A\_RSA\_MULTI\_PRIME\_KEY\_GEN\_PARAMS;

The numberOfPrimes field must be set to a value of 2 or more. If it is set to 2, it is equivalent to generating a standard RSA key pair as is the case with AI\_RSAKeyGen. If numberOfPrimes is set to 3 or more, the modulusBits field must be at least 1024.

## Step 2: Set the Algorithm Object

If we have an algorithm object, keypairGenerator, which has already been created with a call to B\_CreateAlgorithmObject, we can then set the algorithm object's info as follows:

## Step 3: Init

Now, make the appropriate adjustments to the algorithm chooser so that the algorithm methods correspond to the AI chosen:

Following this step, you will call B\_GenerateKeypair in the same manner as was done for standard RSA key pair generation. The public and private B\_KEY\_OBJs will then be suitable for signing/verifying or encrypting/decrypting in exactly the same way as the standard RSA key objects are used. This includes using KI\_PKCS\_RSAPrivateBER to obtain the BER-encoded RSA MultiPrime key. KI\_PKCSMultiPrimeRSAPrivate can also be used with B\_GetKeyInfo or B\_SetKeyInfo to view or manipulate the data in a private key object. See the samples/pkalg/rsa/rsamultp.c sample for further details.

# **Distributing an RSA Public Key**

After generating a key pair, you need to make the public key available to the public.

#### MultiPrime

## **Crypto-C Format**

publicKey is a key object that was set by the Crypto-C function B\_GenerateKeypair. Its key info type (KI) is KI\_RSAPublic. In the Reference Manual Chapter 3 entry on KI\_RSAPublic, the section titled "Format of info returned by B\_GetKeyInfo" tells you that the function returns a pointer to an A\_RSA\_KEY struct:

```
typedef struct {
   ITEM modulus;
   ITEM exponent;
} A_RSA_KEY;
```

/\* modulus \*/ /\* exponent \*/

So you need to declare a variable to be a pointer to such a struct and pass this variable's address as the argument.

Using the prototype in Chapter 4 of the *Reference Manual* for B\_GetKeyInfo as a guide, write the following:

```
A_RSA_KEY *getPublicKey = (A_RSA_KEY *)NULL_PTR;
if ((status = B_GetKeyInfo
        ((POINTER *)&getPublicKey, publicKey, KI_RSAPublic)) != 0)
break;
```

If you looked at the elements of the struct:

```
getPublicKey->modulus.data
getPublicKey->modulus.len
getPublicKey->exponent.data
getPublicKey->exponent.len
```

You could see the public key that Crypto-C generated. This is the information you would make public.

**Note:** If you want to e-mail the information, you will not be able to send the information over most e-mail systems because the data is in binary form, not ASCII. Crypto-C offers encoding and decoding functions to convert between binary and ASCII. See "Converting Data Between Binary and ASCII" on page 172 for more information.

## **BER/DER Encoding**

There is a problem with distributing the key in the above struct: it is not standard; it

is unique to Crypto-C. If the recipient is not using Crypto-C, how do you give that recipient the information? Suppose your application mails this key to a certification authority. What information do you send? The BER-encoding standard defines what the public key consists of and how that information should be formatted. It is defined in ASN.1, which defines the Basic Encoding Rules (BER) and Distinguished Encoding Rules (DER). See "BER/DER Encoding" on page 123 for more information.

You must put the key into DER format, encode it into ASCII, and e-mail the encoding. The recipient will decode the DER string and convert the key information into the format of their choice.

This sounds difficult, but Crypto-C offers a means of doing it simply. In the previous example, in order to obtain the key, you used B\_GetKeyInfo with KI\_RSAPublic. Chapter 3 of the *Reference Manual* also lists KI\_RSAPublicBER, which states:

#### Format of info returned by B\_GetKeyInfo:

pointer to an ITEM structure which gives the address and length of the DERencoding. Note that B\_GetKeyInfo returns an encoding which contains the object identifier for rsaEncryption (defined in PKCS V1) as opposed to rsa.

Crypto-C returns a pointer to where that information resides, not the information. Another call to Crypto-C might alter or destroy it. Therefore, once you get the pointer to the information, copy it into your own buffer:

```
ITEM *cryptocPublicKeyBER;
ITEM myPublicKeyBER.data = NULL_PTR;
if ((status = B_GetKeyInfo
        ((POINTER *)&cryptocPublicKeyBER, publicKey,
        KI_RSAPublicBER)) != 0)
break;
myPublicKeyBER.len = cryptocPublicKeyBER->len;
myPublicKeyBER.data = T_malloc (myPublicKeyBER.len);
if ((status = (myPublicKeyBER.data — NULL_PTR)) != 0)
break;
T_memcpy (myPublicKeyBER.data, cryptocPublicKeyBER->data,
        myPublicKeyBER.len);
```

So, to distribute a key, you generate the key pair, get the key *info* in BER format with B\_GetKeyInfo and KI\_RSAPublicBER, encode the BER data into ASCII format, and

#### MultiPrime

send it off.

Remember to free any memory you allocated:

T\_free (myPublicKeyBER.data);

**Note:** The conversion into BER or DER is known as BER-encoding or DERencoding; the conversion between binary to ASCII is known as encoding and decoding. In general, the word "encoding" without "BER" in front of it means binary to ASCII. If the encoding is BER- or DER-encoding, the BER or DER should be explicitly stated.

## **RSA Public-Key Encryption**

Follow Steps 1 through 6 to encrypt the following using an RSA public key:

```
static unsigned char dataToEncryptWithRSA[8] = {
    0x4a, 0x72, 0x55, 0x36, 0xda, 0x2f, 0xb9, 0x51
};
```

## Step 1: Creating An Algorithm Object

Declare a variable to be B\_ALGORITHM\_OBJ. As defined in the function prototype in Chapter 4 of the *Reference Manual*, its address is the argument for B\_CreateAlgorithmObject:

```
B_ALGORITHM_OBJ rsaEncryptor = (B_ALGORITHM_OBJ)NULL_PTR;
if ((status = B_CreateAlgorithmObject (&rsaEncryptor)) != 0)
break:
```

## Step 2: Setting The Algorithm Object

There are a number of RSA AIs, described in Table 4-7 on page 107. For this example, use AI\_PKCS\_RSAPublic. This AI encrypts and decrypts data according to the Public-Key Cryptography Standard #1 (PKCS#1 v1.5). See the PKCS document [1] for more information.

The Chapter2 entry in the Reference Manual states that AI\_PKCS\_RSAPublic supplies

info to B\_SetAlgorithmInfo as NULL\_PTR:

### Step 3: Init

You will encrypt using the recipient's RSA public key. Normally, you would obtain the public key from the recipient or a certificate service. For this exercise, though, you will simply use the public key you generated in "Generating a Key Pair" on page 214. B\_EncryptInit is quick, so you are safe in passing NULL\_PTR as the surrender context:

```
if ((status = B_EncryptInit
          (rsaEncryptor, publicKey, RSA_SAMPLE_CHOOSER,
          (A_SURRENDER_CTX *)NULL_PTR)) != 0)
break;
```

Block 02 padding will be used because we are performing a public key encryption operation, as specified in PKCS#1 v1.5.

## Step 4: Update

The *Reference Manual* Chapter 2 entry on AI\_PKCS\_RSAPublic states:

#### Input constraints:

The total number of bytes to encrypt may not be more than k - 11, where k is the key's modulus size in bytes.

For this example, the key's size in bits is 512, which is 64 bytes. So you cannot pass more than 53 bytes. If you were encrypting more than 53 bytes, you could not use AI\_PKCS\_RSAPublic. If you had more than 53 bytes to encrypt and tried to break it up into smaller units, calling B\_EncryptUpdate for each unit, it would not work. That is because PKCS RSA encryption adds padding, and the padding scheme needs at least 11 spare bytes to work. It is intended for digital envelopes and digital signatures, and in those situations, the number of bytes to encrypt is usually eight, 16, or (for BER-encoded digests) 34 or 35. If you want to encrypt larger amounts of data using the RSA algorithm, you must use AI\_RSAPublic, also known as *raw RSA encryption and decryption*. See "Raw RSA Encryption and Decryption" on page 231 for more information.

#### **MultiPrime**

You are encrypting 8 bytes, so you do not need to worry about that constraint. However, the output of RSA encryption is the same size as the modulus, as described in "The RSA Algorithm" on page 51. That means you must set the output buffer, which will hold the encrypted data, to be the same size as the modulus. Your modulus is 512 bits, or 64 bytes.

**Note:** The input to the RSA algorithm must also be the same size as the modulus, but AI\_PKCS\_RSAPublic will automatically pad.

The description of AI\_PKCS\_RSAPublic notes that "B\_EncryptUpdate and B\_EncryptFinal require a random algorithm." The random number generator is for the padding. You do not need random bytes, only an algorithm that can generate them. Although RSA encryption is not as slow as key pair generation, you will not see an immediate response. Use a surrender context so that you know the program is running and has not frozen:

## Step 5: Final

## Step 6: Destroy

When you are done with all your objects, remember to destroy them.

```
B_DestroyAlgorithmObject (&randomAlgorithm);
B_DestroyAlgorithmObject (&rsaEncryptor);
B_DestroyKeyObject (&publicKey);
```

# **RSA Private-Key Decryption**

This example shows how to decrypt using an RSA private key. Remember that with Crypto-C, you have the choice of doing your private-key operations normally or utilizing the blinding technique (see "Timing Attacks and Blinding" on page 95). You make this choice in the algorithm chooser. For normal decryption operations, use AM\_RSA\_CRT\_DECRYPT; to execute blinding, use AM\_RSA\_CRT\_DECRYPT\_BLIND.

## Step 1: Creating an Algorithm Object

Declare a variable to be B\_ALGORITHM\_OBJ. As defined in the function prototype in Chapter 4 of the *Reference Manual*, its address is the argument for B\_CreateAlgorithmObject:

```
B_ALGORITHM_OBJ rsaDecryptor = (B_ALGORITHM_OBJ)NULL_PTR;
if ((status = B_CreateAlgorithmObject (&rsaDecryptor)) != 0)
break;
```

## Step 2: Setting the Algorithm Object

Because you used AI\_PKCS\_RSAPublic to encrypt, it is easiest to use AI\_PKCS\_RSAPrivate to decrypt. Crypto-C padded the data before encrypting; when you use the "matching" AI to decrypt, Crypto-C will automatically strip the padding. The *Reference Manual* Chapter 2 entry on this AI indicates the *info* supplied to B\_SetAlgorithmInfo is NULL\_PTR:

## Step 3: Init

To decrypt, you must use the RSA private key that is associated with the public key that was used to encrypt, which would be the key you generated in "Generating a Key Pair" on page 214. B\_DecryptInit is quick, so you are safe in passing NULL\_PTR as the surrender context.

```
if ((status = B_DecryptInit
          (rsaDecryptor, privateKey, RSA_SAMPLE_CHOOSER,
          (A_SURRENDER_CTX *)NULL_PTR)) != 0)
break;
```

## Step 4: Update

When you encrypted, there were certain constraints on the size of the input data to B\_EncryptUpdate. The only constraint on the data passed to B\_DecryptUpdate is that it be numerically less than the modulus. If the data you are decrypting was encrypted using RSA encryption, the data will be numerically less than the modulus.

The encryption process padded the original data, so, while the encrypted data is 64 bytes, the decrypted data will be less than 64 bytes, however, you do not know how much less. For simplicity, make the decrypted data buffer 64 bytes large. Presumably, the encrypter added outputLenUpdate and outputLenFinal from the encryption to get the total number of bytes of encrypted data. The *Reference Manual* Chapter 2 entry on AI\_PKCS\_RSAPrivate indicates you may pass a properly cast NULL\_PTR for *randomAlgorithm* arguments.

Although RSA decryption is not as slow as key pair generation, you will not see an immediate response. Use the surrender context shown in Step 3: Init, above, so you know the program is running and has not frozen:

```
#define BLOCK_SIZE 64
unsigned char decryptedData[BLOCK_SIZE];
unsigned int outputLenTotal;
unsigned int outputLenUpdate;
    /* where outputLenTotal is the sum of the encryption's
        outputLenUpdate and outputLenFinal. The encrypter should
        send this information along with the encrypted data. */
```

```
/* generalFlag is for the surrender function.*/
generalFlag = 0;
if ((status = B_DecryptUpdate
        (rsaDecryptor, decryptedData, &outputLenUpdate, BLOCK_SIZE,
        encryptedData, outputLenTotal, NULL_PTR,
        &generalSurrenderContext)) != 0)
break;
```

#### Step 5: Final

```
unsigned int outputLenFinal;
/* generalFlag is for the surrender function.*/
generalFlag = 0;
if ((status = B_DecryptFinal
        (rsaDecryptor, decryptedData + outputLenUpdate,
        &outputLenFinal, BLOCK_SIZE - outputLenUpdate, NULL_PTR,
        &generalSurrenderContext)) != 0)
break;
```

#### Step 6: Destroy

When you are done with all objects, remember to destroy them:

```
B_DestroyAlgorithmObject (&rsaDecryptor);
B_DestroyKeyObject (&privateKey);
```

### **Optimal Asymetric Encryption Padding (OAEP)**

See the rsaplccs2.c code sample for an example of RSA encryption with OAEP as defined in PKCS V1.2. See the Setoaep.c code sample for an example showing RSA encryption with OAEP as defined in the SET spec.

### **Raw RSA Encryption and Decryption**

When you used AI\_PKCS\_RSAPublic, you could not encrypt more than k - 11 bytes, where k was the size of the modulus in bytes. That is because PKCS RSA encryption pads, and the padding scheme needs 11 spare bytes to work. This is intended for digital envelopes and digital signatures; in these situations, the number of bytes to

#### MultiPrime

encrypt is usually 8, 16, or (for BER-encoded digests) 34 or 35. If you want to encrypt and decrypt more than k - 11 bytes, use raw RSA encryption and decryption.

**Note:** In general, there should be no need for raw RSA encryption or decryption. For most applications, if you have a longer message, it is faster and simpler to encrypt the message with a symmetric algorithm and then use the RSA algorithm to encrypt the key. (See "Digital Envelopes" on page 55.) If you do use raw RSA encryption and decryption, your application must be responsible for adding and removing the necessary padding. We do not recommend using raw RSA encryption and decryption, unless you are familiar with the issues involved.

To encrypt more bytes than the PKCS AIs allow, use AI\_RSAPublic for encryption and and AI\_RSAPrivate for decryption. Note that this is different from the recommended use for these AIs, as described in the *Reference Manual*. There are two important constraints to consider when using these AIs:

• The total length of the data must be a multiple of the modulus size.

If your data's length is not a multiple of the modulus size, your application must do the padding. When decrypting with raw RSA encryption and decryption, Crypto-C will not strip the padding; the application must do that.

• The data must be numerically less than the modulus.

To do this, divide your data into blocks that are one byte smaller than the modulus. Prepend one byte of 0 to each block. If the leading byte of the data is 0, your data will meet this second constraint.

For example, suppose you wanted to encrypt 100 bytes with the RSA algorithm using a 512-bit modulus. You break the data into two blocks, the first one 63 bytes, the second 37. Next, prepend a 0 byte to the first block and it is now 64 bytes (512 bits). Then, prepend a 0 byte and append 26 pad bytes to the second block and it, too is now 64 bytes. Finally, call B\_EncryptUpdate for each of the two blocks, then B\_EncryptFinal. This will produce 128 bytes of encrypted data.

When decrypting, first call B\_DecryptUpdate once for all 128 bytes; then B\_DecryptFinal. The application will have to then strip the prepended zeroes and the padding. You could also break the encrypted data into 64-byte blocks and call B\_DecryptUpdate for each block and strip the padding then.

Some padding procedures are recommended; others are discouraged. For a description of one particular trusted padding system, see PKCS V1 [1].

### **RSA Digital Signatures**

The section "Authentication and Digital Signatures" on page 57 discusses what a digital signature is. This section describes how to write Crypto-C code that computes or verifies digital signatures. For signing, Crypto-C offers B\_SignInit, B\_SignUpdate, and B\_SignFinal, which will digest the data and encrypt the digest using RSA encryption with a private key. For verification, Crypto-C offers B\_VerifyInit, B\_VerifyUpdate, and B\_VerifyFinal, which will digest the data again, decrypt the signature with the RSA public key, and compare the digest to the decrypted signature.

Note that you cannot use the Sign and Verify functions if you do not want to digest the data. Some applications may not call for a digest; they may demand that the signature be the actual data encrypted with a private key. This is the case with some forms of authentication, for instance. In other cases, the data passed to the application has already been digested. In such an application, encrypt using AI\_PKCS\_RSAPrivate or AI\_RSAPrivate; do not follow the model outlined here.

A digital signature is actually not the private-key encrypted digest of the data, but the private-key encrypted BER-encoding of the digest. (Remember that when you "encrypt" using the private key, you are actually following the same steps you use for decryption, even though you apply them to a plaintext file.) When you are using SHA1, this means the input data will be 35 bytes, not 20. The "encryption" follows the PKCS standards, so the data must be at least 11 bytes shorter than the modulus. Hence, the modulus must be at least 46 bytes (368 bits) for computing digital signatures using SHA1 as the digesting algorithm.

The example in this section corresponds to the file rsasign.c.

#### **Computing a Digital Signature**

Remember that with Crypto-C, you have the choice of doing your private-key operations normally or of using the blinding technique (see "Timing Attacks and Blinding" on page 95). You make this choice in the algorithm chooser. For normal signature operations, use AM\_RSA\_CRT\_ENCRYPT. To use blinding, use AM\_RSA\_CRT\_ENCRYPT\_BLIND.

#### Step 1: Creating An Algorithm Object

Declare a variable to be B\_ALGORITHM\_OBJ. As defined in the function prototype in Chapter 4 of the *Reference Manual*, its address is the argument for

B\_CreateAlgorithmObject:

```
B_ALGORITHM_OBJ digitalSigner = (B_ALGORITHM_OBJ)NULL_PTR;
if ((status = B_CreateAlgorithmObject (&digitalSigner)) != 0)
break;
```

#### Step 2: Setting The Algorithm Object

Crypto-C provides three methods for computing RSA digital signatures: MD2 with RSA encryption, MD5 with RSA encryption, and SHA1 with RSA encryption.

**Note:** Recent cryptanalytic work has discovered a collision in MD2's internal compression function, and there is some chance that the attack on MD2 may be extended to the full hash function. The same attack applies to MD. Another attack has been applied to the compression function on MD5, though this has yet to be extended to the full MD5. RSA Security recommends that before you use MD, MD2, or MD5, you should consult the RSA Laboratories Web site to be sure that their use is consistent with the latest information.

For this example, choose AI\_SHA1WithRSAEncryption. The *Reference Manual* Chapter 2 entry on this AI states that the format of *info* supplied to B\_SetAlgorithmInfo is NULL\_PTR:

### Step 3: Init

Associate a key and algorithm method with the algorithm object through B\_SignInit. The *Reference Manual* Chapter 4 entry for this function shows that it takes four arguments: the algorithm object, a key object, an algorithm chooser, and a surrender context. The algorithm object in this example is *digitalSigner*. Remember, if the algorithm object was not set to AI\_MD5WithRSAEncryption,

AI\_MD2WithRSAEncryption, AI\_SHA1WithRSAEncryption, or their BER counterparts, you cannot use B\_SignInit. For a key object, use an RSA private key. Follow Steps 1 through 5 of "Generating a Key Pair" on page 214 to produce a key pair. Remember, the modulus must be at least 368 bits.

Build an algorithm chooser with the AMs listed in the Reference Manual Chapter 2

entry for the AI in use:

```
B_ALGORITHM_METHOD *SIGN_SAMPLE_CHOOSER[] = {
   &AM_SHA,
   &AM_RSA_CRT_ENCRYPT,
   (B_ALGORITHM_METHOD *)NULL_PTR
};
```

**Note:** If you want to sign using the blinding technique to thwart timing attacks (see "Timing Attacks and Blinding" on page 95), use AM\_RSA\_CRT\_ENCRYPT\_BLIND in the algorithm chooser.

B\_SignInit is fast, so it is reasonable to pass a properly cast NULL\_PTR for the surrender context:

```
if ((status = B_SignInit
    (digitalSigner, privateKey, SIGN_SAMPLE_CHOOSER,
    (A_SURRENDER_CTX *)NULL_PTR)) != 0)
break;
```

#### Step 4: Update

Digest the data to sign with B\_SignUpdate, which is described in Chapter 4 of the *Reference Manual*. Unless there is an extraordinarily large amount of data (for example, one megabyte), this function is quick and a NULL\_PTR for the surrender context should be no problem. Assuming you have your input data and you know its length, your call would be the following:

#### Step 5: Final

B\_SignUpdate digested the data. Encrypt the digest and output the result to a signature buffer with B\_SignFinal. The signature will be the same size as the public modulus, so make sure the output buffer is big enough. The chapter 2 entry of the *Reference Manual* on AI\_SHAWithRSAEncryption states that "You may pass (B\_ALGORITHM\_OBJ)NULL\_PTR for all *randomAlgorithm* arguments." This function does not return immediately, so a surrender context can be helpful; for this example use the

#### MultiPrime

surrender context outlined in "The Surrender Context" on page 118:

#### Step 6: Destroy

When you are done with all objects, remember to destroy them.

```
B_DestroyAlgorithmObject (&digitalSigner);
B_DestroyKeyObject (&privateKey);
```

#### Verifying a Digital Signature

The Crypto-C sequence B\_VerifyInit, B\_VerifyUpdate, and B\_VerifyFinal will digest the original data, decrypt the signature with the provided RSA public key, and compare the digest to the decrypted signature. If the values are the same, B\_VerifyFinal returns a 0; if they are different, it returns an error code.

**Note:** If a signing application did not digest the data before encrypting to produce a signature, you cannot use the Verify functions. Instead, decrypt the signature using AI\_PKCS\_RSAPublic or AI\_RSAPublic.

#### Step 1: Creating An Algorithm Object

Declare a variable to be B\_ALGORITHM\_OBJ. As defined in the function prototype in Chapter 4 of the *Reference Manual*, its address is the argument for

B\_CreateAlgorithmObject:

```
B_ALGORITHM_OBJ digitalVerifier = (B_ALGORITHM_OBJ)NULL_PTR;
if ((status = B_CreateAlgorithmObject (&digitalVerifier)) != 0)
break;
```

#### Step 2: Setting The Algorithm Object

The signer should tell you which message digest and decryption algorithms you need to use to verify the signature. To verify the signature created here, you would use the same AI:

#### Step 3: Init

Associate a key and algorithm method with the algorithm object through B\_VerifyInit. The entry for this function in Chapter 4 of the *Reference Manual* shows that it takes four arguments: the algorithm object, a key object, an algorithm chooser, and a surrender context. The algorithm object in this example is *digitalVerifier*. For a key object, use an RSA public key, presumably the partner to the RSA private key that was used for the signature. Build an algorithm chooser which incorporates the AMs listed in the Chapter 2 entry for the AI in use the *Reference Manual*. B\_VerifyInit is fast, so it is reasonable to pass a properly cast NULL\_PTR for the surrender context:

```
B_ALGORITHM_METHOD *VERIFY_SAMPLE_CHOOSER[] = {
    &AM_SHA,
    &AM_RSA_DECRYPT,
    (B_ALGORITHM_METHOD *)NULL_PTR
};
if ((status = B_VerifyInit
      (digitalVerifier, publicKey, VERIFY_SAMPLE_CHOOSER,
      (A_SURRENDER_CTX *)NULL_PTR)) != 0)
break;
```

**Note:** If the algorithm object was not set to AI\_MD5WithRSAEncryption, AI\_MD2WithRSAEncryption, AI\_SHA1WithRSAEncryption, or their BER counterparts, you cannot use B\_VerifyInit.

### Step 4: Update

Use B\_VerifyUpdate to digest the data that was signed. Its prototype is in Chapter 4 of the *Reference Manual*. Unless there is an extraordinarily large amount of data (for example, a megabyte), B\_VerifyUpdate is quick and a NULL\_PTR for the surrender context should be no problem. Assuming that you have the same input data and you know its length, your call is the following:

```
if ((status = B_VerifyUpdate
        (digitalVerifier, inputData, inputDataLen,
        (A_SURRENDER_CTX *)NULL_PTR)) != 0)
break;
```

### Step 5: Final

B\_VerifyUpdate digested the data. Decrypt the signature and compare the result to the digest with B\_VerifyFinal. The *Reference Manual* Chapter 2 entry on AI\_SHA1WithRSAEncryption states that "You may pass (B\_ALGORITHM\_OBJ)NULL\_PTR for all *randomAlgorithm* arguments." This function does not return immediately, so use a surrender context:

```
/* generalFlag is for the surrender function. */
generalFlag = 0;
if ((status = B_VerifyFinal
        (digitalVerifier, signature, signatureLen,
        (B_ALGORITHM_OBJ)NULL_PTR,
        &generalSurrenderContext)) != 0)
break;
```

The return value will be 0 if the signature verifies, nonzero if it does not. Of course, a nonzero return value may indicate some other error, so check any error return against the *Crypto-C Error Types*, in Appendix A of the *Reference Manual*.

#### Step 6: Destroy

When you are done with all objects, remember to destroy them:

```
B_DestroyAlgorithmObject (&digitalVerifier);
B_DestroyKeyObject (&publicKey);
```

# **Performing DSA Operations**

The Digital Signature Algorithm (DSA) is part of the Digital Signature Standard (DSS), published by the National Institute of Standards and Technology (NIST, a division of the US Department of Commerce); it is the digital authentication standard of the US government. The section "Digital Signature Algorithm (DSA)" on page 60 gives a more detailed description of the actual algorithm.

Generating a DSA key pair is a two-step process. First, you must generate the DSA parameters; then you can generate the actual key pair.

The example in this section corresponds to the file dsasign.c.

## **Generating DSA Parameters**

In this section, you generate the DSA parameters: a prime, a subprime, and a base. There is no Step 4, Update, in generating DSA parameters.

### Step 1: Creating An Algorithm Object

Declare a variable to be B\_ALGORITHM\_OBJ. As defined in the function prototype in Chapter 4 of the *Reference Manual*, its address is the argument for B\_CreateAlgorithmObject:

```
B_ALGORITHM_OBJ dsaParamGenerator = (B_ALGORITHM_OBJ)NULL_PTR;
if ((status = B_CreateAlgorithmObject (&dsaParamGenerator)) != 0)
break;
```

### Step 2: Setting The Algorithm Object

There is only one AI that will generate DSA parameters, AI\_DSAParamGen. The format

of *info* supplied to B\_SetAlgorithmInfo is a pointer to the following:

typedef struct {
 unsigned int primeBits;
} B\_DSA\_PARAM\_GEN\_PARAMS;

```
/* size of prime in bits */
```

Crypto-C will generate the prime, but you must decide how big that prime will be. The number of prime bits can be anywhere from 512 to 2048. Larger numbers provide greater security, but are also much slower. As with the RSA algorithm, RSA Security recommends using 768 bits. To save time, because this is for illustrative purposes only, this example will use 512. The subprime is always 160 bits long:

```
B_DSA_PARAM_GEN_PARAMS dsaParams;
dsaParams.primeBits = 512;
if ((status = B_SetAlgorithmInfo
        (dsaParamGenerator, AI_DSAParamGen,
            (POINTER)&dsaParams)) != 0)
break;
```

#### Step 3: Init

Initialize the generation process with B\_GenerateInit. Build an algorithm chooser. Because this function is quick, it is reasonable to pass NULL\_PTR as the surrender context. Generating the parameters in Step 5 is time-consuming, though, so you will use a surrender context there:

```
B_ALGORITHM_METHOD *DSA_PARAM_GEN_CHOOSER[] = {
    &AM_SHA_RANDOM,
    &AM_DSA_PARAM_GEN,
    (B_ALGORITHM_METHOD *)NULL_PTR
};
if ((status = B_GenerateInit
      (dsaParamGenerator, DSA_PARAM_GEN_CHOOSER,
      (A_SURRENDER_CTX *)NULL_PTR)) != 0)
break;
```

#### Step 4: Update

There is no Step 4 in generating DSA parameters.

#### Step 5: Generate

To generate DSA parameters, call the Crypto-C function B\_GenerateParameters. The *Reference Manual* Chapter 4 entry for this call indicates there are four arguments. The first is the algorithm object that generates the parameters; in this example, that is *dsaParamGenerator*.

The second is a result algorithm object. Crypto-C will generate some values and will need to place them somewhere. This information will be used in later Crypto-C calls, so you might as well place these values in an algorithm object now. Create an algorithm object, but do not set it; B\_GenerateParameters will do that. (This is similar to generating an RSA key pair, where the results were placed into key objects.)

The third argument is a random algorithm. Complete Steps 1 through 4 of "Generating Random Numbers" on page 165. You do not need random bytes, only an algorithm that can generate them. The algorithm chooser you are using contains the AM for SHA1 random number generation.

The last argument is a surrender context. Generating DSA parameters can be timeconsuming, sometimes taking two or three minutes. On slower machines, generating parameters over 800 bits can take more than an hour. Use the surrender context described previously. It will print out a dot every second to let you know that Crypto-C is computing and the machine has not crashed:

```
B_ALGORITHM_OBJ dsaKeyGenObj = (B_ALGORITHM_OBJ)NULL_PTR;
if ((status = B_CreateAlgorithmObject (&dsaKeyGenObj)) != 0)
break;
/* generalFlag is for this tutorial's surrender function. */
generalFlag = 0;
if ((status = B_GenerateParameters
        (dsaParamGenerator, dsaKeyGenObj, randomAlgorithm,
        &generalSurrenderContext)) != 0)
break;
```

#### Step 6: Destroy

Remember to destroy your objects. Do not destroy the *dsaKeyGenObj* object until you have used it to generate the actual DSA key pair:

```
B_DestroyAlgorithmObject (&randomAlgorithm);
B_DestroyAlgorithmObject (&dsaParamGenerator);
```

## **Generating a DSA Key Pair**

The previous code generated the DSA parameters and set an algorithm object. With that algorithm object, you can generate the key pair. Remember, the algorithm object has already been created and set, so you can jump directly to Step 3.

### Step 3: Init

When it generated the parameters, Crypto-C set the algorithm object *dsaKeyGenObj* to AI\_DSAKeyGen. That means that when you build an algorithm chooser for the Init call, you need to include AM\_DSA\_KEY\_GEN. Look up the description and prototype for B\_GenerateInit in Chapter 4 of the *Reference Manual*. For this example, you can use the following:

```
B_ALGORITHM_METHOD *DSA_KEY_GEN_CHOOSER[] = {
   &AM_SHA_RANDOM,
   &AM_DSA_KEY_GEN,
    (B_ALGORITHM_METHOD *)NULL_PTR
};
if ((status = B_GenerateInit
    (dsaKeyGenObj, DSA_KEY_GEN_CHOOSER,
    (A_SURRENDER_CTX *)NULL_PTR)) != 0)
break;
```

This example uses NULL\_PTR for the surrender context because B\_GenerateInit is a speedy function. B\_GenerateKeypair in Step 5 is the time-consuming function.

### Step 4: Update

There is no Step 4 in generating a key pair.

#### Step 5: Generate

The description and prototype for B\_GenerateKeypair in Chapter 4 of the *Reference Manual* shows that this function takes five arguments. The first is the algorithm object; for this example, it is *dsaKeyGenObj*. The second and third are key objects. For this call, all you have to do is create the key objects; they will be set by B\_GenerateKeypair. The fourth argument is a random algorithm. For this, complete Steps 1 through 4 of "Generating Random Numbers" on page 165. You do not need random bytes, only an algorithm that can generate them. The algorithm chooser you are using (from Step 3)

contains the AM for SHA1 random number generation. The last argument is the surrender context. This function call is quick; the lengthy portion was generating the parameters:

```
B_KEY_OBJ dsaPublicKey = (B_KEY_OBJ)NULL_PTR;
B_KEY_OBJ dsaPrivateKey = (B_KEY_OBJ)NULL_PTR;
if ((status = B_CreateKeyObject (&dsaPublicKey)) != 0)
break;
if ((status = B_CreateKeyObject (&dsaPrivateKey)) != 0)
break;
if ((status = B_GenerateKeypair
(dsaKeyGenObj, dsaPublicKey, dsaPrivateKey,
randomAlgorithm, (A_SURRENDER_CTX *)NULL_PTR)) != 0)
break;
```

#### Step 6: Destroy

When you are done with all objects, remember to destroy them:

```
B_DestroyAlgorithmObject (&randomAlgorithm);
B_DestroyAlgorithmObject (&dsaKeyGenObj);
B_DestroyKeyObject (&dsaPublicKey);
B_DestroyKeyObject (&dsaPrivateKey);
```

## **DSA Signatures**

In this section, we describe how to write Crypto-C code that computes or verifies DSA digital signatures. See "Authentication and Digital Signatures" on page 57 for information on what a digital signature is. For signing, Crypto-C offers B\_SignInit, B\_SignUpdate, and B\_SignFinal, which will digest the data and create a signature using DSA with a private key. For verification, Crypto-C offers B\_VerifyInit, B\_VerifyUpdate, and B\_VerifyFinal to digest the data again and check the signature using its DSA public key.

#### **Computing a Digital Signature**

#### Step 1: Creating An Algorithm Object

Declare a variable to be B\_ALGORITHM\_OBJ. As defined in the function prototype in Chapter 4 of the *Reference Manual*, its address is the argument for B\_CreateAlgorithmObject:

```
B_ALGORITHM_OBJ dsaSigner = (B_ALGORITHM_OBJ)NULL_PTR;
if ((status = B_CreateAlgorithmObject (&dsaSigner)) != 0)
break;
```

#### Step 2: Setting The Algorithm Object

There is only one Crypto-C choice for computing DSA digital signatures, AI\_DSAWithSHA1 (or its BER counterpart). The *Reference Manual* Chapter 2 entry for this AI states that the format of *info* supplied to B\_SetAlgorithmInfo is NULL\_PTR.

```
if ((status = B_SetAlgorithmInfo
          (dsaSigner, AI_DSAWithSHA1, NULL_PTR)) != 0)
break;
```

#### Step 3: Init

Associate a key and algorithm method with the algorithm object through B\_SignInit. The Chapter 4 *Reference Manual* entry on this function shows that it takes four arguments: the algorithm object, a key object, an algorithm chooser and a surrender context. The algorithm object in this example is *dsaSigner*. For a key object you want to use a DSA private key. See the previous section on generating a DSA key pair.

Build an algorithm chooser, the elements being the AMs listed in the *Reference Manual* Chapter 2 entry for the AI in use. B\_SignInit is fast, so it is reasonable to pass a

properly cast NULL\_PTR for the surrender context:

```
B_ALGORITHM_METHOD *DSA_SIGN_CHOOSER[] = {
    &AM_SHA,
    &AM_DSA_SIGN,
    (B_ALGORITHM_METHOD *)NULL_PTR
};
if ((status = B_SignInit
        (dsaSigner, dsaPrivateKey, DSA_SIGN_CHOOSER,
        (A_SURRENDER_CTX *)NULL_PTR)) != 0)
break;
```

#### Step 4: Update

Digest the data to sign with B\_SignUpdate, the prototype of which is in Chapter 4 of the *Reference Manual*. Unless there is an extraordinarily large amount of data (for example, a megabyte or more), this function is quick and a NULL\_PTR for the surrender context should be no problem. Assuming you have some input data and you know its length, your call is the following:

```
if ((status = B_SignUpdate
      (dsaSigner, inputData, inputDataLen,
      (A_SURRENDER_CTX *)NULL_PTR)) != 0)
break;
```

#### Step 5: Final

B\_SignUpdate digested the data. Create the signature and send the result to a signature buffer with B\_SignFinal. The signature will be as many as 48 bytes long, so make sure the output buffer is big enough. The *Reference Manual* Chapter 2 entry on AI\_DSAWithSHA1 states:

```
You must pass a random algorithm in B_SignFinal, but may pass (B_ALGORITHM_OBJ)NULL_PTR for all other randomAlgorithm arguments.
```

This function does not return immediately, so a surrender context can be helpful. For this example, use the surrender context described in "The Surrender Context" on

#### **Performing DSA Operations**

page 118:

```
#define MAX_SIG_LEN 48
unsigned char signature[MAX_SIG_LEN];
unsigned int signatureLen;
/* generalFlag is for the surrender function. */
generalFlag = 0;
if ((status = B_SignFinal
        (dsaSigner, signature, &signatureLen, MAX_SIG_LEN,
        randomAlgorithm,
        &generalSurrenderContext)) != 0)
break;
```

#### Step 6: Destroy

When you are done with all objects, remember to destroy them:

```
B_DestroyAlgorithmObject (&dsaSigner);
B_DestroyKeyObject (&dsaPrivateKey);
```

#### Verifying a Digital Signature

The Crypto-C sequence B\_VerifyInit, B\_VerifyUpdate, and B\_VerifyFinal digests the original data and checks the signature. If the signature is valid, B\_VerifyFinal returns a zero; if the signature is not valid, it returns an error code.

#### Step 1: Creating An Algorithm Object

Declare a variable to be B\_ALGORITHM\_OBJ. As defined in the function prototype in Chapter 4 of the *Reference Manual*, its address is the argument for B\_CreateAlgorithmObject:

```
B_ALGORITHM_OBJ dsaVerifier = (B_ALGORITHM_OBJ)NULL_PTR;
if ((status = B_CreateAlgorithmObject (&dsaVerifier)) != 0)
break;
```

#### Step 2: Setting The Algorithm Object

To verify the signature created here, use the same AI:

### Step 3: Init

Associate a key and algorithm method with the algorithm object through B\_VerifyInit. The Chapter 4 *Reference Manual* entry on this function shows that it takes four arguments: the algorithm object, a key object, an algorithm chooser, and a surrender context. The algorithm object in this example is *dsaVerifier*. For a key object, you want to use a DSA public key, presumably the partner to the DSA private key used to sign. Build an algorithm chooser; the elements are the AMs listed in the *Reference Manual* Chapter 2 entry for the AI in use. B\_VerifyInit is fast, so it is reasonable to pass a properly cast NULL\_PTR for the surrender context:

```
B_ALGORITHM_METHOD *DSA_VERIFY_CHOOSER[] = {
    &AM_SHA1,
    &AM_DSA_VERIFY,
    (B_ALGORITHM_METHOD *)NULL_PTR
};
if ((status = B_VerifyInit
      (dsaVerifier, dsaPublicKey, DSA_VERIFY_CHOOSER,
      (A_SURRENDER_CTX *)NULL_PTR)) != 0)
break;
```

### Step 4: Update

Digest the data that was signed with B\_VerifyUpdate; the prototype of this is in Chapter 4 of the *Reference Manual*. Unless there is an extraordinarily large amount of data (for example, a megabyte or more), this function is quick and a NULL\_PTR for the surrender context will probably be no problem. Assuming you have the same input data and you know its length, your call is the following:

```
if ((status = B_VerifyUpdate
        (dsaVerifier, inputData, inputDataLen,
        (A_SURRENDER_CTX *)NULL_PTR)) != 0)
break;
```

#### Step 5: Final

B\_VerifyUpdate digested the data. Check the signature with B\_VerifyFinal. The *Reference Manual* Chapter 2 entry on AI\_DSAWithSHA1 states:

You must pass a random algorithm in B\_SignFinal, but may pass (B\_ALGORITHM\_OBJ)NULL\_PTR for all other *randomAlgorithm* arguments.

This function does not return immediately, so use a surrender context:

```
/* generalFlag is for the surrender function. */
generalFlag = 0;
if ((status = B_VerifyFinal
        (dsaVerifier, signature, signatureLen,
        (B_ALGORITHM_OBJ)NULL_PTR,
        &generalSurrenderContext)) != 0)
break;
```

The return value will be zero if the signature verifies, nonzero if it does not. Of course, a nonzero return value may indicate some other error, so check any error return against the *Crypto-C Error Types*, Appendix A of the *Reference Manual*.

#### Step 6: Destroy

When you are done with all objects, remember to destroy them:

```
B_DestroyAlgorithmObject (&dsaVerifier);
B_DestroyKeyObject (&dsaPublicKey);
```

# **Performing Diffie-Hellman Key Agreement**

Diffie-Hellman Key Agreement is a method for two parties to obtain the same symmetric key. In this procedure, a central authority generates parameters and gives them to the two individuals seeking to generate a secret key. In Phase 1, each individual uses these parameters to produce a public value and a private value. In Phase 2, they trade public values and each uses the other's public value with their own private value to generate the same secret value.

**Note:** One of the individuals could act as the central authority and generate the parameters. Security does not depend on a third party's independently producing the parameters.

The section "Diffie-Hellman Public Key Agreement" on page 62 gives a detailed description of the Diffie-Hellman algorithm.

### **Generating Diffie-Hellman Parameters**

The parameters are a prime, a base, and, optionally, the length in bits of the private value. The parties will generate their own private values in Phase 1, although the central authority has the option of declaring how long these values will be.

**Note:** You may have noticed that the Diffie-Hellman algorithm is very similar to the RSA algorithm. The Diffie-Hellman prime is analogous to the RSA modulus, and the Diffie-Hellman base is analogous to the RSA data to encrypt. The Diffie-Hellman private value is analogous to the RSA private exponent (private key) in private-key encryption.

The example in this section corresponds to the file dhparam.c. There is no Step 4, Update, in generating Diffie-Hellman parameters.

#### Step 1: Creating An Algorithm Object

Declare a variable to be B\_ALGORITHM\_OBJ. As defined in the function prototype in Chapter 4 of the *Reference Manual*, its address is the argument for B\_CreateAlgorithmObject:

```
B_ALGORITHM_OBJ dhParamGenerator = (B_ALGORITHM_OBJ)NULL_PTR;
if ((status = B_CreateAlgorithmObject (&dhParamGenerator)) != 0)
break;
```

#### Step 2: Setting The Algorithm Object

There is only one AI for generating Diffie-Hellman parameters: AI\_DHParamGen. The format of *info* supplied to B\_SetAlgorithmInfo is a pointer to the following struct:

```
typedef struct {
    unsigned int primeBits;
    unsigned int exponentBits;
} A_DH_PARAM_GEN_PARAMS;
```

/\* size of prime modulus in bits \*/
/\* size of random exponent in bits \*/

Crypto-C will generate the prime, but you must decide how big that prime will be. As with the RSA modulus, the number of prime bits can be anywhere from 256 to 2048. Larger numbers provide greater security, but operations with larger numbers are much slower. RSA Security recommends 768. To save time, because this is for illustrative purposes only, this example will use 512.

The *exponent* is the private value, generated randomly by each party during Phase 1. The value *exponentBits* is the length of that private value. The Diffie-Hellman algorithm allows the parameter generator (the central authority) to optionally determine the length of the private value. Crypto-C exercises that option and requires the length.

The exponent length should be at least twice the general security level of the system. For instance, if 80-bit security against brute-force attack is desired, the exponent should be 160 bits long. (This is how DSS does it.) The prime length should be chosen to have a comparable level of difficulty against the best discrete logarithm algorithms. The relationship between the sizes changes from time to time; a 1024-bit prime would not be too far off from the 80-bit level.

The closer the exponent length is to the prime length, the longer it takes to generate the Diffie-Hellman parameters, because Crypto-C generates a prime p and a prime q where p-1 is a multiple of q, and the length of q is the same as the desired length of the exponent. If the lengths are very close it will take a long time to find an appropriately related pair of primes, because for a given q there won't be all that many possible p's. For example: for a one-bit difference between the prime and exponent lengths, p must equal 2q+1, and it's unlikely that q and 2q+1 are simultaneously prime.

The Chapter 2 entry for AI\_DHParamGen notes that the "*exponentBits* must be less than *primeBits*." For this example, choose 512 prime bits and 504 exponent bits:

```
A_DH_PARAM_GEN_PARAMS dhParams;
dhParams.primeBits = 512;
dhParams.exponentBits = 504;
if ((status = B_SetAlgorithmInfo
        (dhParamGenerator, AI_DHParamGen,
        (POINTER)&dhParams)) != 0)
break;
```

#### Step 3: Init

Initialize the generation process with B\_GenerateInit. Build an algorithm chooser. Because this function is quick, it is reasonable to pass NULL\_PTR as the surrender context. Generating the parameters in Step 5 is time-consuming, though, so you will use a surrender context there:

```
B_ALGORITHM_METHOD *DH_SAMPLE_CHOOSER[] = {
    &AM_SHA_RANDOM,
    &AM_DH_PARAM_GEN,
    (B_ALGORITHM_METHOD *)NULL_PTR
};
if ((status = B_GenerateInit
        (dhParamGenerator, DH_SAMPLE_CHOOSER,
        (A_SURRENDER_CTX *)NULL_PTR)) != 0)
break;
```

### Step 4: Update

There is no Step 4 in generating Diffie-Hellman parameters.

#### Step 5: Generate

To generate Diffie-Hellman parameters, call the Crypto-C function B\_GenerateParameters. The *Reference Manual* Chapter 4 entry for this call indicates there are four arguments.

The first is the algorithm object that generates the parameters; in this example, that is *dhParamGenerator*.

The second is a result algorithm object. Crypto-C will generate some values and will need to place them somewhere. So you might as well place them into an algorithm object now. (This is similar to generating an RSA key pair, where the results were placed into key objects.) Create an algorithm object, but do not set it; B\_GenerateParameters will do that.

The third argument is a random algorithm. Complete Steps 1 through 4 of "Generating Random Numbers" on page 165. You do not need random bytes, only an algorithm that can generate them. The algorithm chooser you are using contains the AM for SHA random number generation.

The last argument is a surrender context. Generating Diffie-Hellman parameters is time-consuming; it can take up to two minutes. On slower machines, generating parameters over 800-bits can take more than an hour. Use the surrender context mentioned previously. It will print out a dot every second to let you know that Crypto-C is computing and the machine has not crashed:

```
B_ALGORITHM_OBJ dhParametersObj = (B_ALGORITHM_OBJ)NULL_PTR;
if ((status = B_CreateAlgorithmObject (&dhParametersObj)) != 0)
break;
/* generalFlag is for this tutorial's surrender function. */
generalFlag = 0;
if ((status = B_GenerateParameters
        (dhParamGenerator, dhParametersObj, randomAlgorithm,
        &generalSurrenderContext)) != 0)
break;
```

#### Step 6: Destroy

Remember to destroy your objects. Do not destroy the *dhParameters0bj* object until you have passed it on to the parties executing the agreement. The next section discusses that point:

```
B_DestroyAlgorithmObject (&randomAlgorithm);
B_DestroyAlgorithmObject (&dhParamGenerator);
```

### **Distributing Diffie-Hellman Parameters**

The central authority, after computing the parameters, must send this information to the parties seeking agreement on a secret key. This can be done using Crypto-C format or BER-encoded format.

**Note:** It is not necessary to generate parameters each time two parties wish to agree on a secret key. Any number of key agreements can use the same parameters. Of course, for greater security, it is a good idea to generate new parameters every so often.

#### **Crypto-C Format**

To send the information in Crypto-C format, you can send a copy of the algorithm object to the participants. Actually, you do not send the object itself, but rather the "*info* supplied to B\_SetAlgorithmInfo."

Recall that you did not set the algorithm object *dhParametersObj*; the Crypto-C function B\_GenerateParameters did. It is set to the AI AI\_DHKeyAgree. In the *Reference Manual* Chapter 2 entry on AI\_DHKeyAgree, the topic "Format of *info* returned by B\_GetAlgorithmInfo" states that it returns a pointer to an A\_DH\_KEY\_AGREE\_PARAMS structure:

```
typedef struct {
   ITEM        prime;
   ITEM        base;
   unsigned int exponentBits;
} A_DH_KEY_AGREE_PARAMS;
```

/\* prime modulus \*/ /\* base generator \*/ /\* size of random exponent in bits \*/

where ITEM is:

```
typedef struct {
    unsigned char *data;
    unsigned int len;
} ITEM;
```

Declare a variable to be a pointer to such a structure and pass its address as the argument.

Using the *Reference Manual* Chapter 4 prototype for B\_GetAlgorithmInfo as a guide, you can write the following:

```
A_DH_KEY_AGREE_PARAMS *dhKeyAgreeParams =
    (A_DH_KEY_AGREE_PARAMS *)NULL_PTR;
if ((status = B_GetAlgorithmInfo
        ((POINTER *)&dhKeyAgreeParams, dhParametersObj,
        AI_DHKeyAgree)) != 0)
break;
```

If you look at the elements of the struct:

dhKeyAgreeParams->prime.data
dhKeyAgreeParams->prime.len
dhKeyAgreeParams->base.data
dhKeyAgreeParams->base.len
dhKeyAgreeParams->exponentBits

you will see the parameters Crypto-C generated. This is the information the central authority sends to the participants in the key agreement. Copy this information to a file or diskette, for instance, and pass it on.

If you want to email the information, you will not be able to send the information over most e-mail systems because the data is in binary form, not ASCII. Crypto-C offers encoding and decoding functions to convert between binary and ASCII. See "Converting Data Between Binary and ASCII" on page 172 for more information.

#### **BER Format**

There is a problem with distributing the parameters in the previous structure. The struct is not standard; it is unique to Crypto-C. If one or both of the parties are not using Crypto-C, how do you give them the information? The standard is ASN.1, which defines Basic Encoding Rules (BER) and Distinguished Encoding Rules (DER). See "BER/DER Encoding" on page 123 for a description of this topic.

The central authority puts the parameters into DER format, encodes them, and emails the encoding. The parties decode the DER string and convert that information into the parameters in the format of their choice.

This sounds difficult, but Crypto-C offers a means of doing it simply. Here, to obtain the parameters, you used B\_GetAlgorithmInfo with AI\_DHKeyAgree. Chapter 2 of the *Reference Manual* lists AI\_DHKeyAgreeBER, which states:

**Format of** *info* **returned by** B\_GetAlgorithmInfo: pointer to an ITEM structure which gives the address and length of the DER-encoded algorithm identifier.

Crypto-C returns a pointer to where that information resides, not the information. As soon as the object that contains that information is destroyed, the information will no longer be accessible. Therefore, once you get the pointer to that information, copy it into your own buffer:

In summary, generate the parameters, get the algorithm *info* in BER format with B\_GetAlgorithmInfo and AI\_DHKeyAgreeBER, encode the BER data into ASCII format and send it to the Diffie-Hellman key agreement participants.

**Note:** The conversion into BER or DER is known as BER-encoding or DERencoding, and the conversion between binary to ASCII is known as encoding and decoding. This may get confusing, but the word encoding without a BER in front of it generally means binary to ASCII. If the encoding is BER- or DERencoding, the BER or DER should be explicitly stated.

### **Diffie-Hellman Key Agreement**

If you are one of the parties involved in the key agreement, perform the following steps. Note that instead of Update and Final, you use B\_KeyAgreePhase1 and B\_KeyAgreePhase2. Also, if you are writing an application that executes the Diffie-Hellman key agreement, the application must be interactive.

This process will produce an agreed-upon secret value. That value may be larger than necessary. For instance, the agreement may produce a 64-byte agreed upon secret value, yet the parties may need only 8 bytes. The application must determine which bytes from the agreed upon secret value to use.

The example in this section corresponds to the file dhagree.c.

#### Step 1: Creating An Algorithm Object

Declare a variable to be B\_ALGORITHM\_OBJ. As defined in the function prototype in Chapter 4 of the *Reference Manual*, its address is the argument for B\_CreateAlgorithmObject:

```
B_ALGORITHM_OBJ dhKeyAgreeAlg = (B_ALGORITHM_OBJ)NULL_PTR;
if ((status = B_CreateAlgorithmObject (&dhKeyAgreeAlg)) != 0)
break;
```

#### Step 2: Setting The Algorithm Object

There are two possible AIs to use in setting a Diffie-Hellman key agreement algorithm object: AI\_DHKeyAgree and AI\_DHKeyAgreeBER. Recall that in generating the Diffie-Hellman parameters, the central authority set an algorithm object and then retrieved its *info* using B\_GetAlgorithmInfo. The central authority then distributed that *info* to you, telling you which AI to use. For this example, use AI\_DHKeyAgreeBER to match the usage in "Distributing Diffie-Hellman Parameters" on page 253:

```
if ((status = B_SetAlgorithmInfo
        (dhKeyAgreeAlg, AI_DHKeyAgreeBER,
        (POINTER)&dhParametersBER)) != 0)
break;
```

#### Step 3: Init

Initialize the algorithm object with B\_KeyAgreeInit. The *Reference Manual* Chapter 4 entry on this function indicates it takes four arguments. The first is the algorithm object, *dhKeyAgreeAlg*. The second is a key object. The Diffie-Hellman key agreement algorithm does not require a key, so use a properly cast NULL\_PTR for this argument. The third argument is an algorithm chooser, and the last is a surrender context. This function is fast, so it is reasonable to pass a properly cast NULL\_PTR for the surrender context.

```
B_ALGORITHM_METHOD *DH_AGREE_SAMPLE_CHOOSER[] = {
    &AM_DH_KEY_AGREE,
        (B_ALGORITHM_METHOD *)NULL_PTR
};
if ((status = B_KeyAgreeInit
        (dhKeyAgreeAlg, (B_KEY_OBJ)NULL_PTR, DH_AGREE_SAMPLE_CHOOSER,
        (A_SURRENDER_CTX *)NULL_PTR)) != 0)
break;
```

### Step 4: Phase 1

In Phase 1, you generate a random private value and compute a public value from that private value and the parameters. The *Reference Manual* Chapter 4 entry on B\_KeyAgreePhase1 describes the format of its six arguments.

The first is the algorithm object.

The second is output. This output is the public value, which will be the same size as the prime. You are responsible for allocating the memory for the buffer to contain the public value. In this example, you do not know how big the prime is; just set the algorithm with the BER-encoded *info*. That *info* does contain the size of the prime, but you would have to know exactly where to look. An easier way to find the prime size is by getting the algorithm *info* as AI\_DHKeyAgree.

The third argument for the Phase 1 call is the address of an unsigned int. Crypto-C will place the length in bytes of the public value at that address.

The fourth is the size of the buffer you allocated; if the buffer is not big enough to hold the output, Crypto-C will generate an error.

The fifth argument is a random algorithm object. For this, complete Steps 1 through 4 of "Generating Random Numbers" on page 165. You do not need random bytes, only an algorithm that can generate them.

The last argument is a surrender context. This function does not return immediately, so a surrender context is helpful. Use the one outlined in "The Surrender Context" on page 118:

```
unsigned char *myPublicValue = NULL PTR;
unsigned int myPublicValueLen;
A_DH_KEY_AGREE_PARAMS *getParams;
/* Find out how big the prime is so we know how many bytes to
   allocate for the public value buffer. */
if ((status = B_GetAlgorithmInfo
     ((POINTER *)&getParams, dhKeyAgreeAlg, AI_DHKeyAgree)) != 0)
  break;
myPublicValue = T_malloc (getParams->prime.len);
if ((status = (myPublicValue == NULL_PTR)) != 0)
  break;
/* generalFlag is for the surrender function.*/
generalFlag = 0;
if ((status = B_KeyAgreePhase1
     (dhKeyAgreeAlg, myPublicValue, &myPublicValueLen,
      getParams->prime.len, randomAlgorithm,
      &generalSurrenderContext)) != 0)
  break;
```

#### Step 5: Phase 2

After you have computed your public value, you must send it off to the other party and receive their public value. You need the same algorithm object from Phase 1 to complete Phase 2. See "Saving the Object State" on page 259 for information on how to do this.

The input of B\_KeyAgreePhase2 is the other party's public value; the output is the agreed-upon secret value. The output will be the same size as the prime; you must allocate the space to hold this output. Although the output will be at least 32 bytes, the

parties might only need eight bytes for a session key. If that is the case, it is the application's responsibility to specify which bytes of the agreed-upon secret value will be used. This function does not return immediately, so a surrender context is useful:

```
/* The other party should send their public value and its length.
                                                                    */
unsigned char *otherPublicValue;
unsigned int otherPublicValueLen;
unsigned char *agreedUponSecretValue = NULL_PTR;
unsigned int agreedUponSecretValueLen;
agreedUponSecretValue = T_malloc (getParams->prime.len);
if ((status = (agreedUponSecretValue == NULL_PTR)) != 0)
  break;
/* generalFlag is for the surrender function.*/
generalFlag = 0;
if ((status = B_KeyAgreePhase2
     (dhKeyAgreeAlg, agreedUponSecretValue,
      &agreedUponSecretValueLen, getParams->prime.len,
      otherPublicValue, otherPublicValueLen,
      &generalSurrenderContext)) != 0)
  break;
```

#### Step 6: Destroy

Remember to destroy all objects and free up any allocated memory:

```
B_DestroyAlgorithmObject (&dhKeyAgreeAlg);
B_DestroyAlgorithmObject (&randomAlgorithm);
T_free (myPublicValue);
T_free (agreedUponSecretValue);
```

#### Saving the Object State

Refer to "Saving State" on page 120 for information on how to receive a buffer that contains all of the data necessary to reconstruct the object, using the call B\_SetAlgorithmState, to the state it was in at the time of calling the Get routine. You may call B\_GetAlgorithmState after calling B\_KeyAgreePhase1. When the application is ready to resume the key agreement operation, create an algorithm object and restore the state using B\_SetAlgorithmState. See the dhagrsv.c sample for details.

# **Performing Elliptic Curve Operations**

Elliptic curve cryptosystems can be used for a number of public-key operations. Crypto-C supports the following elliptic curve features:

- Generation of elliptic curve parameters
- Elliptic curve key pair generation
- Elliptic Curve Signature Schemes (ECDSA)
- Elliptic Curve Authenticated Encryption Scheme (ECAES)
- Elliptic Curve Diffie-Hellman key agreement (ECDH)

Crypto-C also allows you to generate precomputed acceleration tables to speed up certain elliptic curve operations.

For a description of elliptic curve parameters and algorithms, see "Elliptic Curve Cryptography" on page 65.

### **Generating Elliptic Curve Parameters**

Before you can perform any elliptic curve operations, you must create the parameters for the curve that you will be using. Once you have generated elliptic curve parameters, you can use the parameters to: generate a key pair, to create an acceleration table, or to perform Elliptic Curve Diffie-Hellman (ECDH) key agreement. The same elliptic curve parameters can be used for multiple operations. See "Elliptic Curve Parameters" on page 66 for more information.

You need to make some choices about the kind of elliptic curve you want to use. You need to choose what to use for a base field: an odd prime finite field or a field of even characteristic. If you choose a field of even characteristic, you also have to choose what type of basis you want to use. You also have to choose the number of bits that you want for the length of an element in the field.

For this example, you will use an odd prime field for the base field. The example in this section corresponds to the file ecparam.c.

#### Step 1: Creating an Algorithm Object

You need to create two algorithm objects. The first, *paramGenObj*, is initialized by the programmer prior to the parameter generation operation; it is used to hold information necessary to generate parameters.

The second, *ecParamsObj*, is set and initialized by B\_GenerateParameters; it will hold the newly-generated elliptic curve parameters.

```
B_ALGORITHM_OBJ paramGenObj = (B_ALGORITHM_OBJ)NULL_PTR;
B_ALGORITHM_OBJ ecParamsObj = (B_ALGORITHM_OBJ)NULL_PTR;
if ((status = B_CreateAlgorithmObject(&paramGenObj)) != 0)
break;
if ((status = B_CreateAlgorithmObject(&ecParamsObj)) != 0)
break;
```

#### Step 2: Setting the Algorithm Object

You need to set the algorithm object that will be used to generate the elliptic curve parameters. The only AI that can be used to generate elliptic curve parameters is AI\_ECParamGen. Chapter 2 in the *Reference Manual* gives the following:

**Format of** *info* **supplied to** B\_SetAlgorithmInfo: pointer to a B\_EC\_PARAM\_GEN\_PARAMS structure.

To supply the necessary information, pass a pointer to a B\_EC\_PARAM\_GEN\_PARAMS structure as the third argument to B\_SetAlgorithmInfo. The B\_EC\_PARAM\_GEN\_PARAMS structure is defined in the Chapter 2 entry in the *Reference Manual* for AI\_ECParamGen:

```
typedef struct {
                                                 /* implementation version */
  unsigned int version;
  unsigned int fieldType;
                                      /* base field for the elliptic curve */
                                        /* length of field element in bits */
  unsigned int fieldElementBits;
  unsigned int pointRepresentation;/*controls field element representation */
  unsigned int minOrderBits;
                                /* minimum size of group generated by base */
                            /* input of 0 defaults to fieldElementBits - 7 */
  unsigned int trialDivBound;
                                  /* maximum size of second largest prime */
                                  /* subgroup of group generated by base */
                                            /* input of 0 defaults to 255 */
                                      /* characteristic 2 only. Set if the */
  unsigned int tableLookup;
                                  /* use of precomputed params is desired */
B_EC_PARAM_GEN_PARAMS;
```

You must choose the field type and the length of the field element. The field type can be either: a prime field of odd characteristic, that is,  $F_p$ ; or a field of even characteristic,  $F_{2^m}$ .

For this example, set the arguments as shown here. The first argument specifies the

version number; in Crypto-C, the only version available is 0.

The second argument specifies that you want your base field to be of the form  $F_p$  (p is an odd prime).

The third argument sets the length of a field element in bits; in this example, set it to be 160. For the prime field case, the size of a field element can be anywhere from 64 to 384 bits. The length of a field element, along with *minOrderBits*, strongly affects the security of the system; the greater the length, the greater the security. However, the greater the length, the longer it takes to generate key pairs and encrypt and decrypt. Currently, RSA Security recommends a size of 160 to 170 bits for *minOrderBits* for prototyping and evaluation; because *minOrderBits* defaults to 7 bits smaller than *fieldElementBits*, *fieldElementBits* should be set to 167–177 bits.

For the legal values for *fieldElementBits* in the even characteristic case, see the entry for AI\_ECParamGen in Chapter 2 of the *Reference Manual*.

Note: Generating an elliptic curve for even characteristic without table lookup (fieldtype = FT\_F2\_ONB or FT\_F2\_POLYNOMIAL and tableLookup = 0) can be extremely time-consuming, taking several hours in some cases. In general, larger values for minOrderBits means longer times for curve generation. Therefore, if you wish to generate curves for even characteristic, but do not want to use table lookup, you can speed curve generation by setting a smaller value for minOrderBits. Remember, however, that the size of minOrderBits is directly tied to the security of your elliptic curve cryptosystem. Setting minOrderBits allows you to make a trade-off between the time it takes to generate curves and the security of your system.

For the fourth argument, you should always specify CI\_NO\_COMPRESS. Regardless of the value placed here, Crypto-C will represent the base and public key points as non-compressed. If elliptic curve point compression ever becomes of such practical value that it is implemented in a future release of Crypto-C, using CI\_NO\_COMPRESS will protect your application from unforeseen behavior when you rebuild your application.

For the fifth and six arguments, pass 0; this tells Crypto-C to use its internal algorithms to generate its own values:

#### Step 3: Init

You can pass a NULL\_PTR for the surrender context, because B\_GenerateInit is a speedy function. For AI\_ECParamGen, Chapter 2 of the *Reference Manual* indicates which algorithm methods you need to include in your chooser, *paramGenChooser*.

**Algorithm methods to include in application's algorithm chooser:** AM\_ECFP\_PARAM\_GEN for odd prime fields and AM\_ECF2POLY\_PARAM\_GEN for even characteristic.

Because you are using an odd prime, use AM\_ECFP\_PARAM\_GEN:

#### Step 4: Update

No Update step is necessary for parameter generation.

#### Step 5: Generate

This function may take a while, so you should use a surrender function. See "The Surrender Context" on page 118. B\_GenerateParameters places the newly-generated elliptic curve parameters in *ecParamsObj*:

```
generalSurrenderContext.Surrender = GeneralSurrenderFunction;
generalSurrenderContext.handle = (POINTER)&generalFlag;
generalSurrenderContext.reserved = NULL_PTR;
generalFlag = 0;
if ((status = B_GenerateParameters(paramGenObj, ecParamsObj,
randomAlgorithm,
&generalSurrenderContext)) != 0)
break;
```

#### Step 6: Destroy

Destroy all algorithm objects that are no longer necessary. However, do not destroy *ecParams0bj* until you have retrieved and stored the parameters. See "Retrieving Elliptic Curve Parameters" on page 264 for more information. Destroy *ecParams0bj* when it is no longer needed:

```
B_DestroyAlgorithmObject (&paramGenObj);
B_DestroyAlgorithmObject (&randomAlgorithm);
```

## **Retrieving Elliptic Curve Parameters**

Once you have your elliptic curve parameters in an algorithm object, you need to be able to retrieve those parameters in an accessible form. Once you have retrieved your parameters, you can store the information or print it out. You also need to retrieve the elliptic curve parameters from the algorithm object when you generate acceleration tables.

This section outlines two application-specific procedures, *AllocAndCopyECParamInfo* and *FreeECParamInfo*, that are used to retrieve and store information. These procedures are referred to in subsequent sections.

To retrieve information from an algorithm object, call B\_GetAlgorithmInfo with an appropriate AI. The only AI listed in the *Reference Manual* that allows you to set or retrieve the parameters is AI\_ECParameters:

Type of information this allows you to use:

the parameters generated by executing AI\_ECParamGen for either generating keys or executing key agreements.

The *Reference Manual* Chapter 2 entry for AI\_ECParameters also states that the format of the information returned by B\_GetAlgorithmInfo is a pointer to an A\_EC\_PARAMS structure:

typedef struct { unsigned int *version*; /\* implementation version \*/ unsigned int *fieldType*: /\* indicates type of base field \*/ /\* It is the prime number \*/ ITEM fieldInfo; /\* in case that fieldType = FT\_FP; \*/ /\* the basis polynomial if fieldType = FT\_F2\_POLYNOMIAL; \*/ /\* and the degree of the field if fieldType = FT\_F2\_ONB \*/ /\* elliptic curve coefficient \*/ ITEM coeffA; ITEM coeffB: /\* elliptic curve coefficient \*/ /\* elliptic curve group generator \*/ ITEM base: /\* order of subgroup's generating element \*/ order: ITEM /\* the cofactor of the subgroup \*/ ITEM cofactor; unsigned int pointRepresentation; /\* not used. \*/ /\* set to CI\_NO\_COMPRESS as a default \*/ /\* field element size in bits \*/ unsigned int *fieldElementBits*; } A\_EC\_PARAMS;

Assume that the elliptic curve parameters are placed in the algorithm object *ecParamsObj* (see "Generating Elliptic Curve Parameters" on page 260). Make the appropriate call to B\_GetAlgorithmInfo:

Note that *cryptocECParamInfo* is a pointer to the information, not the information itself. The memory that *cryptocECParamInfo* points to belongs to Crypto-C; another call to Crypto-C may alter or destroy it. Therefore, once you get the pointer to the information, you must copy it to your own buffer.

The following procedure, *AllocAndCopyECParamInfo*, is an example of an applicationspecific procedure that allocates space to store the parameters. You can also write your own procedure to satisfy the needs of your application:

```
int AllocAndCopyECParamInfo(output, input)
A_EC_PARAMS *output;
A_EC_PARAMS *input;
{
  int status;
  do {
    output->version = input->version;
    output->fieldType = input->fieldType;
    output->fieldInfo.len = input->fieldInfo.len;
    output->fieldInfo.data = T_malloc(output->fieldInfo.len);
    if ((status = (output->fieldInfo.data == NULL_PTR)) != 0)
      break;
    T_memcpy(output->fieldInfo.data, input->fieldInfo.data,
             output->fieldInfo.len);
    output->coeffA.len = input->coeffA.len;
    output->coeffA.data = T_malloc(output->coeffA.len);
    if ((status = (output->coeffA.data == NULL_PTR)) != 0)
      break;
    T_memcpy(output->coeffA.data, input->coeffA.data,
             output->coeffA.len);
    output->coeffB.len = input->coeffB.len;
    output->coeffB.data = T_malloc(output->coeffB.len);
    if ((status = (output->coeffB.data == NULL_PTR)) != 0)
      break;
    T_memcpy(output->coeffB.data, input->coeffB.data,
             output->coeffB.len);
    output->base.len = input->base.len;
    output->base.data = T_malloc(output->base.len);
    if ((status = (output->base.data == NULL_PTR)) != 0)
      break;
    T_memcpy(output->base.data, input->base.data,
             output->base.len);
```

```
output->order.len = input->order.len;
    output->order.data = T_malloc(output->order.len);
    if ((status = (output->order.data == NULL_PTR)) != 0)
     break:
   T_memcpy(output->order.data, input->order.data,
            output->order.len);
   output->cofactor.len = input->cofactor.len;
   output->cofactor.data = T_malloc(output->cofactor.len);
   if ((status = (output->cofactor.data == NULL_PTR)) != 0)
     break;
   T_memcpy(output->cofactor.data, input->cofactor.data,
             output->cofactor.len);
   output->pointRepresentation = input->pointRepresentation;
    output->fieldElementBits = input->fieldElementBits;
 } while(0);
 if (status != 0)
    printf("AllocAndCopyECParamInfo failed with status %i\n", status);
 return status;
}
```

For this example application, use *AllocAndCopyECParamInfo()* to make a copy of the information that *cryptocECParamInfo* points to and place that in your own buffer, *ecParamInfo*:

```
A_EC_PARAMS ecParamInfo;
if ((status = AllocAndCopyECParamInfo(&ecParamInfo,
cryptocECParamInfo)) != 0)
break;
```

When the information in *ecParamInfo* is no longer needed, you must remember to free any memory that you allocated:

```
FreeECParamInfo(&ecParamInfo);
```

where *FreeECParamInfo* is a procedure that performs this operation.

In the sample code, FreeECParamInfo is implemented as follows:

```
void FreeECParamInfo(ecParams)
A_EC_PARAMS *ecParams;
{
    T_free(ecParams->fieldInfo.data);
    T_free(ecParams->coeffA.data);
    T_free(ecParams->coeffB.data);
    T_free(ecParams->base.data);
    T_free(ecParams->order.data);
    T_free(ecParams->cofactor.data);
}
```

# **Generating an Elliptic Curve Key Pair**

In this section, you will generate a key pair suitable for use with Elliptic Curve DSA (ECDSA) and the Elliptic Curve Authenticated Encryption Scheme (ECAES).

You can optionally use an acceleration table to speed up the key generation operation. This is useful if you will be doing key generation with the same elliptic curve several times. If you will be using an acceleration table with this example, assume that you have gone through the steps of generating an acceleration table and that you have the table in the ITEM structure *accelTableItem*.

## Step 1: Create

Create the algorithm object that you will use to generate the key pair:

```
B_ALGORITHM_OBJ ecKeyGen = (B_ALGORITHM_OBJ)NULL_PTR;
if ((status = B_CreateAlgorithmObject (&ecKeyGen)) != 0)
break;
```

Also create the key objects to hold the keys after they have been generated:

```
B_KEY_OBJ publicKey = (B_KEY_OBJ)NULL_PTR;
B_KEY_OBJ privateKey = (B_KEY_OBJ)NULL_PTR;
```

```
if ((status = B_CreateKeyObject (&publicKey)) != 0)
    break;
if ((status = B_CreateKeyObject (&privateKey)) != 0)
    break;
```

## Step 2: Set

The *Reference Manual* indicates that the appropriate AI to use for generating an elliptic curve key pair is AI\_ECKeyGen. You must set the algorithm object with the parameter information for the elliptic curve that you are using to generate the key. You do this by providing B\_SetAlgorithmInfo with a pointer to a B\_EC\_PARAMS structure.

```
typedef struct {
    B_INF0_TYPE parameterInfoType;
    POINTER parameterInfoValue;
} B_EC_PARAMS;
```

Place the elliptic curve parameters in the A\_EC\_PARAMS structure *ecParamInfo*. You can do this either by setting *ecParamInfo* with the appropriate values, or by following the steps outlined in "Retrieving Elliptic Curve Parameters" on page 264 to retrieve the parameters from an algorithm object and place them into an A\_EC\_PARAMS structure.

The AI that describes data in this format is AI\_ECParameters:

You can also optionally use the acceleration table to speed up key generation. See "Generating Acceleration Tables" on page 273 for more information. Assume that you have the acceleration table corresponding to your elliptic curve in the ITEM structure *accelTableItem*. The appropriate AI to use with B\_SetAlgorithmInfo in this case is AI\_ECAcceleratorTable. Pass in a pointer to the ITEM structure holding the acceleration table as the third argument to B\_SetAlgorithmInfo. Now set your keygeneration algorithm object with the acceleration table information:

#### Step 3: Initialize

Here, you can pass a NULL\_PTR for the surrender context, because B\_GenerateInit is a speedy function. The *Reference Manual* entry on AI\_ECKeyGen indicates which algorithm methods you need to include in your chooser, *keyGenChooser*:

## Step 4: Update

There is no Update step for key generation.

#### Step 5: Generate

Now you can complete the key-generation operation. Note that you must pass in a properly-initialized random algorithm as the fourth argument:

## Step 6: Destroy

Remember to destroy all key objects and algorithm objects once they are no longer needed:

```
B_DestroyAlgorithmObject(&ecKeyGen);
```

B\_DestroyAlgorithmObject(&randomAlgorithm);

```
B_DestroyKeyObject(&publicKey);
```

```
B_DestroyKeyObject(&privateKey);
```

# **Retrieving an Elliptic Curve Key**

If you need to store or transport information about your elliptic curve keys, you need to be able to retrieve the key information from an algorithm object. This section outlines the steps needed to retrieve information for a public key. The steps for retrieving a private key are similar.

You need to call B\_GetKeyInfo with the appropriate KI. The *Reference Manual* describes two KIs for use with elliptic curve public keys: KI\_ECPublic and KI\_ECPublicComponent. However, KI\_ECPublicComponent does not supply the elliptic curve parameters, which must be associated with any elliptic curve key. Therefore, you can only use KI\_ECPublicComponent if you only need the public component, for example, if you have already retrieved the appropriate EC parameters. Therefore, for this example, you'll use KI\_ECPublic.

KI\_ECPublic gives a pointer to an A\_EC\_PUBLIC\_KEY structure:

After you have your public key information in the key object *publicKey*, make a call to B\_GetKeyInfo. See "Generating an Elliptic Curve Key Pair" on page 268 for more information:

B\_GetKeyInfo gives a pointer to memory, but this memory is owned by Crypto-C. If you want to store this information, you need to make your own copy of the information because another call to Crypto-C may modify the memory owned by Crypto-C. The routines AllocAndCopyECPubKeyInfo and FreeECPubKeyInfo given here retrieve and store the key information. These routines are used in the sample code for building public-key acceleration tables.

*AllocAndCopyECPubKeyInfo* takes as input a pointer to an A\_EC\_PUBLIC\_KEY structure containing memory belonging to Crypto-C. It copies the information from the structure owned by Crypto-C to an A\_EC\_PUBLIC\_KEY structure created by the application and outputs a pointer to the structure just created. The memory allocated with *AllocAndCopyECPubKeyInfo* should be freed using *FreeECPubKeyInfo* when appropriate:

```
int AllocAndCopyECPubKeyInfo(output, input)
A_EC_PUBLIC_KEY *output;
A_EC_PUBLIC_KEY *input;
{
  int status:
  do {
    output->publicKey.len = input->publicKey.len;
    output->publicKey.data = T_malloc(output->publicKey.len);
    if ((status = (output->publicKey.data == NULL_PTR)) != 0)
      break;
    T_memcpy(output->publicKey.data, input->publicKey.data,
             output->publicKey.len);
    if ((status = AllocAndCopyECParamInfo(&(output->curveParams),
                                          &(input->curveParams))) != 0)
      break;
  } while(0);
  if (status != 0)
    printf("AllocAndCopyECPubKeyInfo failed with status %i\n", status);
  return status;
     /* end AllocAndCopyECPubKeyInfo */
}
```

*FreeECPubKeyInfo* takes a pointer to an A\_EC\_PUBLIC\_KEY structure that contains space that was allocated by *AllocAndCopyECPubKeyInfo* and calls T\_malloc to free all allocated data:

```
/* This procedure takes a pointer to an A_EC_PUBLIC_KEY structure containing
  space allocated by AllocAndCopyECPubKeyInfo and frees all data allocated
  with T_malloc. */
void FreeECPubKeyInfo(pubKey)
A_EC_PUBLIC_KEY *pubKey;
{
  T_free(pubKey->publicKey.data);
  FreeECParamInfo(&(pubKey->curveParams));
} /* end FreeECPubKeyInfo */
```

# **Generating Acceleration Tables**

An acceleration table stores precomputed versions of certain values that are frequently used during some elliptic curve operations. Acceleration tables can speed up certain elliptic curve operations. However, this increase in speed comes at the cost of space, as these tables tend to be very large.

There are two types of acceleration tables in Crypto-C:

- *Generic acceleration table:* stores values that are commonly used in many ellipticcurve operations, including key-pair generation, Elliptic Curve Diffie-Hellman key agreement, and ECDSA signing and verifying.
- *Public-key acceleration table:* stores all the values stored by the generic acceleration table, as well as additional values commonly used only in ECDSA verification.

The examples in this section are in the file eparam.c.

#### **Generating a Generic Acceleration Table**

This acceleration table can be used to speed up key-pair generation, public-key encryption, Elliptic Curve Diffie-Hellman key agreement, and ECDSA signing and verifying. This table is most useful if these operations are performed repeatedly with the same elliptic curve. The function BuildAccelTable, used in the sample code and defined in the file ecparam.c, demonstrates the following steps in creating the acceleration table.

#### Step 1: Create

Declare a variable to be B\_ALGORITHM\_OBJ. As defined in the function prototype in Chapter 4 of the *Reference Manual*, its address is the argument for B\_CreateAlgorithmObject:

```
B_ALGORITHM_OBJ buildTable = (B_ALGORITHM_OBJ)NULL_PTR;
if ((status = B_CreateAlgorithmObject(&buildTable)) != 0)
break;
```

## Step 2: Set

#### Step 2a: Retrieve the elliptic curve parameters

Because you are generating an acceleration table corresponding to a particular elliptic curve, you need to retrieve the elliptic curve parameters and place them in the algorithm object. Assume that you have gone through the steps to generate an elliptic curve and you have stored the parameters in the algorithm object *ecParamsObj*. See "Retrieving Elliptic Curve Parameters" on page 264 for more details:

#### Step 2b: Format the information

You must put the information you retrieved into the proper format. The *Reference Manual* Chapter 2 entry for AI\_ECBuildAcceleratorTable says that you must supply a pointer to a B\_EC\_PARAMS structure to B\_SetAlgorithmInfo:

```
typedef struct {
    B_INFO_TYPE parameterInfoType;
    POINTER parameterInfoValue;
} B_EC_PARAMS;
```

The first field in this structure, *parameterInfoType*, is used to interpret the elliptic curve parameter information you supply in the second field, *parameterInfoValue*. The EC parameter information you have is an A\_EC\_PARAMS structure containing the data that describes the EC parameters. The B\_INF0\_TYPE that is used to properly interpret that information is AI\_ECParameters.

Set the *parameterInfoType* field to AI\_ECParameters and give the *parameterInfoValue* field a pointer to the location of the A\_EC\_PARAMS structure:

```
B_EC_PARAMS paramInfo;
paramInfo.parameterInfoType = AI_ECParameters;
paramInfo.parameterInfoValue = (POINTER)&ecParamInfo;
if ((status = B_SetAlgorithmInfo
    (buildTable, AI_ECBuildAcceleratorTable,(POINTER)&paramInfo)) != 0)
break;
```

#### Step 3: Init

In this step, you must supply the appropriate algorithm methods through the algorithm chooser. The *Reference Manual* Chapter 2 entry for AI\_ECBuildAcceleratorTable indicates which AMs you must include in your chooser. This step doesn't take much time to complete, so you can pass in a NULL\_PTR for your surrender context:

## Step 4: Update

There is no Update step for building acceleration tables.

#### Step 5: Final

#### Step 5a: Allocate memory

You must allocate sufficient memory to hold the acceleration table. According to the *Reference Manual*, you can use B\_BuildTableGetBufSize to tell how much space will be required to store the acceleration table:

```
ITEM accelTableItem;
unsigned int maxTableLen;
if ((status = B_BuildTableGetBufSize(buildTable, &maxTableLen)) != 0)
break;
accelTableItem.data = T_malloc(maxTableLen);
if ((status = (accelTableItem.data == NULL_PTR)) != 0)
break;
```

#### Step 5b: Build the acceleration table

Finally, build the acceleration table and store it in an ITEM structure. You store it this way for convenience—when you actually use the acceleration table, you will have to provide it in an ITEM structure to B\_SetAlgorithmInfo. Building an acceleration table can take a lot of time, so use a surrender context. See "The Surrender Context" on page 118 for more information:

# Step 6: Destroy

You must free all allocated memory and destroy all objects when they are no longer needed so that all sensitive information is zeroized and freed:

```
T_memset(accelTableItem.data, 0, accelTableItem.len);
```

```
T_free(accelTableItem.data);
```

```
B_DestroyAlgorithmObject(&buildTable);
```

# Generating a Public-Key Acceleration Table

This special-purpose acceleration table can be used to speed up ECDSA verification. Again, the cost in time to generate the table and space to store it must be weighed against the speedup in verification that it will provide. This table is most useful if ECDSA verification will be performed repeatedly with the same public key. The function BuildPubKeyAccelTable, used in the sample code and defined in the file ecparam.c, demonstrates the steps in creating the public-key acceleration table.

# Step 1: Create

Create the algorithm object that will be used in building the public-key acceleration table. Declare a variable to be B\_ALGORITHM\_OBJ. As defined in the function prototype in Chapter 4 of the *Reference Manual*, its address is the argument for B\_CreateAlgorithmObject:

```
B_ALGORITHM_OBJ buildTable = (B_ALGORITHM_OBJ)NULL_PTR;
if ((status = B_CreateAlgorithmObject(&buildTable)) != 0)
break;
```

# Step 2: Set

Retrieve the public-key information and place it in the algorithm object used to build the acceleration table for that public key.

#### Step 2a: Retrieve the public key information

Because B\_GetKeyInfo returns a pointer to memory that belongs to Crypto-C, you must make a copy of this information. See "Retrieving an Elliptic Curve Key" on page 271 for the definitions of *AllocAndCopyECPubKeyInfo* and *FreeECPubKeyInfo*.

Of course, you can write your own versions of these procedures to satisfy the needs of your application:

When the information is no longer needed, don't forget to free the allocated memory:

```
FreeECPubKeyInfo(&publicKeyInfo);
```

#### Step 2b: Put the information retrieved in the proper format

To build the public-key acceleration table, use AI\_ECBuildPubKeyAccelTable. The *Reference* Chapter 2 entry for AI\_ECBuildPubKeyAccelTable states that you must supply a pointer to a B\_EC\_PARAMS structure. The procedure you use to fill this structure in is the same as the one you used to build the generic acceleration table. However, because you are building an acceleration table based on the public key, you must also pass in information about the public key.

You have an A\_EC\_PUBLIC\_KEY struct containing the public key information, so the appropriate B\_INFO\_TYPE to use is AI\_ECPubKey. According to the *Reference Manual* entry on AI\_ECPubKey, you should pass B\_SetAlgorithmInfo a pointer to A\_EC\_PUBLIC\_KEY structure. Set the *parameterInfoType* to AI\_ECPubKey and give *parameterInfoValue* the pointer to your A\_EC\_PUBLIC\_KEY structure *publicKeyInfo*.

## Step 3: Init

To initialize the proper algorithms, you must supply an algorithm chooser with the appropriate algorithm methods. See the *Reference Manual* Chapter 2 entry for AI\_ECBuildPubKeyAccelTable for a list of the appropriate AMs to include in the chooser:

# Step 4: Update

There is no Update step for building acceleration tables.

# Step 5: Final

#### Step 5a: Allocate memory

You must allocate sufficient memory to hold the acceleration table. Use B\_BuildTableGetBufSize to obtain the maximum size of the public key acceleration table. Then allocate enough space to hold the table:

```
ITEM pubKeyAccelTableItem;
unsigned int maxTableLen;
if ((status = B_BuildTableGetBufSize(buildTable, &maxTableLen)) != 0)
break;
pubKeyAccelTableItem.data = T_malloc(maxTableLen);
if ((status = (pubKeyAccelTableItem.data == NULL_PTR)) != 0)
break;
```

#### Step 5b: Build the public-key acceleration table

It can take a while to generate the table, so use a surrender function. See "The Surrender Context" on page 118 for more information:

## Step 6: Destroy

Zeroize and free all sensitive information when it is no longer needed:

```
T_memset(pubKeyAccelTableItem.data, 0, pubKeyAccelTableItem.len);
T_free(pubKeyAccelTableItem.data);
B_DestroyAlgorithmObject(&buildTable);
```

# **Performing EC Diffie-Hellman Key Agreement**

Performing elliptic curve key agreement is similar to the ordinary Diffie-Hellman key agreement scheme, which allows two parties to obtain the same symmetric key. First, the two parties seeking to generate a secret key need to agree on the elliptic curve parameters. The parameters can be generated by a central authority or by the parties themselves.

The example in this section corresponds to the file ecdh.c.

In this example, the two parties who wish to derive the same secret key are Alice and Bob. Both parties need to be provided with the same parameters:

```
B_ALGORITHM_OBJ ecParamsObj = (B_ALGORITHM_OBJ)NULL_PTR;
```

To initialize *ecParamsObj* with a set of parameters describing an elliptic curve, follow the steps in the section "Generating Elliptic Curve Parameters" on page 260. Assume that these steps have been successfully completed and *ecParamsObj* contains the common parameters for Alice and Bob. Put the elliptic curve parameters in the A\_EC\_PARAMS structure, *ecParams*. For an implementation of an application-specific procedure, *AllocAndCopyECParamInfo*, which retrieves and stores the parameters, see "Retrieving Elliptic Curve Parameters" on page 264:

You will walk through the steps that Alice goes through, keeping in mind that Bob, perhaps in another application, is performing the same steps.

*Note:* If this key agreement operation is performed several times with the same parameters, you may wish to use the acceleration table. See "Generating Acceleration Tables" on page 273 for more information.

## Step 1: Create

Create the algorithm object which you will use to perform the key agreement:

```
B_ALGORITHM_OBJ alice = (B_ALGORITHM_OBJ)NULL_PTR;
if ((status = B_CreateAlgorithmObject(&alice)) != 0)
break;
```

## Step 2: Set

Set the algorithm object with the information necessary to perform the operation. AI\_EC\_DHKeyAgree, when used as the second argument to B\_SetAlgorithmInfo, takes as the third argument a pointer to a B\_EC\_PARAMS structure:

```
typedef struct {
    B_INFO_TYPE parameterInfoType;
    POINTER parameterInfoValue;
} B_EC_PARAMS;
```

Because you have the EC parameters in the A\_EC\_PARAMS structure ecParams, the appropriate AI that describes the data is AI\_ECParameters:

#### Step 2b (optional): Set Acceleration Table Info

If you are using an acceleration table, you need to set the algorithm object with the appropriate acceleration table. Once you have gone through the steps in "Generating Acceleration Tables" on page 273 and have an ITEM structure containing the acceleration table, you can pass a pointer to the ITEM structure as the third argument to B\_SetAlgorithmInfo:

#### break;

#### Step 3: Initialize

Initialize the algorithm object to perform the key agreement protocol. The *Reference Manual* Chapter 2 entry for AI\_EC\_DHKeyAgree states which algorithm methods to include in your chooser:

```
B_ALGORITHM_METHOD *EC_DH_CHOOSER[] = {
   &AM_ECFP_DH_KEY_AGREE,
    &AM_ECF2POLY_DH_KEY_AGREE,
    (B_ALGORITHM_METHOD *)NULL_PTR
};
```

You must allocate space to hold the results of Phase 1 and Phase 2. The largest size of Phase 1 output you can get is one byte larger than twice the field element size. For Phase 2, the size of the output should be the same as the field element size. (See the *Reference Manual* Chapter 2 entry for AI\_EC\_DHKeyAgree for details.)

You can get the field element size using Alice's elliptic curve parameters. Since you have the parameters in the A\_EC\_PARAMS structure *ecParams*, look at the *fieldElementBits* field, which gives you the required information. A simple manipulation gives you the field element length in bytes:

```
unsigned int fieldElementLen, maxPhase1Len, maxPhase2Len;
fieldElementLen = (ecParams->fieldElementBits + 7) / 8;
maxPhase1Len = (fieldElementLen * 2);
maxPhase2Len = fieldElementLen;
```

## Step 4: Phase 1

During this phase, each party computes a private value and a public value. The private value is secret and currently cannot be accessed though the Crypto-C API. The public value should be transported to the other party. Note that you will have to supply a properly initialized random algorithm as the fifth argument to B\_KeyAgreePhase1:

```
unsigned char *alicePublicValue = NULL_PTR;
unsigned int alicePublicValueLen;
alicePublicValue = T_malloc(maxPhase1Len);
if ((status = (alicePublicValue == NULL_PTR)) != 0)
break;
if ((status = B_KeyAgreePhase1(alice, alicePublicValue,
&alicePublicValueLen, maxPhase1Len,
randomAlgorithm,
(A_SURRENDER_CTX *)NULL_PTR)) != 0)
break;
```

## Step 5: Phase 2

By the time you have reached this step, Alice and Bob have exchanged public values. Assume that the pointer *bobPublicValue* points to Bob's public value and *bobPublicValueLen* gives the length of Bob's public value:

unsigned char \*bobPublicValue; unsigned int bobPublicValueLen;

Using Bob's public value, Alice can compute the secret key that she and Bob will use to communicate with each other:

```
unsigned char *aliceSecretValue = NULL_PTR;
unsigned int aliceSecretValueLen;
aliceSecretValue = T_malloc(maxPhase2Len);
if ((status = (aliceSecretValue == NULL_PTR)) != 0)
break;
if ((status = B_KeyAgreePhase2(alice, aliceSecretValue,
&aliceSecretValueLen, maxPhase2Len,
bobPublicValueLen, maxPhase2Len,
(A_SURRENDER_CTX *)NULL_PTR)) != 0)
break;
```

#### Step 6: Destroy

Always destroy key objects and algorithm objects once they are no longer needed:

```
T_free (alicePublicValue);
T_free (aliceSecretValue);
B_DestroyAlgorithmObject(&randomAlgorithm);
B_DestroyAlgorithmObject(&alice);
```

# **Performing ECDSA in Compliance with ANSI X9.62**

The Elliptic Curve Digital Signature Agreement (ECDSA) is an elliptic curve analogue of DSA. This section shows how to perform ECDSA in compliance with the ANSI X9.62 Standard, which specifies an implementation of ECDSA.

To sign an arbitrarily long message with the elliptic curve version of DSA, you can use AI\_EC\_DSAWithDigest. First, you need to generate parameters for an elliptic curve and a key pair from that curve. Then, you will specify a digest algorithm for use with ECDSA in signing the message. Currently, the only digest algorithm supported for this operation is SHA1.

The example in this section corresponds to the file ecdsadig.c.

## **Generating EC Parameters**

See the section "Generating Elliptic Curve Parameters" on page 260 for the steps you must complete to generate a new curve. You will need a properly initialized pseudorandom number generator. Assume that the function *InitializeRandomAlgorithm* goes through Steps 1-4 in "Generating Random Numbers" on page 165. Also, assume that the function *InitializeECParams0bj* goes through the steps in "Generating Elliptic Curve Parameters" on page 260 to generate new parameters and place them in *ecParams0bj*:

```
B_ALGORITHM_OBJ randomAlgorithm = (B_ALGORITHM_OBJ)NULL_PTR;
B_ALGORITHM_OBJ ecParamsObj = (B_ALGORITHM_OBJ)NULL_PTR;
if ((status = InitializeRandomAlgorithm (&randomAlgorithm)) != 0)
break;
if ((status = InitializeECParamsObj (&ecParamsObj,
&randomAlgorithm)) != 0)
break;
```

Now you have a properly initialized random algorithm object, *randomAlgorithm*, and an algorithm object, *ecParamsObj*, containing the parameters that describe the elliptic curve that you are going to use.

# **Generating an EC Key Pair**

You also need to generate a public and private key. See "Generating an Elliptic Curve Key Pair" on page 268 for the required steps. To complete those steps, you will need a properly initialized random algorithm, the parameters describing an elliptic curve, and optionally the acceleration table corresponding to that curve:

```
B_KEY_OBJ publicKey = (B_KEY_OBJ)NULL_PTR;
B_KEY_OBJ privateKey = (B_KEY_OBJ)NULL_PTR;
if ((status = GenerateECKeys (&publicKey, &privateKey,
&ecParamsObj, &randomAlgorithm) != 0)
```

Assume that the steps in "Generating an Elliptic Curve Key Pair" on page 268 have been completed and that *publicKey* and *privateKey* are ready to be used.

## **Computing a Digital Signature**

#### Step 1: Create

Declare a variable to be B\_ALGORITHM\_OBJ. As defined in the function prototype in Chapter 4 of the *Reference Manual*, its address is the argument for B\_CreateAlgorithmObject:

```
B_ALGORITHM_OBJ ecDSASign = (B_ALGORITHM_OBJ)NULL_PTR;
if ((status = B_CreateAlgorithmObject (&ecDSASign)) != 0)
break;
```

## Step 2: Set

The appropriate AI to use is AI\_EC\_DSAWithDigest. According to the entry in the *Reference Manual*, you have to provide a pointer to a B\_DIGEST\_SPECIFIER structure to B\_SetAlgorithmInfo:

```
typedef struct {
    B_INF0_TYPE digestInfoType;
    POINTER digestInfoParams;
} B_DIGEST_SPECIFIER;
```

Currently, the only digest algorithm supported is SHA1. This does not require any parameters, so specify NULL\_PTR for *digestInfoParams*:

#### Step 2b (optional): Set Acceleration Table Info

ITEM aTableItem;

Go through the steps in the section "Generating Acceleration Tables" on page 273 to create an acceleration table, placing the table information in *aTableItem*:

#### Step 3: Init

Build an algorithm chooser with the appropriate AMs:

```
B_ALGORITHM_METHOD *EC_DSA_CHOOSER[] = {
    &AM_SHA,
    &AM_ECFP_DSA_SIGN,
    &AM_ECF2POLY_DSA_SIGN,
    &AM_ECFP_DSA_VERIFY,
    &AM_ECF2POLY_DSA_VERIFY,
    (B_ALGORITHM_METHOD *)NULL_PTR
};
```

Now you can associate your private key and your algorithm chooser with the algorithm object:

#### Step 4: Update

Now, using B\_SignUpdate, pass in the data to be signed:

#### Step 5: Final

First you must allocate space to store the signature. The output of the ECDSA signature is the BER encoding of a sequence of two integers, (*r*,*s*). At most, the size of the output will be six bytes more than twice the length of the order. Retrieve the field element length from *ecParamsObj* and do a simple manipulation to find the field element length in bytes.

Now, finalize the process and retrieve the signature. Note that the *Reference Manual* entry for AI\_EC\_DSAWithDigest indicates that you will have to pass in a properly

initialized random algorithm in B\_SignFinal:

#### Step 6: Destroy

Destroy all objects that are no longer needed:

```
B_DestroyAlgorithmObject(&ecDSASign);
B_DestroyKeyObject(&privateKey);
```

#### **Verifying a Digital Signature**

To verify the signature, you must go through a similar procedure. At the end, if the signature is valid, B\_VerifyFinal returns 0. If it is not valid, B\_VerifyFinal will return an error.

#### Step 1: Create

Declare a variable to be B\_ALGORITHM\_OBJ. As defined in the function prototype in Chapter 4 of the *Reference Manual*, its address is the argument for B\_CreateAlgorithmObject:

```
B_ALGORITHM_OBJ ecDSAVerify = (B_ALGORITHM_OBJ)NULL_PTR;
if ((status = B_CreateAlgorithmObject (&ecDSAVerify)) != 0)
```

#### Step 2: Set

break;

Use the same AI and *digestInfo* as you did for signing:

break;

#### Step 2b (Optional): Set Public Key Acceleration Table Info

You can use either the public key acceleration table or the generic acceleration table to accelerate ECDSA verification. Verification using the public key acceleration table is faster than verification using only the generic acceleration table.

```
ITEM pubKeyAccelTableItem;
```

Go through the steps in the section "Generating Acceleration Tables" to create a generic acceleration table, placing the table information in *aTableItem*:

#### Step 3: Init

Associate a key with the algorithm object and provide a chooser that contains the necessary algorithm methods:

break;

## Step 4: Update

Pass in the original message. It will be internally digested to make a new signature that can be compared with the signature received by B\_VerifyFinal:

## Step 5: Final

Pass in the signature that was received with the message. B\_VerifyFinal returns 0 if the signature verifies, or an error if it is an invalid signature:

break;

#### Step 6: Destroy

Destroy all objects that are no longer needed:

```
T_free(signature);
B_DestroyAlgorithmObject(&ecParamsObj);
B_DestroyAlgorithmObject(&ecDSAVerify);
B_DestroyKeyObject(&publicKey);
```

# **Performing ECDSA with X9.62-Compliant BER**

Like the previous section, this section shows how to use Crypto-C to perform ECDSA in compliance with the ANSI X9.62 Standard. In the previous example, the parameters were already initialized; in this example, X9.62 compliant BER encodings are used to initialize the parameters.

The example in this section corresponds to the file x962.c. on the CD-ROM.

#### **Generating EC Parameters**

In the section "Generating Elliptic Curve Parameters" on page 260, we illustrated how to generate elliptic curve parameters by using AI\_ECParamGen. In this example, we will use the BER encoding of an ANSI X9.62 algorithm identifier, which specifies an elliptic curve, to set our algorithm object, ecParamsObj. These parameters will subsequently be used to generate a key pair.

## **Step 1: Creating an Algorithm Object**

You need to create an algorithm object, ecParamsObj, to hold the generated parameter information.

```
B_ALGORITHM_OBJ *ecParamsObj = (B_ALGORITHM_OBJ)NULL_PTR;
if((status = B_CreateAlgorithmObject (ecParamsObj)) != 0)
break;
```

#### Step 2: Setting the Algorithm Object

You need to set the algorithm object that will then be used to generate the key pair.

To supply the necessary information, pass a pointer to an ITEM structure that contains the ANSI X9.62-compliant BER encoding of an elliptic curve's parameters. In compliance with X9.62, you can specify the CHOICE of either a full EC CURVE definition or a NAMED CURVE definition. Both ANSI X9.62 uncompressed and hybrid base points are decoded.

ITEM stockECParamsBER;

```
unsigned char ECParamsBER[154] = {
  0x30, 0x81, 0x97, 0x02, 0x01, 0x01, 0x30, 0x20,
  0x06, 0x07, 0x2a, 0x86, 0x48, 0xce, 0x3d, 0x01,
  0x01, 0x02, 0x15, 0x00, 0xda, 0xe2, 0x12, 0xcc,
  0xec, 0x6d, 0xfa, 0x73, 0x17, 0x44, 0x1c, 0xee,
  0x28, 0xf0, 0x42, 0xa3, 0xde, 0xd0, 0x4d, 0x7f,
  0x30, 0x2c, 0x04, 0x14, 0xda, 0xe2, 0x12, 0xcc,
  0xec, 0x6d, 0xfa, 0x73, 0x17, 0x44, 0x1c, 0xee,
  0x28, 0xf0, 0x42, 0xa3, 0xde, 0xd0, 0x4d, 0x7c,
  0x04, 0x14, 0xbf, 0x63, 0x40, 0xb3, 0xf8, 0xef,
  0x6a, 0xbc, 0xd1, 0x9b, 0x56, 0x37, 0x69, 0x85,
  0x5b, 0xa0, 0xa2, 0xae, 0x84, 0x92, 0x04, 0x29,
  0x04, 0x77, 0x79, 0xdc, 0x0b, 0xf7, 0xfa, 0x7e,
  0x52, 0xd1, 0x4c, 0x14, 0x3a, 0x60, 0x7a, 0x46,
  0xe3, 0x6c, 0x7b, 0x7a, 0x7e, 0xd1, 0xa0, 0xc5,
  0x30, 0xa6, 0x2b, 0xf5, 0x4f, 0xa8, 0xe7, 0x6f,
  0x58, 0x64, 0xcc, 0x5a, 0xf3, 0xab, 0x06, 0x76,
  0x6a, 0x02, 0x14, 0x06, 0x14, 0x80, 0x85, 0xb1,
  0x3b, 0xf1, 0x9f, 0xa4, 0x33, 0xa9, 0x32, 0x42,
  0x85, 0x00, 0xff, 0x30, 0x43, 0x2e, 0x75, 0x02,
  0x01, 0x24
```

};

## **Generating an EC Key Pair**

See "Generating an Elliptic Curve Key Pair" on page 268 for the required steps. To complete those steps, you will need a properly initialized random algorithm, the parameters describing an elliptic curve (see the x962.c sample to use BER-encoded EC parameters), and optionally the acceleration table corresponding to that curve. Assume that the steps in "Generating an Elliptic Curve Key Pair" on page 268 have been completed and that publicKey and privateKey are ready to be used.

## **Computing a Digital Signature**

## **Step 1: Create**

Declare a variable to be B\_ALGORITHM\_OBJ. As defined in the function prototype in Chapter 4 of the *Reference Manual*, its address is the argument for B\_CreateAlgorithmObject:

```
B_ALGORITHM_OBJ ecDSASign = (B_ALGORITHM_OBJ)NULL_PTR;
if ((status = B_CreateAlgorithmObject (&ecDSASign)) != 0)
break;
```

# Step 2: Set

You can set the algorithm to AI\_EC\_DSA or to AI\_EC\_DSAWithDigest. We are demonstrating raw DSA signature generation and verification; thus, we will use AI\_EC\_DSA. According to the entry in the *Reference Manual*, you must supply a NULL\_PTR to B\_SetAlgorithmInfo.

#### Step 3: Init

Build an algorithm chooser with the appropriate AMs:

```
B_ALGORITHM_METHOD *EC_DSA_CHOOSER[] = {
   &AM_ECFP_DSA_SIGN,
   &AM_ECF2POLY_SA_SIGN,
   &AM_ECFP_DSA_VERIFY,
   &AM_ECF2POLY_DSA_VERFIY,
   (B_ALGORITHM_METHOD *)NULL_PTR
};
```

Now associate your private key and your algorithm chooser with the algorithm object:

#### Step 4: Update

Now, using B\_SignUpdate, pass the data to be signed. Note, the data to be signed must be between 16 and 32 bytes inclusive.

# Step 5: Final

First you must allocate space to store the signature. The output of the ECDSA signature is the BER encoding of a sequence of two integers, (r,s). At most, the size of the output will be six bytes more than twice the length of the order. Retrieve the field element length from ecParamsObj and do a simple manipulation to find the field element length in bytes.

Now, finalize the process and retrieve the signature. Note that the *Reference Manual* entry for AI\_EC\_DSA requires that you pass in a properly initialized random algorithm in B\_SignFinal:

# Step 6: Destroy

Destroy all objects that are no longer needed:

```
B_DestroyAlgorithmObject (&ecParamsObj);
B_DestroyAlgorihmObject (&ecParamsSign);
B_DestroyKeyObject (&publicKey);
B_DestroyKeyObject (&privateKey);
T_free (signature);
```

#### Verifying a Digital Signature

To verify the signature, you must go through a similar procedure. At the end, if the signature is valid, B\_VerifyFinal returns 0. If it is not valid, B\_VerifyFinal will return an error.

## **Step 1: Create**

Declare a variable to be B\_ALGORITHM\_OBJ. As defined in the function prototype in Chapter 4 of the *Reference Manual*, its address is the argument for B\_CreateAlgorithmObject:

## Step 2: Set

Use the same AI as you did for signing:

# Step 3: Init

Associate a key with the algorithm object and provide a chooser that contains the necessary algorithm methods. (See "Computing a Digital Signature" on page 293.)

# Step 4: Update

Pass the original message. It will be internally digested to make a new signature that can be compared with the signature received by B\_VerifyFinal.

#### Step 5: Final

Pass in the signature that was received with the message. B\_VerifyFinal returns 0 if the signature verifies, or an error if it is an invalid signature:

break;

#### Step 6: Destroy

Destroy all objects that are no longer needed:

```
T_free(signature);
B_DestoryAlgorithmObject (&ecDSAVerify);
```

# **Using ECAES**

You can use the Elliptic Curve Authenticated Encryption System (ECAES) to perform public-key encryption. The example in this section corresponds to the file eces.c.

You will encrypt the following:

```
unsigned char *dataToEncrypt = "Encrypt this arbitrarily long sentence
using ECAES!";
unsigned int dataToEncryptLen = sizeof(dataToEncrypt) + 1;
```

#### **Using Elliptic Curve Parameters**

See the section "Generating Elliptic Curve Parameters" on page 260 for the steps you must complete to generate a new curve. You need a properly initialized pseudorandom number generator. Assume that the function *InitializeRandomAlgorithm* goes through Steps 1 through 4 in the section "Generating Random Numbers" on page 165. Also assume that the function *InitializeECParamsObj* generates new parameters and places them in *ecParamsObj*, following the steps in "Using Elliptic Curve Parameters" on page 298:

```
B_ALGORITHM_OBJ randomAlgorithm = (B_ALGORITHM_OBJ)NULL_PTR;
B_ALGORITHM_OBJ ecParamsObj = (B_ALGORITHM_OBJ)NULL_PTR;
if ((status = InitializeRandomAlgorithm (&randomAlgorithm)) != 0)
break;
if ((status = InitializeECParamsObj (&ecParamsObj,
&randomAlgorithm)) != 0)
break;
```

You now have a properly initialized random algorithm object, *randomAlgorithm*, and an algorithm object, *ecParamsObj*, containing the parameters that describe the elliptic curve that you will use.

# Using an EC Key Pair

Before you can encrypt, you need to generate a public/private key pair. As described in "Using an EC Key Pair" on page 298, key generation requires a properly initialized random algorithm and the parameters describing an elliptic curve, both of which you have created in the previous step:

```
B_KEY_OBJ publicKey = (B_KEY_OBJ)NULL_PTR;
B_KEY_OBJ privateKey = (B_KEY_OBJ)NULL_PTR;
```

Assume that the steps in "Using an EC Key Pair" have been completed and that *publicKey* and *privateKey* are ready to be used.

## **ECAES Public-Key Encryption**

Once you have gone through the preliminary steps of generating your elliptic curve parameters and creating your public/private key pair, you are ready to encrypt your message.

## Step 1: Create

First, create the algorithm object that will hold the information necessary to perform the encryption operation:

```
B_ALGORITHM_OBJ ecESEncrypt = (B_ALGORITHM_OBJ)NULL_PTR;
if ((status = B_CreateAlgorithmObject (&ecESEncrypt)) != 0)
break;
```

# Step 2: Set

Associate the elliptic curve encryption AI, AI\_EC\_ES, with the algorithm object. According to the *Reference Manual* Chapter 2 entry for AI\_EC\_ES, you should pass NULL\_PTR as the third argument to B\_SetAlgorithmInfo:

#### Step 2b (optional) Acceleration Table

You can use an acceleration table containing precomputed values to speed up encryption. Because users frequently perform encryption, it is worthwhile to use the acceleration table whenever the required memory is available.

To use the acceleration table, assume you have gone through the steps in "Generating a Generic Acceleration Table" on page 273 and placed the information in *accelerationTableItem*.

ITEM accelerationTableItem;

Now, pass this information into your algorithm object:

## Step 3: Init

You must initialize the algorithm object to perform encryption. You also need to provide the key that will be used for encryption. The algorithm chooser should contain the encryption algorithm methods listed in the *Reference Manual* for AI\_EC\_ES:

## Step 4: Update

To update, first find the field element length in bytes. Remember that, earlier in "Using Elliptic Curve Parameters" on page 298, you placed the elliptic curve parameters in your algorithm object, *ecParamsObj*. You can use this object to retrieve the field element length:

Next, you must allocate space to hold the encrypted data. According to the *Reference Manual* Chapter 2 entry for AI\_EC\_ES, the length of the encrypted data will be as much as  $(21 + 2 \cdot (\text{the size of a field element in bytes}) + (\text{length of input in bytes}))$  bytes.

#### Step 5: Final

## Step 6: Destroy

Destroy all objects that are no longer needed. Also, be sure to zeroize and free any allocated memory when it is no longer needed.

```
B_DestroyAlgorithmObject (&ecESEncrypt);
B_DestroyKeyObject (&publicKey);
T_free (encryptedData);
```

# **ECAES Private-Key Decryption**

The steps for decryption are similar to those for encryption.

# Step 1: Create

Create an algorithm object:

```
B_ALGORITHM_OBJ ecESDecrypt = (B_ALGORITHM_OBJ)NULL_PTR;
if ((status = B_CreateAlgorithmObject (&ecESDecrypt)) != 0)
break;
```

# Step 2: Set

Associate the algorithm object with AI\_EC\_ES and pass NULL\_PTR as the third argument:

# Step 3: Init

At this point, commit your algorithm object to perform decryption with a particular private key. Be sure that EC\_CHOOSER contains the appropriate algorithm methods:

# Step 4: Update

Since you know that the length of the plaintext can't be larger than the length of the ciphertext, you'll use this approximation to allocate space for the decrypted data:

### Step 5: Final

outputLenTotal = outputLenUpdate + outputLenFinal;

### Step 6: Destroy

Destroy any objects that are no longer needed. Also, be sure to zeroize and free any allocated memory when it is no longer needed.

```
B_DestroyAlgorithmObject (&ecESDecrypt);
B_DestroyKeyObject (&privateKey);
T_free (decryptedData);
```

## Chapter 8 Secret Sharing Operations

## **Secret Sharing**

Secret sharing allows a system to require a certain number of "shares" to retrieve a secret. The process encrypts information and then creates a number of shares of the encrypted information. The information can be recovered by collecting a declared number (called the *threshold*) of shares. Note that the threshold must be less than or equal to the total number of shares.

Typically, the secret is a key used for encrypting sensitive data. For example, you might protect an RC2 key with a secret-sharing algorithm, creating four shares, and set the threshold to two. Then any two of the four shares can reconstruct the RC2 key.

## **Generating Shares**

Crypto-C offers the Bloom-Shamir secret sharing method. For this implementation, the minimum total number of shares is two and the maximum is 255; the threshold must be less than or equal to the total number of shares. The 255 limit is not part of the Bloom-Shamir algorithm, but a constraint of the Crypto-C implementation. See Step 4 for details.

The following example will encrypt 16 bytes (for example, an RC2 key), splitting the secret into four shares, and set the threshold to two.

The example in this section corresponds to the file scrtshar.c.

### Step 1: Creating An Algorithm Object

Declare a variable to be B\_ALGORITHM\_OBJ. As defined in the function prototype in Chapter 4 of the *Reference Manual*, its address is the argument for B\_CreateAlgorithmObject:

```
B_ALGORITHM_OBJ secretSplitter = (B_ALGORITHM_OBJ)NULL_PTR;
if ((status = B_CreateAlgorithmObject (&secretSplitter)) != 0)
break;
```

## Step 2: Setting The Algorithm Object

There is only one AI that implements the Bloom-Shamir secret sharing algorithm: AI\_BSSecretSharing. The *Reference Manual* Chapter 2 entry on this AI reports that the format of *info* supplied to B\_SetAlgorithmInfo is the following struct:

```
typedef struct {
    unsigned int threshold;
} B SECRET SHARING PARAMS;
```

/\* share threshold \*/

Because you want to set the threshold to two, set your algorithm object as follows:

```
B_SECRET_SHARING_PARAMS secretSharingParams;
secretSharingParams.threshold = 2;
if ((status = B_SetAlgorithmInfo
        (secretSplitter, AI_BSSecretSharing,
              (POINTER)&secretSharingParams)) != 0)
break:
```

### Step 3: Init

Initialize the algorithm with B\_EncryptInit. No key is necessary, so pass a properly cast NULL\_PTR for the key object. This algorithm object does not need an algorithm chooser, so pass a properly cast NULL\_PTR for that argument as well. This function is very quick, so it is reasonable to pass a NULL\_PTR for the surrender context:

```
if ((status = B_EncryptInit
    (secretSplitter, (B_KEY_OBJ)NULL_PTR,
    (B_ALGORITHM_CHOOSER)NULL_PTR,
    (A_SURRENDER_CTX *)NULL_PTR)) != 0)
break;
```

### Step 4: Update

Call B\_EncryptUpdate once for each of the total number of shares. Each call to B\_EncryptUpdate produces a share. For each share, you must allocate a space that is one byte larger than the secret. A share is actually the same size as the secret, but Crypto-C also appends one byte containing the number of the share. (This is why Crypto-C limits the shares to 255; it is the largest integer one byte can represent.) Make sure you do not overwrite a previous share.

The input for each call to B\_EncryptUpdate is the secret itself. You also need a random algorithm for the first call to B\_EncryptUpdate. You can pass a random algorithm each time, however; Crypto-C simply ignores it on each successive call. Complete Steps 1 through 4 of "Generating Random Numbers" on page 165. You do not need random bytes, only an algorithm that can generate them. This function is not too time-consuming, so it is reasonable to pass a properly cast NULL\_PTR for the surrender context.

To create four shares, you could use the following:

```
#define SECRET_SIZE 16
#define TOTAL_SHARES 4
static unsigned char secretKey[SECRET_SIZE] = {
    0x01, 0x02, 0x03, 0x04, 0x05, 0x06, 0x07, 0x08,
    0x09, 0x0a, 0x0b, 0x0c, 0x0d, 0x0e, 0x0f, 0x10
};
unsigned char *secretShare[TOTAL_SHARES];
unsigned int secretShareLen[TOTAL_SHARES];
int count;
for (count = 0; count < TOTAL_SHARES; ++count)
    secretShare[count] = NULL_PTR;</pre>
```

```
for (count = 0; count < TOTAL_SHARES; ++count) {
  secretShare[count] = T_malloc (SECRET_SIZE + 1);
  if ((status = (secretShare[count] == NULL_PTR)) != 0)
    break;

  if ((status = B_EncryptUpdate
      (secretSplitter, secretShare[count],
      &(secretShareLen[count]), SECRET_SIZE + 1,
      secretKey, SECRET_SIZE, randomAlgorithm,
      (A_SURRENDER_CTX *)NULL_PTR)) != 0)
    break;
}
if (status != 0)
    break;</pre>
```

### Step 5: Final

Finalize the process with B\_EncryptFinal. This function does not need a random algorithm, so pass a NULL\_PTR. It is a quick call, so it is reasonable to pass a NULL\_PTR for the surrender context:

```
unsigned int outputLenFinal;
if ((status = B_EncryptFinal
        (secretSplitter, NULL_PTR, &outputLenFinal, 0,
        (B_ALGORITHM_OBJ)NULL_PTR,
        (A_SURRENDER_CTX *)NULL_PTR)) != 0)
```

## Step 6: Destroy

Remember to destroy all objects and free up any allocated memory when you are done. Save the shares to files or disks before freeing the memory:

```
B_DestroyAlgorithmObject (&secretSplitter);
B_DestroyAlgorithmObject (&randomAlgorithm);
for (count = 0; count < TOTAL_SHARES; ++count)
T_free (secretShare[count]);
```

## **Reconstructing the Secret**

To reconstruct the secret, call B\_DecryptUpdate for each share you are entering. You need at least *threshold* number of shares; if you enter fewer, B\_DecryptFinal will return an error. Any combination of threshold shares will work.

### Step 1: Creating An Algorithm Object

Declare a variable to be B\_ALGORITHM\_OBJ. As defined in the function prototype in Chapter 4 of the *Reference Manual*, its address is the argument for B\_CreateAlgorithmObject:

### Step 2: Setting The Algorithm Object

Use the same AI, AI\_BSSecretSharing:

## Step 3: Init

Initialize the algorithm with B\_DecryptInit. Once again no key or algorithm chooser is necessary. This function is very quick, so it is reasonable to pass a NULL\_PTR for the surrender context:

```
if ((status = B_DecryptInit
    (secretReconstructer, (B_KEY_OBJ)NULL_PTR,
    (B_ALGORITHM_CHOOSER)NULL_PTR,
    (A_SURRENDER_CTX *)NULL_PTR)) != 0)
break;
```

## Step 4: Update

Call B\_DecryptUpdate once for each of the shares you are using to reconstruct the secret. You can use any number of shares from the threshold number to the total number of shares.

Each call to B\_DecryptUpdate produces no output, so pass NULL\_PTRs. The input is a share. This call does not need a random algorithm, so pass a NULL\_PTR. It is also quick, so it is reasonable to pass a properly cast NULL\_PTR for the surrender context:

```
unsigned int outputLenUpdate;
for (count = 0; count < (int)secretSharingParams.threshold; ++count) {
    if ((status = B_DecryptUpdate
        (secretReconstructer, NULL_PTR, &outputLenUpdate,
        0, secretShare[count], secretShareLen[count],
        (B_ALGORITHM_OBJ)NULL_PTR,
        (A_SURRENDER_CTX *)NULL_PTR)) != 0)
    break;
}
if (status != 0)
    break;
```

## Step 5: Final

Finalize the process with B\_DecryptFina1. There will be output now. This function does not need a random algorithm, so pass a NULL\_PTR there. It is a quick call, so it is reasonable to pass a NULL\_PTR for the surrender context:

```
unsigned char getSecret[SECRET_SIZE]
unsigned int getSecretLen;
if ((status = B_DecryptFina]
        (secretReconstructer, getSecret, &getSecretLen, SECRET_SIZE,
        (B_ALGORITHM_OBJ)NULL_PTR,
        (A_SURRENDER_CTX *)NULL_PTR)) != 0)
```

### Step 6: Destroy

Remember to destroy all objects and free up any allocated memory when you are done:

```
B_DestroyAlgorithmObject (&secretReconstructer);
```

Chapter 9

# Putting It All Together: An X9.31 Example

The example in this chapter shows how to perform RSA digital signing and verifying according to the ANSI X9.31 standard. This example, available on the CD-ROM as x931.c, includes the following separate operations:

- Generate random input using AI\_X931Random. AI\_X931Random is a special-purpose AI that generates the six separate streams of randomness required by the X9.31 standard.
- Generate an RSA key pair using AI\_RSAStrongKeyGen. AI\_RSAStrongKeyGen generates RSA moduli that are in conformance with the strength criteria of ANSI X9.31.
- Sign a message using AI\_SignVerify. AI\_SignVerify is an AI for performing RSA signing and verification in conformance with the ANSI X9.31 standard.
- Verify a message using AI\_SignVerify.

If you wish to create an application in accordance with the ANSI X9.31 standard, you should use the AIs shown in this example. Although there are other AIs that appear to give the same functionality (for example, other AIs for RSA signing and verification), *only* the AIs listed above give you ANSI X9.31 standards compliance for RSA digital signatures and verification. Compliance with this standard may be required for contracts with certain United States Federal Government departments.

## The X9.31 Sample Program

```
#include <stdio.h>
#include <string.h>
#include <time.h>
#include "aglobal.h"
#include "bsafe.h"
B ALGORITHM METHOD *X931 SAMPLE CHOOSER[] = {
 &AM_X931_RANDOM,
  &AM SHA,
 &AM_FORMAT_X931,
  &AM_RSA_CRT_X931_ENCRYPT,
 &AM_EXTRACT_X931,
 &AM_RSA_X931_DECRYPT,
 &AM RSA STRONG KEY GEN,
 &AM_SHA_RANDOM,
  (B_ALGORITHM_METHOD *)NULL_PTR
}:
#define NUMBER OF RANDOM BYTES 128
#define RSA_MODULUS_BITS 512
int GeneralSurrenderFunction PROTO_LIST ((POINTER handle));
void PrintBuf PROTO_LIST ((unsigned char *, unsigned int));
void main()
ł
  B ALGORITHM OBJ randomAlgorithm = (B ALGORITHM OBJ)NULL PTR;
  B_ALGORITHM_OBJ keypairGenerator = (B_ALGORITHM_OBJ)NULL_PTR;
  B_ALGORITHM_OBJ digitalSigner = (B_ALGORITHM_OBJ)NULL_PTR;
  B ALGORITHM OBJ digitalVerifier = (B ALGORITHM OBJ)NULL PTR;
  B_KEY_OBJ publicKey = (B_KEY_OBJ)NULL_PTR;
  B_KEY_OBJ privateKey = (B_KEY_OBJ)NULL_PTR;
  ITEM randomSeed;
  unsigned char *randomByteBuffer = NULL PTR;
  A_X931_RANDOM_PARAMS x931Params;
  A_RSA_KEY_GEN_PARAMS keygenParams;
  A_X931_PARAMS x931params;
  B SIGN VERIFY PARAMS signVerifyParams;
```

```
static unsigned char f4Data[] = {0x01, 0x00, 0x01};
A_SURRENDER_CTX generalSurrenderContext;
int generalFlag;
char *inputData = "Sign this sentence.";
unsigned int inputDataLen;
unsigned char signature[64];
unsigned int signatureLen;
unsigned int status;
generalSurrenderContext.Surrender = GeneralSurrenderFunction;
generalSurrenderContext.handle = (POINTER)&generalFlag;
generalSurrenderContext.reserved = NULL_PTR;
do {
    printf ("Digital Signature Generation and Verification in\n");
    printf ("compliance with the X9.31 Standard.\n");
    printf ("======\n");
```

#### **Generating Random Bytes**

The first thing the application must do is to generate the random bytes. The Crypto-C implementation of the X9.31 random algorithm is somewhat different from the implementation of other PRNGs in Crypto-C. The main difference appears in Step 2, which sets the algorithm object. Unlike other PRNGs, AI\_X931Random requires you to pass in a structure describing the number of independent streams of randomness and a seed which will be divided between the streams.

The structure, A\_X931\_RANDOM\_PARAMS, is defined as follows:

Where *numberOfStreams* is the number of independent streams and *seed* is additional seeding to be equally divided among the streams. For X9.31, the number of streams must be six.

#### The X9.31 Sample Program

To create a random algorithm object and set the parameters:

```
/*
                                                              */
/* Generate random bytes using AI_X931Random. AI_X931Random
    is a SHA-1 based pseudo-random number generator that allows
    you to generate multiple streams of randomness. AI_X931Random
    satisfies the requirements of independent generation of large
    and private prime factors, as specified by the ANSI X.931
    standard. */
printf ("Generating random bytes \n");
printf ("======= \n");
/* Step 1: Create a random algorithm object */
if ((status = B_CreateAlgorithmObject (&randomAlgorithm)) != 0)
 break;
/* Step 2: Set the random algorithm object to use AI_X931Random.
   Before we can call B_SetAlgorithmInfo, we need to prepare the
   X9.31 parameters. The A_X931_RANDOM_PARAMS structure
   contains two parameters: the number of independent streams
   of randomness and an ITEM containing random seed data to be
   divided up among the streams.*/
/* Set the number of streams in the A X931 RANDOM PARAMS
   structure. For this example, you will specify six streams
   of randomness. */
x931Params.numberOfStreams = 6;
/* In order to obtain a seed, we need to allocate space for it,
   and then request it from the user. Note that the following
   method of seed gathering is insecure. A real application would
   use a more secure method of seed gathering to ensure the
   security of the application. */
randomSeed.data = T_malloc (384);
if (randomSeed.data == NULL PTR)
  break;
```

#### **Providing the Seed**

In this example, the seed is provided by keyboard input and stored in an ITEM structure, *randomSeed*. The amount of seed data passed in the A\_X931\_RANDOM\_PARAMS structure must be greater than or equal to 20 \* (*number of streams*) bytes and less than or equal to 64 \* (*number of streams*) bytes. With 6 streams, this means the seed size must be between 120 bytes and 384 bytes.

If the amount of seed data is outside this range, Crypto-C will return a BE\_ALGORITHM\_INFO error. If the amount of seed data is below 128 bytes, you will be prompted to enter seed data again. In addition, Crypto-C does a limited check on the seed value for the amount of entropy. For example, a constant seed (all zeros or all ones) will return a BE\_BAD\_SEEDING error.

**Note:** Crypto-C may not return an error even if the seed entropy is poor, or if the application provides insufficient random streams. The proper implementation of sufficient entropy sources is the responsibility of the application and not of Crypto-C.

A different method for acquiring random input for the seed would be to use a hardware random number generator, where available. For information on one such generator, the Intel Random Number Generator, see the *Intel Security Hardware User's Guide*, available on the Crypto-C CD-ROM.

```
do {
   puts ("Enter a random seed (120 bytes minimum, 384 bytes maximum):");
   gets ((char *)randomSeed.data);
   randomSeed.len = strlen (randomSeed.data);
} while (randomSeed.len < 20 * x931Params.numberOfStreams);
x931Params.seed.data = randomSeed.data;
x931Params.seed.len = randomSeed.len;
/* Pass the parameters to the algorithm object in a call to
   B_SetAlgorithmInfo. */
if ((status = B_SetAlgorithmInfo
        (randomAlgorithm, AI_X931Random, (POINTER)&x931Params)) != 0)
   break;</pre>
```

#### The X9.31 Sample Program

```
/* Step 3: Initialize the random algorithm. The only difference
    in this example is that X931_SAMPLE_CHOOSER includes
    AM_X931_RANDOM. */
if ((status = B_RandomInit
     (randomAlgorithm, X931_SAMPLE_CHOOSER,
      (A_SURRENDER_CTX *)NULL_PTR)) != 0)
  break:
/* Step 4: Since the random seed has already been passed in via
             the x931Params structure, we do not have to call
             B_RandomUpdate(). */
/* Step 5: Generate. First, prepare a buffer for receiving the
             random bytes before calling B_GenerateRandomBytes.
 */
randomByteBuffer = T_malloc (NUMBER_OF_RANDOM_BYTES);
if ((status = (randomByteBuffer == NULL_PTR)) != 0)
      break:
T_memset (randomByteBuffer, 0, NUMBER_OF_RANDOM_BYTES);
if ((status = B_GenerateRandomBytes
     (randomAlgorithm, randomByteBuffer, NUMBER_OF_RANDOM_BYTES,
      (A_SURRENDER_CTX *)NULL_PTR)) != 0)
  break;
printf ("%i bytes of random-generated values: \n",
          NUMBER_OF_RANDOM_BYTES);
PrintBuf (randomByteBuffer, NUMBER_OF_RANDOM_BYTES);
```

#### Generating a Key Pair

Once you have the random bytes, you can use them to generate an RSA key pair. Generating a key pair for X9.31 RSA signatures is similar to the general procedure for RSA key pair generation, except that in X9.31, a special AI, AI\_StrongKeyGen, must be used. Using AI\_StrongKeyGen guarantees that the moduli generated are in conformance with the strength criteria of the ANSI X9.31 standard.

For more information about key pair generation, see steps 1-5 for generating an RSA key pair in the sample program rsapkcs.c. A description of general key pair generation is given in "Generating a Key Pair" on page 214 of this manual.

```
*/
/*
                 _____
printf ("\n Generating a Keypair \n");
if ((status = B CreateAlgorithmObject (&keypairGenerator)) != 0)
 break;
keygenParams.modulusBits = RSA_MODULUS_BITS;
keygenParams.publicExponent.data = f4Data;
keygenParams.publicExponent.len = 3;
/* For this example, AI_RSAStrongKeyGen is used, rather than
   AI_RSAKeyGen. AI_RSAStrongKeyGen allows you to
   specify the parameters for generating an RSA public/private
   key pair as defined in PKCS#1. The moduli generated
   are in conformance with the strength criteria of the ANSI
   X9.31 standard.*/
if ((status = B_SetAlgorithmInfo (keypairGenerator, AI_RSAStrongKeyGen,
                                (POINTER)&keygenParams)) != 0)
 break;
if ((status = B_GenerateInit
     (keypairGenerator, X931_SAMPLE_CHOOSER,
     (A_SURRENDER_CTX *)NULL_PTR)) != 0)
 break;
if ((status = B_CreateKeyObject (&publicKey)) != 0)
 break;
if ((status = B_CreateKeyObject (&privateKey)) != 0)
 break;
/* generalFlag is for the surrender function */
generalFlag = 0;
if ((status = B_GenerateKeypair
     (keypairGenerator, publicKey, privateKey,
     randomAlgorithm, &generalSurrenderContext)) != 0)
 break;
```

#### **Computing a Digital Signature**

Now you can use the key pair to compute a digital signature. For X9.31, this is done using AI\_SignVerify. AI\_SignVerify provides ANSI X9.31-compliant digital signing and verification. The procedure to sign and verify using AI\_SignVerify is similar to the steps outlined in "RSA Digital Signatures" on page 233. However, AI\_SignVerify is a little different because it is more general purpose than the other signing and verifying AIs. Therefore, you have to set a parameter that determines the exact algorithm and action you wish to use.

Assume that RSA\_MODULUS\_BITS gives the modulus size of the RSA key pair. The proper AI to use for following the ANSI X9.31 standard for digital signatures is AI\_SignVerify. You must pass a pointer to a B\_SIGN\_VERIFY\_PARAMS structure to B\_SetAlgorithmInfo. The structure, B\_SIGN\_VERIFY\_PARAMS, is defined as follows:

typedef struct {
 unsigned char \*encryptionMethodName;
 POINTER encryptionParams;
 unsigned char \*digestMethodName;
 POINTER digestParams;
 unsigned char \*formatMethodName;
 POINTER formatParams;
} B\_SIGN\_VERIFY\_PARAMS;

For this application, set the parameters as follows:

- The possible values for *encryptionMethodName* are "rsaSignX931" or "rsaVerifyX931". For signing, use "rsaSignX931".
- For encryptionParams and digestParams, pass a NULL\_PTR.

- For *digestMethodName*, use "sha1"; currently this is the only digest supported.
- For *formatMethodName*, use "formatX931"; currently this is the only format method supported.
- *formatParams* requires a pointer to an A\_X931\_PARAMS structure, which is defined as follows:

```
typedef struct {
    unsigned int blockLen;
    unsigned int oidNum;
    ITEM OID;
} A_X931_PARAMS;
```

The parameters are:

- *blockLen*: the smallest number of bytes you can use for your block.
  - Note that AI\_SignVerify encodes the input data in blocks. Because of the requirements of the underlying RSA algorithm, the number of bits of data must be the same as the number of bits of the RSA modulus. However, the input block size is measured in bytes. Because the modulus size, which is stored in RSA\_MODULUS\_BITS, may not be an even number of bytes, you need to calculate the smallest number of bytes you can use for your block. This number is the integer part of (RSA\_MODULUS\_BITS + 7) / 8. For example, if your modulus is 514 bits long, the smallest block size you can use is the integer part of (514 + 7) / 8, or 65 bytes.
- *OIDNum:* the object identifier for the SHA1 hash algorithm. Currently this always equals 3 (SHA) for X9.31.
- OID: the object identifier to use for BER encoding. The OID is only used when "formatX932PKCS5" is specified in the *formatMethodName* of the B\_SIGN\_VERIFY\_PARAMS structure.

In this example, the *formatMethodName* is "formatX931", so the BER encoding of the *OID* is unnecessary and will be left undefined.

```
/* Step 2: Set the algorithm object to AI_SignVerify */
x931params.blockLen = ((RSA_MODULUS_BITS + 7) / 8);
x931params.oidNum = 3;
```

```
signVerifyParams.encryptionMethodName = (unsigned char *)"rsaSignX931";
signVerifyParams.encryptionParams = NULL_PTR;
signVerifyParams.digestMethodName = (unsigned char *)"sha1";
signVerifyParams.digestParams = NULL_PTR;
signVerifyParams.formatMethodName = (unsigned char *)"formatX931";
signVerifyParams.formatParams = (POINTER)&x931params;
if ((status = B_SetAlgorithmInfo (digitalSigner, AI_SignVerify,
                                  (POINTER)&signVerifyParams)) != 0)
 break;
/* Step 3: Init */
/* You must include the appropriate algorithm methods as
    specified by the Reference Manual in the
    chooser. See the RM entry for AI_SignVerify for that
    list. */
if ((status = B_SignInit
     (digitalSigner, privateKey, X931_SAMPLE_CHOOSER,
      (A_SURRENDER_CTX *)NULL_PTR)) != 0)
 break;
/* Step 4: Update -- digest the data to sign */
printf (".....Digesting the input data\n");
if ((status = B_SignUpdate
     (digitalSigner, (unsigned char *)inputData, inputDataLen,
      (A_SURRENDER_CTX *)NULL_PTR)) != 0)
 break:
/* Step 5: Final -- Encrypt the digest and output the result to a
                       signature buffer */
printf (".....Encrypting the digest (digital signature)\n");
if ((status = B_SignFinal
    (digitalSigner, signature, &signatureLen, 64,
      (B_ALGORITHM_OBJ)NULL_PTR,
      (A_SURRENDER_CTX *)NULL_PTR)) != 0)
 break:
printf ("\nThe digital signature (%u bytes): \n", signatureLen);
PrintBuf (signature, signatureLen);
```

#### Verifying the Signature

Verifying an X9.31 RSA signature is almost identical to signing, except that you pass "rsaVerifyX931" for *encryptionMethodName* in Ai\_SignVerify.

```
/* ______
                                                          */
printf ("Verifying the Digital Signature \n");
printf ("======== \n"):
/* Step 1: Create an algorithm object */
if ((status = B_CreateAlgorithmObject (&digitalVerifier)) != 0)
 break:
/* Step 2: Set the algorithm object to the same AI */
/* To verify the signature created above, you need to use the
   same AI you used for signing. Again, you must set up the
   appropriate structures containing the information for the
   algorithm you wish to use. The x931params structure is
   the same as the one used for signing, but you need to use
   "rsaVerifyX931" for the encryptionMethodName. */
signVerifyParams.encryptionMethodName = (unsigned char *)"rsaVerifyX931";
signVerifyParams.encryptionParams = NULL_PTR;
signVerifyParams.digestMethodName = (unsigned char *)"sha1";
signVerifyParams.digestParams = NULL_PTR;
signVerifyParams.formatMethodName = (unsigned char *)"formatX931";
signVerifyParams.formatParams = (POINTER)&x931params;
if ((status = B_SetAlgorithmInfo (digitalVerifier, AI_SignVerify,
                                (POINTER)&signVerifyParams)) != 0)
 break;
/* Step 3: Init */
/* Again, the only change required in the Init step is to
   include the appropriate algorithm methods in the chooser.
   These are the same methods included in the X931_SAMPLE_CHOOSER
   above. */
if ((status = B_VerifyInit
     (digitalVerifier, publicKey, X931_SAMPLE_CHOOSER,
     (A_SURRENDER_CTX *)NULL_PTR)) != 0)
 break;
```

```
/* Step 4: Update */
    if ((status = B_VerifyUpdate
         (digitalVerifier, (unsigned char *)inputData, inputDataLen,
          (A_SURRENDER_CTX *)NULL_PTR)) != 0)
     break:
    /* Step 5: Final */
    generalFlag = 0;
   if ((status = B_VerifyFinal
         (digitalVerifier, signature, signatureLen,
          (B_ALGORITHM_OBJ)NULL_PTR,
         &generalSurrenderContext)) != 0)
     break;
 } while (0);
 if (status != 0) {
    printf ("Status = %i \n", status);
    printf ("Digital Signature failed");
 }
 else {
    printf ("\nDigital Signature verified.");
 }
 /* Step 6: Destroy */
 B_DestroyAlgorithmObject (&randomAlgorithm);
 B_DestroyAlgorithmObject (&keypairGenerator);
 B_DestroyAlgorithmObject (&digitalSigner);
 B_DestroyAlgorithmObject (&digitalVerifier);
 B_DestroyKeyObject (&privateKey);
 B_DestroyKeyObject (&publicKey);
 /* Free up any memory allocated */
 T_memset (randomSeed.data, 0, randomSeed.len);
 T_free (randomSeed.data);
 T_free (randomByteBuffer);
} /* end main */
```

#### Surrendering Control

The following function, included as part of x931.c, can be used whenever an action may take a long time, and you need a mechanism for surrendering control.

```
/*
    General Surrender Function
                                 */
/*
    _____
                                 */
int GeneralSurrenderFunction (handle)
POINTER handle;
{
  char s[100];
  static time_t currentTime;
  time_t getTime;
  if ((int)*handle == 0) {
   getTime = time(NULL);
   strftime (s, 100, "%H:%M:%S on %A, %d %B %Y", localtime(&getTime));
   printf ("n%s n", s);
   printf ("Surrender function ...\n");
    *handle = 1;
   time (&currentTime);
  }
  else {
   time (&getTime);
   if (currentTime != getTime) {
     printf (" .");
     currentTime = getTime;
    }
  }
  return (0);
} /* end GeneralSurrenderFunction */
```

#### **Printing the Buffer Contents**

The following procedure prints the current contents of the buffer.

```
/*
   This procedure will print out what's in the buffer.
*/
void PrintBuf (buffer, bufferLen)
unsigned char *buffer;
unsigned int bufferLen;
{
  unsigned int i;
  for (i = 0; i < bufferLen; ++i) {
    if ( ((i & 7) == 7) || (i == (bufferLen - 1)) )
     printf (" %02x\n", buffer[i]);
    else
      printf (" %02x", buffer[i]);
  }
  printf ("\n");
} /* end PrintBuf */
```

## Appendix A Command-Line Demos

## **Overview of the Demos**

In addition to the sample programs included on the CD, there are three Crypto-C command-line demo applications: BDEMO, BDEMODSA, and BDEMOEC. These are actual applications that demonstrate some of the aspects of building cryptographic applications using Crypto-C. They use the Crypto-C library routines and are provided to all Crypto-C customers in source form.

The BDEMO application is found in bdemo.c with supporting files fileio.c, filebsl.c, tstdlib.c, a chooser, choosc.c, and include files fileio.h, filebsl.h and demochos.h. Because BDEMO utilizes BSLite, bslite.c must be linked in and the bslite.h file must be included. See "BSLite" on page 336 for more information about BSLite.

The command-line demos provide the following functionality:

- BDEMO can create and verify an RSA digital signature for a DES-encrypted file. It can also seal and open an RSA digital envelope, placing the encrypted output in another file. The signature and envelope methods used by Crypto-C are compatible with the Public-Key Cryptography Standards (PKCS).
- BDEMODSA demonstrates the use of DSA to digitally sign and verify the integrity of data files.

• BDEMOEC can use ECDSA to create and verify digital signatures for a file, and it can use the Elliptic Curve Authenticated Encryption Scheme (ECAES) to seal and open a digital envelope, placing the output in another file. These demo programs support input files of arbitrary length. As with BDEMO, the file to be sealed with the digital envelope is encrypted using the DES algorithm; however, in BDEMOEC, the DES key is encrypted using ECAES instead of RSA encryption.

This appendix has three sections. "Command-Line Demo User's Guide" on page 328 shows how to use the BDEMO, BDEMODSA, and BDEMOEC Command-Line Demos. "File Reference" on page 335 explains the files used in these applications. "BSLite" on page 336 describes the BSLite routines.

## **Command-Line Demo User's Guide**

The three command-line demos are menu-driven applications that demonstrate basic cryptographic operations. Each demo prompts you for commands; you type the responses. The various commands and expected responses are explained in the sections for the individual demos.

## **BDEMO**

Use BDEMO to create and verify an RSA digital signature for a DES-encrypted file. Use it also to seal and open an RSA digital envelope, placing the encrypted output in another file. The signature and envelope methods used by Crypto-C are compatible with the Public-Key Cryptography Standards (PKCS).

## **Starting BDEMO**

#### **Command Line mode**

To start BDEMO, enter the following after the system prompt:

#### > bdemo

#### Input Redirection mode

You may also run BDEMO in input redirection mode where your responses to the menu prompts are read from a file. For example, to read commands from a file named testin, enter the following after the system prompt:

#### >bdemo -s < testin</pre>

Notice that this uses '<' to redirect testin as the input to BDEMO. The **-s** option to BDEMO eliminates the menu prompts when BDEMO is taking input from a file.

Any line that is blank or begins with '#' is ignored. This means that the file used in response file mode may contain blank lines and comment lines that begin with '#'.

## **Specifying User Keys**

BDEMO comes pre-loaded with RSA key pairs for two test users: User 1 and User 2. You can also use BDEMO to generate a new RSA key pair; if you do so, this becomes the key pair for User 3. See "Generate a Key Pair" on page 331 for key pair generation.

*Note:* Key pair generation in BDEMO is for demonstration purposes only and is *not* cryptographically secure.

When you sign, verify, seal, or open a file, BDEMO asks which user's key to use. You can specify either 1 or 2. If you have generated a new RSA key, you can specify 3.

### **Using BDEMO**

When you type "**bdemo**" at the system prompt, the following top-level menu is displayed:

- S Sign a file
- E Envelope a file
- V Verify a signed file
- 0 Open an enveloped file
- G Generate a keypair (may take a long time)
- Q Quit
  - Enter choice:

Commands may be entered in either upper or lower case, and all but the initial letter of a command is ignored. So, for example, to sign a file you may either type "**s**" or "**sign**".

Each of the commands on this top-level menu is described below.

#### Sign a File

To sign a file:

- 1. Enter "**s**" at the top-level menu.
- 2. You will be prompted in succession for:

- the name and location of the file to be signed
- the name of the file you want to create to hold the signature
- the private key used for signing
- 3. Once this information is supplied, BDEMO uses the private key to create a signature.

#### Create a File Envelope

To create an envelope for a file:

- 1. Enter "**e**" at the top-level menu.
- 2. You will be prompted in succession for:
  - the name and location of the file to be signed and enveloped
  - the names of the files for storing the encrypted DES key, the initialization vector (IV), and the encrypted data
  - a seed for generating the random DES key and the IV
- 3. Once this information is supplied, BDEMO encrypts the DES key using the recipient's public key, saving the IV, encrypted DES key, and the encrypted content in the previously specified files.

### Verify a Signed File

To verify the signature for a file:

- 1. Enter " $\mathbf{v}$ " at the top-level menu.
- 2. You will be prompted in succession for:
  - the name and location of the file to be verified
  - the digital signature file
  - the signer's user number (1 or 2; you may also choose 3 if you have generated a key pair)
- 3. BDEMO uses the signer's public key to verify the signature. If the signature is valid, BDEMO prints "Signature verified."; otherwise, BDEMO prints "ERROR: Invalid signature while verifying file."

#### Open a File Envelope

To open an enveloped file:

- 1. Enter "**o**" at the top-level menu.
- 2. You will be prompted in succession for:

- the name and location of the file that contains the encrypted data
- the name and location of the of the file that contains the encrypted DES key
- the name and location of the of the file that contains the IV
- the name of the file where the decrypted content should be stored. To print the content to the screen instead, use a hyphen (-) as the file name.
- the recipient's user number
- 3. BDEMO uses the recipient's private key to recover the DES key. It then uses the DES key to decrypt the data and saves it to the specified file. If a hyphen was entered as the output file name, it prints the decrypted data to the screen instead of saving it to a file.

#### Generate a Key Pair

Use BDEMO to generate a new RSA key pair. However, *this is only for demonstration purposes, and does not generate cryptographically secure RSA keys.* BDEMO will generate an RSA public/private key pair, but the keys are lost when you exit BDEMO.

To generate a key pair:

- 1. Enter "**g**" at the top-level menu.
- 2. You will be prompted in succession for:
  - the key size in bits
  - some seed information
- 3. BDEMO generates the key pair and keeps it as the key pair for User 3. Once a keypair has been generated, you may not generate another during the same BDEMO session.

Depending on the key size and the speed of the computer, key pair generation may take from a few seconds to several minutes.

## **BDEMODSA**

BDEMODSA demonstrates the use of DSA to digitally sign and verify the integrity of data files.

## **Running BDEMODSA**

#### **Command Line mode**

To start BDEMODSA, enter the following after the system prompt:

#### > bdemodsa

#### Input Redirection mode

You may also run BDEMODSA in input redirection mode where your responses to the menu prompts are read from a file. For example, to read commands from a file named testsgn, enter the following after the system prompt:

#### > bdemodsa -s < testsgn</pre>

Notice that this uses '<' to redirect testsgn as the input to BDEMODSA. BDEMODSA's -S option is used to omit the menu prompts when input is taken from a file.

Any line that is blank or begins with '#' is ignored. This means that the file used in response file mode may contain blank lines and comment lines that begin with '#'.

## Using BDEMODSA

When you use BDEMODSA in command-line mode, you will be prompted to generate a DSA key pair for your BDEMODSA session. To do this:

- Start BDEMODSA by typing bdemodsa at the system prompt The request "Enter seed to generate DSA keypair (blank to cancel):" is displayed.
- 2. Enter any arbitrary string of printable characters.

The message "Generating DSA Keypair, please wait..." is displayed. Depending on the computer and level of code optimization, key generation will take from several seconds to several minutes.

When the key pair has been generated, the message "DSA public key and private key are now ready to use" is displayed.

Once a key pair has been generated, the following top-level menu is displayed:

S - Sign a file using DSA/SHA
V - Verify a DSA signed file
Q - Quit
Enter choice:

Commands may be entered in either upper or lower case, and all but the initial letter of a command is ignored. So, for example, to sign a file you may either type "**S**" or "**sign**".

The commands on this top-level menu are described below.

#### Sign a File

To sign a file:

- 1. Enter **s**.
- 2. You will be prompted in succession for:
  - the name and location of the file to be signed
  - the name of the file that will hold the signature
- 3. BDEMODSA uses the private key generated at the beginning of the session to create a signature and places the result in the specified file.

#### Verify a Signed File

To verify the signature for a file:

- 1. Enter **v**.
- 2. You will be prompted in succession for:
  - the name and location of the file that was signed
  - the name and location of the file containing the digital signature
- 3. BDEMODSA uses the public key generated at the beginning of the session to verify the signature. If the signature is valid, BDEMODSA prints "Signature verified."; otherwise, BDEMODSA prints "ERROR: Invalid signature while verifying file."
- **Note:** If the signature was generated during a previous execution of BDEMODSA, it is necessary to re-use the seed from signature signing, otherwise verification will fail.

## **BDEMOEC**

BDEMOEC provides the same functionality as BDEMO, but uses elliptic curve for its algorithms. The algorithm used for sealing and opening digital envelopes is ECAES to encrypt the DES symmetric key. Digital signatures are created and verified using ECDSA with SHA1.

A set of elliptic curve parameters are hard-coded in the demo along with two key pairs generated with that curve. A new key pair can be generated, but since the size of the key pair is dependent on the elliptic curve parameters used, the user cannot specify the desired key size.

### **Running BDEMOEC**

#### **Command Line mode**

To start BDEMOEC, enter the following after the system prompt:

#### > bdemoec

#### Input Redirection mode

You may also run BDEMOEC in input redirection mode where your responses to the menu prompts are read from a file. For example, to read commands from a file named testin, enter the following after the system prompt:

#### >bdemoec -s < testec</pre>

Notice that this uses < to redirect testin as the input to BDEMOEC. The **-s** option to BDEMOEC eliminates the menu prompts when BDEMOEC is taking input from a file.

Any line that is blank or begins with '#' is ignored. This means that the file used in response file mode may contain blank lines and comment lines that begin with '#'.

## Using BDEMOEC

The menu options and procedures for BDEMOEC are identical for those for BDEMO. See "Using BDEMO" on page 329 for a description of the menu commands.

## **File Reference**

The C source code files for the demo programs provide a convenient means to learn Crypto-C by example and are a good starting point for your own Crypto-C applications.

The source files for the demo programs are described in Table A-1.

| File(s)                                             | Description                                                                                                    |
|-----------------------------------------------------|----------------------------------------------------------------------------------------------------|
| bdemo.c                                             | This file contains BDEMO's main function, menu interpreter, and drivers for each of the menu commands. This file uses the standard C library functions such as printf and fopen, etc.                                                                                                    |
| bdemodss.c                                          | This file contains BDEMODSA's main function. It is entirely analogous to bdemo.c.                                                                                                    |
| bdemoec.c                                           | This file contains BDEMOEC's main function. It is entirely analogous to bdemo.c. The elliptic curve parameters used for this demonstration, along with two key pairs, are hard-coded in the beginning of this file.                                                                                                    |
| bslite.cand<br>bslite.h                             | bslite.c contains a collection of routines that enable BDEMO to interface to<br>the Crypto-C cryptographic library. The routines are written in straightforward,<br>easy-to-read portable C code. These routines also illustrate the coding of<br>interfaces to a number of common Crypto-C library functions. A developer may<br>wish use this module as a starting point for developing an application. Refer to<br>"blreadme" (in the demosrc directory) for extended descriptions of routines<br>contained in bslite.c. |
| bsliteds.cand<br>bsliteds.h                         | bsliteds.c contains routines used by BDEMODSA to interface to the Crypto-<br>C library. These routines illustrate how to code portable interfaces to Crypto-C's<br>implementation of the Digital Signature Algorithm.                                                                                                    |
| bslec.cand<br>bslec.h                               | bslec.c contains routines used by BDEMOEC to interface to the Crypto-C<br>library. These routines are analogous to bslite.c and bslite.h. However,<br>not all functions in bslite.c have a counterpart in bslec.c.                                                                                                    |
| choosc.cand<br>demochos.h                           | These files define the DEMO_ALGORITHM_CHOOSER which may be used as a default for the <i>a1gorithmChooser</i> argument to Crypto-C routines. DEMO_ALGORITHM_CHOOSER is externally declared in demochos.h for inclusion by applications that need access to the DEMO_ALGORITHM_CHOOSER.                                                                                                    |
| filebsl.c,<br>filebsl.h,<br>fileio.cand<br>fileio.h | These files call on the BSLite routines in bslite.c and handle the file I/O for each operation. These files use the standard C library functions such as printf <i>and</i> fopen.                                                                                                    |

Table A-1 Demo Program Source Files

#### BSLite

| File(s)                                            | Description                                                                                                    |
|----------------------------------------------------|----------------------------------------------------------------------------------------------------|
| fbslec.c,<br>fbslec.h,<br>fileio.c and<br>fileio.h | These files are used by BDEMOEC. These files call on the routines in bslec.c<br>and handle the file I/O for each operation. These files use the standard C library<br>functions such as printf and fopen. The files fbslec.c and fbslec.h<br>are analogous to filebsl.c and filebsl.h used by BDEMO.                                                                                                    |
| tstdlib.c                                          | This file contains memory, I/O, and buffer manipulation routines needed by<br>Crypto-C, such as T_malloc and T_memcmp. This file illustrates how these<br>routines can be implemented on most platforms. However, some of these<br>routines may need alteration for different platforms. For example, Crypto-C<br>requires that T_free perform no function if it is passed NULL_PTR, but some<br>library implementations of free may not satisfy this convention. Therefore, an<br>explicit check for NULL_PTR may be needed in T_free. |
|                                                    | tstdlib.c uses the constant MEMMOVE_PRESENT. If the platform's C library<br>provides memmove, MEMMOVE_PRESENT should be defined as 1; otherwise, it<br>should be defined as 0. In tstdlib.c, default values are given for these<br>constants, but they may be overridden by a compiler flag. For example:<br>-DMEMMOVE_PRESENT=0                                                                                                    |

#### Table A-1 Demo Program Source Files

## BSLite

BSLite is a collection of routines that interface with the Crypto-C library. BSLite demonstrates how to call Crypto-C to execute various cryptographic procedures. The routines are written in straightforward, easy-to-read portable C and is provided to all Crypto-C customers in source form. BSLite includes a number of the most popular functions supported by the Crypto-C library:

- Symmetric key generation
- Symmetric block and stream encryption
- Diffie-Hellman parameter generation
- Diffie-Hellman key agreement
- Message digest computation
- RSA key generation
- RSA digital signature creation and verification
- RSA digital envelope sealing and opening
- Password-based private key protection/encryption

A single C source file, bslite.c, with a single header file, bslite.h, contains the entire BSLite Code. For more information on BSLite, see the file blreadme.

# Glossary

This section lists security and cryptographic terms and abbreviations, along with their definitions, that are used throughout the RSA BSAFE Crypto-C documentation set.

# AES

Advanced Encryption Standard.

# algorithm

A series of steps used to complete a task.

# Alice

The name traditionally used for the first user of cryptography in a system; Bob's friend.

# ANSI

American National Standards Institute.

# API

Application Programming Interface.

# attack

Either a successful or unsuccessful attempt at breaking part or all of a cryptosystem. See algebraic attack, birthday attack, brute force attack, chosen ciphertext attack, chosen plaintext attack, differential cryptanalysis, known plaintext attack, linear cryptanalysis, and middleperson attack.

## authentication

The action of verifying information such as identity, ownership, or authorization.

# BER

Basic Encoding Rules. A set of rules for representing ASN.1 objects as strings of ones and zeros. DER is a subset of BER.

# bit

A binary digit, either 1 or 0.

## block cipher

A symmetric cipher which encrypts a message by breaking it down into fixed size blocks and encrypting each block.

# Bob

The name traditionally used for the second user of cryptography in a system; Alice's friend.

# CA

See certifying authority.

# CAPI

Cryptographic Application Programming Interface.

## certificate

In cryptography, an electronic document binding some pieces of information together, such as a user's identity and public key. Certifying Authorities (CA's) provide certificates.

# Certifying Authority (CA)

A person or organization that creates certificates.

## checksum

Used in error detection, a checksum is a computation done on the message and transmitted with the message; similar to using parity bits.

# cipher

An encryption-decryption algorithm.

# ciphertext

Encrypted data.

## **Data Encryption Standard**

See DES.

## decryption

The inverse (reverse) of encryption. The process by which the ciphertext is converted into plaintext.

# DER

Distinguished Encoding Rules. A subset of BER which gives a unique encoding to each ASN.1 value.

# DES

Data Encryption Standard. A block cipher developed by IBM and the U.S. government in the 1970's as an official standard. See also block cipher.

## dictionary attack

A brute force attack that tries passwords and/or keys from a precompiled list of values. This is often done as a precomputation attack.

# Diffie-Hellman key exchange

A key exchange protocol allowing the participants to agree on a key over an insecure channel.

# digest

Commonly used to refer to the output of a hash function. For example, a message digest refers to the hash of a message.

# digital signature

The encryption of a message digest with a private key.

## distributed key

A key that is split up into many parts and shared (distributed) among different participants. See also secret sharing.

## DMS

Defense Messaging Service.

DOD

Department of Defense.

# DSA

Digital Signature Algorithm. DSA is a public-key method based on the discrete logarithm problem.

## DSS

Digital Signature Standard. DSA is the Digital Signature Standard.

# EAR

Export Administration Regulations.

# ECAES

Elliptic Curve Authenticated Encryption Scheme.

## ECC

Elliptic Curve Cryptosystem. A publickey cryptosystem based on the properties of elliptic curves.

# ECDH

Elliptic Curve Diffie-Hellman key agreement.

## ECDL

See elliptic curve discrete logarithm.

## ECDSA

Elliptic Curve DSA (Digital Signature Algorithm). An elliptic curve analogue of DSA.

# EDI

Electronic (business) Data Interchange.

## elliptic curve

The set of points (x, y) satisfying an equation of the form for variables x, y and constants  $a, b \hat{1} F$ , where F is a field.

## elliptic curve cryptosystem

See ECC.

## elliptic curve discrete logarithm

Also known as ECDL: the problem of finding m such that  $m \cdot P = Q$ , where P and Q are two points on an elliptic curve.

## elliptic curve (factoring) method

A special-purpose factoring algorithm that attempts to find a prime factor p of an integer n by finding an elliptic curve whose number of points modulo p is divisible by only small primes.

## encryption

The transformation of plaintext into an apparently less readable form (called ciphertext) through a mathematical process. The ciphertext may be read by anyone who has the key that decrypts (undoes the encryption) the ciphertext.

## exclusive-OR

See XOR.

## factor

Given an integer n, any number that divides it is called a factor of n. For example, 7 is a factor of 91, because 91/7 is an integer.

## factoring

The breaking down of an integer into its prime factors. This is a hard problem.

## factoring methods

See elliptic curve method, multiple polynomial quadratic sieve, number field sieve, Pollard p-1 and Pollard p+1 method, Pollard rho method, quadratic sieve.

## FIPS

Federal Information Processing Standards. See NIST.

# GSS-API

generic security service application program interface.

## hacker

A person who tries and/or succeeds at defeating computer security measures.

# IEEE

Institute of Electrical and Electronics Engineers. A body that creates some cryptography standards.

# IETF

Internet Engineering Task Force.

## identification

A process through which one ascertains the identity of another person or entity.

## key

A string of bits used widely in cryptography, allowing people to encrypt and decrypt data; a key can be used to perform other mathematical operations as well. Given a cipher, a key determines the mapping of the plaintext to the ciphertext. See also distributed key, private key, public key, secret key, session key, shared key, sub key, symmetric key, weak key.

#### key agreement

A process used by two or more parties to agree upon a secret symmetric key.

## key escrow

The process of having a third party hold onto encryption keys.

## key exchange

A process used by two more parties to exchange keys in cryptosystems.

## key expansion

A process that creates a larger key from the original key.

## key generation

The act of creating a key.

#### key management

The various processes that deal with the creation, distribution, authentication, and storage of keys.

## key pair

The full key information in a public-key cryptosystem, consisting of the public key and private key.

#### key recovery

A special feature of a key management scheme that allows messages to be decrypted even if the original key is lost.

#### key schedule

An algorithm that generates the subkeys in a block cipher.

#### key space

The collection of all possible keys for a given cryptosystem. See also flat key space, linear key space, nonlinear key space, and reduced key space.

## Message Authentication Code (MAC)

A MAC is a function that takes a variable length input and a key to produce a fixed-length output. See also hash-based MAC, stream-cipher based MAC, and block-cipher based MAC.

## message digest

The result of applying a hash function to a message.

## MIME

Multipurpose Internet Mail Extensions.

## MIPS

Millions of Instructions Per Second. A measurement of computing speed.

## NIST

National Institute of Standards and Technology. A United States agency that produces security and cryptography related standards (as well as others); these standards are published as FIPS documents.

## NSA

National Security Agency. A securityconscious U. S. government agency whose mission is to decipher and monitor foreign communications.

## one-time pad

A secret-key cipher in which the key is a truly random sequence of bits that is as long as the message itself, and encryption is performed by XORing the message with the key. This is theoretically unbreakable.

## one-way function

A function that is easy to compute in one direction but quite difficult to reverse compute (compute in the opposite direction).

## one-way hash function

A one-way function that takes a variable sized input and creates a fixed size output.

## PBE

Password Based Encryption. Using a message digest algorithm to derive a key from a password.

# PKI

Public-key Infrastructure. PKIs are designed to solve the key management problem. See also key management.

## padding

Extra bits concatenated with a key, password, or plaintext.

## password

A character string used as a key to control access to files or encrypt them.

## PKCS

Public-key Cryptography Standards. A series of cryptographic standards dealing with public-key issues; these are published by RSA Laboratories.

## plaintext

The data to be encrypted.

## prime factor

A prime number that is a factor of another number is called a prime factor of that number.

## prime number

Any integer greater than 1 that is divisible only by 1 and itself. The first twelve primes are 2, 3, 5, 7, 11, 13, 17, 19, 23, 29, 31, and 37.

## privacy

The state or quality of being secluded from the view and or presence of others.

## private exponent

The private key in the RSA public-key cryptosystem.

## private key

In public-key cryptography, this key is the secret key. It is primarily used for decryption but is also used for encryption with digital signatures.

## pseudo-random number

A number extracted from a pseudorandom sequence.

## pseudo-random sequence

A deterministic function that produces a sequence of bits with qualities similar to that of a truly random sequence.

## public key

In public-key cryptography this key is made public to all; it is primarily used for encryption but can be used for verifying signatures.

## public-key cryptography

Cryptography based on methods involving a public key and a private key.

# **RSA** algorithm

A public-key cryptosystem based on the factoring problem. RSA stands for Rivest, Shamir and, Adleman, the developers of the RSA public-key cryptosystem and the founders of RSA Data Security (now RSA Security).

## random number

As opposed to a pseudo-random number, a truly random number is a number produced independently of its generating criteria. For cryptographic purposes, numbers based on physical measurements, such as a Geiger counter, are considered random.

## relatively prime

Two integers are relatively prime if they have no common factors. For example, 14 and 25 are relatively prime, while 14 and 91 are not; 7 is a common factor.

## S-HTTP

Secure HyperText Transfer Protocol. A secure way of transferring information over the World Wide Web.

## S/MIME

Secure Multipurpose Internet Mail Extensions.

## SSL

Secure Socket Layer. A protocol used for secure Internet communications.

## SWIFT

Society for Worldwide Interbank Financial Telecommunications.

## salt

A string of random (or pseudo-random) bits concatenated with a key or password to foil precomputation attacks.

## satisfiability problem

Given a Boolean expression, determine if there is an assignment of 1's and 0's such that the expression evaluates to 1. This is a hard problem.

## secret key

In secret-key cryptography, this is the key used both for encryption and decryption.

#### secret sharing

Splitting a secret (for examle, a private key) into many pieces such that any specified subset of k pieces may be combined to form the secret, but k-1 pieces are not enough.

#### seed

A typically random bit sequence used to generate another, usually longer pseudo-random bit sequence.

## session key

A key for symmetric-key cryptosystems which is used for the duration of one message or communication session.

## SET

Secure Electronic Transaction. MasterCard and Visa developed (with some help from industry) this standard jointly to insure secure electronic transactions.

## shared key

The secret key two (or more) users share in a symmetric-key cryptosystem.

## SMTP

Simple Mail Transfer Protocol.

## smart card

A card, not much bigger than a credit card, that contains a computer chip and is used to store or process information.

## stream cipher

A secret-key encryption algorithm that processes data in a stream of arbitary length one a bit at a time.

#### stream cipher based MAC

MAC that uses linear feedback shift registers (LFSRs) to reduce the size of the data it processes.

#### strong prime

A prime number with certain properties chosen to defend against specific factoring techniques.

## S/WAN

Secure Wide Area Network.

## symmetric cipher

An encryption algorithm that uses the same key is used for encryption as decryption.

#### symmetric key

See secret key.

## synchronous

A property of a stream cipher, stating that the keystream is generated independently of the plaintext and ciphertext.

## tamper resistant

In cryptographic terms, this usually refers to a hardware device that is either impossible or extremely difficult to reverse engineer or extract information from.

## TCSEC

Trusted Computer System Evaluation Criteria.

## timestamp

See digital timestamp.

## verification

The act of recognizing that a person or entity is who or what it claims to be.

## XOR

A binary bitwise operator yielding the result one if the two values are different and zero otherwise. XOR is an abbreviation for exclusive-OR.

# Index

#### A

acceleration table 273 Adelman, Leonard 52 Advanced Encryption Standard xvii See AES Advanced PKCS #11 147 AES xvii, 40, 41 AI See algorithm info type algorithm chooser 15, 116-?? hardware chooser 132 RC4 sample chooser 117 RSA algorithm chooser 117 Algorithm Choosers 116 algorithm info type 11, 101 ASCII-encoding types 104 BHAPI 111, 133 message authentication types 104 message digest types 103 public-key types 107–111 random number types 104 secret-sharing types 111 symmetric-key types 104–107 algorithm method 15, 116 listing in chooser 15 algorithm object 9, 10, 11, 101 defined 9 hardware and 132 ANSI standards 6 applications of cryptography 83–86 ASCII encoding 83, 125 algorithm info types 104 example 172-176 output considerations 173, 175 asymmetric key cryptography See public-key cryptography attacks 207 dictionary 50 man-in-the-middle 85 timing 95 authentication 57,83

#### В

base Diffie-Hellman key agreement 63

Digital Signature Algorithm 60 elliptic curve 71 basis See elliptic curve cryptography BER encoding 123-125 algorithm info types 102 examples Diffie-Hellman key agreement 254-255 RC4 124-125 RSA key pair 224–226 SHA1 155–156 BHAPI 132–149 algorithm info types 111 key token 132 binary data encoding to ASCII 172-176 memory management and 123 output considerations 175 printing 25 blinding 95, 229 block cipher 37 algorithm info types 105-107 examples 178–201 initialization vector 41 input constraints 126 key info types 113 key management 87 modes of operation 41 output considerations 37, 126 padding 37 selecting 88 See also AES, DES, DESX, RC2, RC5, Triple DES block size 39, 40 RC6 40 Bloom-Shamir secret sharing See secret sharing BSAFE 2.x 9 BSAFE Hardware API See BHAPI, hardware BSLite 336

#### C

CBC *See* modes of operation certificate authority 62

certificate See digital certificate CFB See modes of operation characteristic See elliptic curve cryptography chooser See algorithm chooser Cipher Block Chaining See modes of operation Cipher Feedback See modes of operation collision 48 collision-free 48 communicating with other packages See BER encoding compatibility BSAFE 2.x 9

#### D

database applications 85 decoding BER vs. ASCII 125 DEMO\_ALGORITHM\_CHOOSER 15, 116 DER See BER encoding DES 37, 88 communication with other algorithms 87 example 178–183 key 97, 129 parity bits 129 weak and semi-weak keys 94 DESX 38, 88 dictionary attack 50 Diffie, Whitfield 62 Diffie-Hellman Key Agreement performing 280 Diffie-Hellman key agreement 65, 97 algorithm info types 110 applications 84, 86 base 63 discrete logarithm problem and 65 examples key agreement 256–259 parameter distribution 253–255 parameter generation 249–252 key 99 parameters 63, 250 private value 63, 256 public value 63 timing attacks and blinding 96 digest See message digest digital certificate 61, 85, 86 Digital Encryption Standard See DES digital envelope 55, 86, 227 key agreement vs. 88 Digital Signature verification 289 digital signature 57-59, 73, 213, 227 applications 86

examples Digital Signature Algorithm 239-248 RSA algorithm 233–239 signing 57 verifying 58 See also Digital Signature Algorithm, ECDSA Digital Signature Algorithm 57, 60–61 algorithm info types 109 base 60 examples key pair generation 242–243 parameter generation 239–241 signing 243–246 verifying 246-248 key 97, 99, 240 generating 60 key info types 114 parameters 60, 239 subprime 60 timing attacks and blinding 96 Digital Signature Standard (DSS) 60 discrete logarithm problem 65 DSA Key Pair Generation PKCS #11 Support 144 DSA See Digital Signature Algorithm DSS See Digital Signature Standard

#### E

EC Diffie-Hellman Key Agreement 280 EC Key Pair generating 293 ECAES private-key decryption 302 using 297 ECAES See Elliptic Curve Authenticated Encryption Scheme ECB See modes of operation ECDSA 73-75 example 284–291 output considerations 288 signing 73 verfiying 74 verifying 74 X9.62 284 X9.62 with BER 291 **EDE 38** effective key 39, 185, 186 Electronic Codebook (ECB) See modes of operation Elliptic Curve Authenticated Encryption Scheme 75–77 example 297-303 output considerations 300

elliptic curve cryptography 65–79 algorithm info types 110 curve generation 262 examples acceleration table 273–280 key pair generation 268–270 key retrieval 271–272 parameter generation 260–264 parameter retrieval 264–267 interoperability 90 key 72, 100, 262 key info types 115 output considerations 276 recommendations 90 RSA algorithm vs. 90 scalar multiplication 70 See also ECDSA, Elliptic Curve Authenticated Encryption Scheme, Elliptic Curve Diffie-Hellman key agreement, elliptic curve parameters Elliptic Curve Diffie-Hellman key agreement 77–80 example 280-284 output considerations 283 private value 78, 283 public value 78 elliptic curve discrete logarithm problem 65 elliptic curve parameters 66–71 base point 71 characteristic 67, 68, 90 coefficients 68–69 cofactor 71 even characteristic 67-68 optimal normal basis 72 polynomial basis 72 representation 72 example 260-264 field 66, 67 odd prime 66 order 70, 100 point 69 point at infinity 69, 70 summary 71 emergency access See key escrow, secret sharing 89 encoding BER vs. ASCII 125 entropy 93 envelope See digital envelope error code 10, 128 examples ASCII encoding 172–176 BER encoding 124–125 DES with CBC 178–183 Diffie-Hellman key agreement 249–259

Digital Signature Algorithm 239–248 ECDSA 284-291 Elliptic Curve Authenticated Encryption Scheme 297–303 Elliptic Curve Diffie-Hellman 280–284 HMAC 161-164 message digest (SHA1) 152–156 password-based encryption 206–211 random numbers 165–171 RC2 with CBC 184-190 RC4 9 RC5 with CBC 190-196 RC6 with CBC 196-201 RSA algorithm 214–232 secret sharing 305-311 surrender function 119

#### F

factoring 54, 98 feedback mode 41 Fermat 4 129 FIPS compliance 4

#### G

Generating an EC Key Pair 293

#### H

hardware 111 See also BHAPI hardware accelerator perform DES encryption 148 hash function See message digest hash-based message authentication code (HMAC) 49 example 161–164 Hellman, Martin 62 HMAC 2 HMAC 2 HMAC See hash-based message authentication code

#### I

include files choos\_c.c 116 tstdlib.c 18, 336 initialization vector 41, 179 uniqueness 94 input constraints 126

#### K

key 97 DES 97 DSA 60 elliptic curve 72, 100 key (continued) ŘČ2 39.99 RC4 87,99 RC5 99, 190 recovery 89 registering 61 RŠA 53, 54, 97, 98 size 97, 98, 129 token (hardware) 111, 132 Triple DES 99 weak and semi-weak DES keys 94 See also public-key cryptography, symmetric-key cryptography key agreement 77 applications 86 digital envelopes vs. 88 See also Diffie-Hellman key agreement, Elliptic Curve Diffie-Hellman Key Agreement key derivation function (KDF) 76 key escrow 82 secret sharing vs. 89 key info type 14, 113 block cipher types 113 DSA types 114 elliptic curve types 115 generic key types 113 RSA algorithm types 114 key management 82, 87 key object 13, 113 key size 40 KI See key info type Koblitz, Neal 65

## L

local file encryption 83

#### Μ

MAC See message authentication code man-in-the-middle 85 MD 48 MD2 48 MD5 48 memory management 121, 122 security considerations 92 T\_free 21 T\_malloc 18 tstdlib.c and 122 message authentication code 47 algorithm info types 104 HMAC 49, 161 password-based encryption 49 RC4 and 47 message digest 47–48 algorithm info types 103 BER encoding 155 collision 48 digital signature 57, 233 example 152–156 See also MD, MD2, MD5, SHA1 Message digests uses 48 Miller, Victor 65 modes of operation 41 Cipher Block Chaining (CBC) 43 examples 178–183, 184–190 Cipher Feedback (CFB) 43 Electronic Codebook 42 Output Feedback (OFB) 45 modular math 52 modulus See RSA algorithm MultiPrime defined 218 Generating an RSA MultiPrime Key 222 how many primes to use 219 Sample 220

#### Ν

NIST certification 4

#### 0

**OAEP 231 OAEP** Protocol Optimal Asymmetric Encryption Padding (OAEP) 55 OFB (Output Feedback mode) See modes of operation one-way hash function See message digest Optimal Asymetric Encryption Padding (OAEP) 231 optimal normal basis (ONB) See elliptic curve parameters output considerations 126 ASCII to binary 173, 175 block cipher 37 ECDSA<sup>-</sup>288 elliptic curve 276 Elliptic Curve Authenticated Encryption Scheme 300 Elliptic Curve Diffie-Hellman key agreement 283 output feedback mode 45 Output Feedback mode (OFB) See modes of operation

#### Ρ

padding 37, 126, 180 RSA algorithm 227 parameters Diffie-Hellman key agreement 63, 99, 249 Digital Signature Algorithm 60, 239 surrender context and 118 See also elliptic curve parameters parity bits 129 password 93 password-based encryption 49 algorithm info types 106 dictionary attack 50 example 206–211 key 208 salt 207 PBE See password-based encryption PEM encoding 103 Performing EC Diffie-Hellman Key Agreement 280 PKCS #11 Advanced 147 DSA Support 144 random number generator 148 PKCS standards 4 point See elliptic curve parameters point-to-point applications 84, 85 polynomial basis See elliptic curve parameters prime 52,60 privacy 83 Privacy Enhanced Mail See PEM encoding public exponent 52 public-key cryptography 50–80 algorithm info types 107-111 digital certificate 61 digital signature 57 security 91 signing 213 symmetric-key vs. 51, 87 See also Diffie-Hellman key agreement, Digital Signature Algorithm, elliptic curve cryptography, RSA algorithm

## R

random number algorithm info types 104 entropy 93 example 165–171 generating 48 hardware 111 random numbers multiple streams of randomness 170 random seed 48, 92, 167 generating 93 RČ2 38, 88 effective key 39, 99, 185, 186 examples 184-190, 207-211 RC4 46 algorithm chooser 117 applications 84 BER example 124 example 9 key 95 key size 99 MAC with 47 RC5 39.88 block size 39, 190 example 190-196 key 99, 190 key size 40 rounds 39, 99, 190 version number 191 word size 39, 190 RC6 40, 88 block size 40 example 196-201 rounds 40 word size 40 Rivest, Ronald 38, 39, 46, 52 rounds 39, 99, 190 RC6 40 RSA algorithm 51–55 algorithm info types 107-109 applications 85 digital envelope 227 digital signature 57, 59, 227, 233 elliptic curve cryptography vs. 90 examples ÁNSI X9.31 313 decryption 229-231 digital signature 233-239 distributing a key pair 223–226 encryption 226–229 generating a key pair 214–217 raw RSA 231–232 factoring and 54, 98 input constraints 127, 227, 231-232, 233 key 53, 54, 97, 98, 129, 130, 215 key escrow 82 key info types 114 modulus 52, 98, 130, 215 output considerations 228, 230 raw RSA 227 sample algorithm chooser 117 security 54 timing attacks and blinding 96, 229 See also public-key cryptography

RSA Security Inc. FAQ 55 Web site 48

#### S

salt 49.94 iterations 207 sample program files berder.c 124 descbc.c 178 dhagree.c 256 dhparam.c 249 dintorex.c 26 dsasign.c 239 ecdh.c 280 ecdsadig.c 285 eces.c 297 ecparam.c 260, 273 encdec.c 172 hmac.c 161 introex.c 9 mdber.c 155 mdigest.c 152 pbe.c 206 rc2.c 184 rc5.c 190 rc6.c 196 rc6fb.c 196 rsapkcs.c 214 rsasign.c 233 scrtshar.c 305 secret key See symmetric-key cryptography secret sharing 80, 305 algorithm info types 111 example 305–311 key escrow vs. 89 Secure Hash Algorithm See SHA1 security 91–100 DES weak keys 94 key size 97 passwords and 93 random seed and 92 seed 48, 92, 93, 167 entropy 93 zeroizing 170 sensitive data 123 zeroizing 20, 31, 91, 170, 209 SHA1 48 DSA and 60 ECAES and 76 examples 152-156 random numbers 165–171

hash-based message authentication and 49, 161 Shamir, Adi 52 signature See digital signature 57 six-step sequence 8, 32 standards ANSI 6 FIPS 4 NIST 4 PKCS 4 stream cipher 46–47 algorithm info types 104 attacks 95 key 87 See also RC4 subprime 60 surrender context 16, 118–120 example 119 parameter generation 118 symmetric-key cryptography 36-47 algorithm info types 104-107 examples 177-201 password-based encryption 49 public-key vs. 87 See also block cipher, stream cipher

#### T

T\_free 122 T\_malloc 122 TDES See Triple DES threshold scheme 80, 305 timing attack 95, 229 token key See BHAPI Triple DES 38 key 38, 99

#### ۷

Verification digital signature 289 verifying *See* digital signature

#### W

word size 39, 190 RC6 40

#### Х

X9.31 313 X9.62 284, 291

#### Ζ

zeroizing sensitive data 20, 31, 91, 209 random seed 170